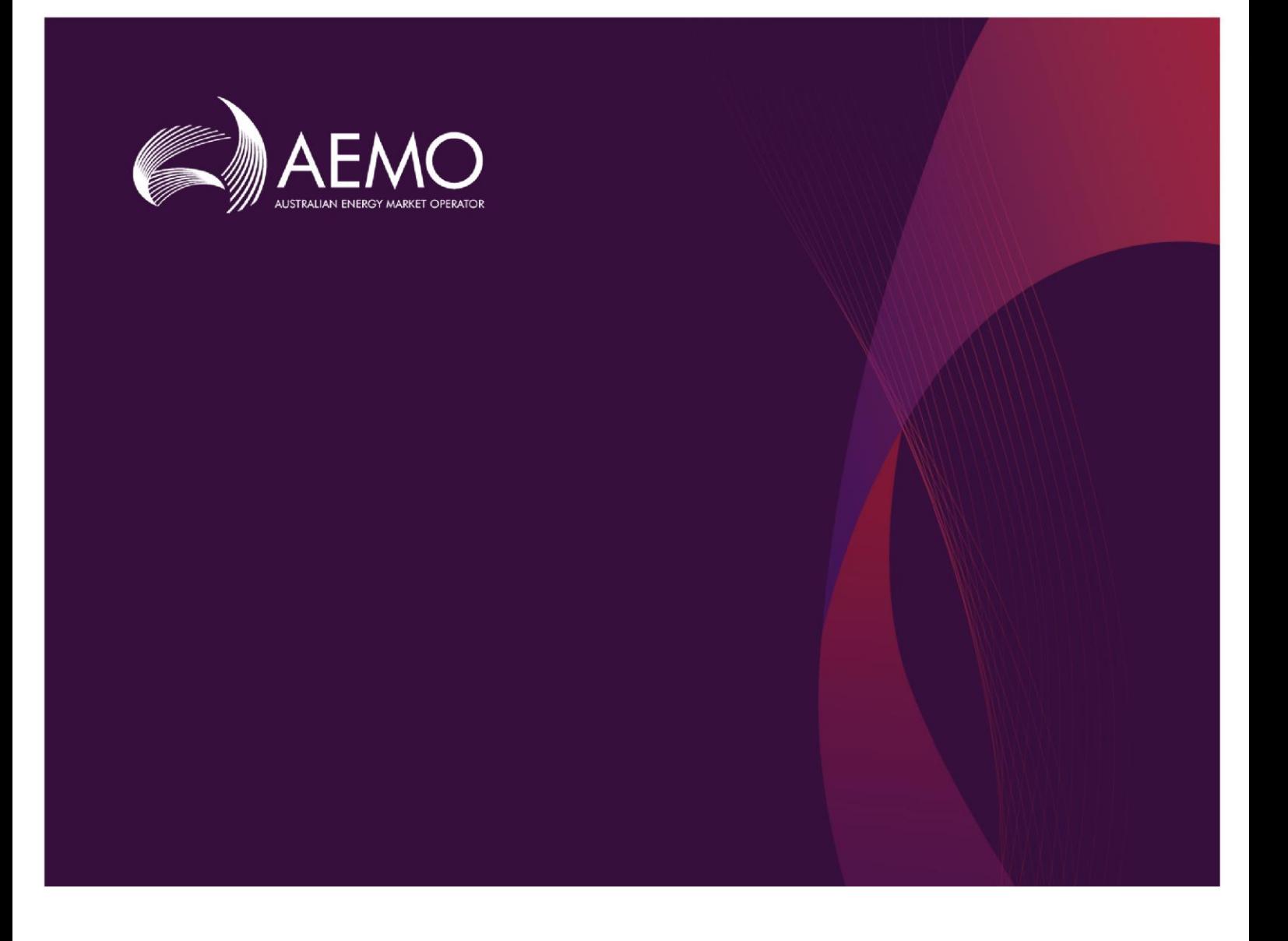

### **Technical Guide to MSATS Technical Guide to MSATS**

#### **1.000 1.000 1.000 Version 1.00**

Pre-production: Wednesday 16 November 2020 2016<br>2016<br>2016 December 2020

Production: Wednesday 19 October 2016 Supplement to the MSATS B2M policies, procedures, and guides providing an understanding of MSATS functionality and business rules

# **Important Notice**

#### **PURPOSE**

This Technical Guide to MSATS, prepared by the Australian Energy Market Operator (AEMO), provides guidance for pdrMonitor under the National NER or NGR (Rules).

#### **NO RELIANCE OR WARRANTY**

This document does not constitute legal or business advice and should not be relied on as a substitute for obtaining detailed advice about the National Gas or Electricity Law, the Rules or any other applicable laws, procedures, or policies. While AEMO has made every effort to ensure the quality of the information in this Guide, neither AEMO, nor any of its employees, agents and consultants make any representation or warranty as to the accuracy, reliability, completeness, currency or suitability for particular purposes of that information.

#### **LIMITATION OF LIABILITY**

To the maximum extent permitted by law, AEMO and its advisers, consultants and other contributors to this Guide (or their respective associated companies, businesses, partners, directors, officers or employees) are not liable (whether by reason of negligence or otherwise) for any errors, omissions, defects or misrepresentations in this document, or for any loss or damage suffered by persons who use or rely on the information in it.

#### **TRADEMARK NOTICES**

Microsoft, Windows and SQL Server are either registered trademarks or trademarks of Microsoft Corporation in the United States and/or other countries.

Oracle and Java are registered trademarks of Oracle and/or its affiliates.

UNIX is a registered trademark of The Open Group in the US and other countries.

© 2015 Google Inc, used with permission. Google and the Google logo are registered trademarks of Google Inc.

Notepad++ Copyright (C) 1989, 1991 Free Software Foundation, Inc.

#### **DISTRIBUTION**

Available to the public.

#### **DOCUMENT IDENTIFICATION**

Business custodian: Manager, Metering IT custodian: Manager, Retail Solutions Prepared by: AEMO Technology Technical Writers and the Metering Team Last update: Monday, 14 December 2020 3:08 PM

#### **VERSION HISTORY**

1.00 Initial creation

#### **DOCUMENTS MADE OBSOLETE**

The release of this document changes the version of Technical Guide to MSATS, and all versions of: Hints and Tips - Cats & NMI Discovery, MSATS CATS History Model, and Introduction to MSATS.

#### **FEEDBACK**

Your feedback is important and helps us improve our services and products. To suggest improvements, please contact AEMO's Support Hub.

# **Contents**

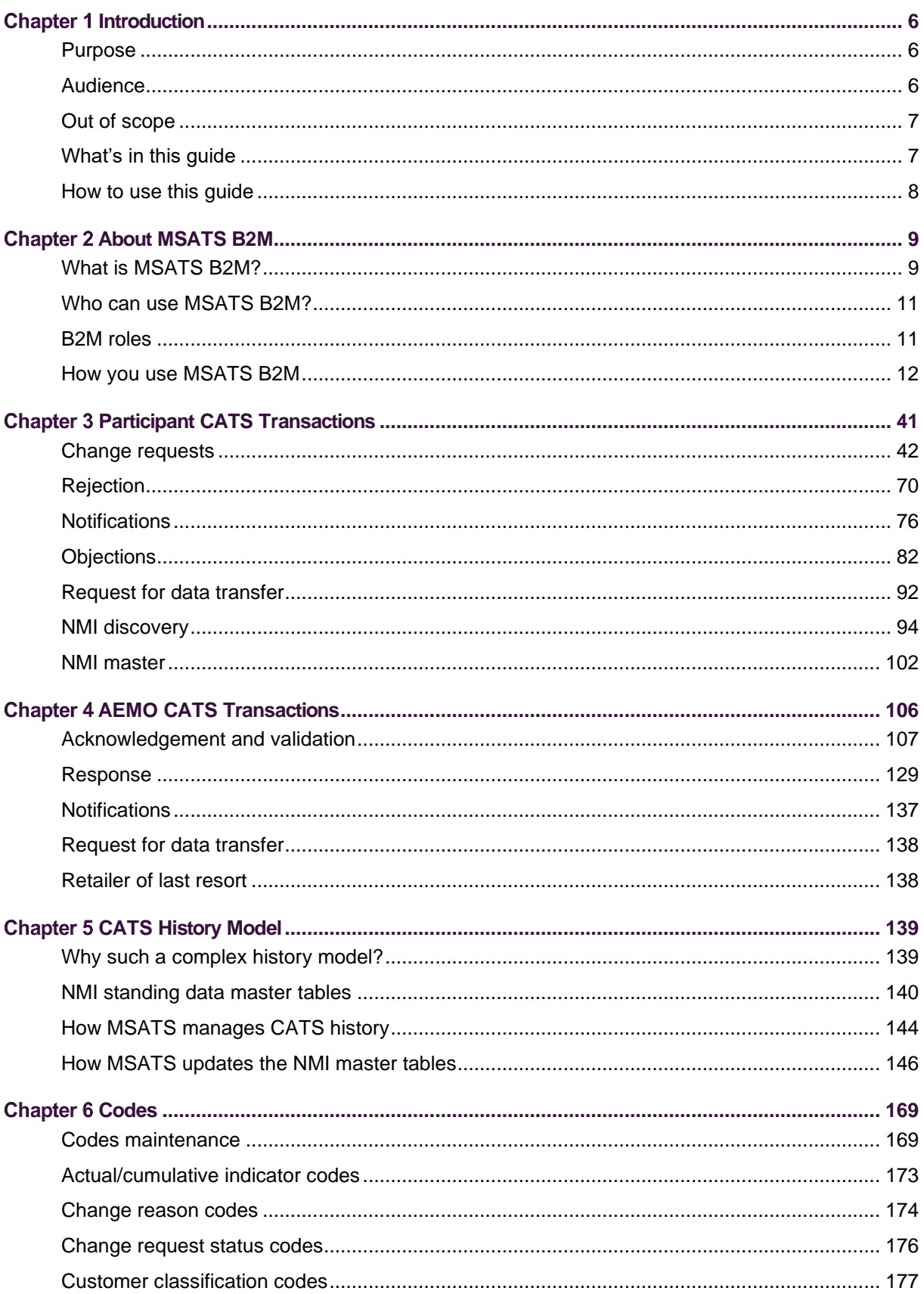

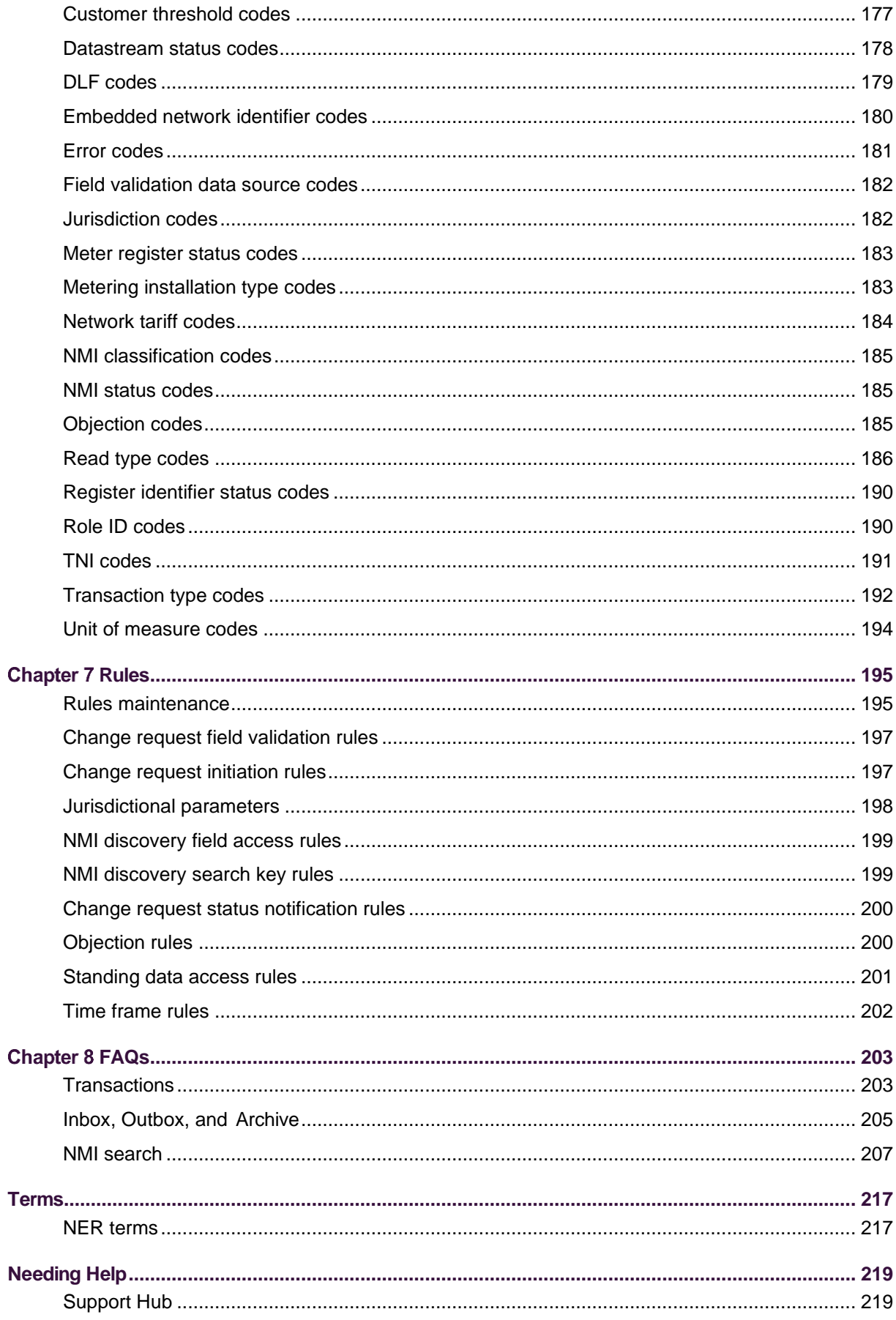

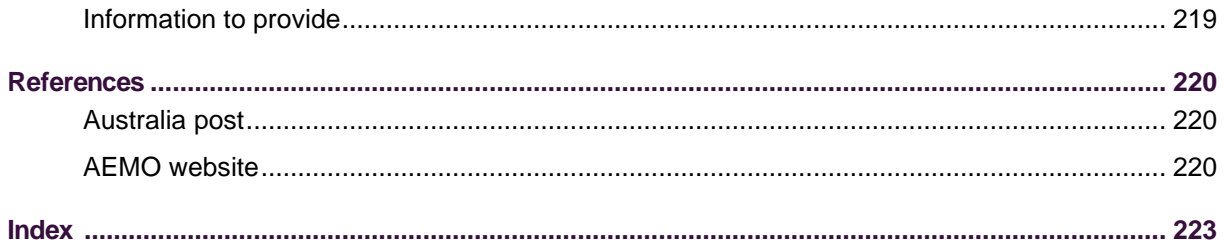

# <span id="page-5-0"></span>**Chapter 1 Introduction**

# <span id="page-5-1"></span>**Purpose**

This guide is a supplement to MSATS B2M policies, procedures, and guides providing an understanding of MSATS functionality and business rules.

# <span id="page-5-2"></span>**Audience**

The audience for this guide is:

- New participants building their IT systems to interact with AEMO's.  $\bullet$
- Registered Participants:  $\blacksquare$ 
	- − Creating and receiving participant CATS Transactions.
	- − Requiring NMI information from MSATS. Especially, the records they can expect from a NMI Discovery search.
	- − IT staff involved in managing interfaces with MSATS.
- Anyone wanting an understanding of MSATS functionality, business rules, and roles.
- Support staff

# <span id="page-6-0"></span>**Out of scope**

MSATS Business-to-Business (B2B) and Enterprise Meter Data Management (eMDM) are out of scope for this guide. For details, see the following information on [AEMO's](http://www.aemo.com.au/)  [website:](http://www.aemo.com.au/)

- **Business-to-Business Procedures**
- <span id="page-6-1"></span>**Metering procedures, guidelines and processes**  $\sim$

# **What's in this guide**

- [Chapter 2](#page-8-0) [About MSATS](#page-8-0) B2M [on page 9](#page-8-0) explains B2M, the roles, functionality, interfaces, and delivery protocols.
- [Chapter 3](#page-40-0) [on page 38](#page-37-0) describes participant CATS Transactions and guidelines, including tips and common NMI Discovery search errors.
- [Chapter 4](#page-105-0) [AEMO CATS](#page-105-0) Transactions [on page 106](#page-105-0) describes AEMO CATS Transactions.
- [Chapter 5](#page-138-0) [CATS History Model](#page-138-0) [on page 139](#page-138-0) is essential reading because it assists understanding of the end-to-end Change Request process and how the CATS NMI Standing Data Access Rules affect data returned from NMI Discovery or a CATS report.
- [Chapter 6](#page-168-0) [Codes](#page-168-0) [on page 169](#page-168-0) specifies the codes applying to Change Requests and CATS Standing Data.
- [Chapter 7](#page-194-0) [Rules](#page-194-0) [on page 195](#page-194-0) specifies the rules applying to Change Requests and CATS Standing Data.
- [Chapter 8](#page-202-0) [FAQs](#page-202-0) [on page 203](#page-202-0) has a list of commonly asked MSATS questions.
- Terms [on page 217](#page-216-1) has a list of NER terms used throughout this guide and where to find MSATS terms.

Needing Help [on page 219](#page-218-1) explains how to get help from AEMO's Support Hub.

<span id="page-7-0"></span>References [on page 220](#page-219-1) has a list of resources mentioned throughout this guide.

# **How to use this guide**

- The **Retail Electricity Market Procedures – Glossary and Framework** forms part  $\bullet$ of this guide and should be read with it.
- $\bullet$ The references listed throughout this document are primary resources and take precedence over this document.
- Where there is a discrepancy between the Rules and information or a term in this  $\bullet$ document, the Rules take precedence.
- Where there is a discrepancy between the Procedures and information or a term  $\bullet$ in this document, the Procedures take precedence.
- This guide is written in plain language for easy reading.  $\bullet$
- **Text in this format** indicates a reference to a document on [AEMO's website.](http://www.aemo.com.au/)
- Text in this format indicates a link to related information.  $\bullet$
- **Text in this format** is an action to complete in the Markets Portal interface.  $\mathbf{a}$  .
- Glossary Terms are capitalised and have the meanings listed against them in the  $\bullet$ **Retail Electricity Market Procedures – Glossary and Framework** and **Guide to MSATS and B2B Terms**.
- $\bullet$  . NER terms are capitalised and have the meaning listed against them in the National Electricity Rules (NER). Any rules terms not capitalised still have the same meaning. NER terms are listed [on page 217.](#page-216-1)
- References to time are Australian Eastern Standard time (AEST) unless  $\bullet$ otherwise specified.

# <span id="page-8-0"></span>**Chapter 2 About MSATS B2M**

This chapter explains MSATS B2M functionality, roles, interfaces, and, delivery protocols.

# <span id="page-8-1"></span>**What is MSATS B2M?**

MSATS is an IT system operated by AEMO fulfilling its obligations under the NER. The functionality available in MSATS B2M includes:

- Participant administration and User Rights Management (URM)  $1<sup>1</sup>$
- 2. Consumer Administration and Transfer Solution (CATS)
- Wholesale, Interconnector, Generator and Sample (WIGS)
- Enterprise Metering Data Management System (eMDM)

Figure 1 MSATS B2M functionality

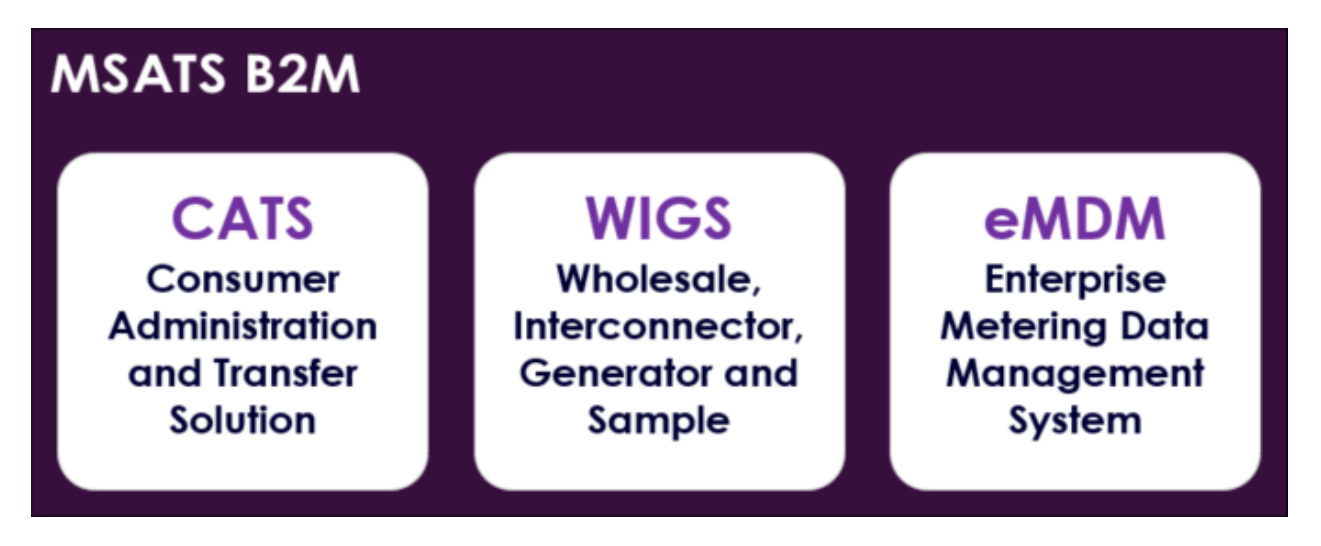

# **Consumer Administration and Transfer Solution**

The Consumer Administration and Transfer Solution (CATS) is based on 14 types of Transactions plus a separate RoLR function. Six Transaction types are initiated by participants with 8 initiated by MSATS.

The 2 most significant participant Transactions are Change Requests and NMI Discovery Search. For details, see Participant CATS Transactions [on page 38.](#page-37-0)

The most significant AEMO Transaction is the RoLR functionality. For details, see AEMO CATS Transactions [on page 106](#page-105-0)

# **Wholesale, Interconnector, Generator and Sample**

The Wholesale, Interconnector, Generator and Sample (WIGS) govern the transfer of consumer settlements, the registration of metering installation, and the management of Standing Data for NMIs, classified as wholesale, interconnector, generator, or sample.

# **Enterprise Metering Data Management System**

The Enterprise Metering Data Management System (eMDM) includes the Profile Preparation Service, Consumption Meter Profiling, and Data Aggregation. For details about eMDM, see Metering procedures, guidelines, and processes on [AEMO's website.](http://www.aemo.com.au/)

# <span id="page-10-0"></span>**Who can use MSATS B2M?**

Registered Participants, Energy Ombudsman, and AEMO have access to the information in the system according to the National Electricity Rules (NER).

# <span id="page-10-1"></span>**B2M roles**

Participant B2M roles include:

- Embedded Network Managers (**ENM**)  $\bullet$
- Financially Responsible Market Participant (**FRMP**)  $\bullet$
- Local Network Service Provider (**LNSP**)  $\bullet$
- Local Retailer (**LR**)  $\bullet$
- Metering Coordinator (**MC** or **RP in MSATS**)  $\bullet$
- Metering Provider Maintenance (**MPB**)  $\bullet$
- Metering Provider Data Collection (**MPC**)  $\bullet$
- Metering Data Providers (**MDP**)  $\bullet$
- Network Service Provider (**NSP**)  $\bullet$
- Second Network Service Provider (**NSP2**) $\bullet$

# <span id="page-11-0"></span>**How you use MSATS B2M**

This section describes the MSATS B2M functionality, the B2M participant interfaces you can use to interact with it, and where to find more information.

For details about set up and access to AEMO's participant interfaces, see:

- **Connecting to AEMO's Electricity IT Systems**  $\bullet$
- **Guide to Electricity Information Systems**

# **Delivery protocols**

You change your message delivery protocol in the **MSATS Web Portal > Participants > Participant Schema** interface.

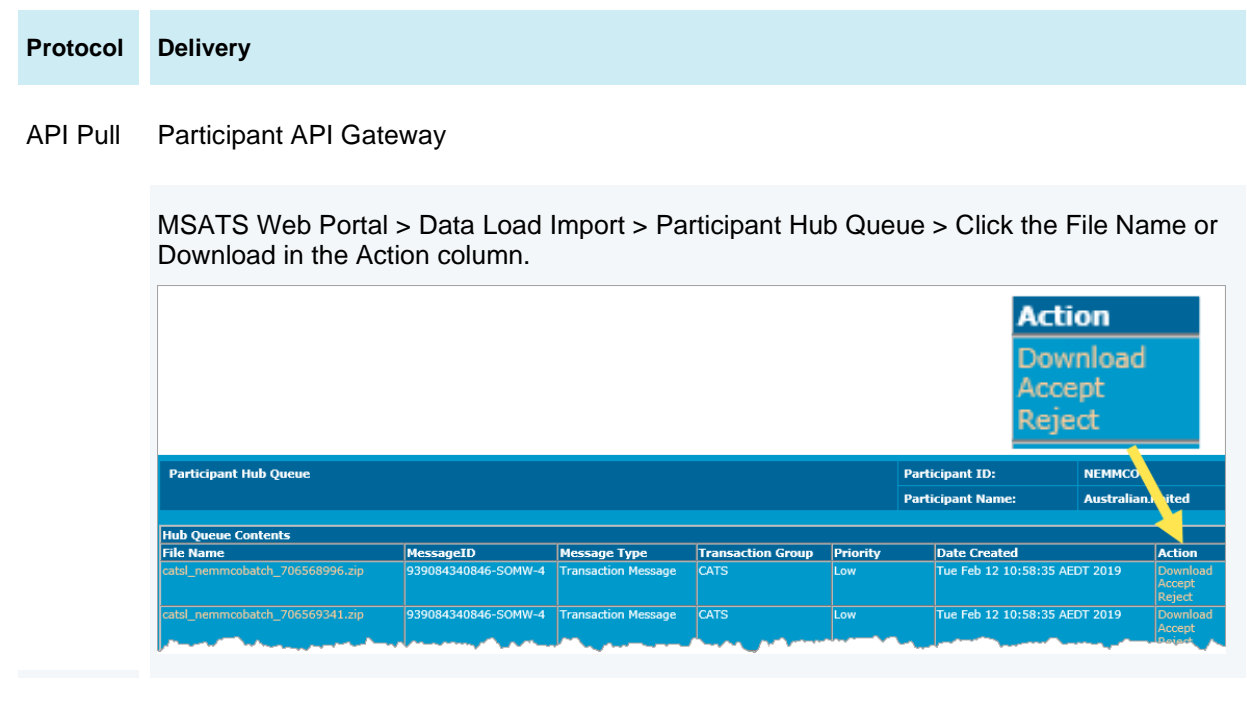

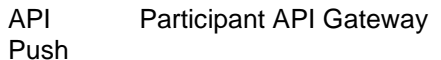

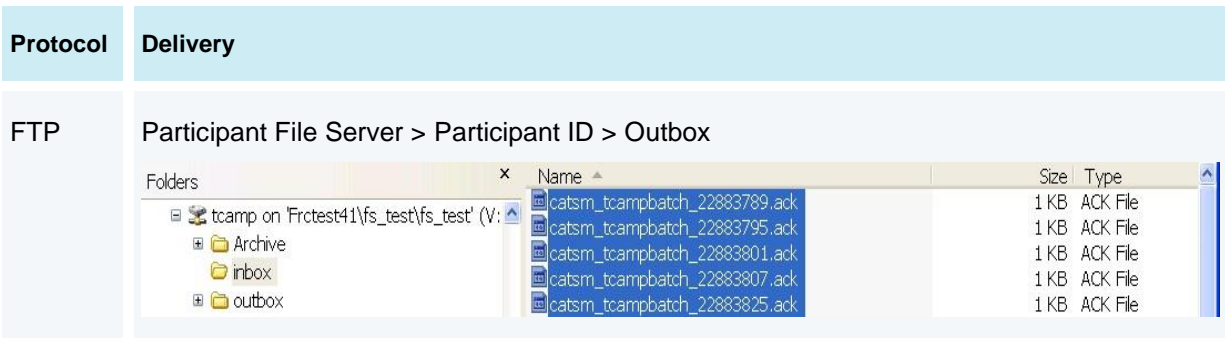

#### Web MSATS Web Portal > Data Load Import > Participant Outbox

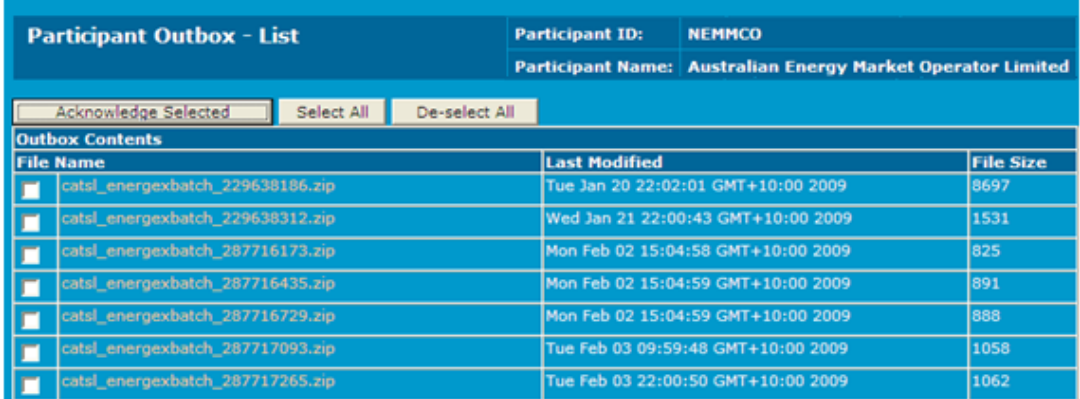

# **B2M functionality, interfaces, and protocols**

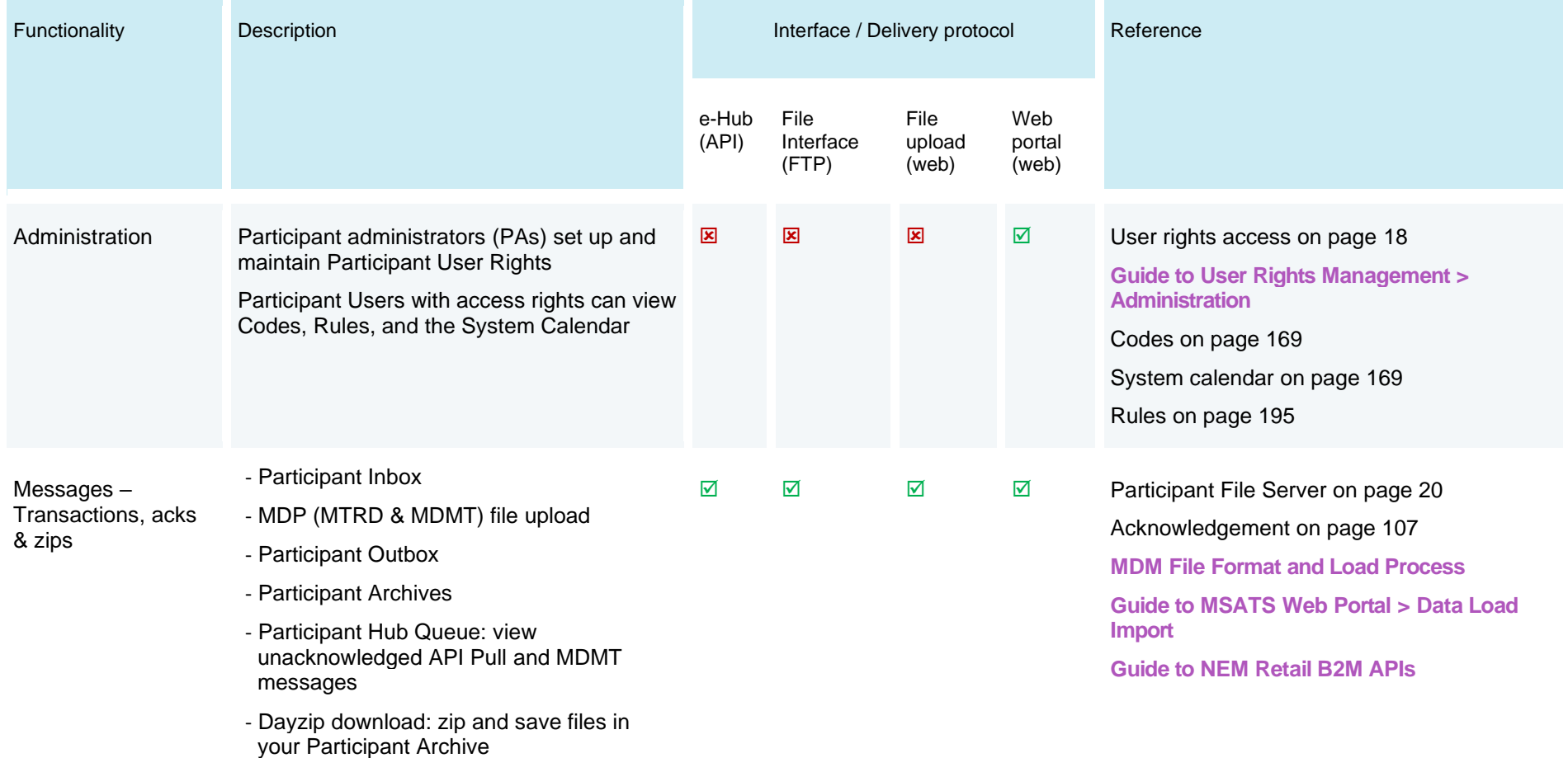

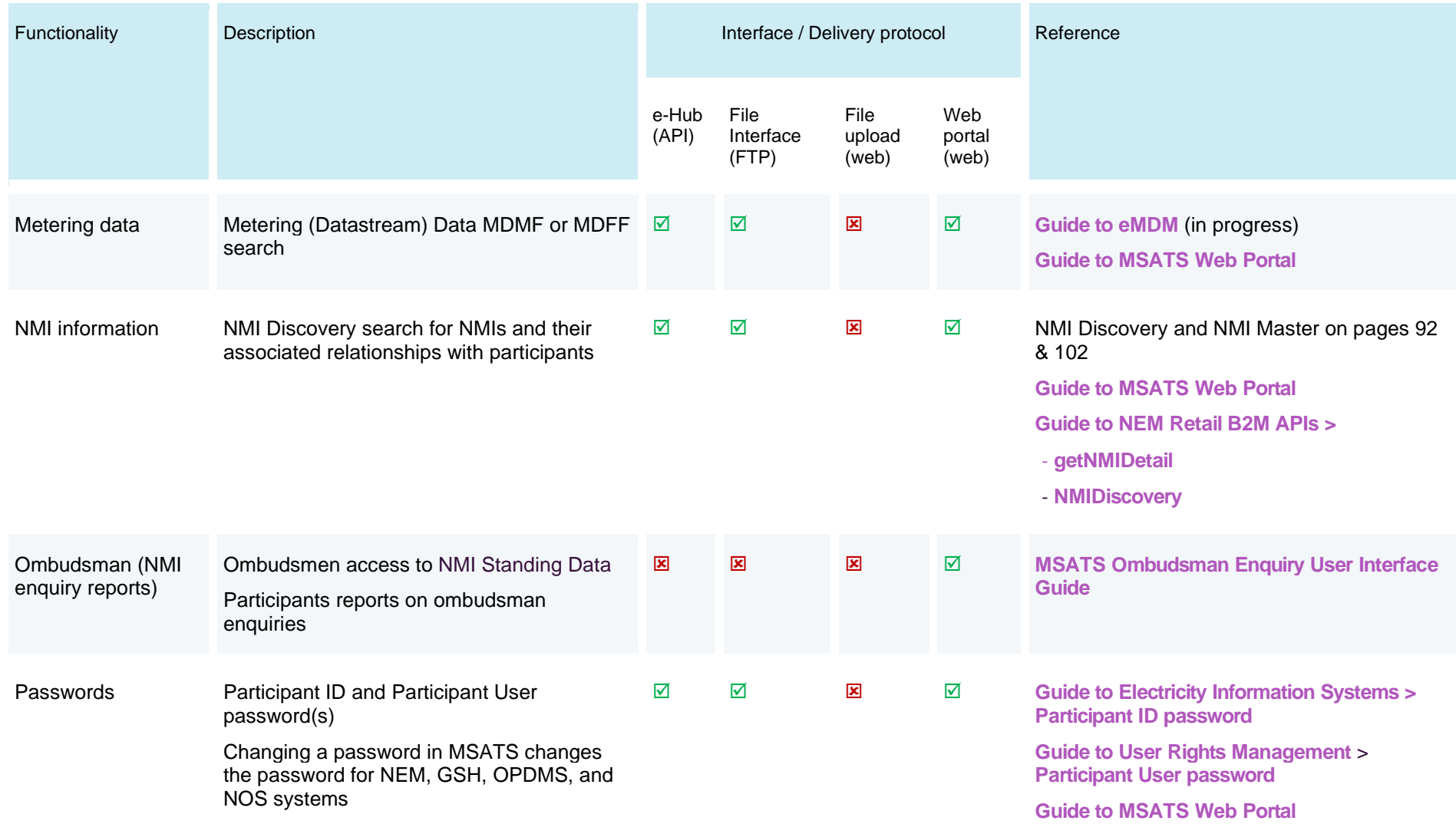

#### About MSATS B2M

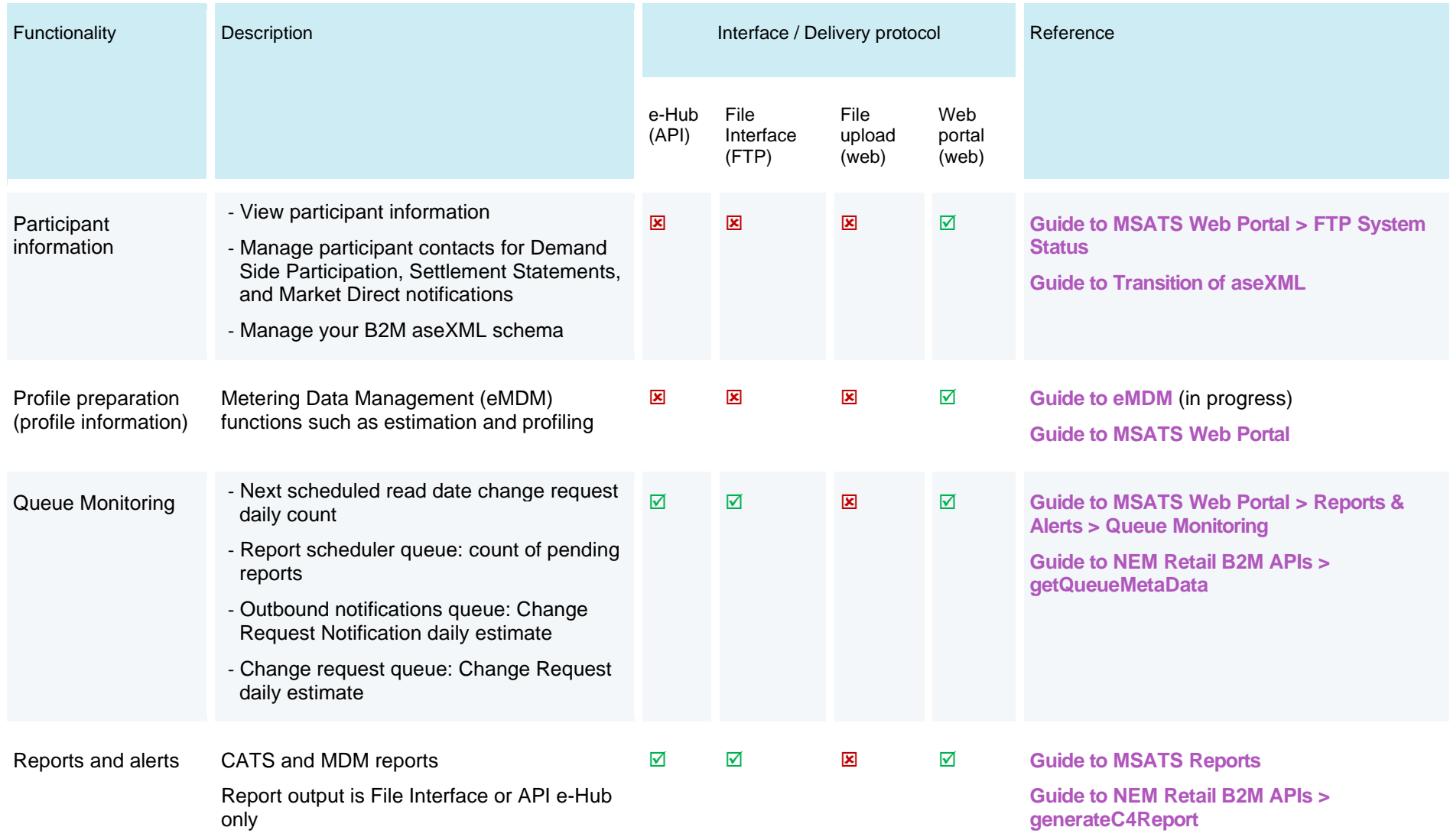

#### About MSATS B2M

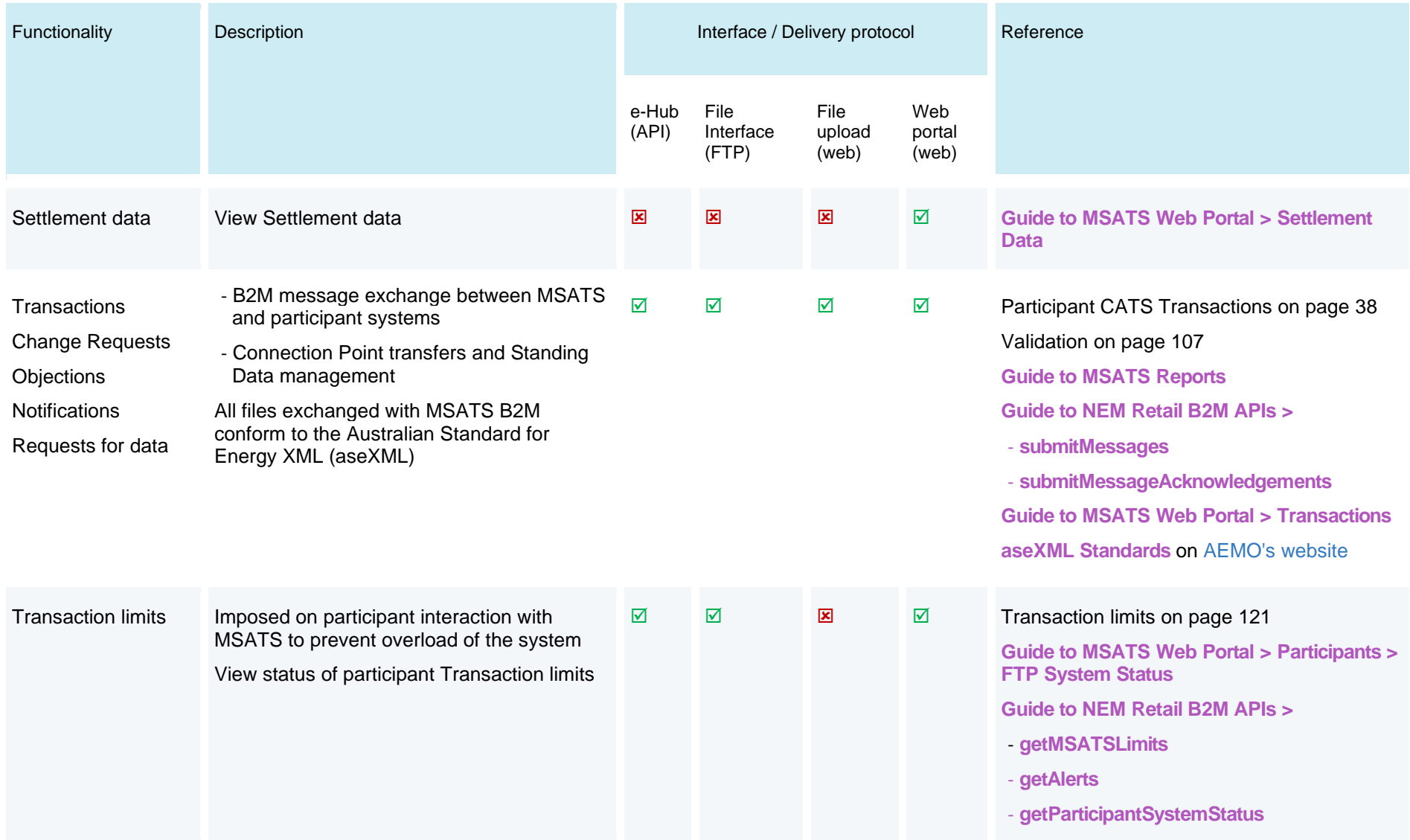

# <span id="page-17-0"></span>**aseXML schemas**

### **B2B schema**

You change your B2B aseXML schema in the **B2B Browser > Transforms and Protocol** interface.

### **B2M schema**

You change your B2M aseXML schema in the **Participants > Participant Schema** interface.

# **User rights access**

To access MSATS functionality, Participant Users must have the appropriate user rights access. A Participant User who can perform Transactions using the Web Portal or API, cannot necessarily perform the same Transactions using the File Interface.

Your company's Participant Administrator (PA) gives you access using the Interactive

(web) or Batch entities in the MSATS Administration menu and provides you with your access details. Your access right determines the interface, functionalities, and Transactions you can use.

**Because it can take 24 hours to update in AEMO's systems, AEMO recommends Participant User rights for web and API are set up at least 24 hours in advance. If a Participant User is logged in when receiving a new right, they need to logout and login again.**

Table 1 Entity types for each interface

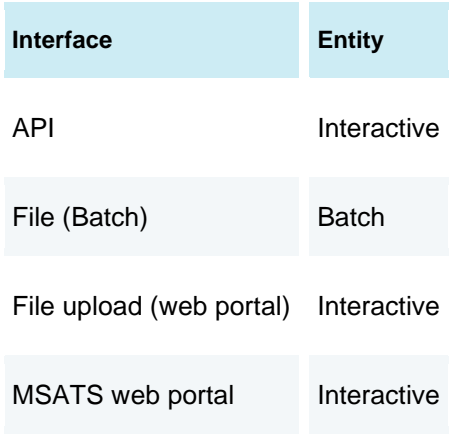

The initial PA is set up by the AEMO system administrator as part of the registration process. If you don't know who your company's PA is contact AEMO's Support Hub.

The **Guide to User Rights Management** provides details about:

- Providing access to MSATS functionality for Participant Users.  $\bullet$
- Creating and maintaining Participant ID and Participant User passwords.  $\bullet$

## **Interfaces**

### **API e-hub**

Participants can submit and receive CATS Transactions and change their Participant User password using the API Gateway. For details, see:

- **Guide to NEM Retail B2M APIs**  $\bullet$
- **Guide to AEMO's e-Hub APIs** $\bullet$

Figure 2 Participant API gateway to AEMO e-Hub

<span id="page-19-0"></span>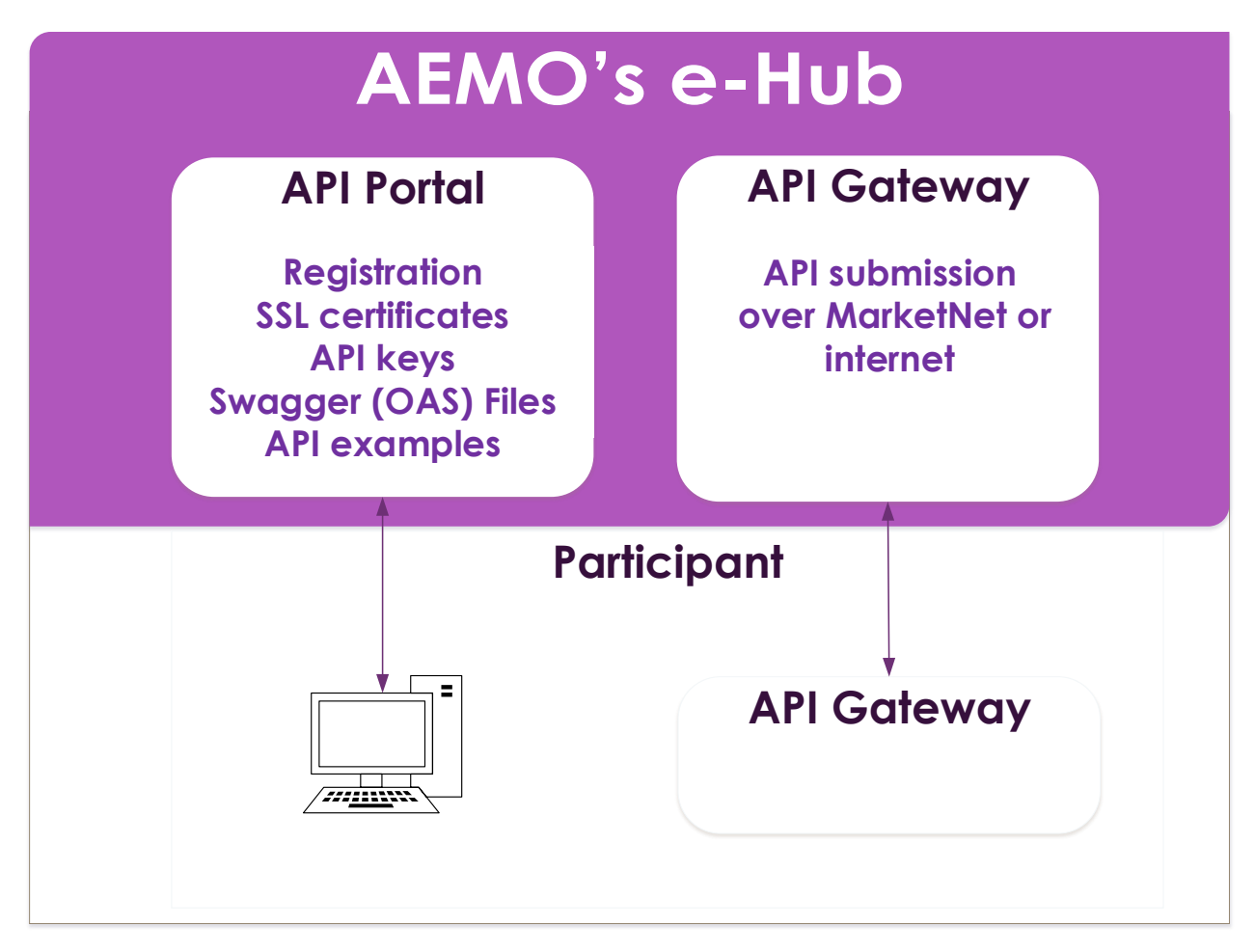

## <span id="page-19-1"></span>**Participant file server**

CATS Transactions between participants and the MSATS Web Portal or File Interface are stored in the Participant File Server in two folders:

**INBOX:** Participants put files for MSATS in the Inbox (see [Figure 3](#page-20-0) [on page 21\)](#page-20-0).

Participants can place aseXML messages in zip format directly to their Participant File Server Inbox.

**OUTBOX:** MSATS puts aseXML messages in the Outbox (see [Figure 4](#page-21-0) [on page](#page-21-0)  [22\)](#page-21-0).

### **MSATS web portal**

Participants can submit and receive CATS Transactions in the **MSATS Web Portal**  interface. This interface is mostly used by participants having a limited number of files to process. For help, see **Guide to MSATS Web Portal**.

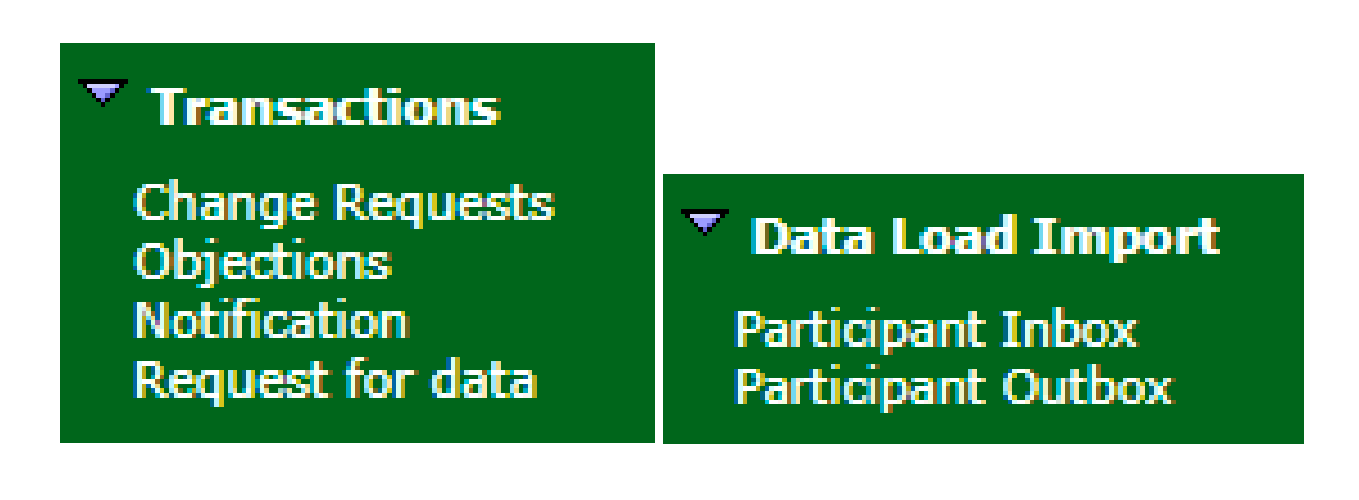

### <span id="page-20-0"></span>**Participant file server inbox to MSATS web portal**

Figure 3 Participant file server inbox to MSATS web portal

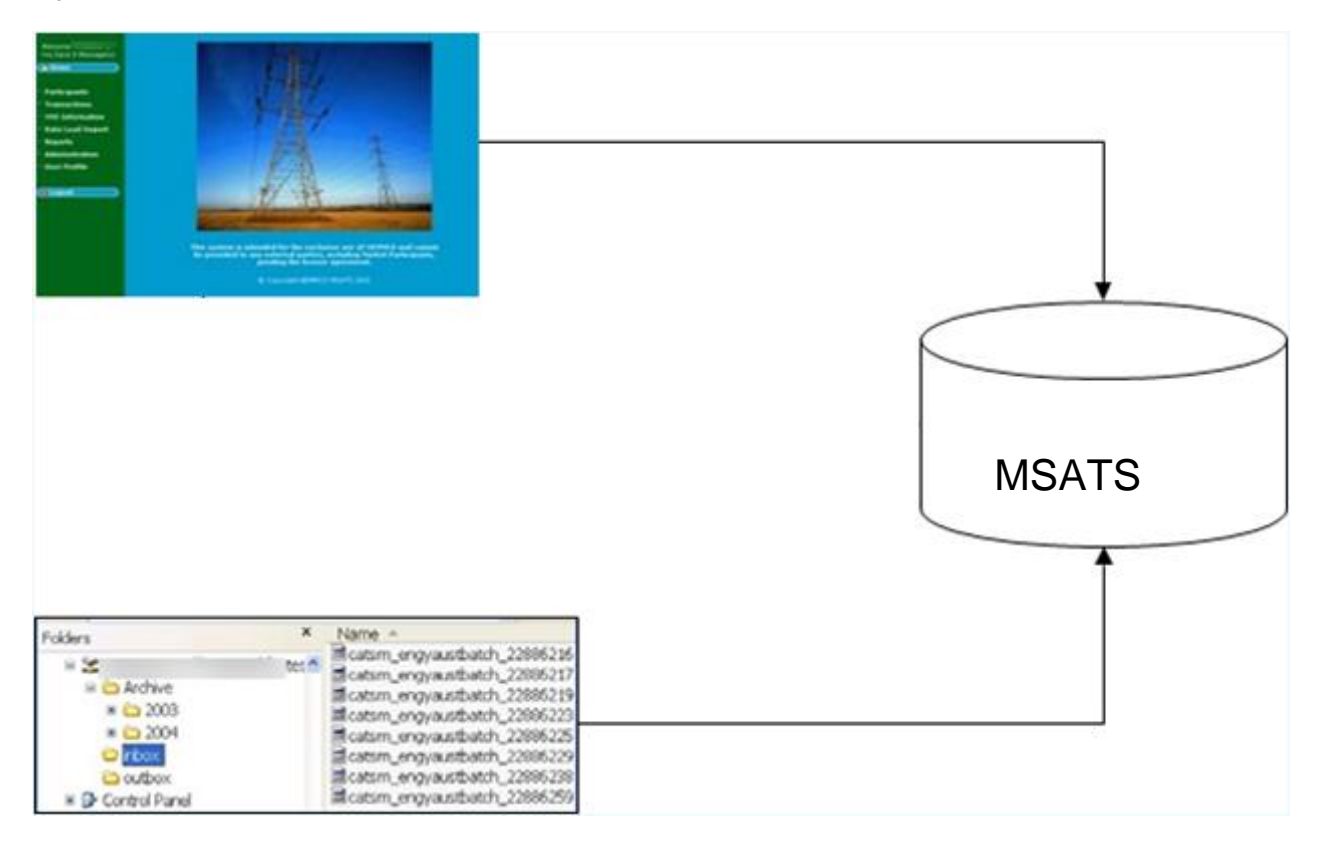

### <span id="page-21-0"></span>**Participant file server outbox to MSATS web portal**

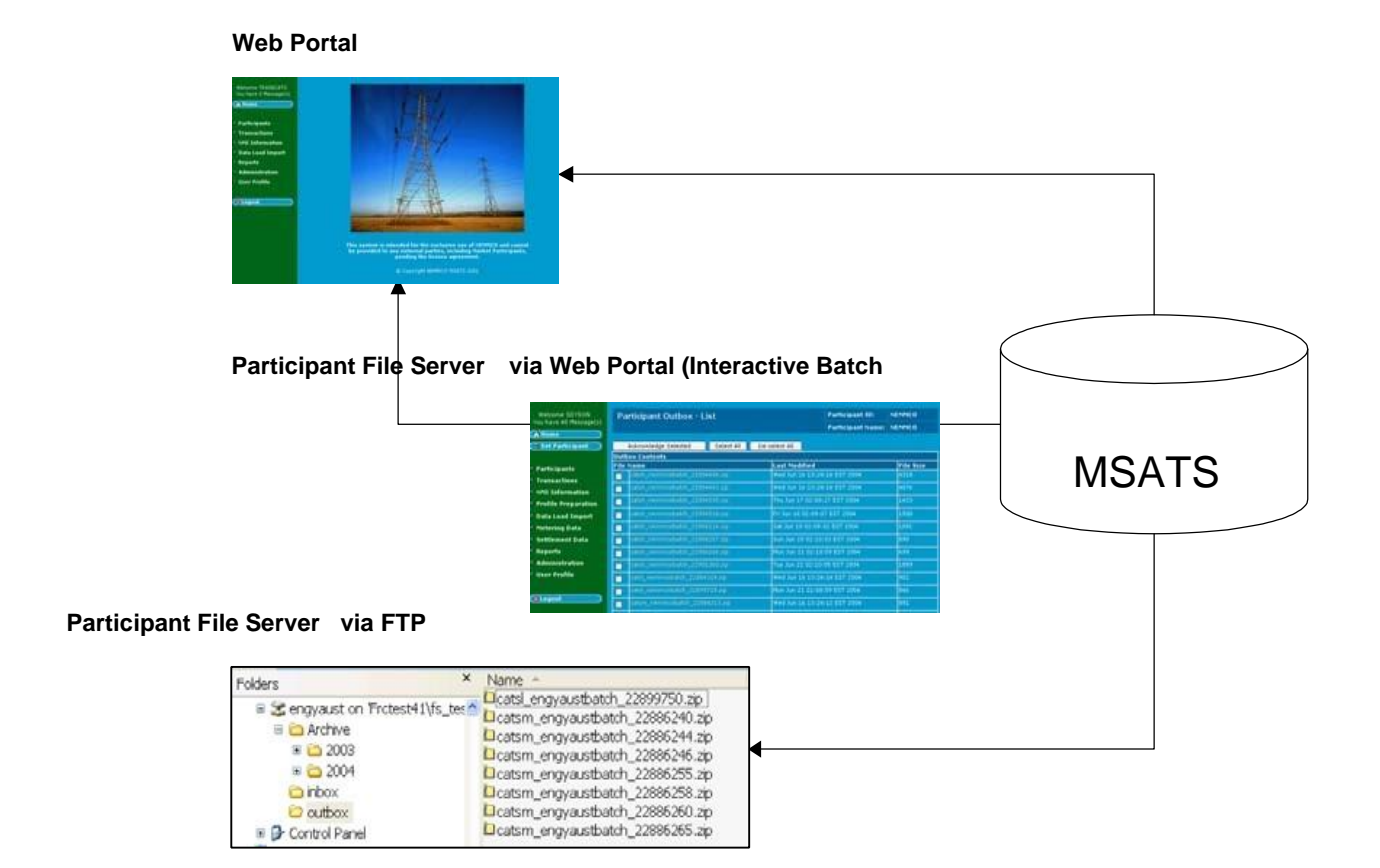

Figure 4 Participant file server outbox to MSATS web portal

## **MSATS web portal file upload**

Participants can upload Batch CATS Transactions using the **Data Load Import > Participant Inbox > Upload** function. This is called Batch to Web Portal or Interactive Loading). For help, see **Guide to MSATS Web Portal**.

Uploading Transactions using this option, places them in your Participant Inbox on the Participant File Server (see [Figure 5](#page-22-0) [on page 23\)](#page-22-0).

When MSATS completes validation, you receive a response Transaction zip file. If the data loaded successfully, the acknowledgement details are found within the <Acknowledgements> element, towards the end of the XML file. There is only one message acknowledgement per file. Depending on the number of transactions in the file, there can be multiple Transaction Acknowledgements. For details, see [MSATS to](#page-106-2)  [participant](#page-106-2) [on page 107.](#page-106-2)

For details about how to clean up left-over files if they are not acknowledged immediately, see Acknowledgement [on page 115.](#page-114-0)

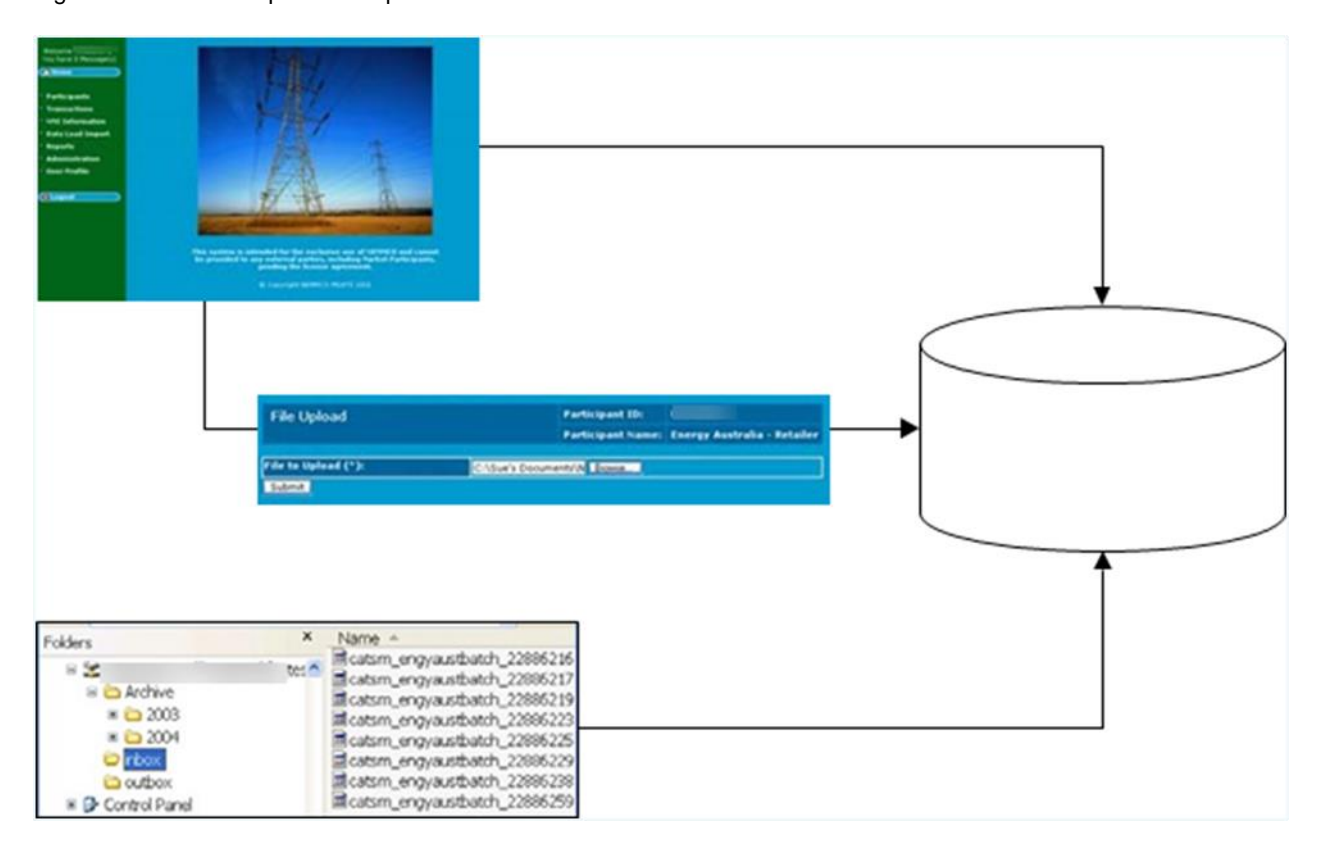

<span id="page-22-0"></span>Figure 5 MSATS web portal file upload

## **File interface (FTP)**

Participants can submit and receive CATS Transactions using FTP to the Participant File Server. This is called Batch to Participant File Server or Direct Loading.

This interface is mostly used by participants with many files to process by implementing an automated Batch File Interface. For help, see **Guide to MSATS Participant Batcher software**.

All communications use aseXML-formatted messages. When MSATS processes Transactions using the File Interface, they undergo the same validity checks as those processed using the MSATS Web Portal.

You place the Batch files in your Participant Inbox on the Participant File Server by 1 of the following methods:

- FTP software. For help, see Participant File Server on page [20.](#page-19-1)
- Using a back-end process such as **MSATS Participant Batcher Software** to automate the FTP loading. Use this option if you have a lot of files to process.

Direct Loading is a two-stage process. You or your IT system write a TMP file to your Participant Inbox and then rename it to a zip file. You do not directly copy the zip file. For help, see Creating and submitting batch transactions on page [29.](#page-28-0)

### **File interface rules**

To create a Change Request using the File Interface, you must adhere to the following rules:

- The Participant User ID in the header's SecurityContext element must belong to the From Participant ID.
- The Participant User ID in the header's SecurityContext element in the XML message must have access rights to submit Batch Transactions (the Batch entity for Change Requests or Change Withdrawal).
- If the Batch Transaction is submitted using the Web Portal, the Participant User  $\bullet$ ID submitting the Transaction must have the Participant Mailbox entity right.
- If the Batch Transaction is submitted using the Web Portal, the nominated  $\bullet$ Participant ID in the From element in the XML file must be the same as the logged on Participant User ID.

### <span id="page-24-0"></span>**File name format**

The file name has four sections:

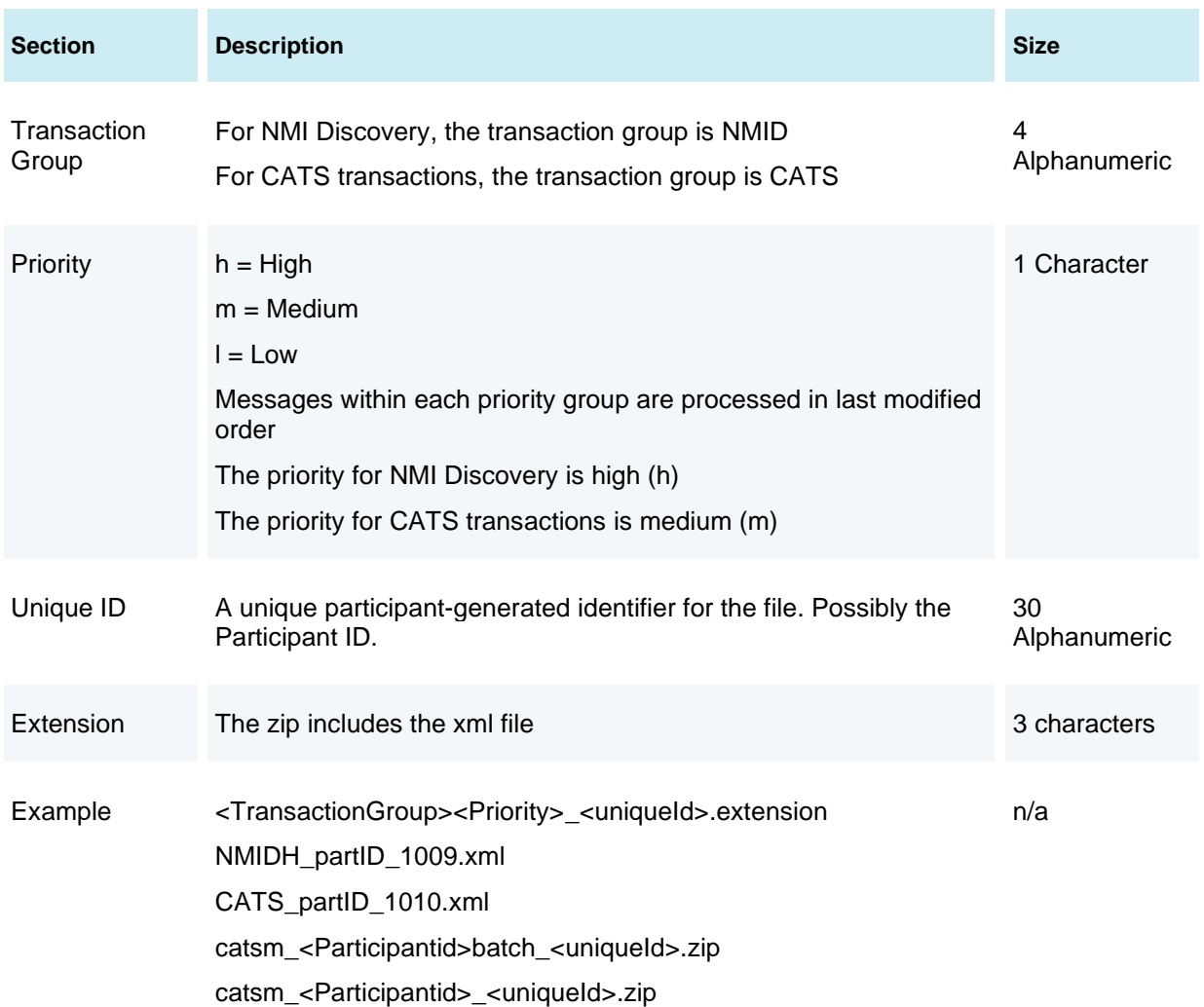

### **Transaction format**

The information in this section is a guide only. For help creating an aseXML file, see the **aseXML Guidelines**.

[Table 2](#page-25-0) [below](#page-25-0) explains the information required for each Transaction.

For examples, see:

- Change Request: [Figure 6](#page-27-0) [on page 28.](#page-27-0)  $\bullet$
- Objection: [Figure 7](#page-27-1) [on page 28.](#page-27-1)

#### <span id="page-25-0"></span>Table 2 Transaction format

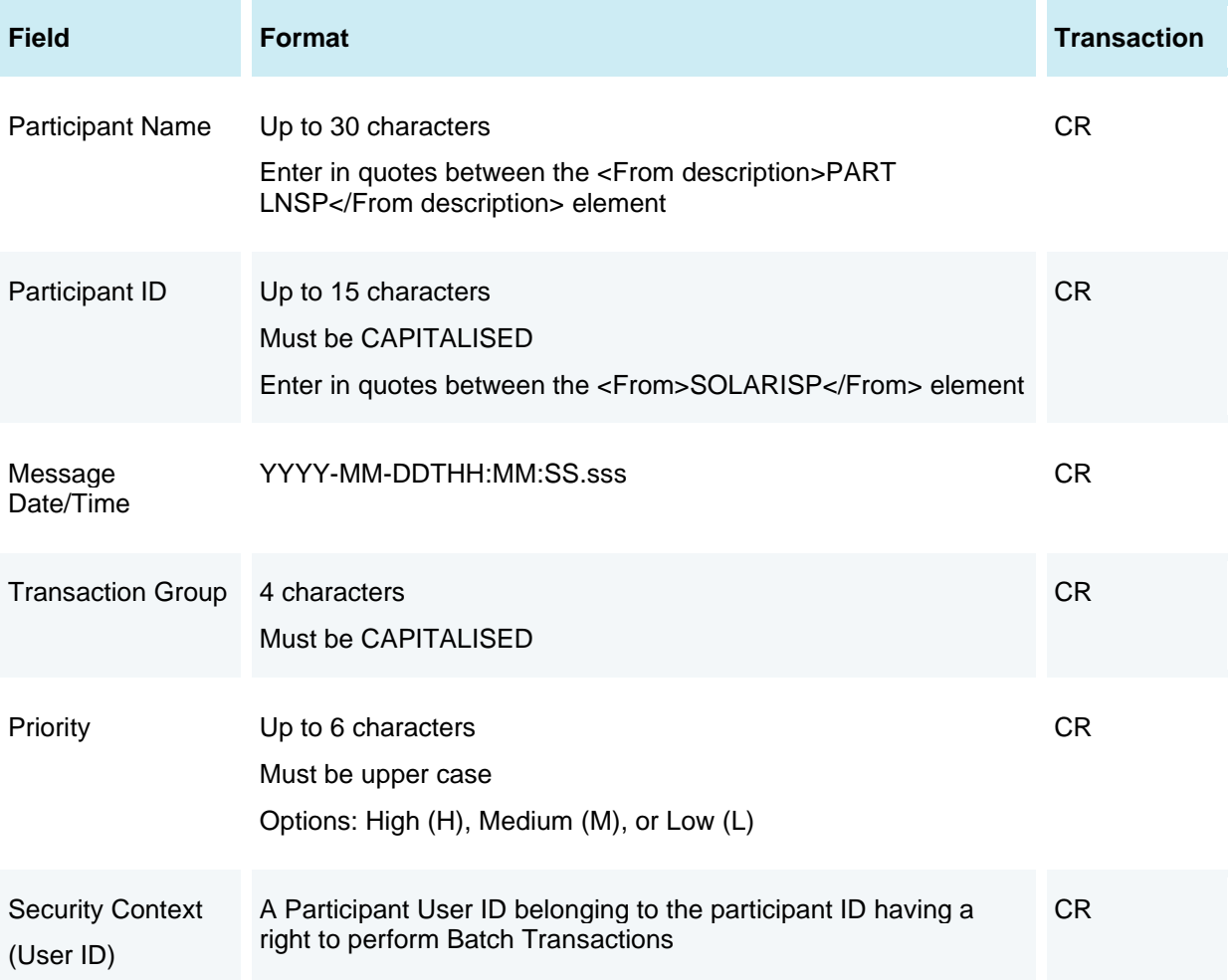

#### About MSATS B2M

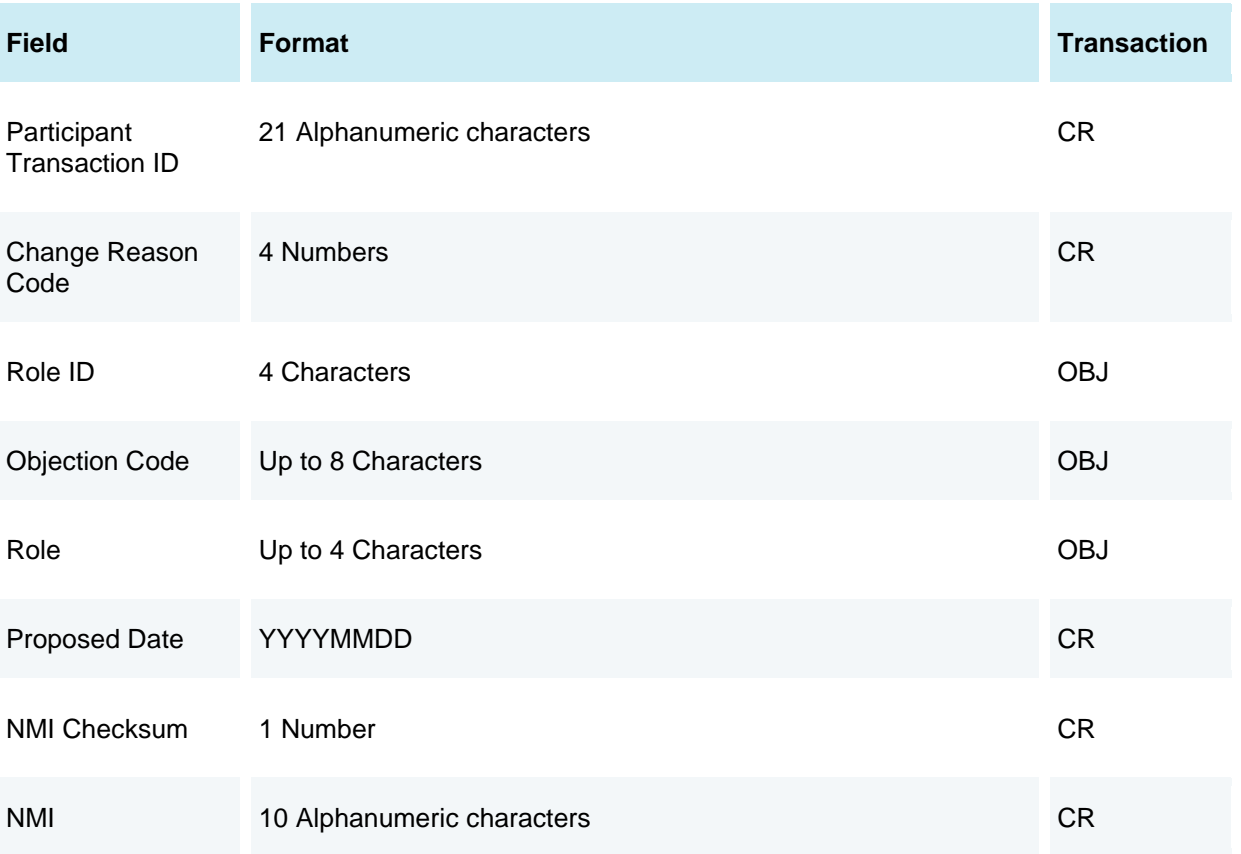

#### <span id="page-27-0"></span>Figure 6 Change request XML file

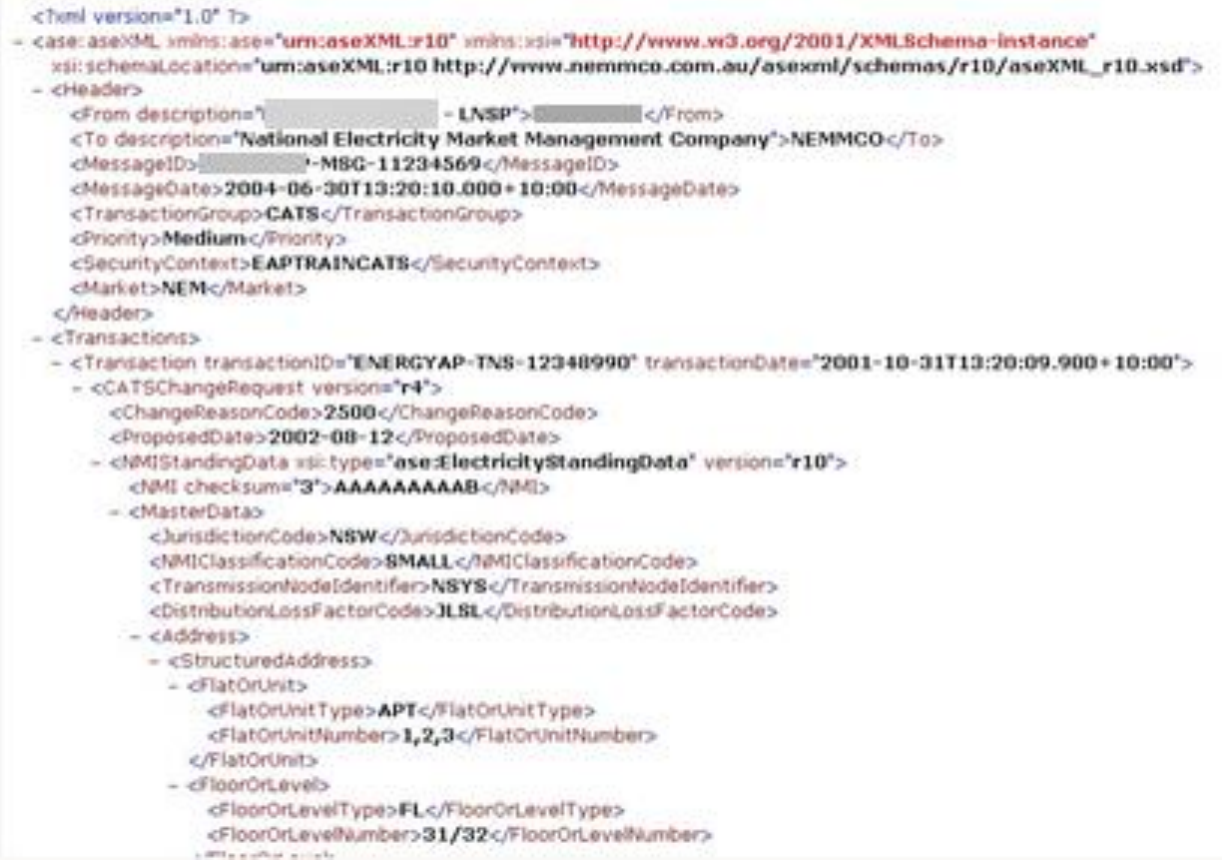

#### <span id="page-27-1"></span>Figure 7 Objection XML file

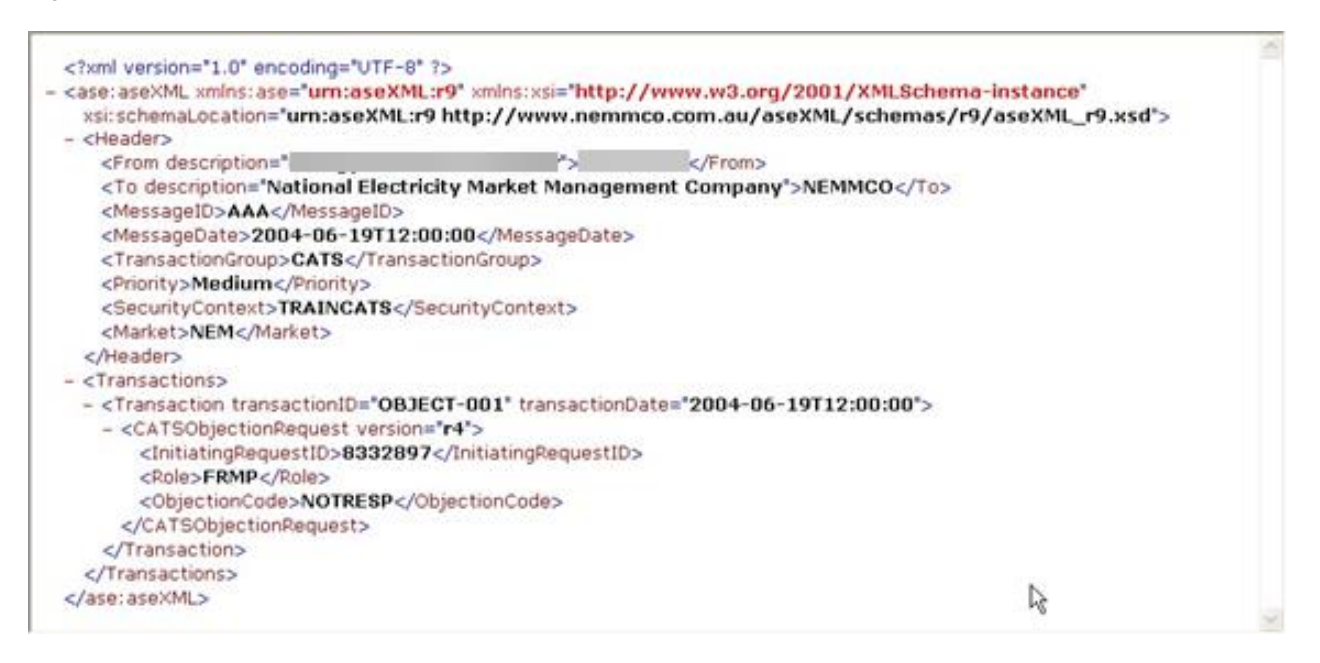

### <span id="page-28-0"></span>**Creating and submitting batch transactions**

All Transaction files are created in the same way although the data required differs depending on the type of Transaction you are creating. For an example of a Change Request Transaction, see [Figure 6](#page-27-0) [on page 28.](#page-27-0)

You can include more than one transaction in one XML file providing they belong to the same Transaction Group. The message consists of a header, followed by the transactions. For details, see **aseXML Guidelines**.

To submit Batch files to the Participant File Server:

- 1. Create an XML file according to the aseXML specification.
- Compress the file in zip format and save it with a .TMP extension, following the MSATS filename standards. For details, see file name format [on page 25.](#page-24-0)
- FTP the .TMP file to your Participant Inbox adhering to file size limits.
- 4. Rename the file from TMP to zip.
- MSATS performs validation and sends an ACK file to your Participant Outbox, either accepting or rejecting the file.

The ACK file has the same name as the zip file except for the extension. For example. if your file is catsm\_12345.zip. MSATS names the ACK file catsm\_12345.ACK.

When you receive the matching .ACK file in your Participant Outbox, delete your original zip file from your Participant Inbox.

MSATS then deletes the ACK file from your Participant Outbox.

7. The Inbox and Outbox are now empty.

This process (from step 1) is called the MSATS Hokey-Pokey Protocol.

When MSATS completes validation, you receive a response Transaction zip file. For details, see [MSATS to participant](#page-106-2) [on page 107.](#page-106-2)

### **Editing a batch change request**

The process for editing a Change Request using Batch is almost identical to creating a Change Request. A new Change Request Transaction is submitted, which contains the correct information including one additional data element. This is the request ID of the original Change Request in the <InitiatingRequestID> element (see [Figure 8](#page-30-0) [on page](#page-30-0)  [31\)](#page-30-0).

When you submit the second Change Request, MSATS does the following:

- 1. Creates a new Change Request with the status of PVAL (pending validation).
- 2. Determines, during the second-level validation, that this is an edit to an existing Change Request.
- 3. Cancels the existing Change Request (its status changes to CAN).
- 4. Creates a further new Change Request that is a 'merging' of the two Change Requests that has a status or REQ. (This is the Change Request that proceeds).
- 5. Cancels the first Change Request.

#### <span id="page-30-0"></span>Figure 8 edited change request

```
<?xml version="1.0" ?>
- <ase:aseXML xmlns:ase="urn:aseXML:r22" xmlns:xsi="http://www.w3.org/2001/XMLSchema-instance"
   xsi:schemaLocation="urn:aseXML:r22
   http://www.nemmco.com.au/aseXML/schemas/r22/aseXML_r22.xsd">
 - dHeader
     <From>PPPPPP</From>
     <To description="National Electricity Market Management Company">NEMMCO</To>
    <MessageID>PPPPPP-MSG-04323</MessageID>
    <MessageDate>2009-02-07T09:20:10.000+10:00</MessageDate>
     <TransactionGroup>CATS</TransactionGroup>
     <Priority>Medium</Priority>
     <SecurityContext>PPPPPPBATCH</SecurityContext>
     <Market>NEM</Market>
   </Header>
 - <Transactions>
   - <Transaction transactionID="PPPPPP-TNS-2501" transactionDate="2009-02-
      07T09:20:10.000+10:00">
     - <CATSChangeRequest version="r19">
         <ChangeReasonCode>2501</ChangeReasonCode>
         <PronosedDate>2009-03-10</PronosedDate>
       <InitiatingRequestID>2222</InitiatingRequestID><br></NMIStandingData_xsi:type="ase:ElectricityStandingData">
          <NMI checksum="8">9876543210</NMI>
        - <MasterData>
            <JurisdictionCode>NSW</JurisdictionCode>
            <NMIClassificationCode>SMALL</NMIClassificationCode>
            <TransmissionNodeIdentifier>NSW1</TransmissionNodeIdentifier>
           <DistributionLossFactorCode>xyz1</DistributionLossFactorCode>
          - cAddress>
            - <StructuredAddress>
              - dHouse
                 <HouseNumberSuffix>9</HouseNumberSuffix>
               \langleHouse
             - dots
```
For Change Requests edited using Batch, MSATS sends two Change Request Response (CRR) Transactions:

- 1. One for the submitted Change Request providing the correct information.
- 2. One for the final new Change Request MSATS creates to merge the original Change Request and the new one.

If there was a problem with the first Change Request because it failed the second-level validations and was rejected; only the first Change Request response is received.

### **Withdrawing a batch change request**

To withdraw a Change Request using Batch, you must submit a message containing a change withdrawal Transaction. The only element supplied is the <RequestID> element (see [Figure 9](#page-31-0) [below\)](#page-31-0).

The Initiating participant must create the Change Request withdrawal and the user ID identified in the <SecurityContext> element must have the right to submit a change withdrawal Transaction by Batch.

For Change Requests withdrawn using Batch, MSATS sends a Change Request response (CRR) indicating if the withdrawal was successful. The CRR is identical to the CRR received when you submitted the Change Request. It does not indicate it is a response to a Change Request withdrawal rather than a response to a new Change Request. You can identify it by initiatingTransactionID, also used in the withdrawal Transaction. The Request ID is the same as the initial Change Request.

#### <span id="page-31-0"></span>Figure 9 Change request withdrawal

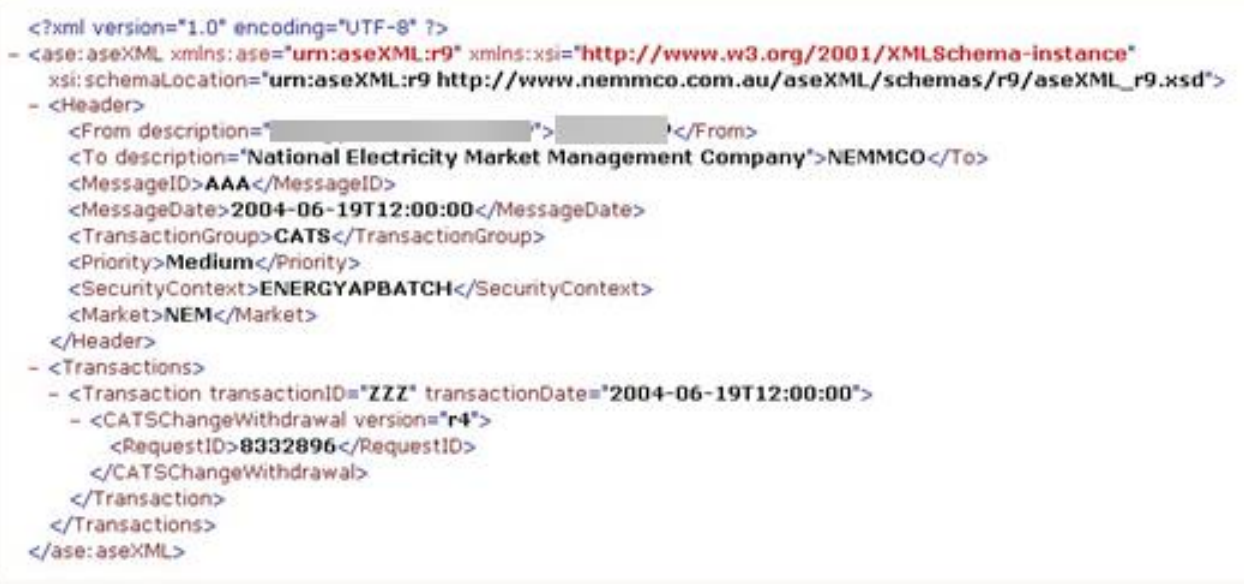

### **Withdrawing a batch objection**

The process for withdrawing an Objection using Batch is almost the same as creating an Objection using the Batch Handlers. For a successful withdrawal, the <ObjectionID> generated in the initial Objection is included in the file. A Batch Handler withdrawal is acknowledged by an Objection withdrawal Transaction in your Participant Outbox.

For Objections withdrawn using the Batch Handlers, MSATS sends an Objection Transaction file indicate if the withdrawal was successful. It is identical to the Objection Transaction received when you submitted the Objection. The Transaction does not state it is a response to an Objection withdrawal rather than a response to a new Objection. It contains the initiatingTransactionID from the initial withdrawal Transaction. The Objection ID is the same as the one being withdrawn.

To log an Objection withdrawal:

Create an XML file according to the current aseXML schema format and include the following element:

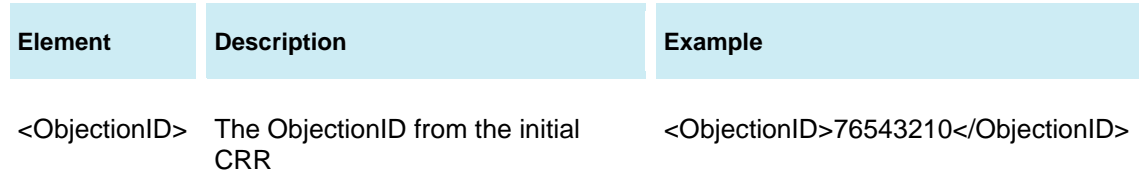

- 2. Name the file according to AEMO specifications and compress the file into a zip format.
- 3. Access your Participant Inbox and upload your file.
- 4. To view the response, access your Participant Outbox.

[Figure 10](#page-33-0) [on page 34](#page-33-0) is an example of an aseXML file for withdrawing Objections. The <Header> information provided is the same as the standard for a CATS medium Transaction. However, in the Transactions section of the file, there is a CATS Objection withdrawal Transaction.

These fields are:

- <ObjectionID>: The ID generated when the original Objection was logged.  $\bullet$
- <InitiatingRequestID>: The Change Request ID the Objection was logged against.
- <Role>: The role the Objection was logged for.  $\bullet$
- <ObjectionCode>: The Objection code used by the Objection.

<span id="page-33-0"></span>Figure 10 Withdrawing objection aseXML file

```
<?xml version="1.0" encoding="UTF-8" ?>
- <ase:aseXML xmlns:ase="urn:aseXML:r9" xmlns:xsi="http://www.w3.org/2001/XMLSchema-instance"
   xsi:schemaLocation="urn:aseXML:r9
   http://www.nemmco.com.au/aseXML/schemas/r9/aseXML_r9.xsd">
 - <Header>
     <From description="Energy Australia - Retailer">ENGYAUST</From>
    <To description="National Electricity Market Management Company">NEMMCO</To>
    <MessageID>OBJW-001</MessageID>
    <MessageDate>2002-01-01T12:00:00</MessageDate>
    <TransactionGroup>CATS</TransactionGroup>
    <Priority>Medium</Priority>
    <SecurityContext>ENGYAUSTBATCH</SecurityContext>
    <Market>NEM</Market>
   </Header>
 - <Transactions>
   - <Transaction transactionID="OBJW-001-1" transactionDate="2002-01-01T12:00:00">
     - <CATSObjectionWithdrawal version="r4">
        <ObjectionID>19730</ObjectionID>
        <InitiatingRequestID>8332897</InitiatingRequestID>
        <Role>FRMP</Role>
        <ObjectionCode>NOTRESP</ObjectionCode>
      </CATSObjectionWithdrawal>
     </Transaction>
   </Transactions>
 </ase:aseXML>
```
### **NMI discovery type 1**

To create a NMI Discovery request:

Create an XML file according to the current aseXML schema format. The data required differs depending on the search criteria entered (such as, Address, Meter Serial ID or DPID). To perform a successful NMI Discovery search using Batch, your XML file must contain one of the following criteria:

**You can include multiple Transactions in a single Batch file. Requests are processed individually and MSATS provides a single response per Transaction.**

- − Delivery point identifier
- − Meter serial number
- − Physical address
- 2. Name the file according to AEMO specifications. The filename consists of the Transaction Group, Priority Level, and a Transaction ID that starts with the participant ID. Save files with an XML extension and must be in lower case.
- 3. Name the file according to AEMO specifications and compress the file into a zip format.
- 4. Access your Participant Inbox and upload your file.
- 5. To view the response, access your Participant Outbox.

### **NMI discovery type 2 (obtain standing data)**

To create a NMI Discovery type 2 (Obtain Standing Data) request:

- 1. Create an XML file according to the current aseXML schema format. The NMI and the checksum are required for a type 2 search.
- 2. Name the file according to AEMO specifications and compress the file into a zip format.
- 3. Access your Participant Inbox and upload your file.

4. To view the response, access your Participant Outbox.

### **NMI Discovery type 3 (Obtain Role Data)**

To create a NMI Discovery type 3 (Obtain Role Data) request:

Create an XML file according to the current aseXML schema format with a standard NMI Discovery request header.

The Type, NMI checksum, and Reason fields are mandatory. Enter **NMID** for the **Transaction Group**.

- 2. Enter **ROLE\_REQUEST** for the **Type**.
- 3. Name the file according to AEMO specifications and compress the file into a zip format.
- 4. Access your Participant Inbox and upload your file.
- 5. To view the response, access your Participant Outbox.

#### Notes:

- Correct Retailer: The Retailer listed as the FRMP for the NMI in MSATS. They  $\bullet$ are the End-use Customer's chosen Retailer.
- $\bullet$ Current Retailer or current FRMP: The Retailer who is currently listed with an active role of FRMP for a NMI in MSATS.
- Most recent previous Retailer: The Retailer who was the FRMP before the NMI  $\bullet$ was transferred to the party listed as the current FRMP in MSATS.

### **Creating a report request**

You can also request CATS and MDM reports using Batch. When a report is processed using Batch, it undergoes the same validity checks as a report processed using the web portal.

All reports, whether requested using the web portal or using Batch, are delivered as zip files placed in your Participant Outbox.
To create a report request:

- Create an XML file containing the report request according to the aseXML schema format. Each report requires a different set of parameters; the easiest way to identify the parameters for each report is to request it using the web portal and check the output.
- 2. Name the file according to AEMO specifications: The filename consists of the Transaction Group (CATS), Priority Level (M), and the Transaction ID (unique ID that includes the participant ID). Files must be saved with an XML extension and are usually in lower case, for example, catsm\_ppppppp\_1000.xml (see page [25\)](#page-24-0).
- 3. Compress the file into a zip format.
- 4. Access your Participant Inbox and upload your file.
- 5. To view the response, access your Participant Outbox.

#### **Batch FTP system status**

To create an FTP System Status request:

- 1. Create an XML file with the report request according to the aseXML schema format. Each report requires different parameters. The easiest way to identify the parameters for each report is to request it using the web portal and check the output.
- 2. Name the file according to AEMO specifications: The filename consists of the Transaction Group (CATS), Priority Level (M), and the Transaction ID (unique ID that includes the participant ID). Files must be saved with an XML extension and are usually in lower case, for example, catsm\_ppppppp\_1000.xml (see page [25\)](#page-24-0).
- 3. Compress the file into a zip format.
- 4. Access your Participant Inbox and upload your file.
- 5. To view the response, access your Participant Outbox.

# **Set participant**

Providing you have permission to do so, the Set Participant function in the web portal allows you to act for another Participant ID without having to log out, change IDs and log in again. The participant you are acting for displays at the top of the Markets Portal interface. For permission to see other participant IDs using Set Participant, see your company's Participant Administrator.

### **Bulk transactions**

### **Bulk data tool (BDT)**

The Bulk Data Tool (BDT) enables participants to insert and update large quantities of MSATS Standing Data. It has minimal impact on MSATS because it bypasses the Change Request process, including Objections and Notifications, and the MSATS history model.

The BDT is useful for:

- Mass correction of existing data.  $\bullet$
- Provision of new NMIs for Jurisdictions rolling out Full Retail Competition (FRC).

Updates to existing records made using the BDT:

- Are only made to the current active records (records having an end date of  $\bullet$ 31/12/9999). No active historic records are ever affected by the BDT.
- Do not conform to the CATS History model so there is no history audit trail of the  $\bullet$ replaced data. The only indication that an existing record is updated by the BDT is the MAINTUPDTID field is populated with BDT\_ParticipantID, for example BDT\_ACTEWNGY. The record's MAINTCREATEDT and MAINTUPDTDT are not affected.

All new records are created with a Start Date equal to the date prior to the date when the BDT was run and have a MAINTUPDTID value of BDT\_ParticipantID. The MAINTCREATEDT for new records is the processing date and time.

The only records suitable for update by the BDT are ones associated with NMIs where:

- All participants attached to the NMI are related at the time the update is  $\bullet$ processed.
- The NMI is Tier 1 at the time the update is processed.  $\bullet$
- The past Settlement runs are not affected (the proposed data cannot replace  $\bullet$ existing data used in a Settlement run). For example, it is not possible to update the DLF or TNI code for any NMI, if for any of the period covered by the Start and End Date on the NMI record, there were active Datastream records.

#### **Who can use BDT**

The allowed Roles for updating data using the BDT is based on the same rules governing Change Requests (a combination of the Change Reason Initiation Rules and the Change Request Field Validation Rules).

While an LNSP can create a NMI, all associated Metering Installation (including register identifiers) and Datastream data, if subsequent data changes are required or if additional Metering Installation and Datastream records need creation, an authorised participant must submit them (such as, the MPB for Metering Installation data and the MDP for Datastreams).

#### **Operation**

AEMO operates the BDT upon receipt of a request for update and a data file from participants. This is different from the Change Request process where participants control the change.

To request a BDT update:

1. Place an aseXML file with the standing data updates or inserts in your Participant Inbox.

**For more BDT operation details, see Technical Guide to Bulk Data Tool in MSATS.**

- 2. MSATS generates an acknowledgement file.
- 3. When MSATS processes your file, it places a response file in your Participant Outbox.

# **Chapter 3 Participant CATS Transactions**

This chapter describes participant CATS Transactions and guidelines for using them, including tips and common NMI Discovery search errors.

CATS allows participants to administer and transfer End-use Customer's Connection Points and their NMI information between participants. Creating and updating information about NMIs involves 4 types of Transactions:

- Change Requests [\(on page 42](#page-41-0)
- 2. Notifications [\(on page 70\)](#page-69-0)
- Objections [\(on page 82\)](#page-81-0)
- 4. Requests for Data Transfer [\(on page 92\)](#page-91-0)

CATS also includes NMI Standing Data Management:

- 1. NMI Discovery [\(on page 94\)](#page-93-0)
- 2. NMI Master [\(on page 102\)](#page-101-0)
- Report Requests (see **Guide to MSATS Reports**)

# <span id="page-41-0"></span>**Change requests**

The most significant Transaction is the Change Request used by participants to submit or update CATS Standing Data.

Participants use Change Requests to interact with MSATS for some or all aspects of information regarding a Consumer's Connection Point, including:

- The names and Roles of companies (Participant IDs) providing a Connection  $\bullet$ Point service to a Consumer.
- The technical details associated with the Consumer's Metering Installation.  $\bullet$
- The specific information assisting Retailers to provide competitive offers to End- $\bullet$ use Consumers.

Change requests include:

- Names and relationships of participants having Roles associated with the NMI.  $\bullet$
- Standing details required to support:  $\bullet$ 
	- − The Profile Preparation Service (PPS)
	- − Basic Meter Profiler (BMP)
	- − Data Aggregation
	- − Settlement.
	- − NMI Discovery.
	- − Metering Register with metering installation data.

The Transaction types required to create and manage Change Requests are:

- Change request  $\Delta$
- Change withdrawal  $\bullet$
- **Objection**  $\bullet$
- Objection withdrawal $\bullet$

### **Change request rules**

A Change Request:

- Can only have one NMI in relation to the Change Request but can have multiple  $\bullet$ NMI suffixes and multiple Meter Serial IDs.
- Is wrapped in an aseXML message format, capable of accommodating more  $\bullet$ than one Change Request. For details, see **aseXML Guidelines** on [AEMO's](http://www.aemo.com.au/)  [website.](http://www.aemo.com.au/)
- Can only be assigned one DLF Code.  $\bullet$  .
- Is Initiated for an event using one of the Change Reason Codes [on page 174.](#page-173-0)  $\bullet$
- Has a set of CATS Standing Data items varying with the selected Change  $\bullet$ Reason Code.

# **Change request life cycle**

A Change Request is a temporary Transaction going through a life cycle starting when it is created (Initiated) and ending when it is terminated (Completed). The completion of a Change Request and the formation of a NMI Master Record occur simultaneously.

The basic life cycle is:

#### **1 Initiating participant**

• Creates the Change Request specifying the data to change and when

#### **2 MSATS**

• Notifies other involved parties of the change details

#### **3 Involved parties**

- Can submit an Objection, otherwise the Change Request progresses
- **4 MSATS** 
	- If an objection occurs, MSATS notifies involved parties, including the Initiator, according to the Change Request Status Notification Rules
- **5 Objecting party**
	- Can withdraw it before a specified number of days and the Change Request completes
- **6 MSATS**
	- If parties do not withdraw, after the Objection period passes, MSATS cancels the Change Request

### **Change request status**

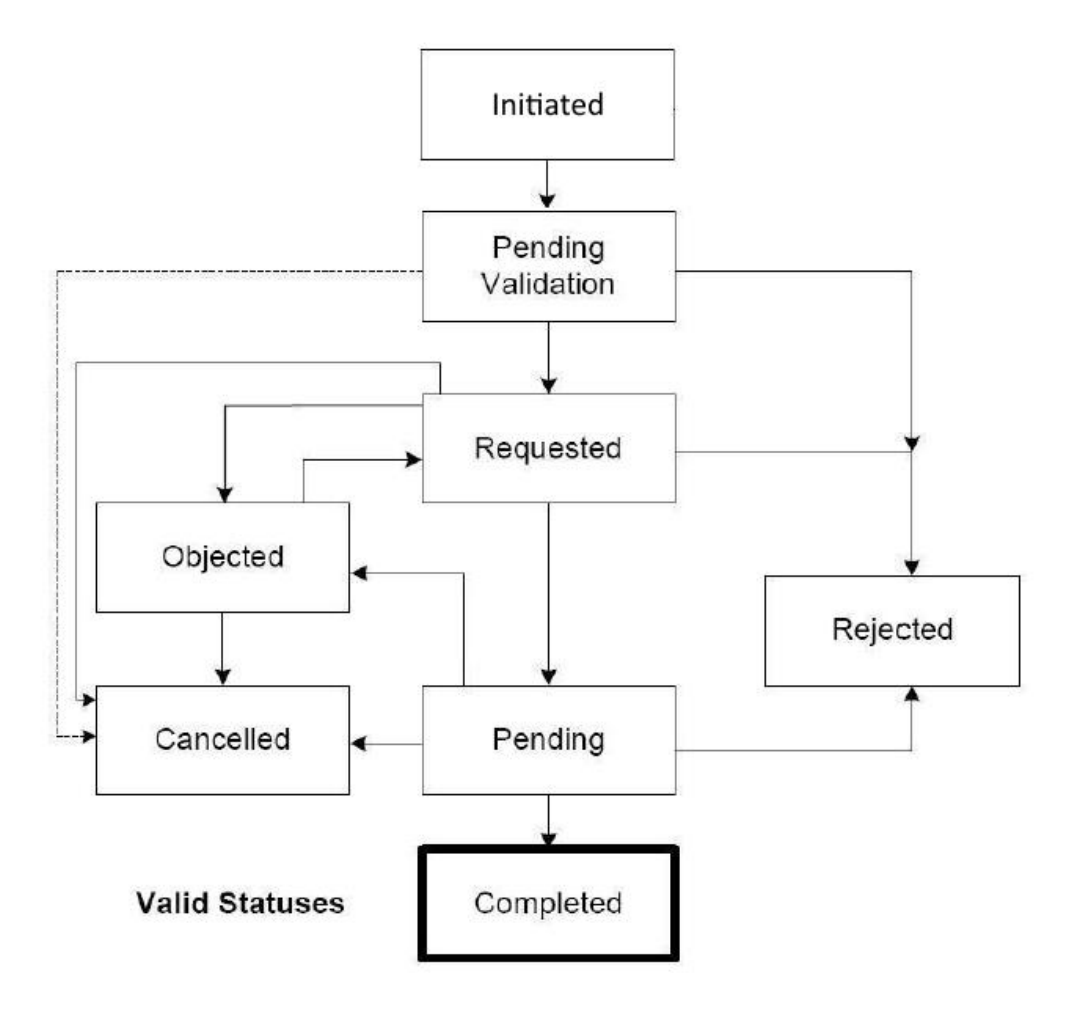

#### Table 3 Change request statuses

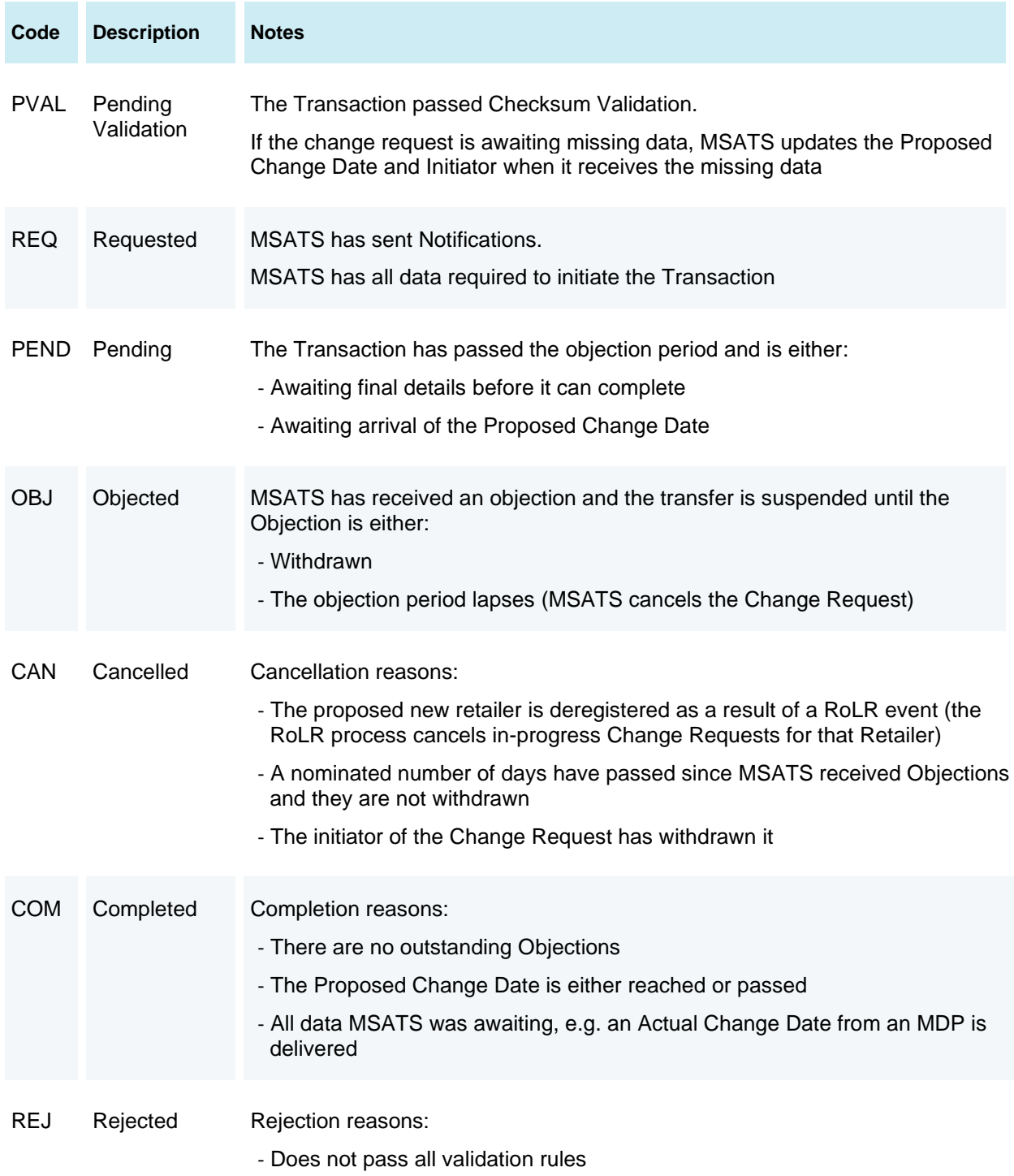

#### **Initiated status**

Initiation is the first step in the creation of a new Change Request where the Initiating participant:

- 1. Selects the Transaction Type Code CR.
- 2. Selects the Change Reason Code most appropriately relating to the relevant event (see page [174\)](#page-173-0).

**Participant can withdraw a Change Request until the Change Request is in Completed status.**

- Populates the Change Request with the data permitted by the selected Change Reason Code.
- Submits the Change Request to MSATS, using one of the B2M interfaces.

### **Pending validation status (PVAL)**

#### PVAL:

- Commences when the Change Request passes initial MSATS validation.
- 2. Finalises after the Change Request has either:
	- a. Accepted: All required data is submitted.
	- b. Rejected: Data is missing or inaccurate.

### **Rejected status (REJ)**

The Rejected (REJ) status occurs when a Change Request fails validation, either:

- 1. In Pending Validation status.
- 2. In Completed status. In rare circumstances where a change to data was made after this Change Request was submitted, making this change invalid.

### **Requested status (REQ)**

The Requested status occurs when a Transaction is validated, for example:

- 1. There is no missing data.
- The Objection Logging Period and Objection Clearing Periods are over.

### **Objected status (OBJ)**

The Objected status occurs when one or more Objections are received:

- Event notifications are sent to the relevant parties with details of the Objections.
- 2. The status changes to:
	- a. Requested: When the last Objection is withdrawn, and the Objection Logging Period has **not** expired.
	- b. Pending: When the last Objection is withdrawn, and the Objection Logging Period **has** expired.
	- c. Cancelled: When the Objection Clearing Period **has** expired and an Objection, subject to the Objection Logging Period is **not** withdrawn.

### **Pending status (PEND)**

The Pending status:

- Occurs when no Objections are received, or all Objections are withdrawn, and the Objection period passes.
- 2. Remains while any required data remains outstanding, or an Objection, not subject to the Objection Logging Period is **not** raised.
- Changes to Completed if the Proposed Change Date is reached and all required data is present.

### **Completed status (COM)**

The Completed status occurs when a Change Request:

- 1. Is Pending, the Proposed Change Date is reached, and all required data is present.
- 2. Is Objected, if:
	- a. No Objections are received, the Objection Logging Period has ended, and an Actual Change Date exists.
	- b. Objections are received, all Objections are withdrawn, the Objection Logging Period has ended, and an Actual Change Date exists.
- Is simultaneous with the formation of a NMI Master Record and is effective from the Actual Change Date.

#### **Cancelled status (CAN)**

The Cancelled status occurs when:

- 1. The initiator of the Change Request withdraws the Transaction
- 2. MSATS cancels the Change Request because:
	- a. Not all Objections are withdrawn at expiry of the Objection Clearing Period.
	- b. It is in Pending status longer than seven months from the date of initiation.
	- c. A Type 2 Concurrent Transfer scenario applies.

### **Change request role status**

The status of each Role on the NMI Master Record is classified as Current. If the Change Request to CATS Standing Data is a Role, the status of the Role is changed to New.

# **Change request example**

To demonstrate the generic steps of a Change Request, this example uses the Change Reason Code 1000 Change of Transaction, editing the Participant Role Relationship (other categories cannot be changed for the Change Reason code 1000).

As shown in Steps 6 and 7 in [Figure 11](#page-50-0) [on page 51,](#page-50-0) depending on the Change Reason Code used (see page [174\)](#page-173-0), there are five categories of information (see page [102\)](#page-101-0):

- 1. Participant Role Relationships
- 2. NMI Standing Data
- NMI Datastream
- 4. NMI Meter Register
- NMI Register Identifier

For each category, a list of records displays on the Change Request Transaction. If they are for a particular category, they are already linked and cannot change.

If the list is blank, participants must create new information records for the category so the Change Request can pass validation (see page [52\)](#page-51-0).

A change request is not complete until all conditions are met:

- $1.$ The Proposed Date has passed.
- $2.$ The Objection Period has passed.
- $3<sub>1</sub>$ It does not have any active objections.
- It is not waiting for an Actual Change Date from another party.  $4.$

When all conditions are met, the Change Request moves to completed status and the new participant name displays as the FRMP.

<span id="page-50-0"></span>Figure 11 Generic web portal change request steps

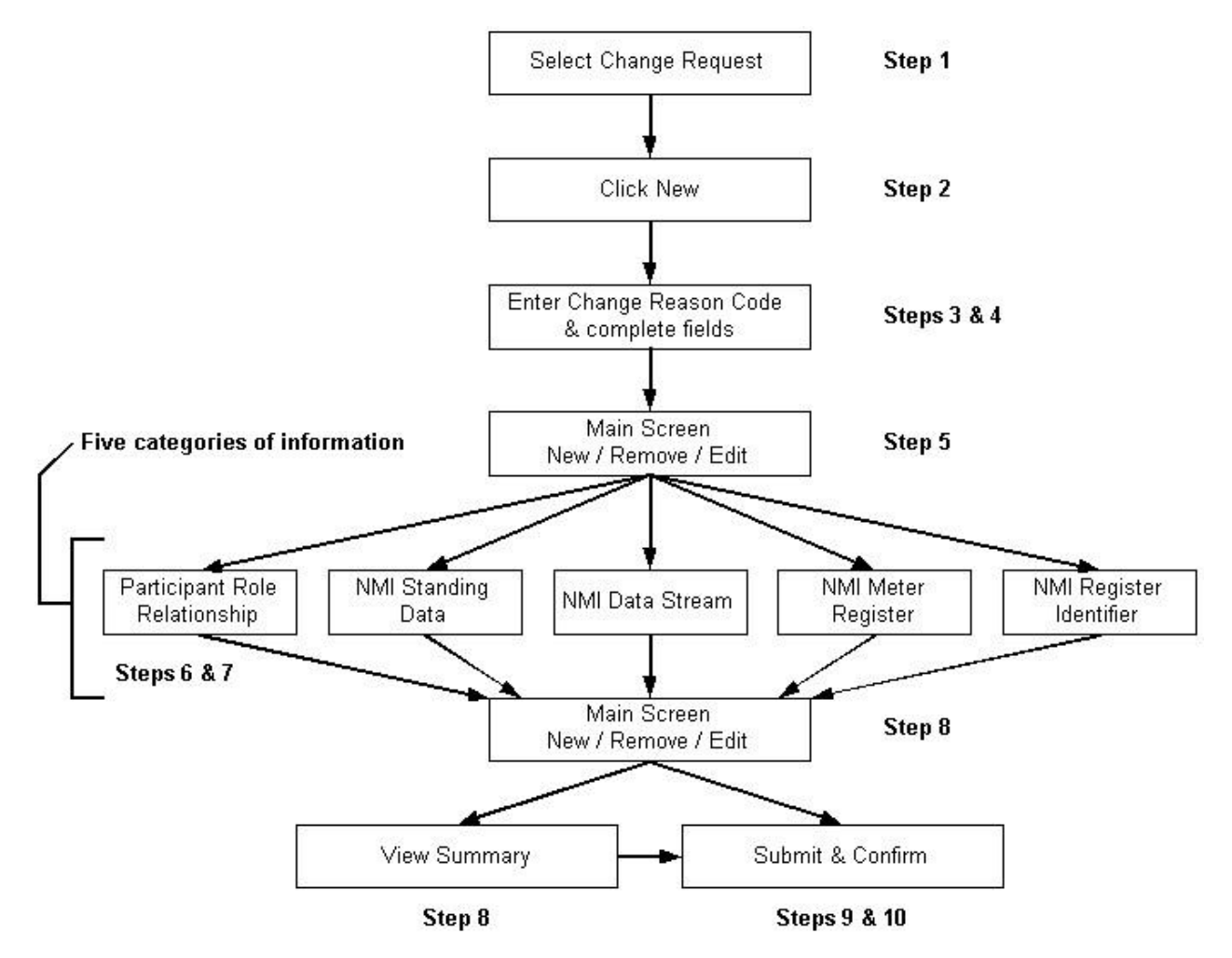

### <span id="page-51-0"></span>**Change request errors**

[Table 4](#page-51-1) [below](#page-51-1) explains common Change Request errors and their possible explanations:

- $\bullet$ The error number is the number returned in a Change Request response if a Transaction is submitted by Batch or Web Portal and fails validation.
- The error description is the message you see if you submit an invalid Change  $\bullet$ Request. It has some additional information identifying what caused the error. This additional information is not in [Table 4.](#page-51-1)
- [Table 4](#page-51-1) does not include errors  $\bullet$ received from a NMI Discovery Search. If you receive an error that is not in [Table 4](#page-51-1) and require help, please contact the Support Hub (see details [on page 219\)](#page-218-0).

**For more details about error codes, see page [181.](#page-180-0)**

<span id="page-51-1"></span>Table 4 Common errors and possible explanations

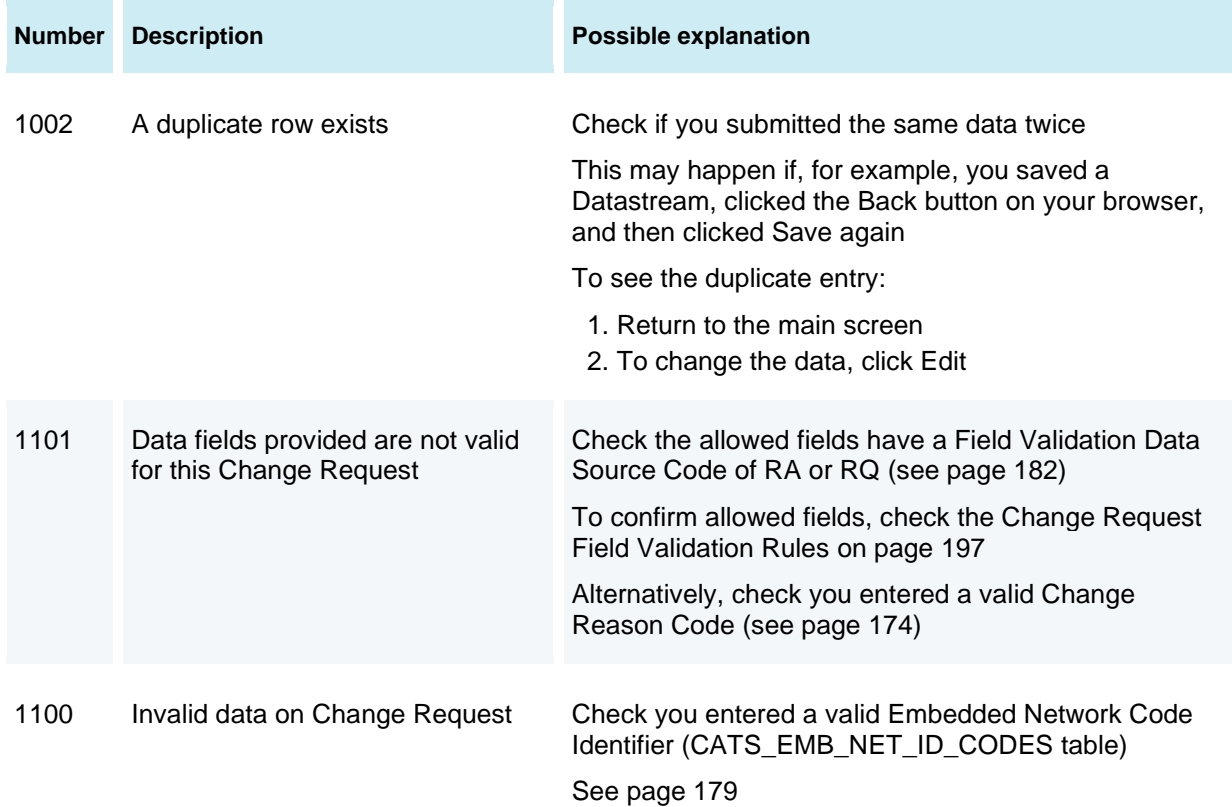

#### Participant CATS Transactions

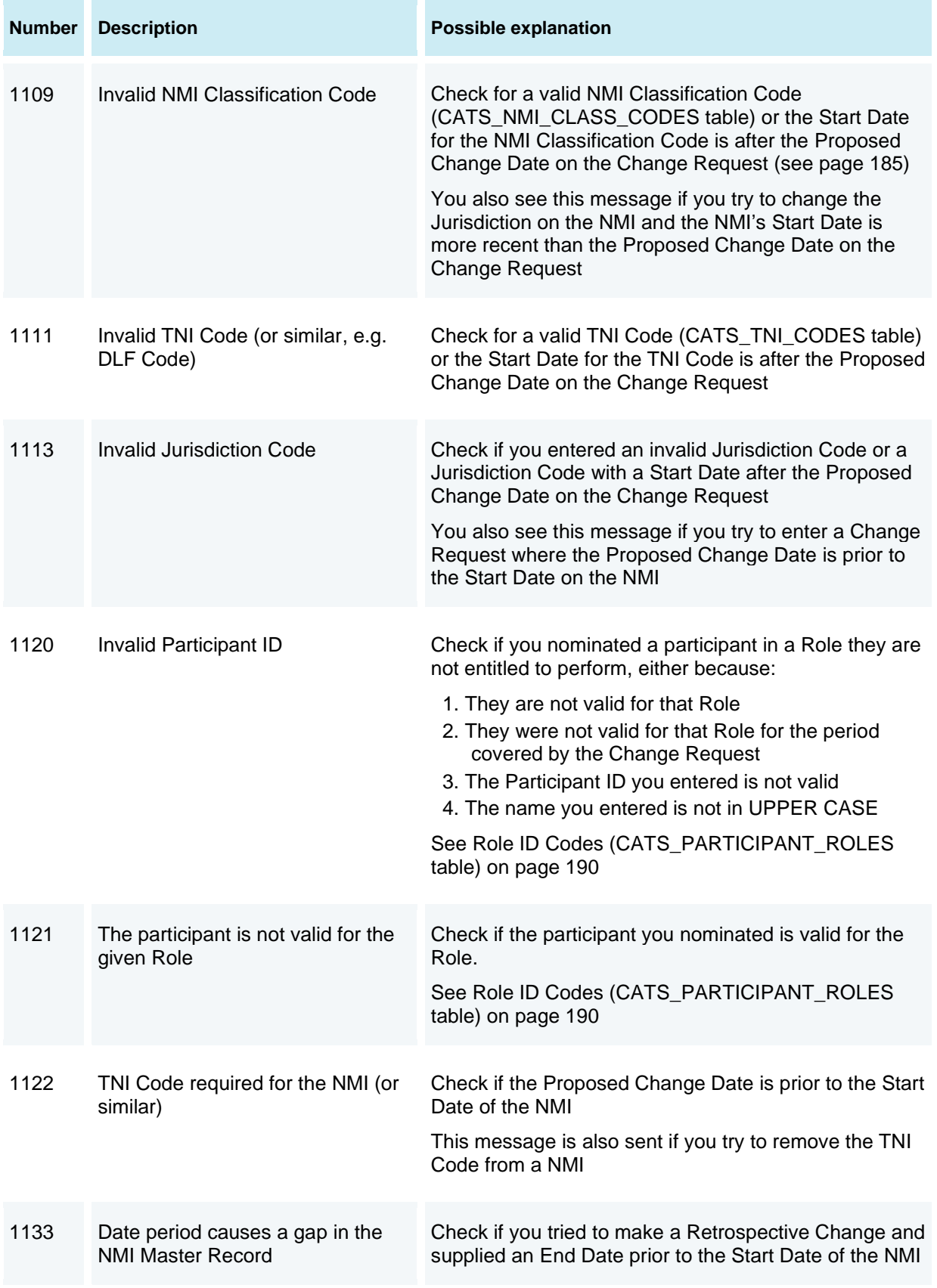

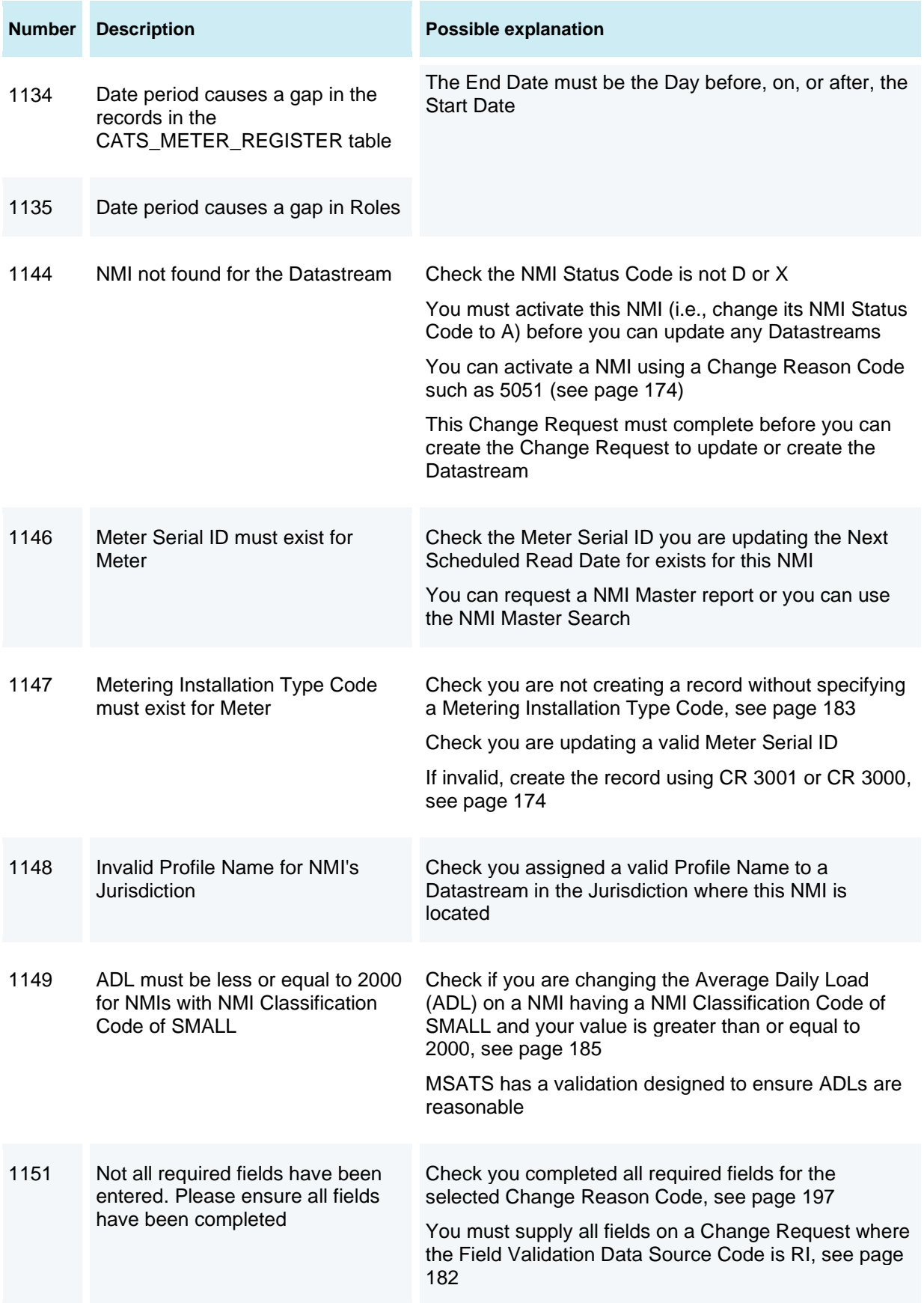

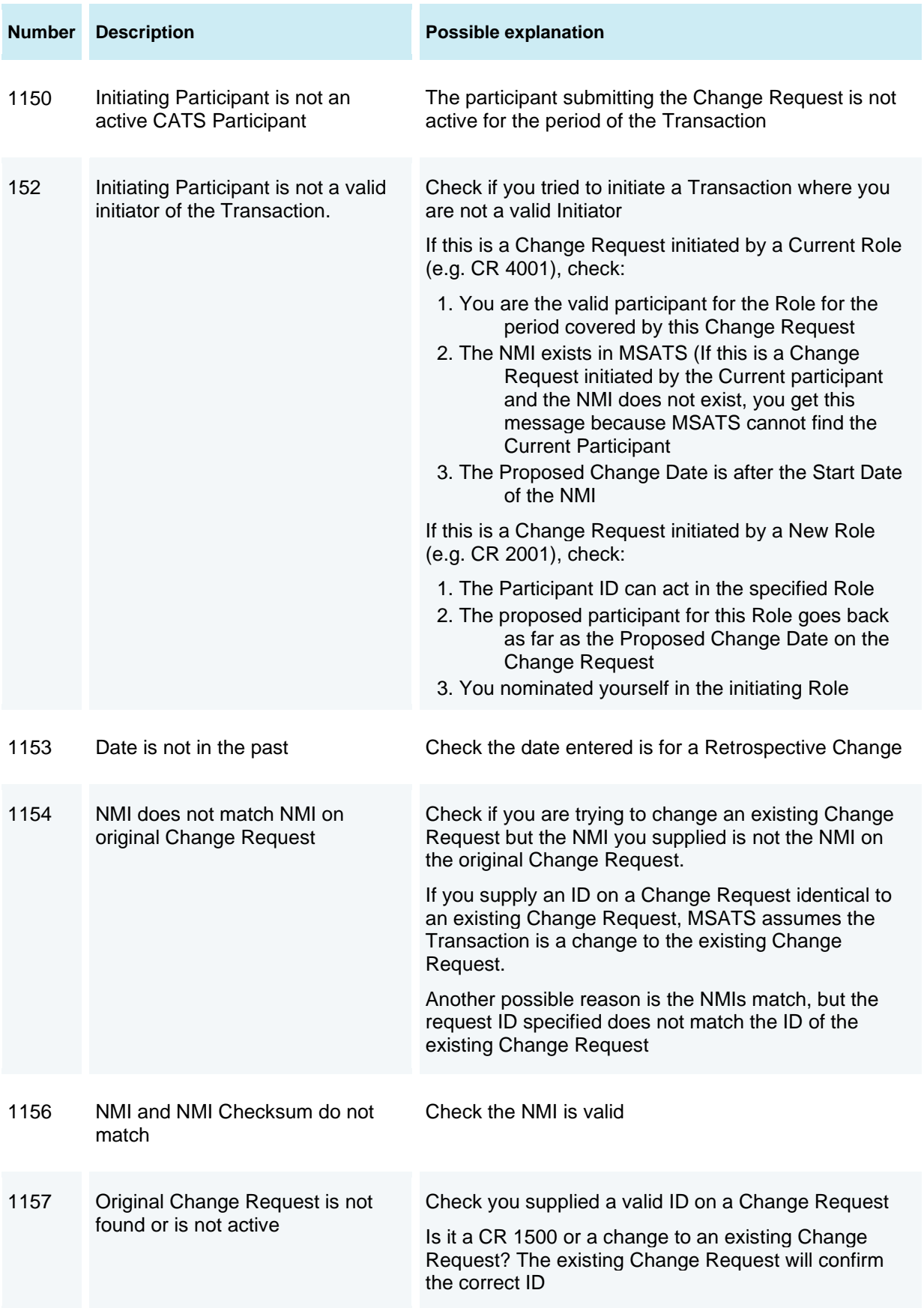

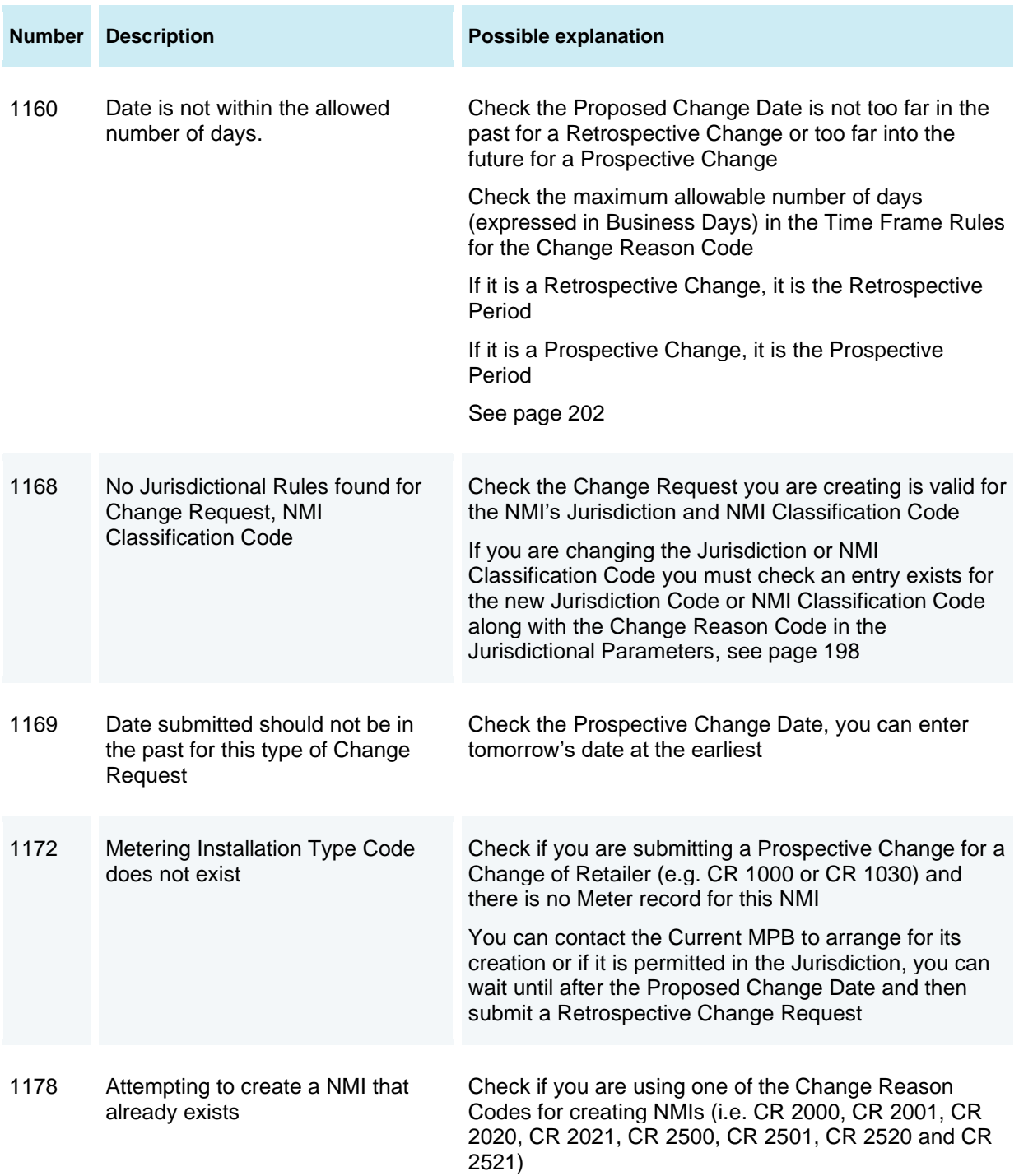

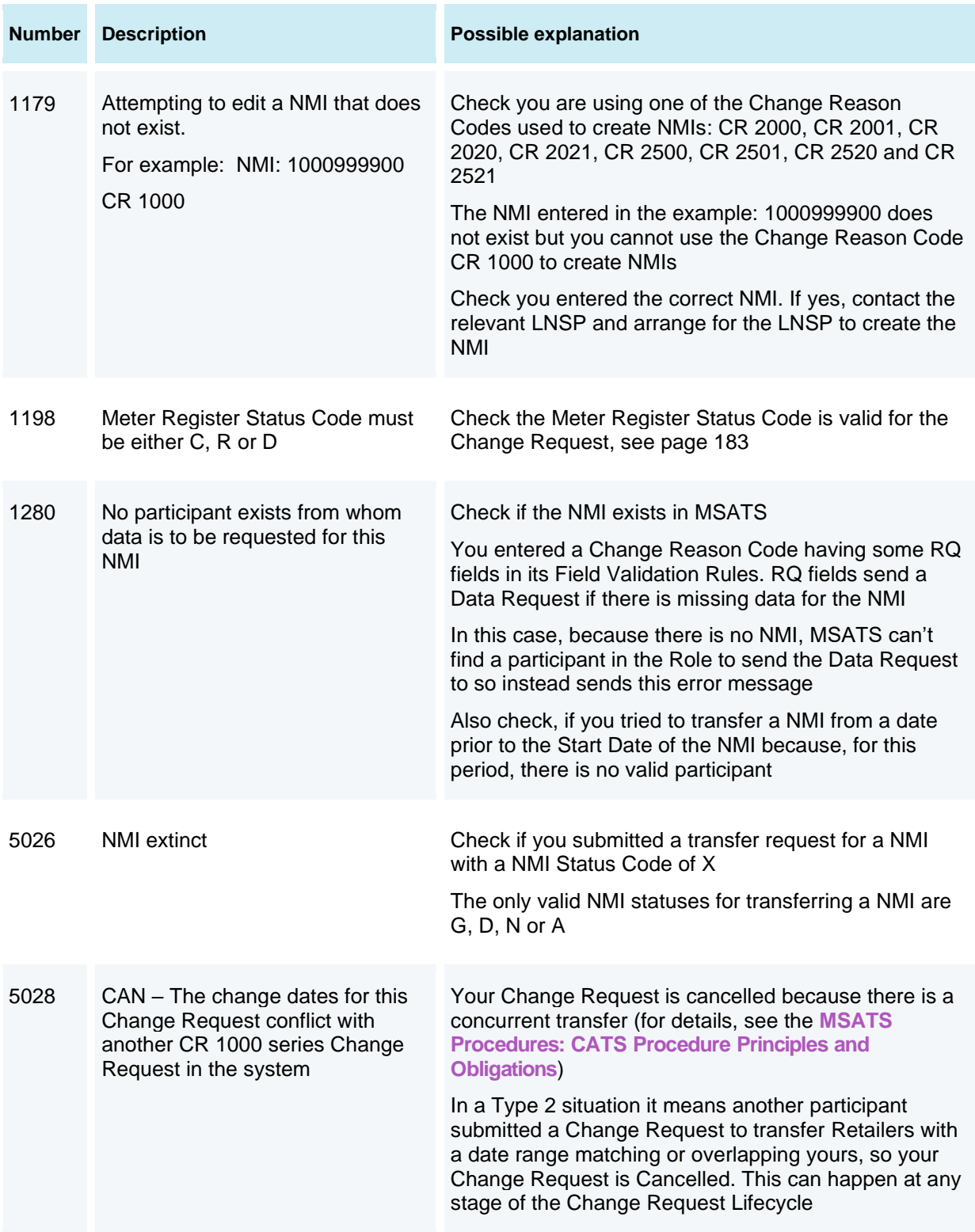

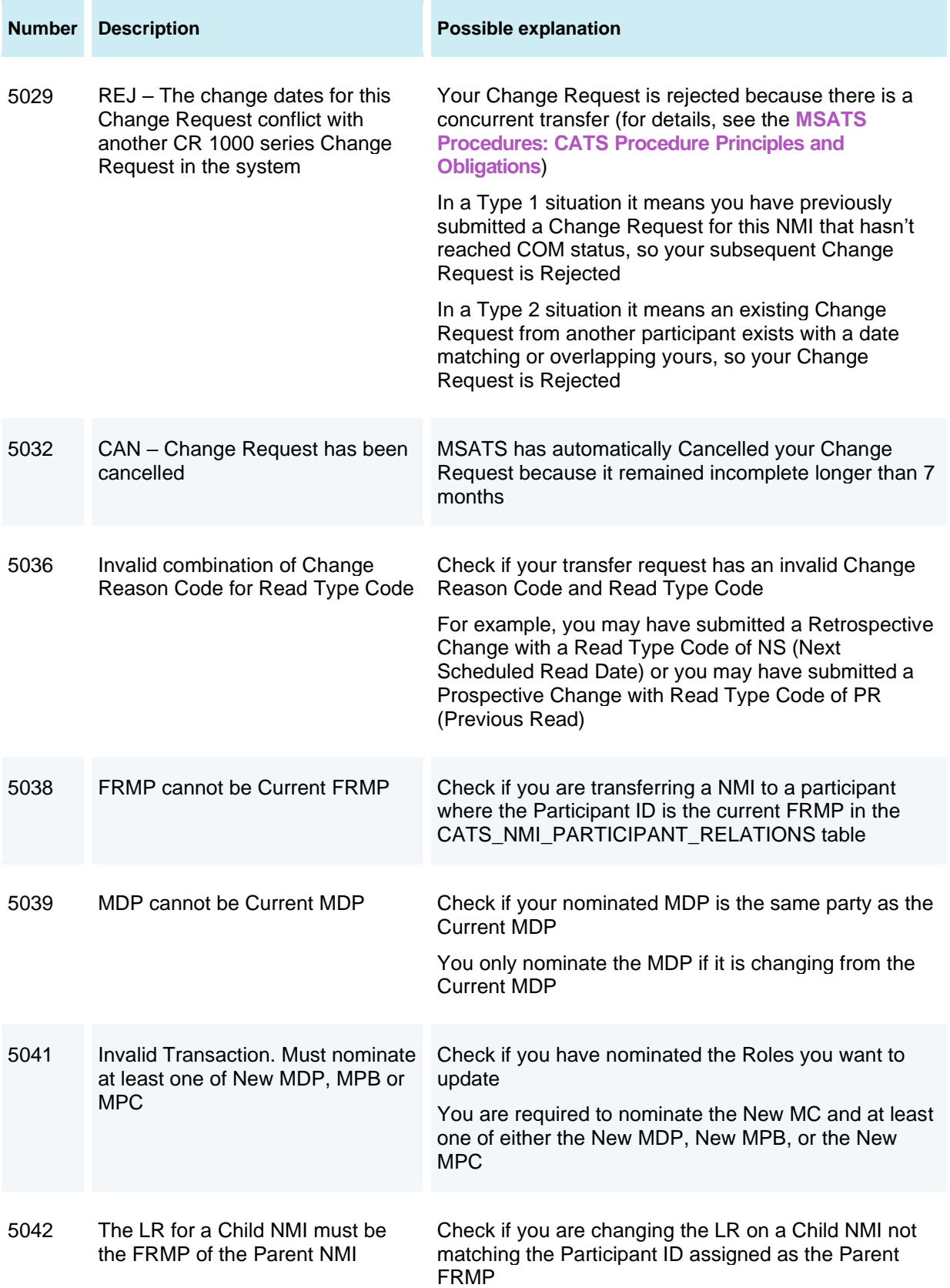

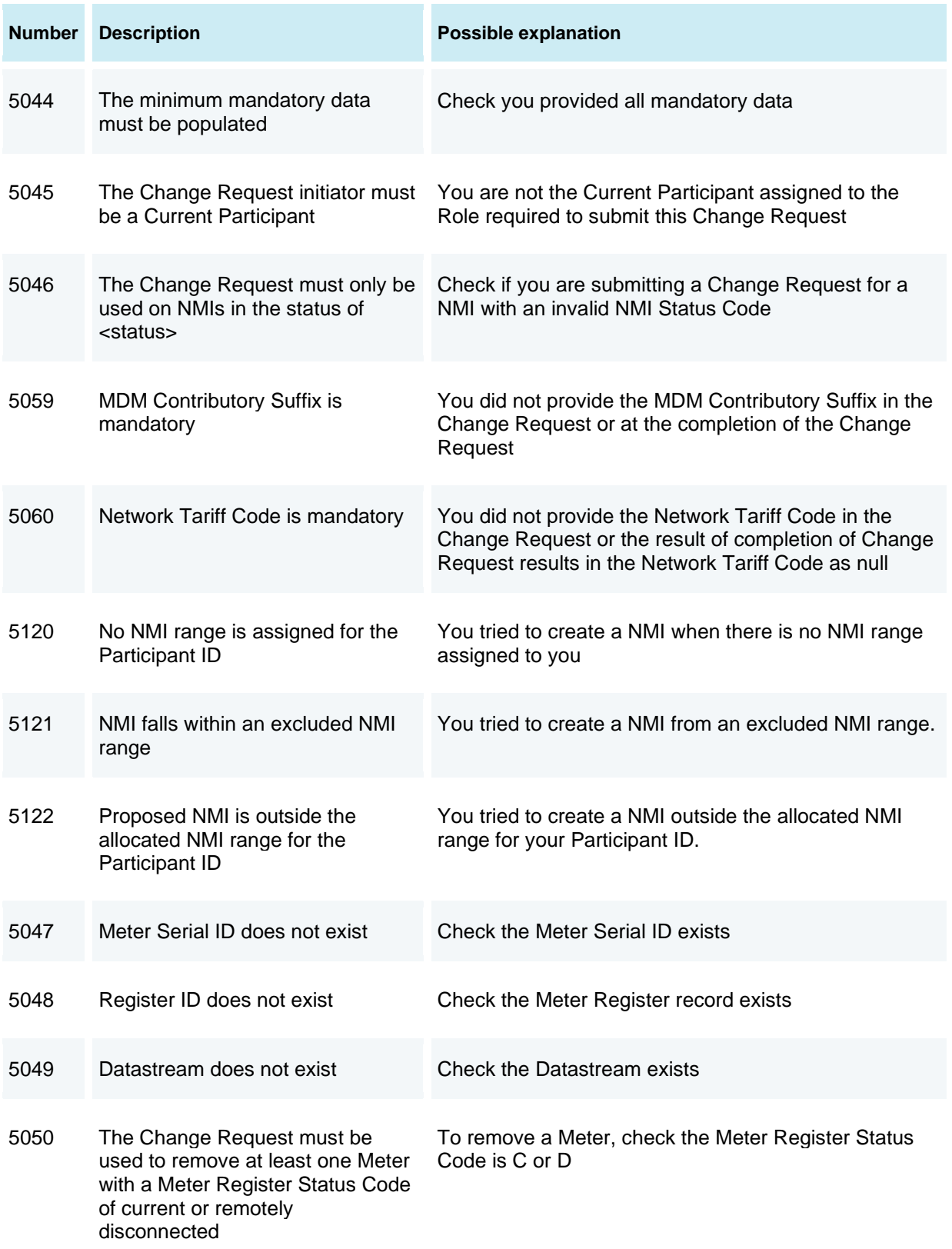

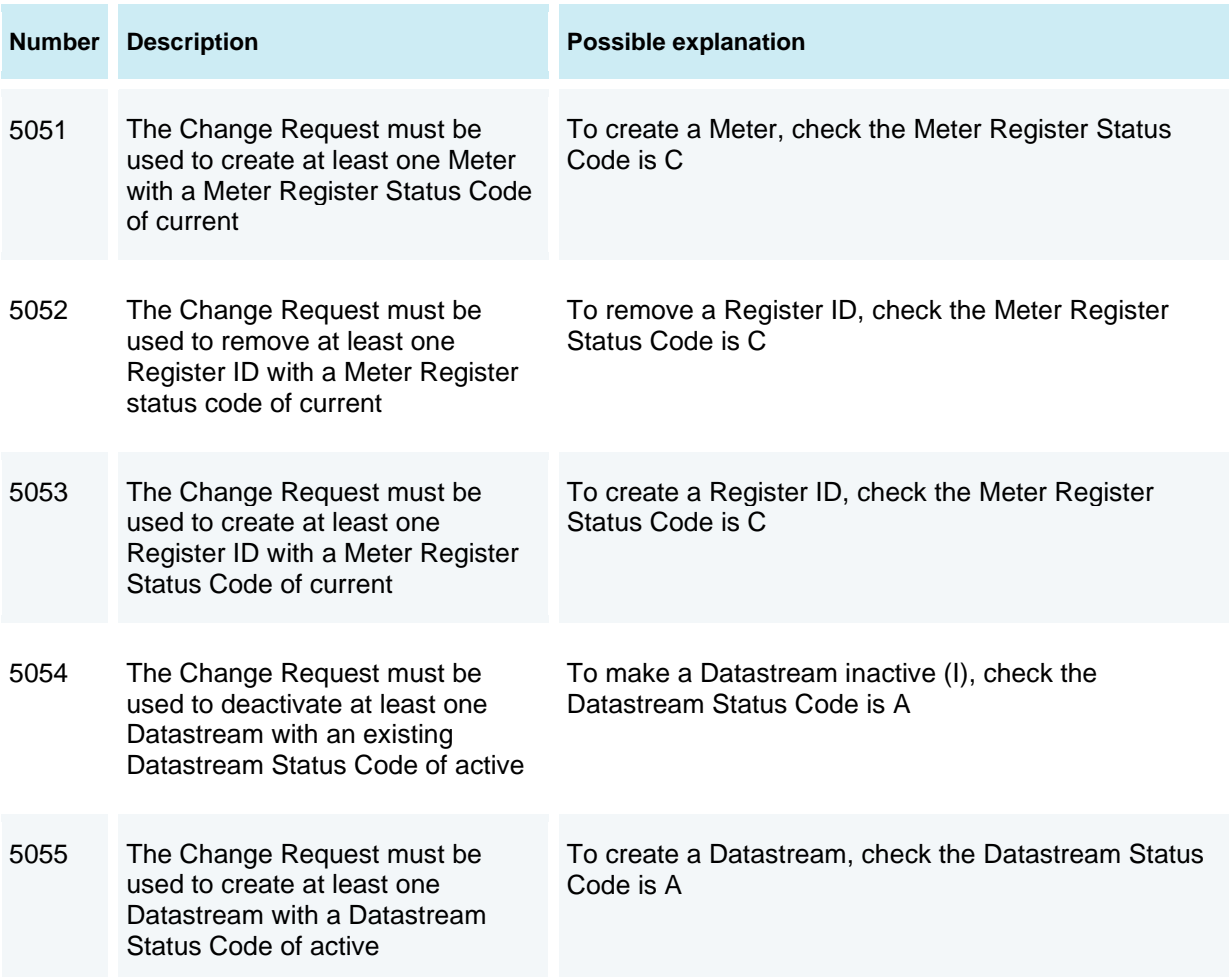

### **Actual change date**

The change is effective from the Actual Change Date. A Change Request Initiated to create a NMI uses the Proposed Change Date to populate the Actual Change Date allowing the Change Request to complete.

### **Change request completion**

Providing MSATS does not receive Objections and an Actual Change Date exists it completes the Day after the Objection Logging Period ends.

If MSATS receives an Objection it completes the Day after all Objections are withdrawn, the Objection Logging Period has ended, and an Actual Change Date exists.

# **Change of retailer**

MSATS does not notify the LR at the time a change of FRMP occurs.

### **Standing data requirements for a Tier 2 Site**

If a retail transfer Change Request is complete and an End-use Customer has transferred to a second tier Retailer (such as, the FRMP is not equal to the LR):

- $\bullet$ The LNSP or the ENM in the case of Child Connection Points, must ensure the NMI Status Code is A.
- The MDP must ensure there is a Datastream with a Datastream Status Code of A  $\bullet$ covering the period from the date of the retailtransfer.
- If the Datastream Status Code is A, the MDP must submit Metering Data to MSATS regardless of the Site status.

# **NMI creation**

After a NMI is created, and prior to the Actual Change Date:

- The Meter(s) and default NMI Datastreams may be set up by whoever is  $\bullet$ nominated as the default party, even if it is a Tier 1 Site NMI and not needed for profiling (according to Jurisdictional requirements).
- If a Datastream is not set up, the entry of the NMI into MSATS is not delayed.  $\bullet$

### **Retrospective change requests**

For a Retrospective change, the Proposed Change Date must be either:

- 1. The date the Change Request is raised.
- 2. The date in the past and within the number of days allowed by the Time Frame Rules, Change Reason Code, and NMI Classification Code on the Change Request. The maximum number of days is the value stored in Retrospective Days.

### **Retrospective changes with an end date**

If you want to make a Retrospective Change, applying to a specific period, you **must** enter a date for the ActualEndDate, so the change doesn't overwrite current values.

This scenario describes a common Retrospective Change problem:

- 1. A NMI with an inactive Datastream is transferred to a New FRMP from 04 April 2002. The NMI is now Tier 2 so you must change the Datastream Status Code from I to A.
- 2. The MDP activates the Datastream from 01 April 2002. Assuming the NMI's Start Date was 22 December 2001, the CATS\_NMI\_DATA\_STREAM table look like [Table 5](#page-62-0) [on page 63.](#page-62-0)
- 3. The MDP's Change Request made the original record redundant (MaintActFlg = I) and created two new records to replace it.
- 4. Realising the error, the MDP creates another Transaction to make the Datastream Status Code Inactive (I) from 01 April 2002 until 03 April 2002.
- 5. [Table 6](#page-62-1) [below](#page-62-1) displays what happens to the CATS\_NMI\_DATA\_STREAM table once the Change Request completes, if the MDP submitted a Change Request to make the Datastream Status Inactive from 01 April 2002 and **NOT** put in an ActualEndDate. As you can see, this change does not give the correct result.
- 6. To fix the problem using the data in [Table 5](#page-62-0) [below,](#page-62-0) the MDP must submit a Change Request with a ProposedDate of 01 April 2002 and an ActualEndDate of 03 April 2002. This change results in the correct result, see [Table 7](#page-63-0) [on page 64.](#page-63-0)

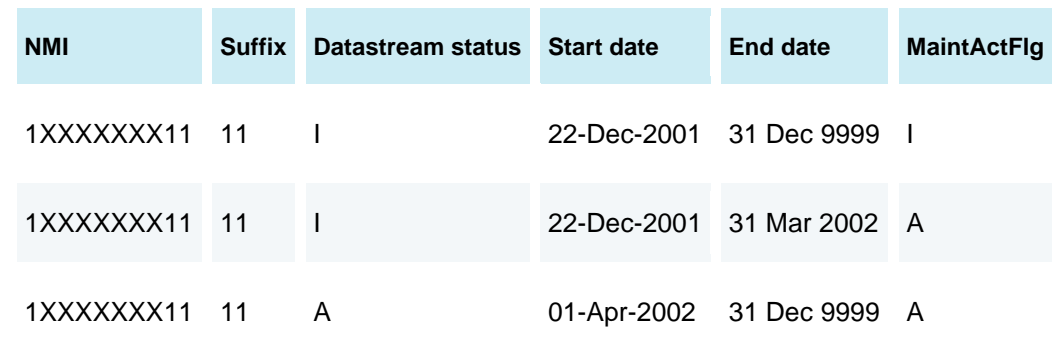

<span id="page-62-0"></span>Table 5 CATS\_NMI\_DATA\_STREAM table with incorrect data

<span id="page-62-1"></span>Table 6 CATS\_NMI\_DATA\_STREAM table with more incorrect data

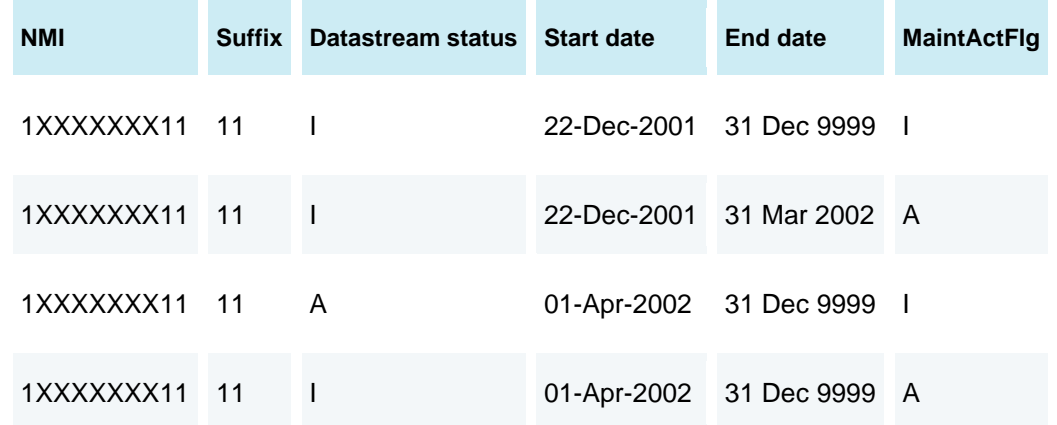

| <b>NMI</b>      | <b>Suffix</b>                              | Datastream status Start date | End date                  | <b>MaintActFlg</b> |
|-----------------|--------------------------------------------|------------------------------|---------------------------|--------------------|
| 1XXXXXXX11 11   | $\sim$ 1                                   |                              | 22-Dec-2001 31-Dec-9999 1 |                    |
| 1XXXXXXX11 11   | <b>Contract Contract Contract Contract</b> |                              | 22-Dec-2001 31-Mar-2002 A |                    |
| 1XXXXXXX11 11 A |                                            |                              | 01-Apr-2002 31-Dec-9999 I |                    |
| 1XXXXXXX11 11   |                                            | $\blacksquare$               | 01-Apr-2002 03-Apr-9999 A |                    |
|                 |                                            | A                            | 04-Apr-2002 31-Dec-9999 A |                    |

<span id="page-63-0"></span>Table 7 CATS\_NMI\_DATA\_STREAM table with correct data

### **Prospective change requests**

For a Prospective change, the Proposed Change Date must be either:

- 1. The Day following the date when the Change Request is submitted
- 2. A date after the Change Request is submitted.

The maximum number of days for a Prospective change depends on the Time Frame Rules, Change Reason Code, and NMI Classification Code for the relevant Change Request. The maximum number of days is the value stored in Prospective Days.

### **Change request withdrawal**

The Initiating participant can Cancel (withdraw) a Change Request at any time prior to Completion. The status is then changed to cancelled (CAN) and other parties are informed according to the applicable Change Request Status Notification Rules.

Participants cannot withdraw a Change Request if it is in Completed (COM), Cancelled (CAN), or rejected (REJ) status.

# **Concurrent retail transfers**

Concurrent retail transfers are where there is more than one change of Retailer for a NMI at the same time. There are two types of concurrent retail transfers, Type 1 and Type 2.

# **Streamlined change requests**

MSATS includes a category of streamlined Change Requests (see [Table 8](#page-65-0) [on page 66\)](#page-65-0), only used with Tier 1 NMIs. Tier 1 NMIs are NMIs where, for the whole period covered by the Proposed Change Request, the FRMP, and the Local Retailer are the same participant.

Streamlined Change Requests do not have Notification rules. It is the responsibility of the Initiating participant to ensure all related participants are advised of the change.

If someone tries to submit a Change Request for a NMI not meeting these business rules the Change Request is Rejected.

<span id="page-65-0"></span>Table 8 Streamlined change requests

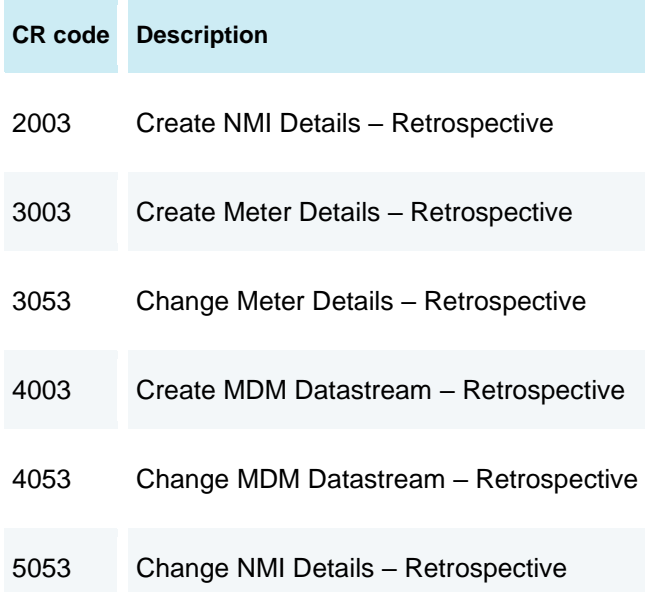

### **Type 1 Concurrent Retail Transfers**

Type 1 is where **the same FRMP** submits more than one Change of Retailer Change Request for the one NMI. MSATS:

- 1. Identifies type 1 concurrent retail transfers and the FRMP initiating the Change Requests.
- 2. Rejects the newly submitted Change Request and sends a Change Request Notification to the initiating FRMP with the reason for the rejection.
- 3. Retains the existing Change Request which is unaffected and still active.

### **Type 2 Concurrent Retail Transfers**

Type 2 is where **more than one FRMP** submits a Change of Retailer Change Request for one NMI. MSATS:

- 1. Identifies type 2 concurrent retail transfers and the FRMPs initiating them.
- 2. Rejects the newly submitted Change Request and sends a Change Request Notification to the initiating participant with the reason for the rejection.
- 3. Cancels the existing Change Request to the Retailer and sends a Change Request Notification with the reason for the cancellation to all parties related to the Change of Retailer Request (in line with normal notifications, such as: FRMP, MDP, MC etc).

#### **Affected FRMPs**

- The affected FRMPs determine the reason for the concurrent retail transfers and investigate who is the preferred FRMP for the End-use Customer, consistent with relevant Jurisdictional requirements.
- 2. The preferred FRMP initiates a single valid transfer Change Request.

### **Editing change requests**

#### **MSATS web portal change request edit**

To edit a Change Request in the MSATS Web Portal:

- 1. Find the Change Request.
- Next to the Change Request, in the **Actions**, click **Edit**.

#### **How MSATS handles the edited change request**

When MSATS detects an edit to an existing Change Request, it does the following:

- Creates a new Change Request (with a newRequest ID) containing:
	- a. Data in the original Change Request.
	- b. Data in the new Change Request.

If you supply data in the new Change Request also in the original one, MSATS replaces the old value with the new value.

If you supply different data in the new Change Request not in the original one, MSATS includes the additional data in the new Change Request.

Cancels the original Change Request.

- 2. Cancels the Change Request you submitted.
- 3. The new Change Request status is set to REQ and the Objection Logging Period begins again (the edited Change Request starts its life cycle again).

### **API and batch change request edit**

To edit a Change Request submitted by API or Batch:

- Withdraw the initial change request.
- 2. Submit a new change request.

**For more details about editing a Batch Change Request, see page [30.](#page-29-0)**

### **Editing the proposed date**

Most Change Requests require a Proposed Change Date. The only exception is a CR1500 where only the ActualChangeDate is supplied.

After checking for a valid date, MSATS either:

- 1. Copies the value in the ProposedDate field to the ActualChangeDate field.
- 2. If the Field Validation Rules state another participant must supply the Actual Change Date, it sends a Data Request.

This processing is part of the Change Request's initial validation. If, when you edit a Change Request you change the Proposed Date, MSATS replaces the new value you supplied in the Proposed Date field.

#### **Change request with a data request**

If the Change Request sent a Data Request, the Actual Change Date is still determined by the date supplied by the MDP, so your change to the Proposed Change Date does not have an effect.

If you need to change the Proposed Change Date on a Change Request still in progress and the Change Request does not send a Data Request to the MDP, you must withdraw the original Change Request and submit a new one:

- $\bullet$ No delay is caused because editing a Change Request restarts the Objection Logging Period
- It ensures the ActualChangeDate is what you intend. $\bullet$

#### **Change request without a data request**

If the Change Request did not send a Data Request (for example, CR1020) the original Proposed Change Date is copied into the ActualChangeDate field. Changing the Proposed Change Date does not affect the original Actual Change Date.

You cannot edit the ActualChangeDate because it is not an editable field. So, even though you as the initiator, changed the Proposed Change Date, the Actual Change Date remains the same.

# <span id="page-69-0"></span>**Rejection**

# **Rejection reasons**

The most common causes for rejected Transactions are:

- Invalid data fields in Change Requests.  $\bullet$
- Change Requests are missing mandatory field data.
- The participant initiating a Change Request is not a valid initiator of the  $\bullet$ **Transaction**
- Attempting to create a NMI already existing  $\bullet$
- Change Requests are missing mandatory field data.  $\bullet$  . The set of  $\bullet$

When you submit a Change Request:

- 1. It goes through several validations (like the MSATS Web Portal validations when you click Submit) to check if it is valid.
- You receive an ACK file and a Change Request Response confirming the file passed validation. If MSATS rejects it, the reason for the rejection is communicated in the Change Request Response. For details, see page [92.](#page-91-1)

# **Rejection avoidance**

How to avoid rejected Transactions:

- Ensure Change Request Field Validation Rules are applied (see page [197\)](#page-196-0).  $\Delta$
- In a Change Request, only include fields having a Field Validation Data Source  $\bullet$  . Code of RI or OI.
- $\bullet$ Complete all mandatory fields (RI fields).
- Ensure you are a valid Initiator of a Transaction from at least the Proposed  $\bullet$ Change Date on the Change Request. Valid Initiators are:
	- − **Current Role**: If it is initiated by a participant in a Current Role, the participant must have been in that Role for the period covered by the Change Request (for example, from at least the proposed date on the Change Request).
	- **New Role**: If it is initiated by a participant in a New Role, the participant must be in that Role at least from the proposed date on the Change Request.
- You can only use Codes to create NMIs (for example, CR 2001 or CR 2500) if the NMI is **not** already in MSATS.
- Do not attempt to update Meter records that are not registered in MSATS. For  $\bullet$ example, a CR 3051 for a new Meter is rejected if it has no Metering Installation Type Code and no Meter Register Status Code.
- Ensure the Proposed Change Date for a Transaction is within the allowable  $\bullet$ number of days:
	- For a Retrospective Change, it must be between today and no further into the past than the Retrospective Period for the relevant Change Request.
	- For a Prospective Change, it must be between tomorrow and no further into the future than the Prospective Period for the Change Request.
- If you are updating a Meter record, ensure it is registered in MSATS.  $\bullet$
- For a new Meter record (CR 3051), ensure the Metering Installation Type Code  $\bullet$ and the Meter Register Status Code are included.
- $\bullet$ Ensure the Proposed Change Date for a Transaction is within the allowable numberof days:
- − For a Retrospective Change Request: between today and the Retrospective Period.
- For a Prospective Change Request: between tomorrow and the Prospective Period.

# **Finding why MSATS rejected your transaction**

To find why MSATS rejected your Transaction, you run a **Data Replication (C1) Report** to obtain:

- 1. The Request and Transaction ID from the CATS\_OUTBOUND\_CHANGE\_REQUESTS Table.
- 2. The rejection reason from the CATS\_OUTBOUND\_ERRORS table.

#### **Obtain the request and Transaction ID**

1. Run a Data Replication (C1) report for CATS\_OUTBOUND\_CHANGE REQUESTS.

There is a limit to how many Transactions can return so it is important not to make the range too broad. To limit the number of search results:

- a. If you know the rejection date, enter it as the **Start** and **End Date**.
- b. Enter a **Time From** and **To** range.

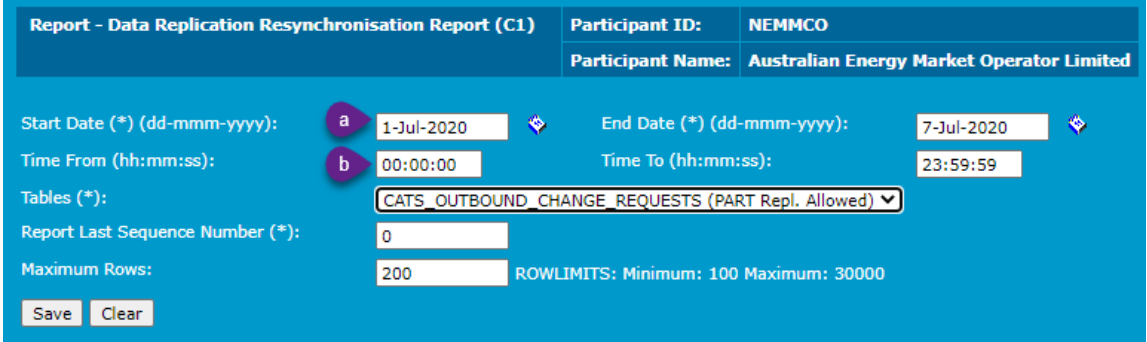

When you receive the report, open it, and look for the **Request ID**.
For easy searching, extract the content from the zip file and copy it to a text editor such as MicrosoftWord or NotePad++.

The content looks like the example below, where the Request ID is 4.

To find the rejection reason you need the **Transaction ID** which is under the Request ID. In the example below it is 29.

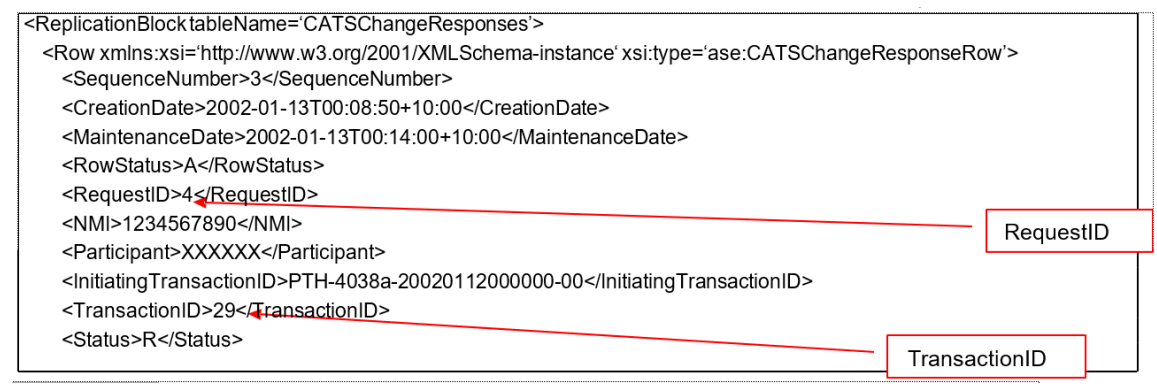

#### **Obtain the rejection reason**

1. Run a Data Replication (C1) report for CATS\_OUTBOUND\_ERRORS. Your request should look like this:

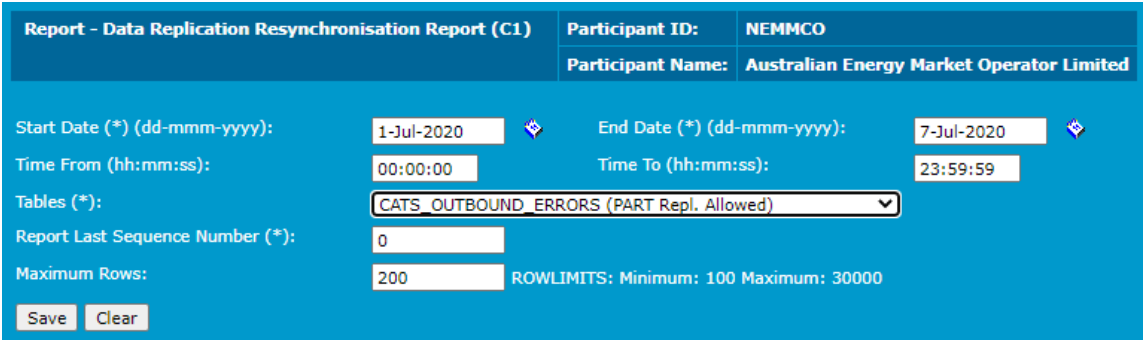

When you receive the report, open it, and look for the **TransactionID** you obtained above.

The rejection reason is under the TransactionID in the **Code** and **Explanation** tags (see [Figure 12](#page-73-0) [on page 74\)](#page-73-0). For other common errors, see page [71.](#page-70-0)

Figure 12 Find TransactionID

<span id="page-73-0"></span>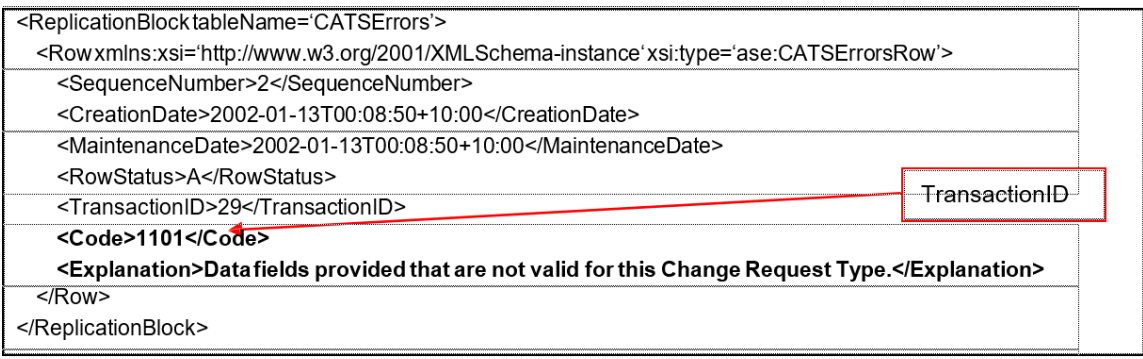

#### **Editing a rejected change request**

Occasionally, when you enter a Change Request in the MSATS web portal, it is rejected because, either:

- The Proposed Change Date is not within the Prospective or Retrospective Period (see [Figure 13](#page-73-1) [below\)](#page-73-1).
- 2. The data in the Change Request is incorrect or missing.

To fix the error without having to re-enter the data:

In your browser interface, once only, click the **Back** arrow (see [Figure 13](#page-73-1) [below\)](#page-73-1).

<span id="page-73-1"></span>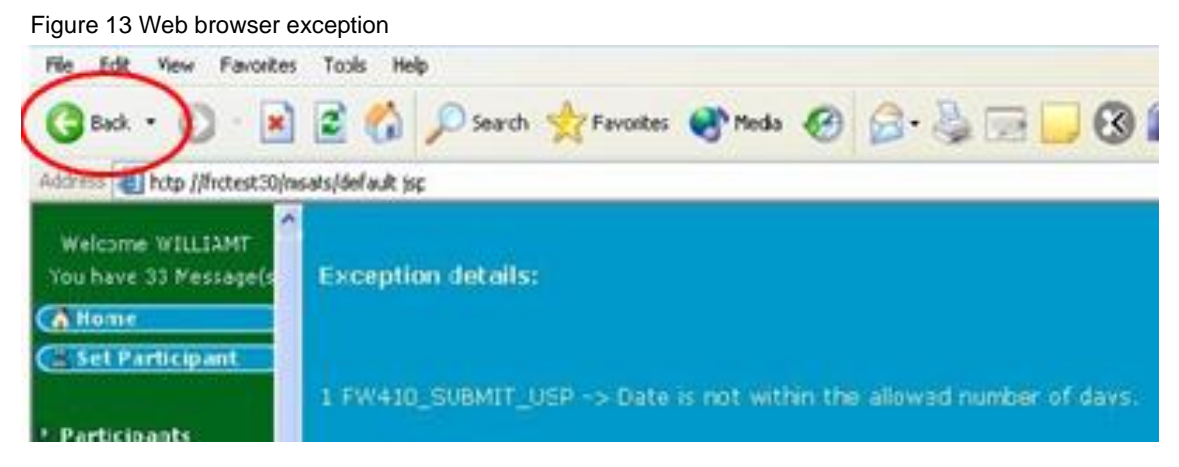

2. The Change Request – Main interface displays. **Do not click the Back arrow in the web browser or you lose your data**. Click **Edit**.

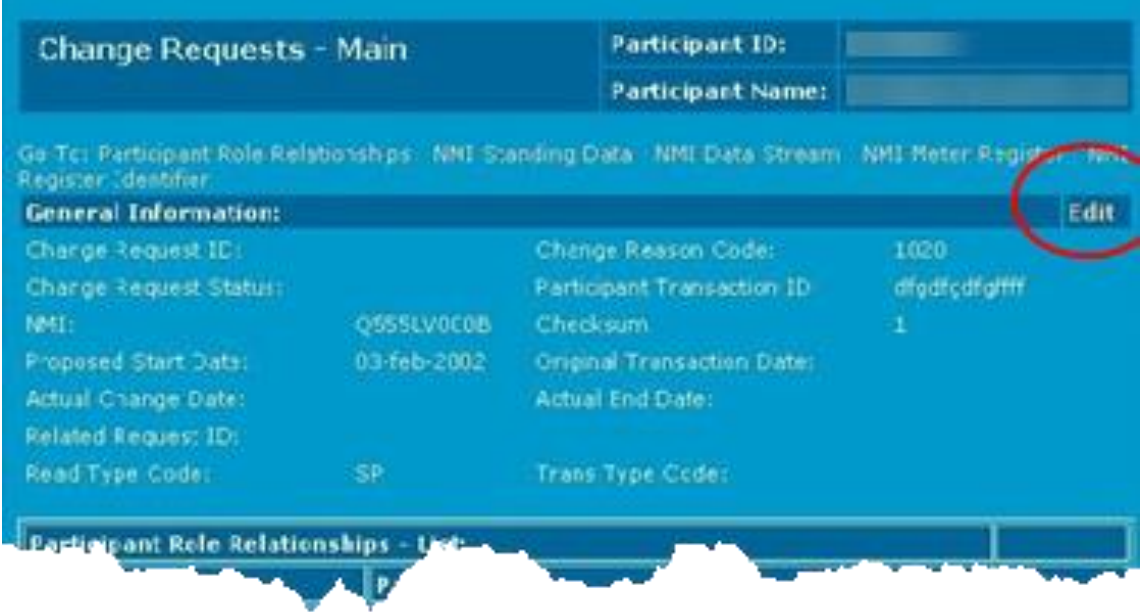

3. The Change Request – Edit interface displays. If required, edit the **Proposed Start Date** and click **Next**.

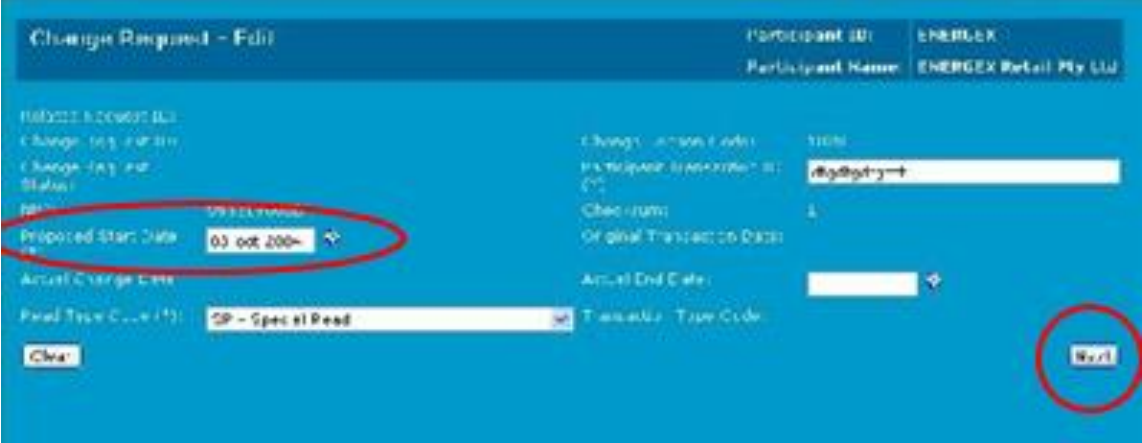

- 4. The Change Request information displays, where you can edit any other required fields and click **Submit**.
- 5. If the Change Request passes validation, MSATS accepts the Transaction. Otherwise follow these steps again to fix the error.

# **Notifications**

Notifications occur when there is a change to the status of a Change Request or when an Objection is lodged or withdrawn. A Notification includes information about what is proposed to change or what has changed, in the case of a COM (complete) Notification.

Notifications are sent to relevant parties throughout the different stages of the Transaction process as determined by the notification rules. Current and new Roles are notified of a change in Change Request status according to the Notification Rules (see page [199\)](#page-198-0).

Notifications are placed in your Participant Outbox regardless of how you created them (web portal or Batch). MSATS puts each Notification in a separate XML message in a separate .ZIP file. Participants can request outbound messages bundled by calling the Support Hub.

You can view Notifications in the web portal or download the .XML message from your Participant Outbox.

The process involves:

- 1. Determining who is notified.
- 2. Determining what is in the Notification.
- 3. Creating the Notification ready for distribution.
- 4. Keeping an audit trail of Notifications.

# **New parties**

Notifications serve an important purpose for nominated new parties for an existing NMI who do not currently act in the Role. When the Notification for a status COM is sent to new parties, it includes the NMI master data required by the new party.

It includes all active records, (active historic and/or current), depending on the period covered by the Change Request. The reason for supplying this information is to make it easy for parties acquiring a new relationship to update their own systems with the NMI information.

New parties on a Change Request in certain roles (FRMP, LNSP, LR, MDP, MBP, and RP) receive these special notifications for the COM status. If the old and new parties are the same for a Role, the special Notification for the COM status is not sent.

Some Change Requests require the specification of the Role party, even the Role is not changing.

## **NMI master data in notifications**

Generally, a Notification only includes information about:

- The Proposed change.  $\bullet$  .
- $\bullet$ For a COM Notification, what has changed.

For new parties nominated on a Change Request, Batch Notifications serve an additional purpose for an existing NMI. When the Notification for status COM (such as, Completed) is sent to the new parties, it includes all NMI master data for the NMI the new participant is entitled to. It can also include active Current and active Historical Data, depending on the period covered by the Change Request.

Supplying this information make it easy for new parties to update their own systems with all current NMI information they acquired a relationship with.

The NMI master data applies to Notifications for Roles: FRMP, LNSP (including ENSP), LR, MDP, MBP and RP. All Roles other than MPC or RoLR receive these special Notifications for the COM status when there is a change of Role.

If a participant is nominated in a new role on the Change Request but the same participant also occupies the existing role, the master data is not included. This is the case for Change Requests where a new MDP is specified but there is no change because it is the same party.

## **Batch notifications**

A Batch Notification contains the same information as the MSATS Web Portal, except:

- The status shows on the initiating Notification only. The web portal shows all  $\bullet$ Notification status.
- Each Notification includes the Jurisdiction, NMI Classification Code, and  $\bullet$ Objection End Date.
- It is easier to determine if an Objection-related Notification is an Objection or Objection Withdrawal, because the <ObjectionAction> element contains **Raised** or **Withdrawn**.
- $\bullet$ A Notification associated with an Objection includes the Objection date.

The COM Notification sent to participants nominated as new parties and who are new participants in that Role includes a complete set of the active NMI Master Records the participant requires for each of the master tables.

#### **Batch submitted next scheduled read date**

Updates to the Next Scheduled Read Date (NSRD) submitted by File Interface (Batch) (such as CRs 5070 or 5071) do not obey the CATS History Model (see page [18\)](#page-17-0).

If a Meter's NSRD is updated by Batch, the current active record on the CATS METER REGISTER Table for the supplied Meter Serial on the Change Request is updated.

This is the existing Meter Serial record, where the:

- MaintActFlg = A and the  $EndDate = 31-Dec-9999$ .  $\bullet$
- MaintUpdtDt is 31-Dec-9999.  $\bullet$

This record is updated with the new NSRD but the MaintUpdtDt is not changed from the high date.

#### **Batch next scheduled read date updates**

Notifications to FRMPs and Change Request responses to MDPs for updates to Next scheduled read dates (NSRDs) submitted by Batch are sent out in batches of up to 500 at a time. If MSATS has more than 500 other Transactions in outbound tables awaiting sending to you, no NSRD Notifications or Change Request responses are sent.

You cannot identify how many Transactions MSATS has waiting to send you, but if your Participant Outbox remains full (for example, soon after you acknowledge a file, MSATS sends you another one), you can assume MSATS still has files to send you.

If your Participant Outbox is empty or has less than 30 catsm files, you can assume MSATS has no Transactions waiting to send you.

The processing to send these files is run every five minutes in three time blocks each Day (AEST):

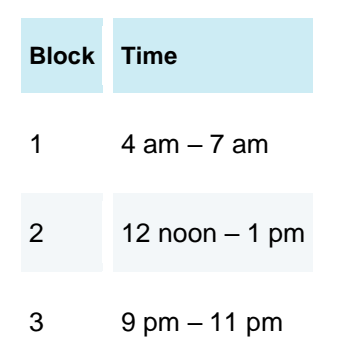

For example, if you submit NSRD updates at 08:00 Market time, the earliest you can expect to see the Change Request responses is midday.

# **Retrospective notifications**

MSATS can also send Notifications to participants Retrospectively. If a participant selects a Retrospective Change Reason Code, the participants associated with the Change Request (such as, they held a current Role against the NMI during the Retrospective period) receive notifications.

In the example in [Table 9](#page-79-0) [below,](#page-79-0) assuming:

- A Retrospective Change Reason Code is created with a Proposed Date of 12  $\bullet$ March 2008.
- The active participants hold a relationship with NMI 6001000100.  $\bullet$

<span id="page-79-0"></span>Table 9 Retrospective notification example

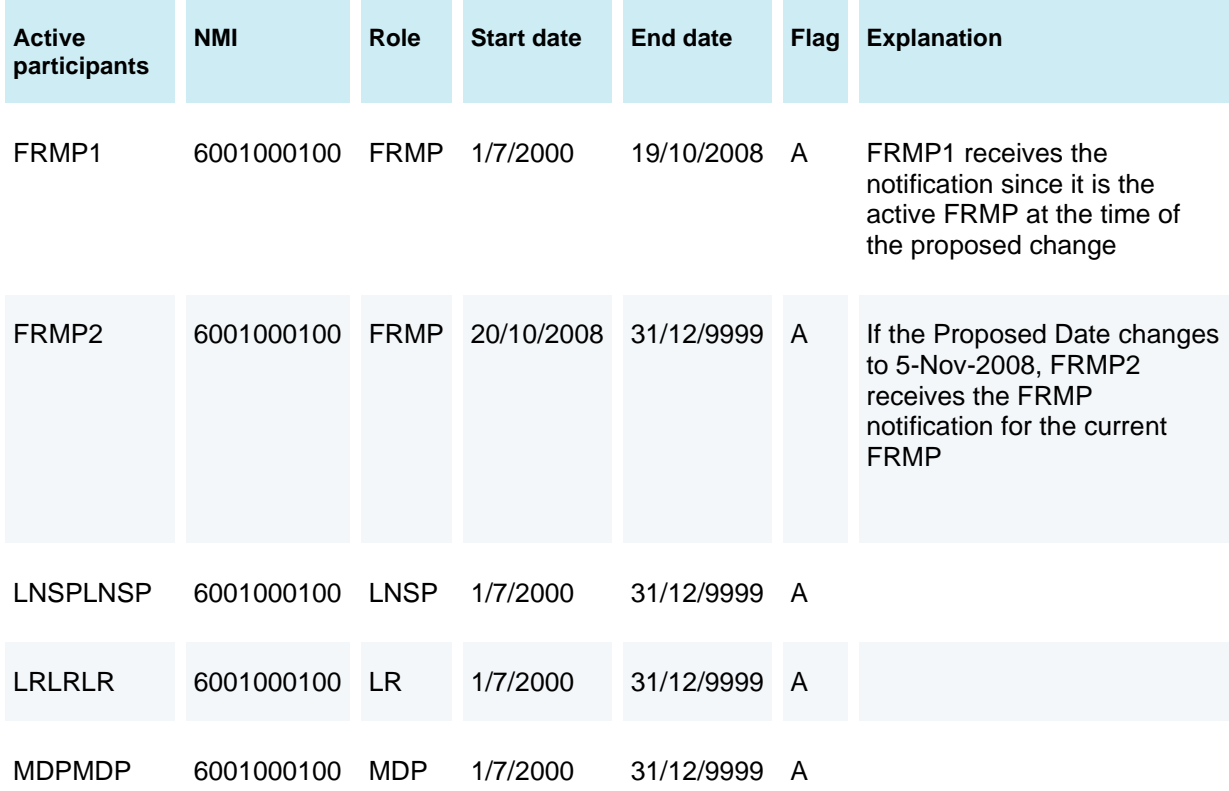

#### **Notification role status**

MSATS allows multiple participants to have a role status of Current against a NMI.

When a Notification or Objection rule is defined for Current on a Retrospective Change Reason Code, it means any current participants during the Change Request period. Allowing participants having no Current relationship with a NMI, but who did at the time of the change, to be notified and have the right to object.

**The notification rule only applies if the Retrospective participant is still an Active participant in MSATS. If the Retrospective participant becomes Inactive, they do not receive the notification.**

It excludes participants having a Current relationship with the NMI but had none at the time of the Retrospective change.

An active history record is maintained since the NMI began its existence because many MSATS Settlement operations, for example Revisions, occur a long time after the Settlement period.

### **Web portal notifications search**

The web portal Notifications interface allows participants to search for Notifications and view their details. There is also a link to the related Change Request and Objections.

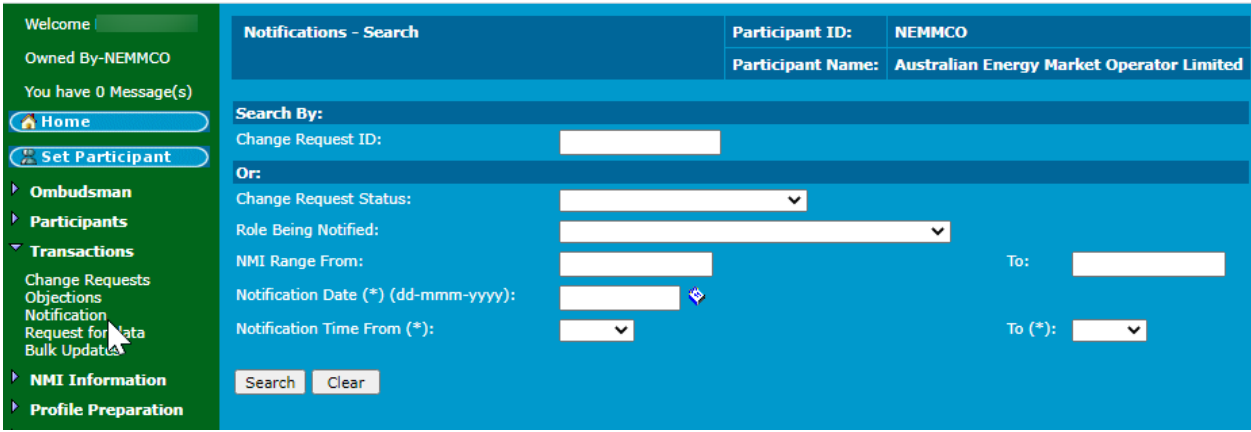

# **Objections**

A participant can raise an Objection to a Change Request according to:

- The Objection rules defining, for  $\bullet$ each Change Request type, which participant roles can object with which Objection codes.
- The Jurisdiction rules defining,  $\bullet$ the length of the Objection Logging and Clearing Periods.

**The MSATS Web Portal > Administration > Rules Maintenance has a list of Objection Rules and Jurisdictional Parameters for each Change Request type.**

Other participants are informed

according to the applicable Notification Rules (see page [199\)](#page-198-0). The ability to object to a Transaction is determined by the Objection Rules and Jurisdictional Parameters.

You can log Objections with Prospective and Retrospective Change Reason Codes. When a participant has the right to object in a Current Role, any participant acting in that Role for the period covered by the Change Request (such as, at the Proposed Date or Actual Change Date) may object.

If the change request has a proposed and end date, where both are in the past (updating active historic data only), it is possible the participant in the Current Role for that period may be a different participant.

More than one participant may be acting in the Current Role for any Change Request so MSATS allows multiple participants to have a role status of Current against a NMI.

For [Table 10](#page-82-0) [on page 83](#page-82-0) the NMI 6001000100 has two Active FRMPs assigned to it; PART1 and PART2:

- $\bullet$ Only PART1 can object to any Retrospective Change Requests having a Proposed Date or "Actual Change Date of 1st July 2000 and End Date of 19th October 2001.
- Only PART2 can object to any Retrospective Change Requests having an Actual  $\bullet$ Change Date of 20th October 2001 and an End Date up to and including the present day or no End Date, in which case the change is assumed to apply into the future (the high date: 31/12/9999).
- Only PART2 can object to any Prospective change requests.  $\bullet$
- Both PART2 and PART1 can object if the Proposed Date or Actual Change Date  $\bullet$ was before 20th October 2001 and the End Date was after 19th October 2001 or there was no end date because both are current FRMPs for the period covered by the proposed change.

The Objection Rules define, for each type of Change Request (Change Reason Code), which Participant Roles can object using the Objection codes, this includes the Role and the Role Status (a current or proposed role).

Each Objection submitted against a Change Request must meet certain criteria:

- Identify the related Change Request ID.  $\bullet$
- Identify the participant making the Objection.  $\bullet$
- $\bullet$ Identify the Role the Participant is acting for.
- Provide an Objection Code  $\bullet$

The Jurisdictional rules determine the length of the Objection period. You can only log an Objection within the Objection Logging Period for the Change Request.

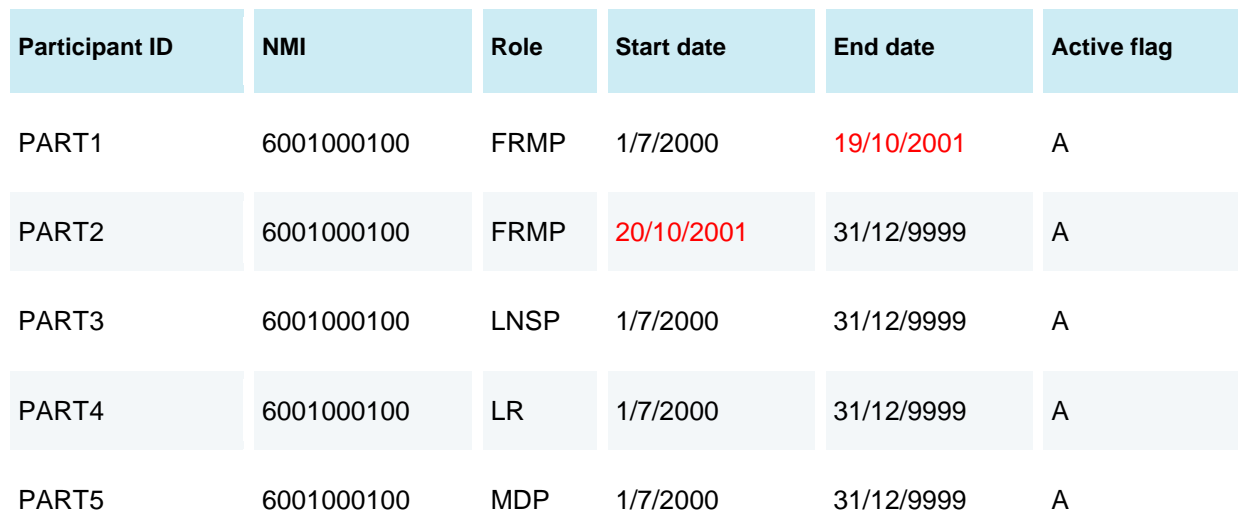

<span id="page-82-0"></span>Table 10 Current role relationships for NMI 6001000100

## **Objection summary**

- You can log an Objection even if another party has logged a valid Objection.
- If a Change Request is in a status of Objected for a specified number of days,  $\bullet$ MSATS changes the status to Cancelled.
- If the Change Request status changes to Cancelled, MSATS retains the history.  $\bullet$
- If the Change Request status changes to Cancelled, all parties receiving the original Notification (including the Initiator) are notified.

# **NOACC objection**

NOACC Objection rules:

- $\bullet$ Only MDPs can submit a NOACC code.
- It can move to PEND status. This is the only Objection code with this functionality.
- It does not recognise the Objection Logging Period.  $\bullet$

# **Objection logging prerequisites**

Before logging an Objection, you require the following information:

- The Change Request ID you are objecting to.  $\bullet$
- The Objection status either: Requested or Objected.  $\bullet$
- The Objection Logging Period must be open and current (not closed).  $\bullet$
- You are acting in a Role allowing this type of Objection for the Change Reason  $\bullet$ Code.

For a new Objection, MSATS captures the information in [Table 11](#page-84-0) [on page 85.](#page-84-0) For more details, see **CATS Procedure Principles and Obligations.**

#### <span id="page-84-0"></span>Table 11 Initial objection information

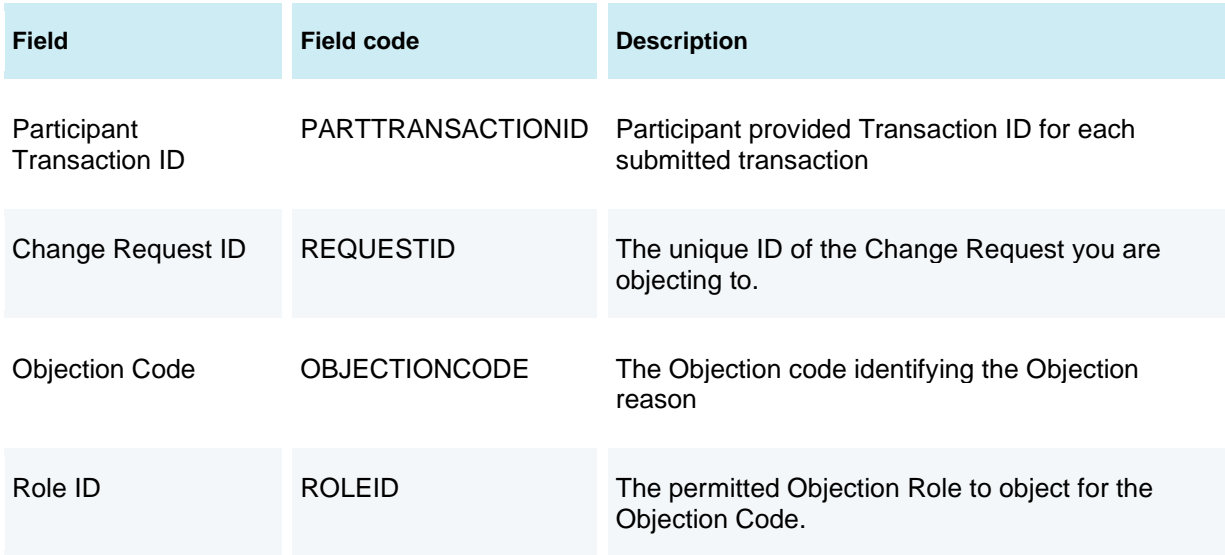

## **Objection logging period**

If there are no outstanding Objections to a Current Change of Retailer Transaction after the Objection Logging Period expires, the Change Request proceeds to Completed and the information in the Transaction becomes the NMI Master Record.

#### **Objection validation**

To ensure Objections comply with the MSATS rules, once it is logged it passes through validation. The Objection is not fully processed until it passes all validations.

For each Objection logged, MSATS validates:

- $\bullet$ The Objection is linked to an active Change Request ID.
- The Change Request is within its Objection Logging Period.  $\bullet$
- For Objections not subject to the Objection Logging Period, the Change Request  $\bullet$ is in a valid status: PEND, REQ, OBJ.
- The Role the participant is acting in. $\bullet$
- The participant is Active in MSATS.  $\bullet$
- The Objection is not a duplicate of an existing Objection by the participant.
- An active Objection Code is supplied.  $\blacksquare$
- The Objection Code is valid for the Role the participant is acting in. According to the Objection rules in the **CATS Procedure Principles and Obligations.**
- The objection was received within the cut-off time allowed for Objections for this  $\bullet$ Jurisdiction and Change Reason Code.

According to the Jurisdictional Rules in the **CATS Procedure Principles and Obligations.**

#### **Accepted objection**

For an accepted Objection:

- MSATS updates the status of the Change Request to OBJ.  $\bullet$
- MSATS sends XML notifications to participants in line with the Notification Rules.  $\bullet$  . Usually the Initiator of the Objection, the Initiator of the Change Request, and other concerned parties.

#### **Accepted objection response**

The Objection Response Transaction for an accepted Objection has:

- **Information** in the Event severity element
- **0** (zero)in the Code element.

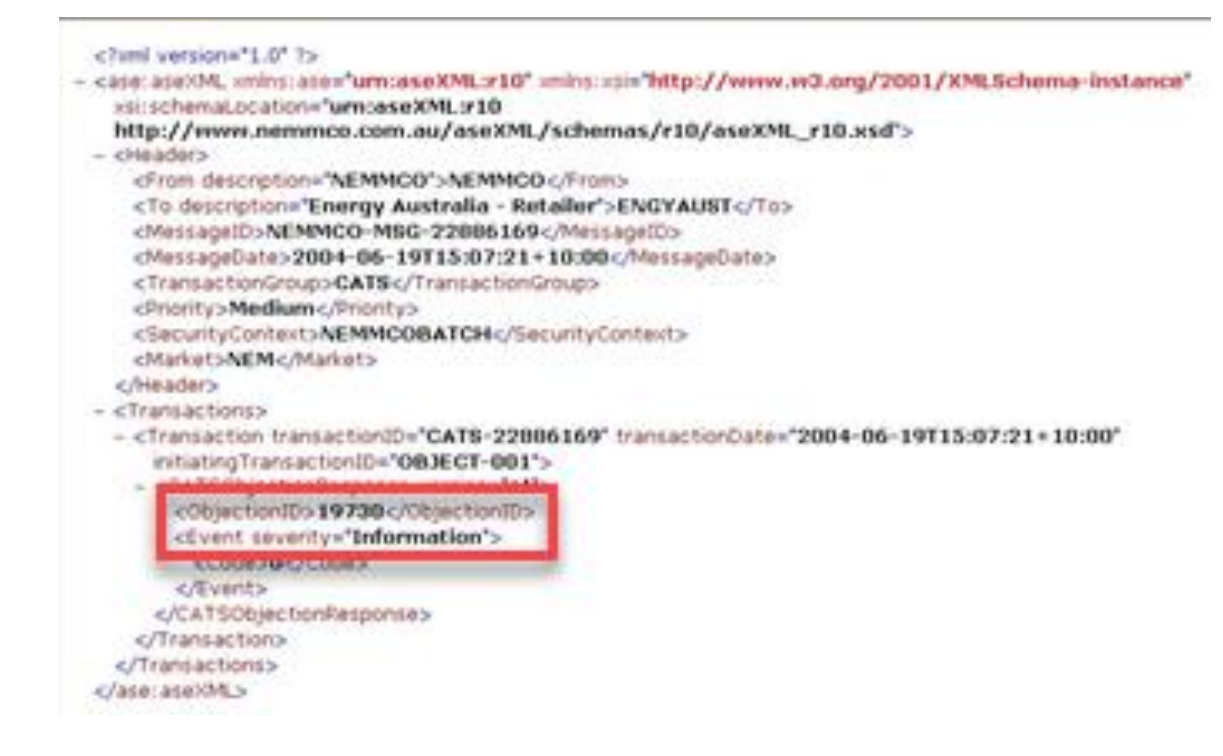

## **Rejected objection**

For a rejected Objection, MSATS:

- Does not update the status of the Change Request.  $\bullet$
- Does not send Notifications to other parties.

#### **Rejected objection response**

The Objection Response Transaction for a rejected Objection has:

- An error code in the Event > Code element.  $\bullet$ 
	- For help with error codes, see MSATS Web Portal > Administration > Codes Maintenance.
- An explanation explaining the rejection details. $\bullet$

```
<ObjectionID>19733</ObjectionID>
- <Event>
   <Code>1253</Code>
   <Explanation>PartTransID = OBJECT-001. ObjID = 19733. ObjCode = BADDEBT. RequestID =
     8332897. RoleID = FRMP</Explanation>
  </Event>
```
## **Objection notifications**

- When MSATS receives an Objection, it notifies the Objection Initiator of acceptance or rejection by placing the Objection Response zip file in the Participant Outbox.
- MSATS sends XML notifications to other participants in line with the Notification  $\bullet$ Rules. Usually the Initiator of the Change Request and other concerned parties.

When MSATS sends a Notification for an Objection or Objection Withdrawal, along with the usual information, it has a section describing the Objection with:

- The Objection Role
- The Objection Code
- − Objection date (the date MSATS received the Objection).
- − The **ObjectionAction:** Raised.
	- < Objection>
		- </Participant> <Participant>
		- <ObjectionID>19730</ObjectionID>
		- <ObjectionAction>Raised</ObjectionAction>

- <ObjectionData>

- <InitiatingRequestID>8332897</InitiatingRequestID> <Role>FRMP</Role>
- <ObjectionCode>NOTRESP</ObjectionCode>
- </ObjectionData>
- <ObjectionDate>2004-06-19</ObjectionDate>
- </Objection>

## **Objection withdrawal**

The Initiating participant can withdraw their own Objection. Other participants are informed according to the applicable Change Request Status Notification Rules.

You can withdraw an Objection if:

- The provided Objection ID is valid.  $\bullet$
- You are the Initiator of the Objection.  $\bullet$
- The related Change Request is not cancelled.  $\bullet$

If the objection withdrawal is valid, MSATS cancels the Objection and updates the Change Request status to Requested or it remain Objected if other participants have raised Objections still pending.

Change Requests having their status updated to Requested are updated during the Overnight Processing to Pending if the Objection Logging Period has passed.

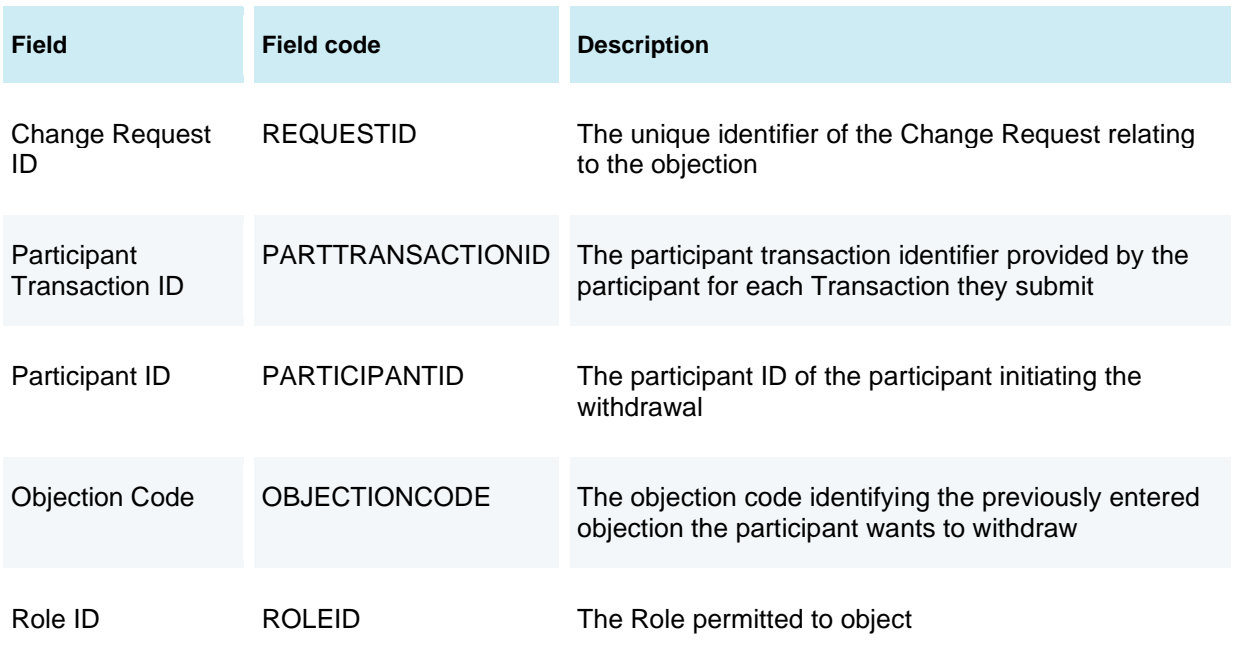

Table 12 Objection withdrawal fields

#### **Objection withdrawal notifications**

After Objection withdrawal, depending on the Notification rules, participants are informed of the Objection withdrawal and the Change Request status. Usually, all participants receiving an Objected Notification receive the Objection Withdrawal Notification.

A web portal withdrawal receives immediate Notification on the interface, while a Batch withdrawal is acknowledged by an Objection Withdrawal Response in the participant's Outbox.

If the Objection withdrawal is successful, the participant withdrawing the Objection is notified of its success:

- If there are active objections, the Notification has an OBJ status.  $\bullet$
- If all objections are cleared, the Notification has a REQ status.  $\bullet$

The Notification includes an Objection section with the Objection details where the ObjectionAction is Withdrawn (see [Figure 14](#page-90-0) [on page 91\)](#page-90-0).

MSATS records an error and the Objection Withdrawal Response indicates the withdrawal is rejected if an Objection withdrawal request is not valid such as:

- The objection record does not exist.  $\bullet$
- The withdrawing participant is not the Initiating party.  $\bullet$
- The Change Request has an invalid status. $\bullet$

<span id="page-90-0"></span>Figure 14 Withdrawn objection notice

- $-$  <Objection>
	- <Participant>ENGYAUST</Participant>
	- <ObjectionID>19734</ObjectionID>
	- <ObjectionAction>Withdrawn</ObjectionAction>
	- < Objection Data>
		- <InitiatingRequestID>8332897</InitiatingRequestID> <Role>FRMP</Role>
		- <ObjectionCode>NOTRESP</ObjectionCode>
		- </ObjectionData>
		- <ObjectionDate>2004-06-19</ObjectionDate>
	- </Objection>

# **Request for data transfer**

In the **MSATS Web Portal** > **Transactions > Request for data** interface, you can search, view current and historical, and respond to requests for data transfer (RDAT).

The records you have access to in this interface are limited to your user rights.

# **Receiving an RDAT**

You receive RDATs in your Participant Outbox. The information is in an XML message compressed in a zip file and the required data fields have NULL="TRUE".

To respond to an RDAT, in the MSATS Web Portal, click **Respond** (see [Figure 15](#page-92-0) [on](#page-92-0)  [page 93\)](#page-92-0). The Change Request – New screen displays where you select the Change Request type.

The Change Request type depends on the data request. The most common RDAT is to MDPs to provide the Actual Change

Date for a Change of Retailer Transaction. The date you supply is normally the Actual Meter Read Date (CR1500) or for a new Interval Meter installation, the date it was National Electricity Rules (NER) compliant.

**For help, see Guide to MSATS Web Portal.**

Where a proposed Transfer of Retailer Change Request does not have any register level Metering records or is missing data on an existing NMI record, an RDAT is also sent to the MPB. Before the Transfer of Retailer Change Request can complete, the MPB must submit a CR3001 or CR3000 to create register identifier details for the NMI.

#### <span id="page-92-0"></span>Figure 15 Participant data requests

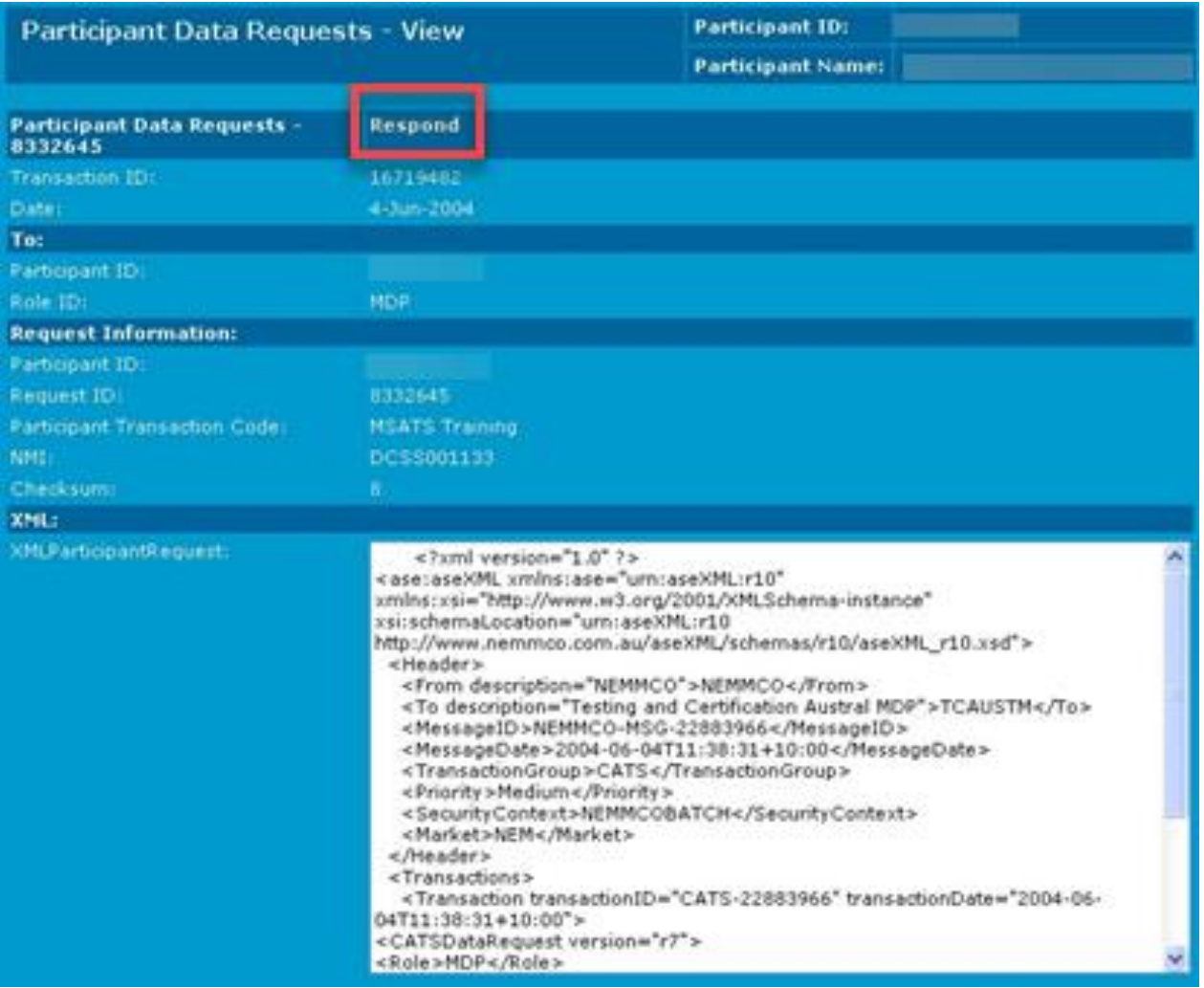

# **NMI discovery**

A NMI (National Meter Identifier) is used for recording the energy usage for a specific consumer. Examples of consumers are houses, apartments and streetlights.

Using NMI Discovery you can identify a specific NMI for settlement, auditing, and discovery purposes:

- 1. End-use Customer's NMI and NMI Checksum if they cannot provide it.
- 2. Enough Standing Data about the NMI to provide a quote for the End-use Customer.
- 3. For NSPs or ENMs, confirm the details returned are correct as identified by the Change Request.

NSPs are restricted to performing NMI Discovery to those NMIs for which they have the LNSP Role, and ENMs are restricted to those Child NMIs where they have an LNSP Role.

The examples in this section use the MSATS Web Portal NMI Discovery, they assume you are familiar with the NMI Discovery interface.

Access to NMI data depends on the NMI Discovery Field Access Rules and the Search Key Rules. For details, see [Rules](#page-194-0) [on page 195.](#page-194-0)

There are three types of NMI Discovery:

1. [NMI Discovery Search 1 \(NMID1\)](#page-94-0)

Find a NMI and the NMI Checksum using one or any combination of: End-use Customer's address, the address's DPID, or Meter Serial ID.

2. [NMI Discovery Search 2 \(NMID2\)](#page-96-0)

Enter a NMI and NMI Checksum to obtain Standing Data about the NMI. The returned information assists new Retailers to prepare a quote for the End-use Customer.

3. [NMI Discovery Search 3 \(NMID3\)](#page-96-1)

Find a NMI and Reason Code to obtain the details of the previous FRMP for the NMI.

Used when there is a transfer error and the current FRMP wants to revert the site to the previous FRMP.

#### **Structured and unstructured addresses**

MSATS supports two types of address formats:

- 1. Structured (based on an Australian Standard)
- 2. Unstructured

Most MSATS addresses are Structured, so when you search by address, use this format first. If MSATS cannot find a Structured address, it uses your values to search the Unstructured address fields.

### <span id="page-94-0"></span>**NMI discovery search 1 – NMI discovery**

This search is used to identify the NMI characters assigned to a Connection Point.

NMI discovery search 1 is only successful if information in MSATS supports one of the following options. Participants can use any, or all these options in the following order:

- 1. DPID
- 2. Meter Serial ID:

The state, locality, and postcode are not required.

**For step-by-step instructions about using the MSATS Web Portal NMI Discovery, see Guide to MSATS Web Portal.** 

If a NMI Master Record does not contain DPID or address information, the NMI search is only successful if a Meter Serial ID is provided.

3. Address (without DPID)

With this option, you must provide the state and locality (or state and postcode). You can provide either a Structured or Unstructured address:

- a. For the first level search, all input information is expected in the Structured format.
- b. If the first level search is unsuccessful, you can do a second search on Unstructured format.
- c. MSATS identifies a unique Metering Installation which can be co-located with a postal delivery point but there are instances where it has no postal delivery point, so MSATS allows either a Structured or Unstructured Address. The Unstructured Address does not contain state and postcode information.

Jurisdictions decide the search criteria. Currently, the rules are identical in each Jurisdiction.

#### **NMI discovery search 1 returned information**

The following information returns for each matching NMI:

- 1. NMI
- 2. NMI Checksum
- 3. Parent Name (if exists)
- 4. Child Name (if exists)
- 5. The full address (only if the Jurisdiction allows. Currently, all Jurisdictions allow the full address).

# <span id="page-96-0"></span>**NMI discovery search 2 – obtain standing data**

This search is used to identify the NMI Standing Data recorded for the Connection Point (NMI) and the data available for release in accordance with the NMI Standing Data Access Rules. For details, see page [201.](#page-200-0)

Use the NMI and NMI Checksum found in your NMI Discovery Search 1 search to find the NMI Standing Data. The data is available to Retailers and NSPs not having Explicit Informed Consent from an End-use Customer.

The returned information assists new Retailers to prepare quotes for End-Use Customers.

### <span id="page-96-1"></span>**NMI discovery search 3 – obtain role data**

This search is used by Retailers to:

- $1<sup>1</sup>$ Progress error correction Change Requests
- $2<sup>1</sup>$ Identify the previous FRMP
- $3<sup>1</sup>$ For seeking agreement to raise a Retrospective alignment with Meter read transfers.

The valid Standing Data items returned to the initiating Role in all Jurisdictions for a successful NMI Discovery Search 3 request are specified in [Table 13](#page-97-0) [on page 98.](#page-97-0)

The NMI Standing Data Access Rules for this Transaction define which:

- $1.$ Role can initiate a request for NMI Standing Data.
- $2<sup>1</sup>$ Standing Data items are returned when a request is submitted.

When initiating a NMI Discovery Search 3, a Retailer must ensure:

- When using the reason of TRI (Transferred In Error), they are the Current FRMP or the most recent previous FRMP for the NMI. This applies where:
	- a. The Current FRMP needs to request a Retailer to transfer back a NMI transferred in error.
	- b. The most recent previous FRMP has identified another Retailer has transferred the NMI in error and is seeking to transfer it back.
- $2.$ When using the reason of NNS (New NMI Setup Error (see [Table 13](#page-97-0) [below\)](#page-97-0), the NMI was created in the past 130 Business Days from the NMI Discovery Search 3 date.

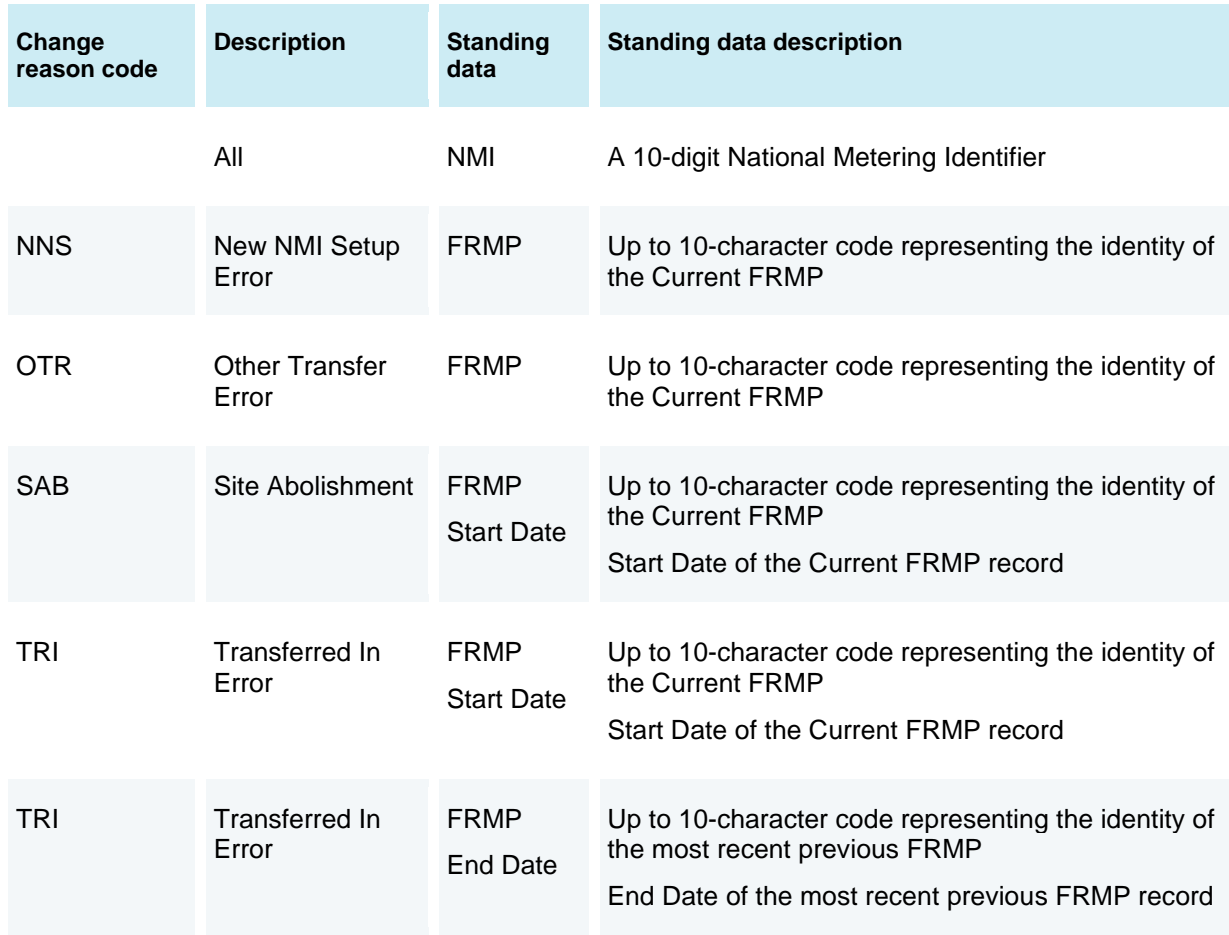

<span id="page-97-0"></span>Table 13 NMI discovery search 3 standing data items returned for all jurisdictions per change reason code

## **Finding a NMI tips**

For a successful NMI search, enter as much as information as you know:

- For each field.
- 2 In the Structured Address fields.
- In the correct field. For example, often the Suburb/Locality and House Number are put in the incorrect fields. Many searches fail because the Flat/Unit Number or Floor/Level Number is used in this field.

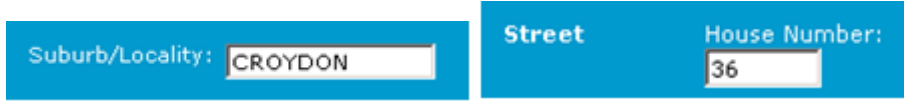

#### **Address field tips**

#### **DPID**

The fastest search is to use the NMI's DPID (providing it is in MSATS). So, if you know the DPID, try it first without any additional information.

Once the record is returned, be sure to check that it is the correct address.

Only a very small percentage of NMIs in MSATS have the DPID field populated, thus making a search using this parameter unreliable.

#### **Street type**

If you are confident your address is correct, save some time by not entering the Street type because it is a long list to select from. Excluding it still gives you the same result. If the information returned isn't what you expected, you can enter it and search again.

#### **Locality or post code**

If you're not sure how to spell a Locality or think the address is unstructured (see [Is the](#page-210-0)  [address I'm searching for unstructured?](#page-210-0) [on page 211\)](#page-210-0), leave it out and search by Postcode.

The search uses adjacent postcodes if it cannot find a match for the specified postcode.

### **Common NMI discovery errors**

Table 14 Common NMI discovery error messages

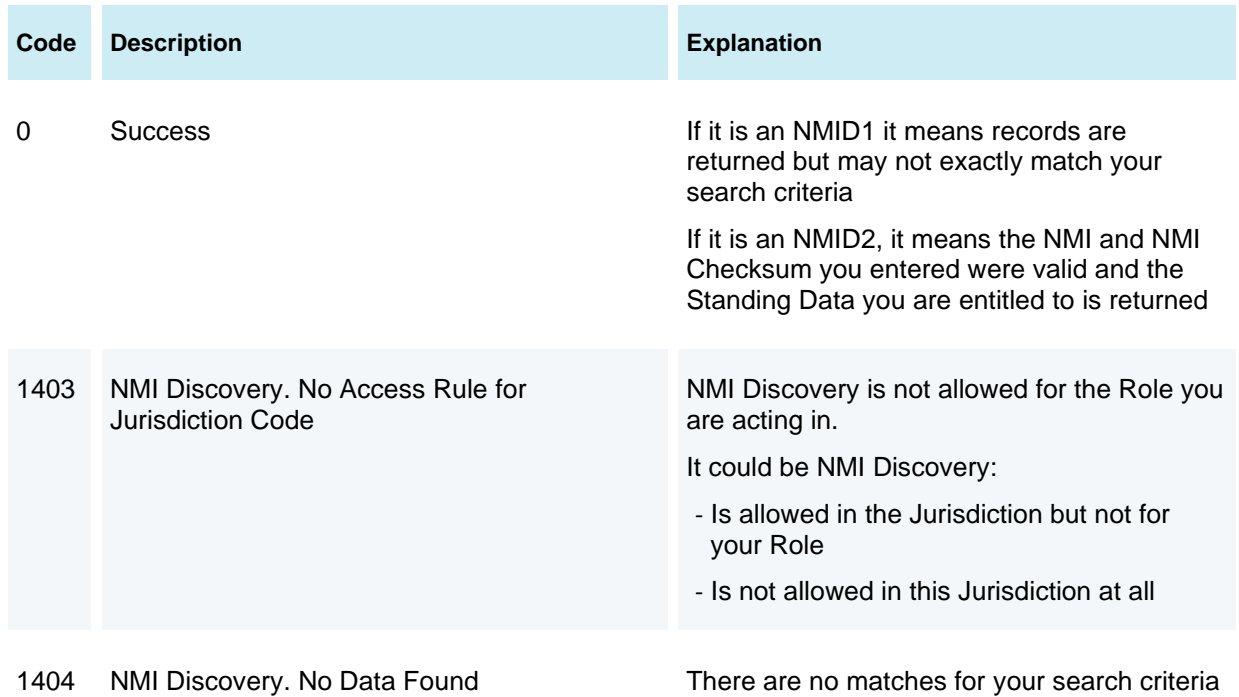

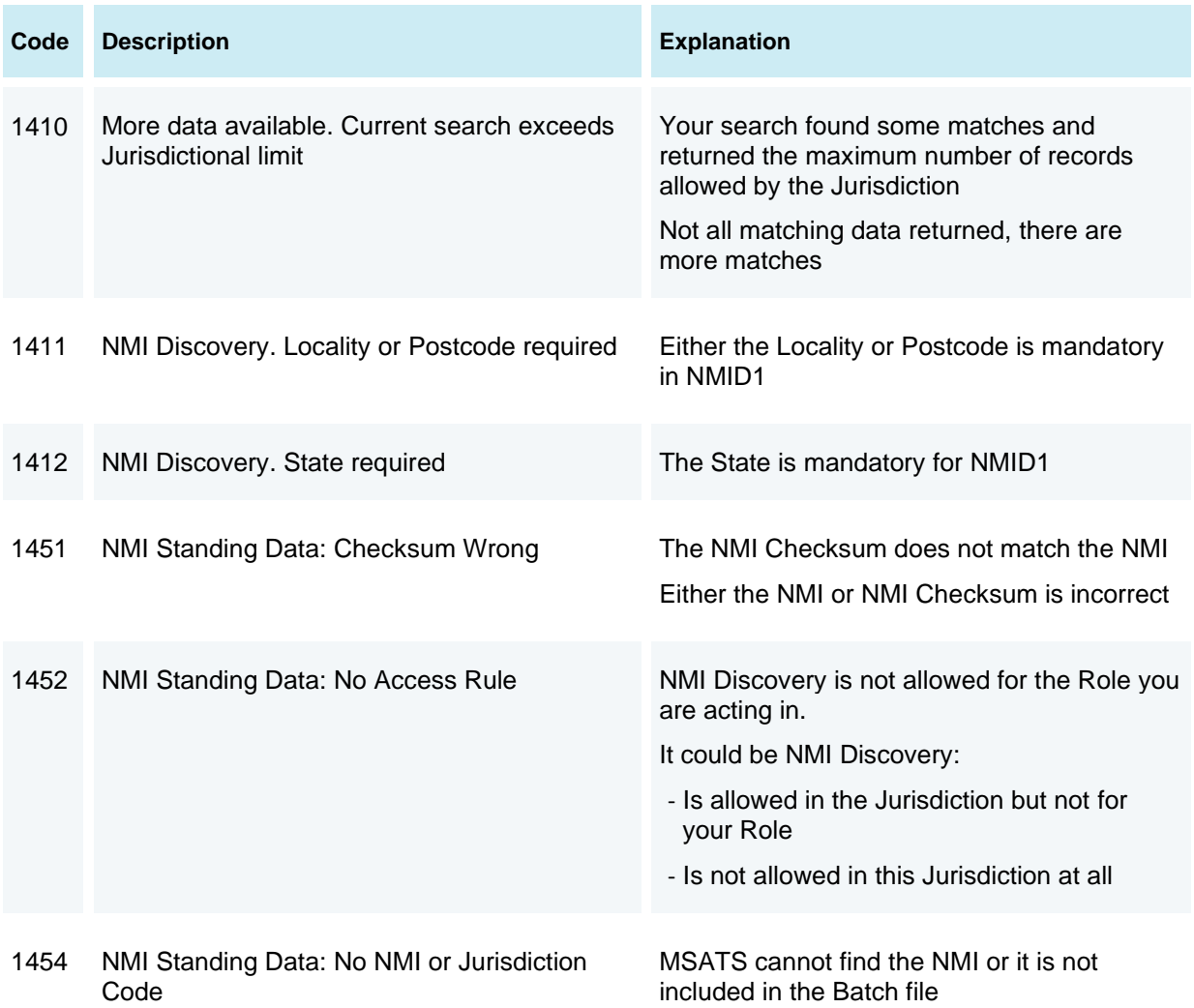

# **NMI master**

In the NMI Master – Search interface, in the MSATS Web Portal, you can locate and view the following NMI information:

- All active and inactive records for a single NMI without being restricted by a from and to date range.
- All NMIs having or having had a relationship with the Role during a nominated date range.

To use this interface, you must specify:

1. The Role you are searching for.

This must be a valid Role for the Participant ID you are logged on as.

- 2. The participant acting in the LNSP role.
- 3. The enquiry Start and End Date.

The allowable date range is seven days.

Optional parameters are a NMI Range From and To. To return all records for a single NMI, leave the To field blank.

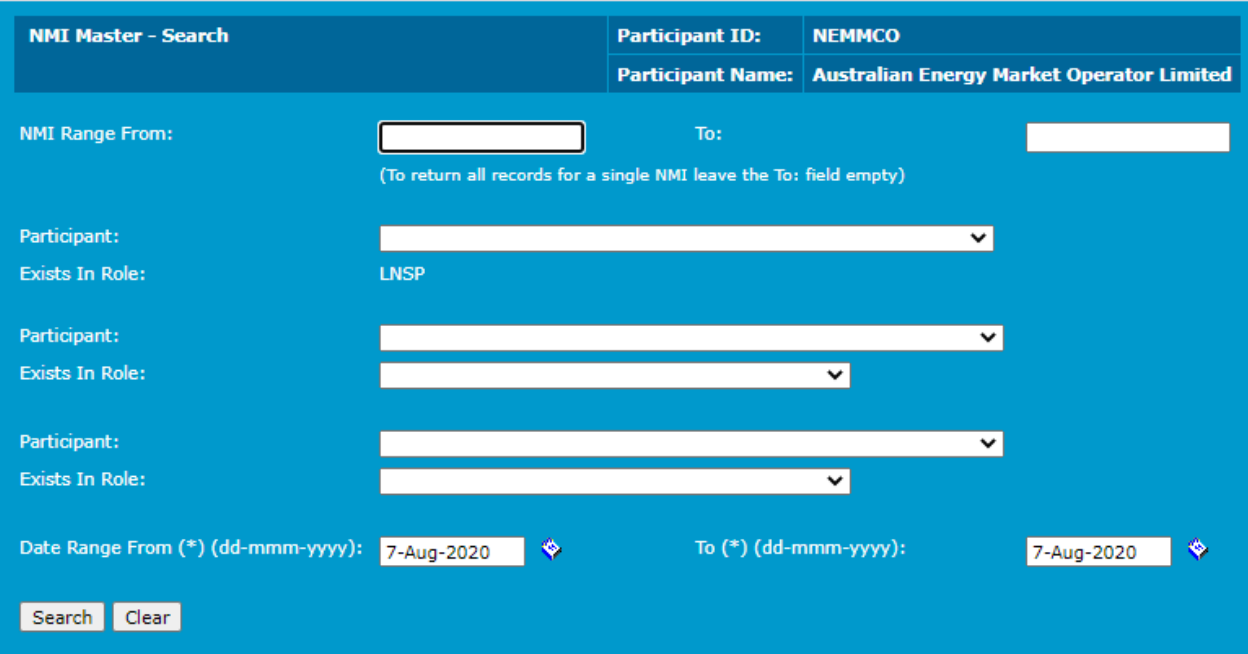

After entering the search parameters, MSATS checks if you have a relationship with the NMI in the selected Role within the Date Range From entered. If you do not have a relationship during that period, no results return.

This means MSATS only looks to see if you had a relationship during the period. If you did and it is superseded by another participant with a Retrospective Change you won't see any results.

#### <span id="page-102-0"></span>**NMI relationship rules**

To have a relationship with the NMI, there must be a record on the CATS\_NMI\_PARTICIPANT\_RELATIONS Table where:

- 1. The Role ID is the Role you nominated.
- 2. You are the nominated Participant ID.
- 3. The record's Start Date is <= the record's End Date of a relationship record you have with this NMI.
- 4. The record's EndDate is >= the record's Start Date of a relationship record you have with this NMI.
- 5. The MAINTACTFLG = A.

#### **NMI master – list**

Assuming there is at least one record on the CATS\_NMI\_PARTICIPANT\_ RELATIONS Table matching your criteria, the NMI Master – List interface displays showing all active and inactive records matching your criteria and the NMI relationship rules [on page 103](#page-102-0) from the CATS\_NMI\_DATA Table.

Not included in the results is the MaintActFlg so it's not obvious which are the inactive or active records. However, based on the history model you can work this out. The date in the **Updated On** column is the MAINTUPDTDT (see [Figure 16](#page-103-0) [below\)](#page-103-0), so:

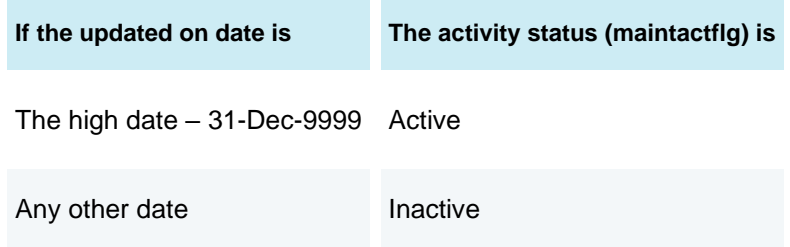

#### **Participant ID:** NEMMCO **NMI Master - List Participant Name: NEMMCO NMI Standing Data** Checksum **LNSP Start Date End Date** Updated On Action **NMT INTEGP - Integral Energy - LNSP** 31-Dec-9999 0-Mar-2002 31-Dec-9999 View Relationshine ew Meter Registers **INTEGP - Integral Energy - LNSP**  $1 - Jul - 2001$ 21-Mar-2002 -82 agac . . . . .<br>View Data Streams .<br>View Relationships<br>View Meter Registers Inactive Active Record Record

#### <span id="page-103-0"></span>Figure 16 NMI Master – List interface

#### **Show all records**

To see all records you are entitled to view overlapping your participant relationship, not only the ones matching the initial date parameters, click **Show All** in the **Action** column (see [Figure 16](#page-103-0) [on page 104\)](#page-103-0).

In Show All view, you can see the **Activity Status** (MAINTACTFLG) for these records.

For any record in these interfaces, you can click **View** in the **Action** column to see the record content.

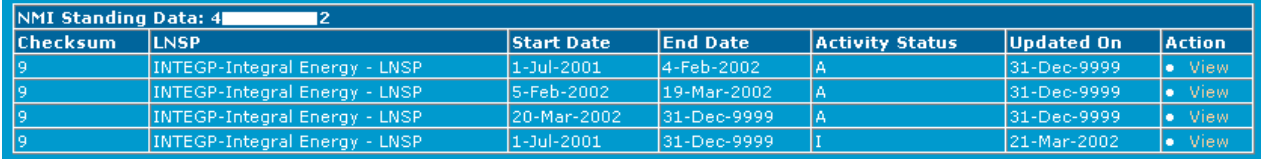

## **View information categories**

To view a list of records overlapping the report date parameters and the participant relationship records click **View Datastreams**, **View Relationships**, or **View Meter Registers**.

You can use the **Updated On** date in any of these interfaces to work out which records are active or inactive.

# **Chapter 4 AEMO CATS Transactions**

This chapter describes the CATS Transactions used by AEMO, including Acknowledgement and validation and how to update large quantities of MSATS Standing Data.

CATS Transactions used by AEMO are:

- 1. Acknowledgment and Validation [\(on page 107\)](#page-106-0)
- 2. Change Request Response [\(on page 131\)](#page-130-0)
- 3. Objection Response [\(on page 133\)](#page-132-0)
- 4. NMI Discovery Response [\(on page 133\)](#page-132-1)
- 5. Report Data Response [\(on page 137\)](#page-136-0)
- 6. Notifications [\(on page 137\)](#page-136-1)
- 7. Request for Data Transfer [\(on page 138\)](#page-137-0)
- 8. Retailer of Last Resort [\(on page 138\)](#page-137-1)

# <span id="page-106-0"></span>**Acknowledgement and validation**

MSATS validates and responds to ALL Transactions with an acknowledgment of receipt (ACK). Acknowledgement Transactions depend on the interface used: API, Batch, or web. This section describes validation, ACK files and how to acknowledge one for each interface.

## **MSATS to participant**

MSATS does the following when submitting Transactions to participants:

1. Sends a zip file to your Participant Outbox.

If you do not have a back-end system to process incoming files, AEMO recommends you save the file and look at the contents before acknowledging.

To save the zip file, right-mouse click, select Save Target As, and save it to your local drive.

2. Once you acknowledge the file, MSATS moves the zip file into your Participant Archive.

Access to the Participant Archive depends on the rights assigned to you by your company's Participant Administrator.

MSATS deletes the zip file from your Participant Outbox.

# **Validation**

Transactions Initiated by participants undergo several validations prior to moving to the Requested status.

#### **Level 1**

MSATS performs the following 1st level validations:

- The user ID nominated in the <SecurityContext> element of the file is permitted to perform each type of batch transaction submitted.
- The XML is well formed (meaning that it meets the rules defined for writing XML).
- The file is valid according to the rules specified in the aseXML schema.
- The schema and transaction versions are supported by MSATS.
- The number of transactions in the file do not exceed the transaction limits for the transaction group imposed by MSATS.

#### **Level 2**

For each Transaction that is accepted, MSATS performs 2nd level validations and processes the request. These second level validations include business-level validations such as checking:

- The initiator of the Transaction can or is acting in a Role that is entitled to submit a transaction for the nominated change reason code.
- All required fields for this change reason code, as required by the Field Validation Rules, are provided.
- Only fields valid for this change reason code, as required by the Field Validation Rules, are provided.
The Change Reason Code is valid for use in the jurisdiction in which the NMI is located.

### **Subsequent change request validation**

After the Change Request is submitted, any subsequent Change Requests submitted by the Initiating participant is validated as follows:

- 1. The NMI on the subsequent Change Request is checked against the NMI on the initial Change Request.
- 2. The Participant ID on the subsequent Change Request is checked against the Participant ID on the initial Change Request.

### **Validation checks**

Validation checks in order of priority are:

- 1. Codes and dates comply with the codes and rules look-up tables in the **MSATS Web Portal > Administration > Codes and Rules Maintenance**. The following data is validated:
	- a. Change Request ID
	- b. Jurisdiction
	- c. Role ID
	- d. NMI Status Code
	- e. Read Type Code
	- f. Change Request Code
	- g. TNI Code
	- h. DLF Code
	- i. Metering Installation Type Code
	- j. Parent Name
	- k. Child Name
- l. Proposed Change Date
- 2. Change Reason Codes and Field Validation Rules comply:
	- a. Change Reason Codes, see page [174.](#page-173-0)
	- b. Field Validation Rules: RI, OI, RQ, RD, RA.
- 3. NMI characters against the NMI Checksum.
- 4. The Initiating participant is an active participant and can act in the Role to initiate the Transaction. The following data is validated:
	- a. Participant ID
	- b. Participant Status
	- c. Participant Roles
- 5. The Proposed Change Date and the Actual Change Date are within the range allowed by the Change Reason Code.
- 6. The Proposed Change Date, the Actual Change Date, and the Actual End Date against the Timeframe Rules.
- 7. Information regarding Embedded Networks:
	- a. The codes comply with the **MSATS Web Portal > Administration > Codes Maintenance > Embedded Network Identifier Codes**.
	- b. The Parent and Child Connection Point names are not identical for the same NMI.
	- c. The Child NMI is checked against the Parent NMI.
	- d. There are no circular relationships.
	- e. Prevent Local Retailer changes on a Child NMI.
	- f. If a Parent NMI is not active, there are no active Child NMIs.

## **Validation explanations**

[Table 15](#page-110-0) [below](#page-110-0) summarises thevalidations MSATS performs when checking a Change Request in PVAL status. If any of these validations fail, the Change Request moves to REJ status. For Change Request lifecycle details, see page [43.](#page-42-0)

<span id="page-110-0"></span>Table 15 Validations and explanations

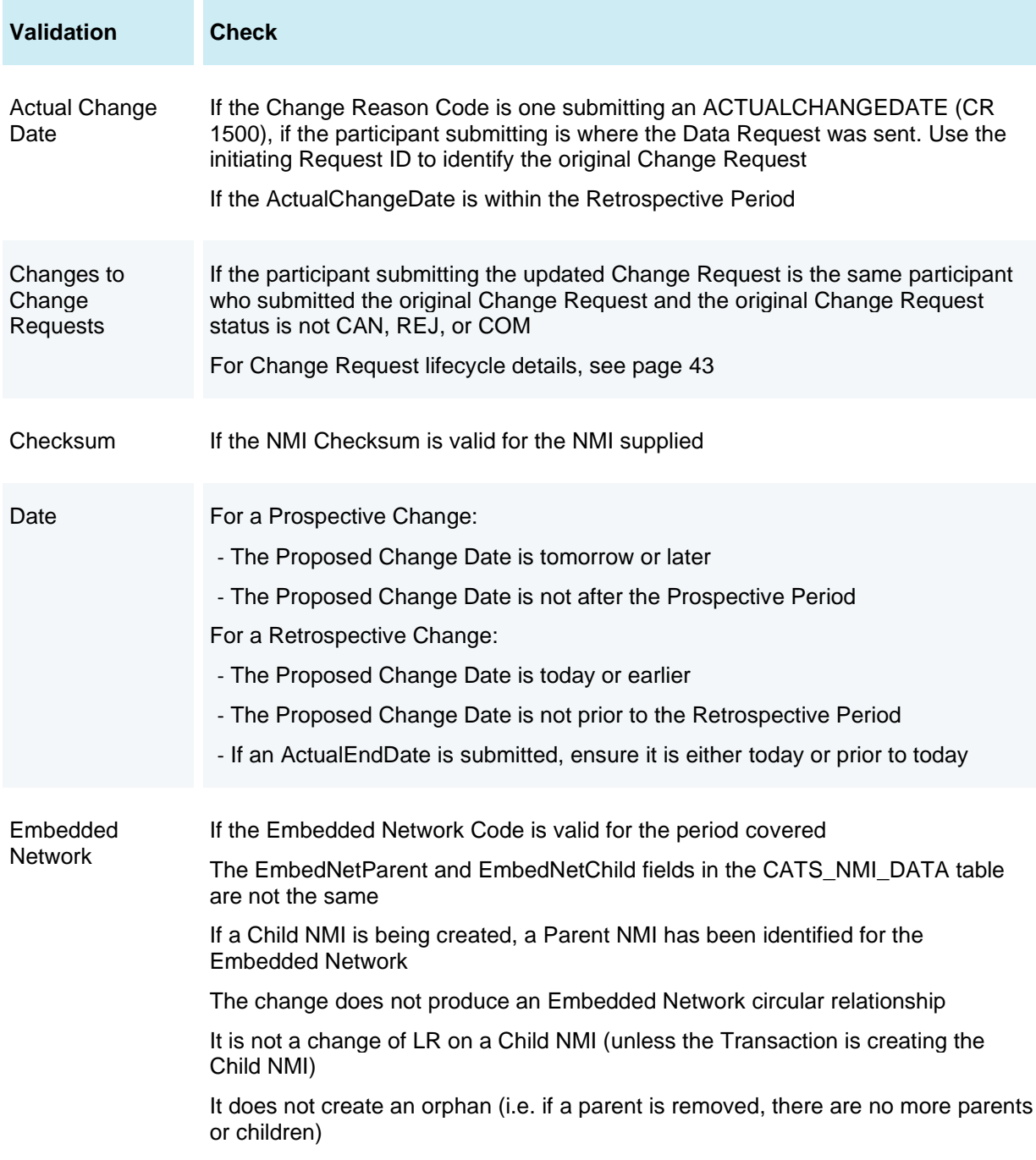

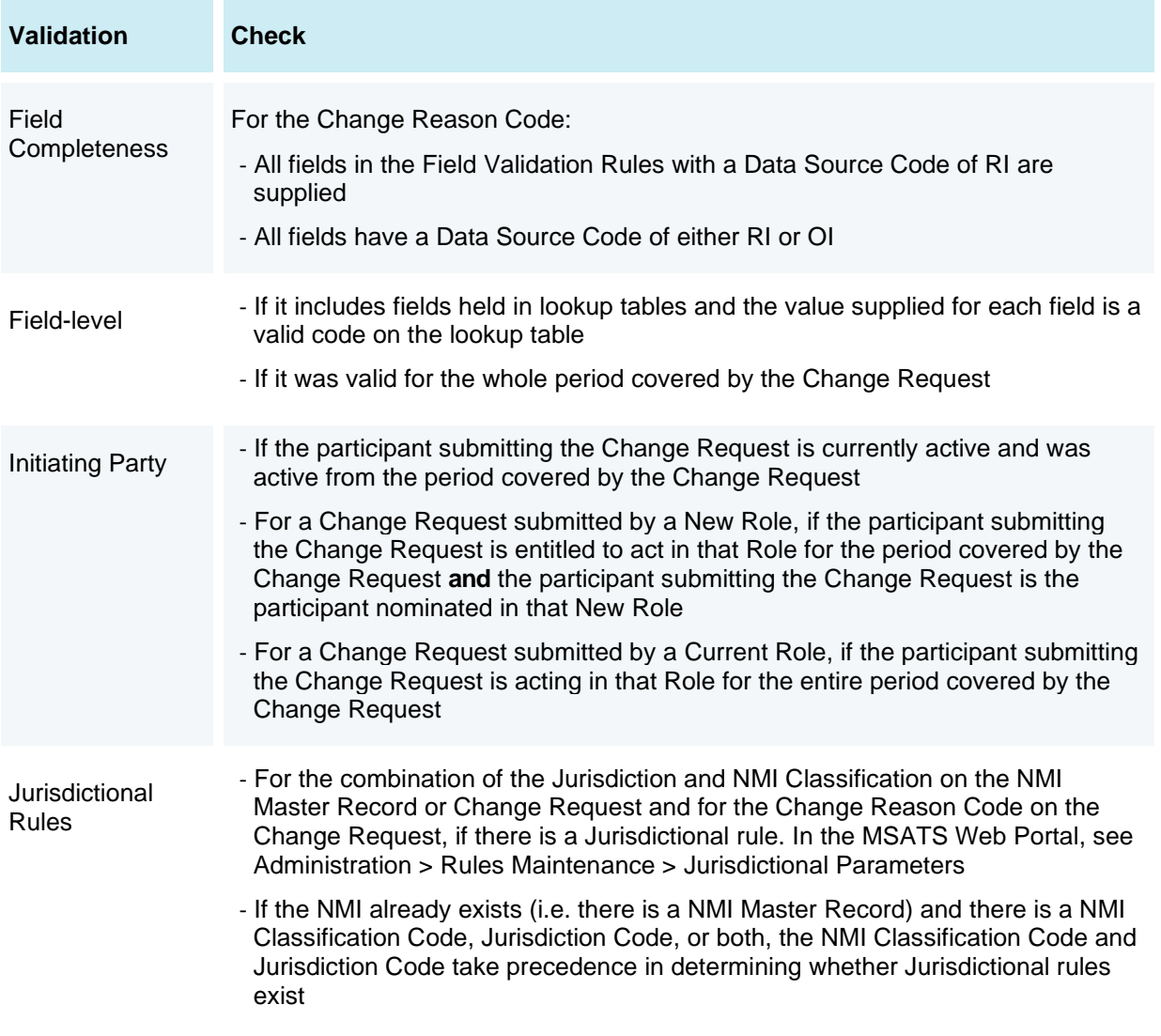

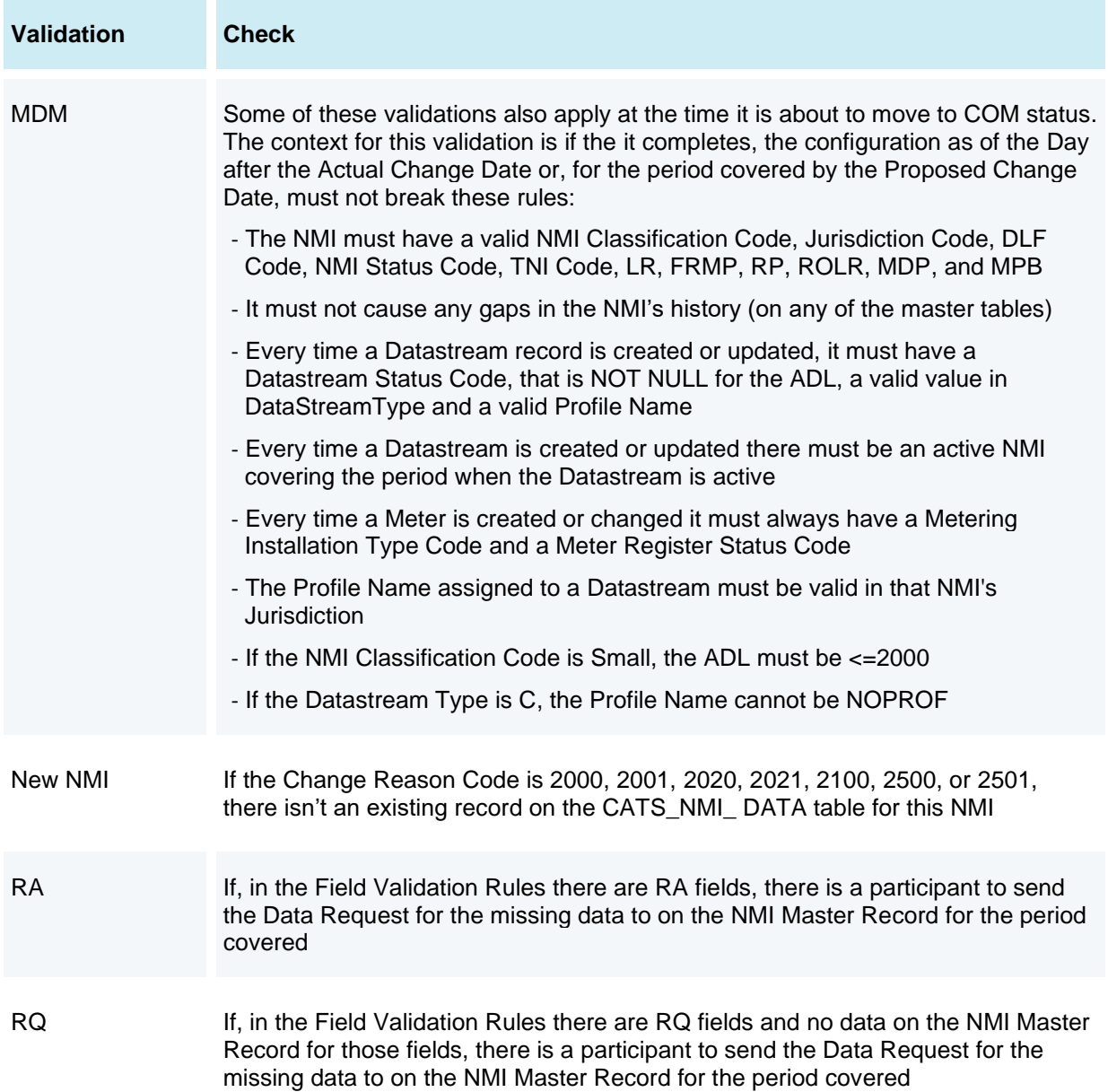

## **Two-stage batch validation process**

Whenever you submit a Transaction by Batch it goes through two levels of validation, MSATS conveys:

First level validation in an .ACK file placed in your Participant Outbox.

If you submit the Batch file using the Web Portal you also see it on the interface. If the Transaction passes the first level validation, it passes to second level validation.

2. Second level validation in a Response Transaction.

The type of Response Transaction you receive depends on the submitted Transaction:

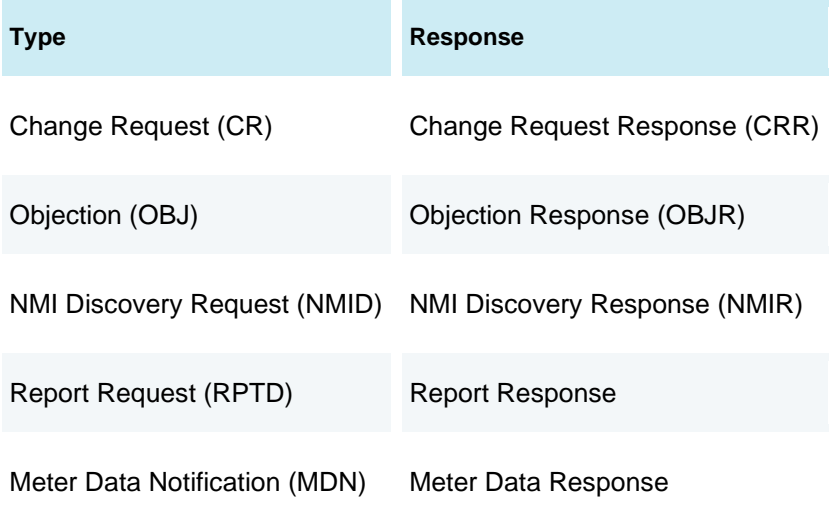

The Response Transaction contains the result of your request, Request IDs, or the results of the validation. For example, Change Request, Objection, Meter Data Notifications.

# **Acknowledgement**

## **ACK files**

The ACK file includes:

- 1. The results of the 1<sup>st</sup> level validation.
- 2. The status: Accept or Reject.
- The Receipt IDs: one for the message and one for each Transaction.

Different Transactions have different content in their ACK files.

### **Change requests**

For Change Requests, the numeric part of the Receipt ID corresponds to the MSATS assigned Request ID. In [Figure 17](#page-115-0) [on page 116,](#page-115-0) the Receipt ID is CATS-CR8335806, so 8335806 is the Request ID.

You can use the Request ID to search for the Change Request and check the status of the Transaction.

#### <span id="page-115-0"></span>Figure 17 Transaction ACK file

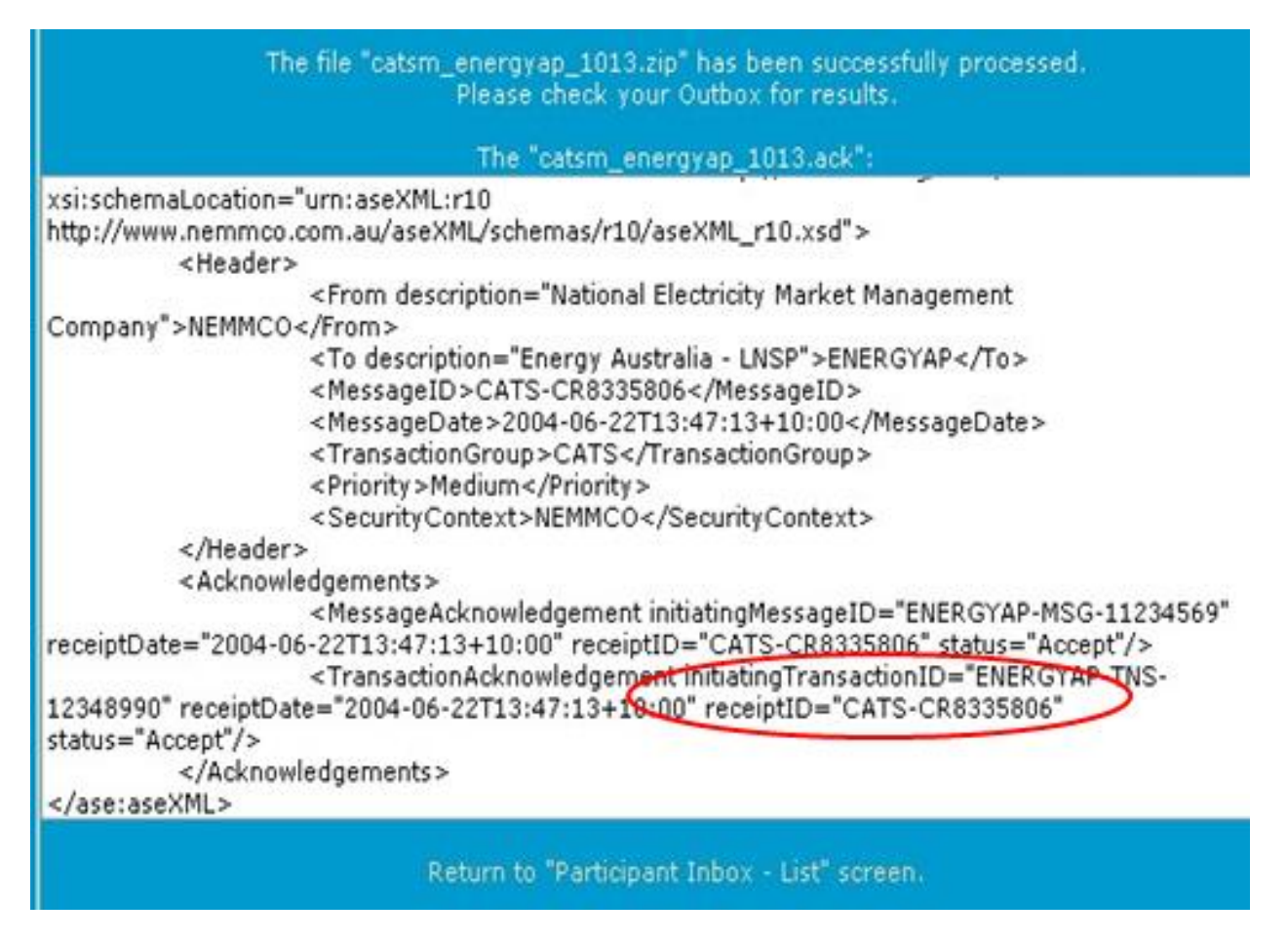

## **NMI discovery**

For NMI Discovery the receipt ID identifies the corresponding file in your Participant Outbox (see [Figure 18](#page-116-0) [below](#page-116-0) and [Figure 19](#page-117-0) [on page 118\)](#page-117-0).

<span id="page-116-0"></span>Figure 18 NMI discovery ACK

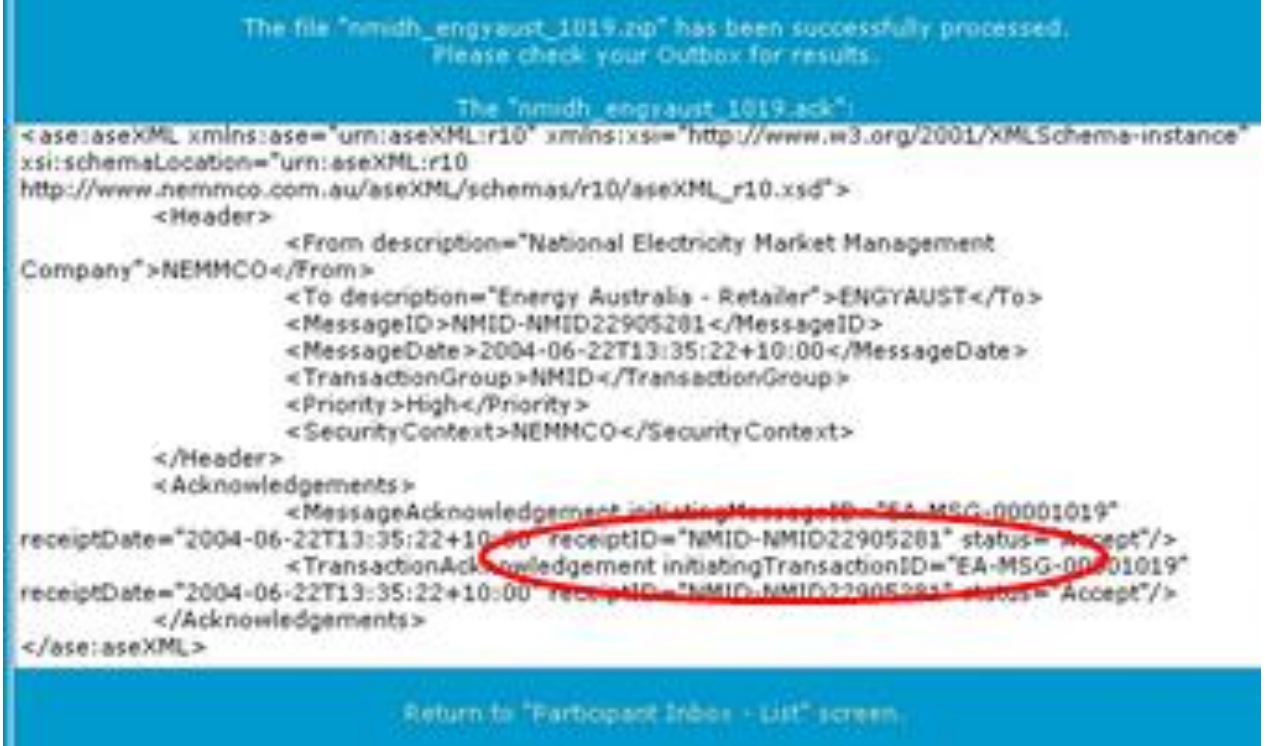

<span id="page-117-0"></span>Figure 19 Participant outbox filename

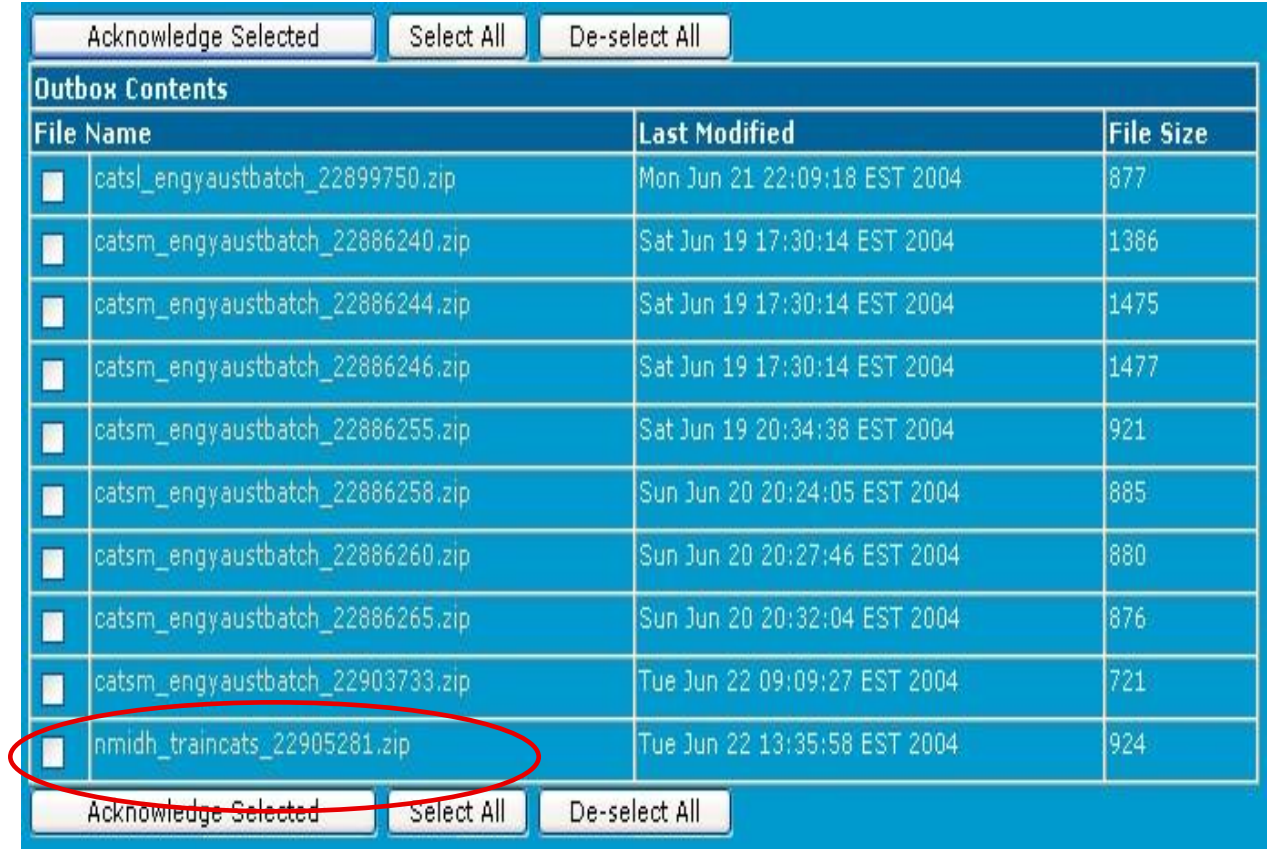

## **Objections**

For Objections, the numeric value of the Receipt ID corresponds to the MSATS assigned Objection ID. In [Figure 20](#page-118-0) [below](#page-118-0) the Receipt ID is CATS-OBJ19735, so the Objection ID is 19735. You can use the Objection ID to search and check the status of the Objection.

<span id="page-118-0"></span>Figure 20 Objection Transaction ACK

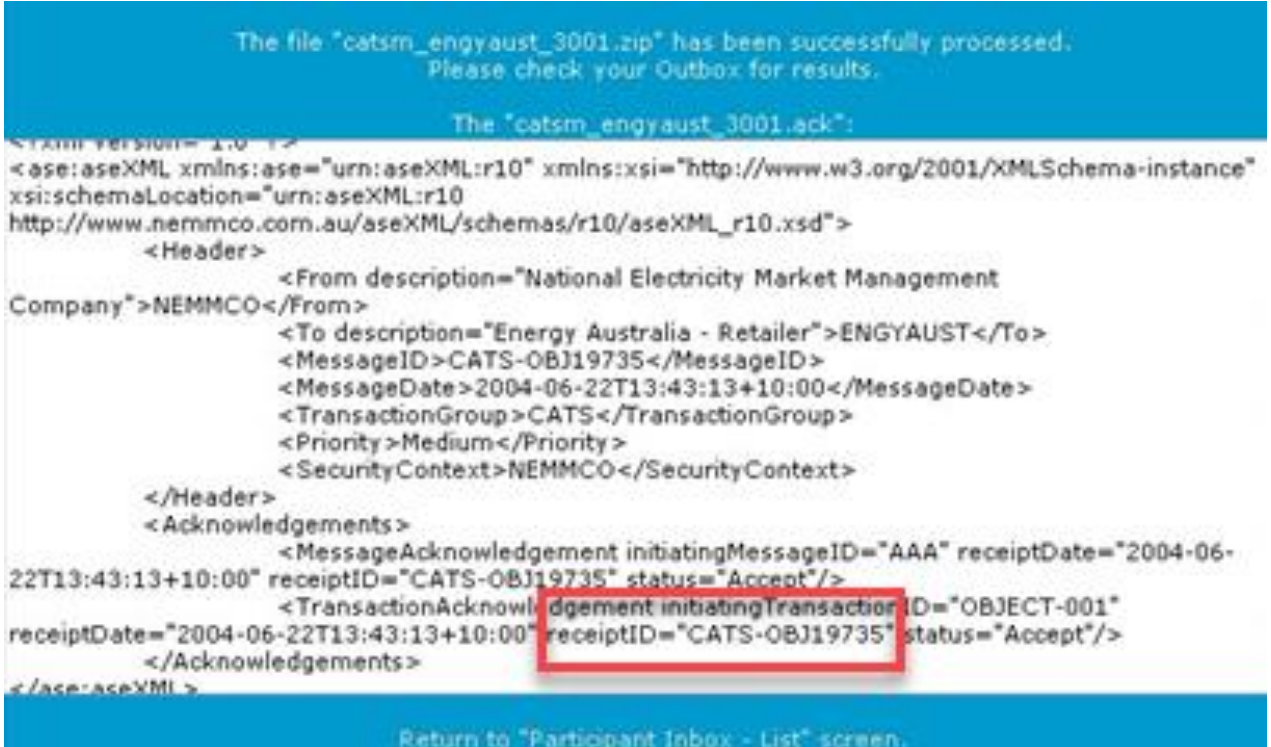

## **Reports**

For reports, the numeric value of the Receipt ID corresponds to the MSATS assigned Report Request ID. In [Figure 21](#page-119-0) [below](#page-119-0) the ID is CATS-215731, so the Report Request ID 215731.

<span id="page-119-0"></span>Figure 21 Report ACK

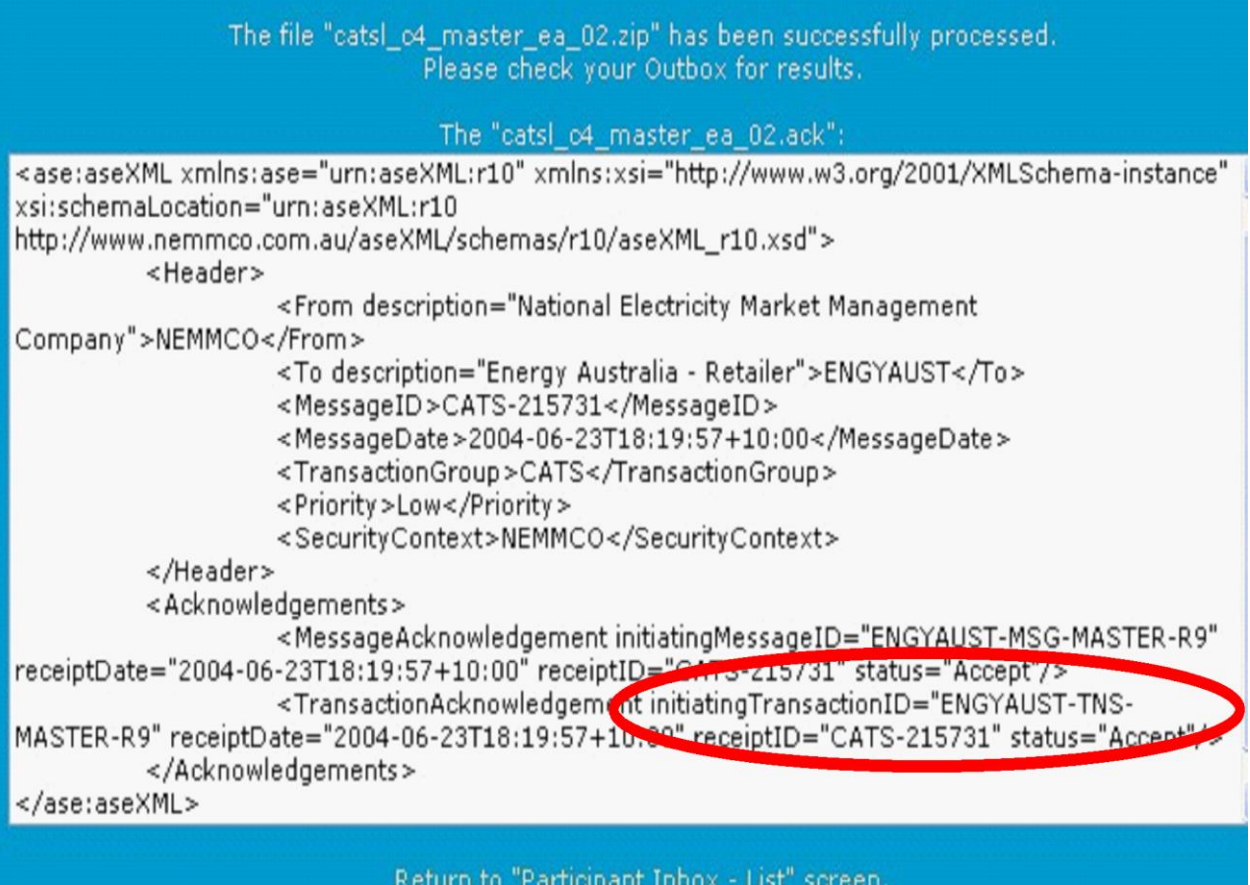

## **Transaction limits**

Transaction limits allow participants to manage the submission and receipt of MSATS files to prevent the application of stop files.

When the number of unacknowledged outbound files in your Participant Outbox exceeds the upper or lower limit, a Stop File is imposed on your Participant Outbox Transactions. Once imposed no more processing on inbound or outbound Transactions occurs until the file numbers fall below the Lower Limit.

### **Stop file rules**

If a participant is stopped for any of the following reasons, MSATS stops processing files for that Transaction:

- Change Request or Change Request Notification. Other Transactions are  $\bullet$ processed.
- NSRD Notification or Response reasons. MSATS does not process any CATS  $\bullet$ Change Request transactions with Change Reason Codes: 5070 or 5071. Other Transactions are processed.
- $\bullet$  . Outbox files. MSATS only processes Meter Data Notification Transactions.
- Report requests. MSATS does not process any Report Request Transactions.  $\bullet$ Other Transactions are processed.

### **Viewing limits**

Where a participant belongs to a group, the limits apply to the group not to the individual Participant ID.

You can view your limits (upper and lower) for the accumulation of Change Request Response and notification messages to monitor how many Transactions are currently queued:

- In the **MSATS Web Portal > Reports and Alerts > Queue Monitoring**. For help,  $\bullet$ see **Guide to MSATS Web Portal**.
- Using the MSATS Limits API. For help, see **Guide to NEM Retail B2M APIs**.  $\bullet$

#### **Increasing limits**

Participants can temporarily increase their Change Request and Change Request Notifications Upper Limits to the maximum allowed in the **MSATS Web Portal > Reports and Alerts > Queue Monitoring**.

If you cannot see the **Increase** option, the functionality is unavailable to you. All Upper Limits are reset at midnight.

## **Acknowledgement – API**

Sending and receiving acknowledgements using an API differs according to the type of API you use. For details, see **Guide to NEM Retail B2M APIs > Participant Implementation**.

Participants can nominate the outbound protocol for B2M messages by transaction group, so acknowledged messages can be your Participant Hub Queue and your B2M Outbox.

### **Acknowledgement – batch**

When you submit a Transaction using the File Interface it is validated and an Acceptance or Rejection response returned with the Change Request Response (CRR) Transaction Type Code.

To acknowledge a zip file in your Participant File Server Outbox, write an ACK file with the same name as the zip file. For help, see Creating and submitting batch transactions on page [29.](#page-28-0)

## **Acknowledgement - web portal**

To acknowledge a zip file in the web portal:

- Login to the web portal, click **Data Load Import > Participant Outbox**.
- Select the relevant zip files and click **Acknowledge Selected**.
	- a. MSATS writes an .ACK file to your Participant Inbox and deletes the zip file.
	- b. MSATS detects the zip file is deleted so deletes the .ACK file it created in your Participant Inbox.

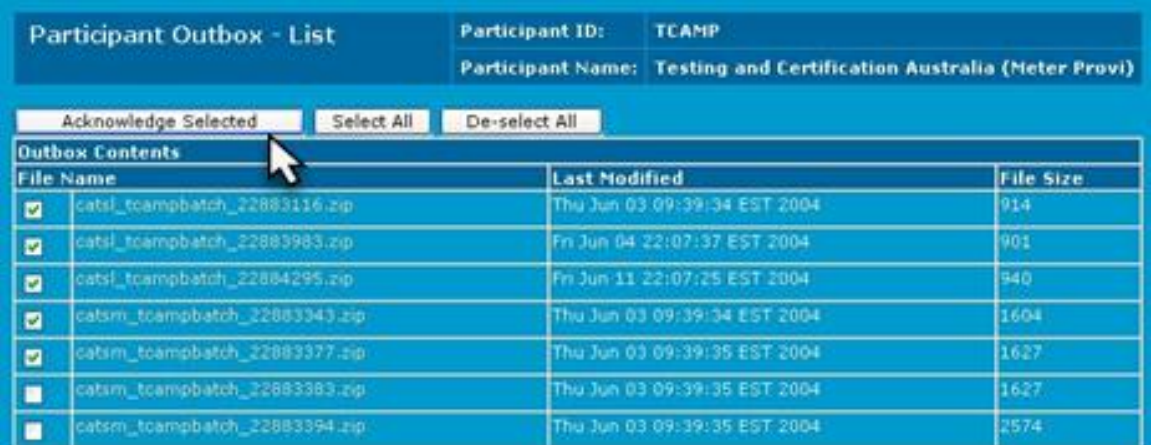

3. If within 30 seconds you see the following message, MSATS is unable to delete the zip file. Follow the steps below to delete the ACK and zip files.

The following records could not be deleted successfully: Vfs\_test\TCAMP\OUTBOX\catsm\_tcampbatch\_22883789.zip \fs\_test\TCAMP\OUTBOX\catsm\_tcampbatch\_22883795  $.21D$ \fs\_test\TCAMP\OUTBOX\catsm\_tcampbatch\_22883801  $.21D$ fs\_test\TCAMP\OUTBOX\catsm\_tcampbatch\_22883807.zip ds test\TCAMP\OUTBOX\catsm\_tcampbatch\_22883825.zip

## **ACK deletion -API**

Follow the steps for Batch or web portal ACK deletion.

## **ACK deletion - batch**

To delete an the ACK from the Participant File Server:

- 1. Login to the Participant File Server and highlight the ACK file.
- 2. On your keyboard, press Delete.
- Check the Inbox and Outbox are empty.

#### AEMO CATS Transactions

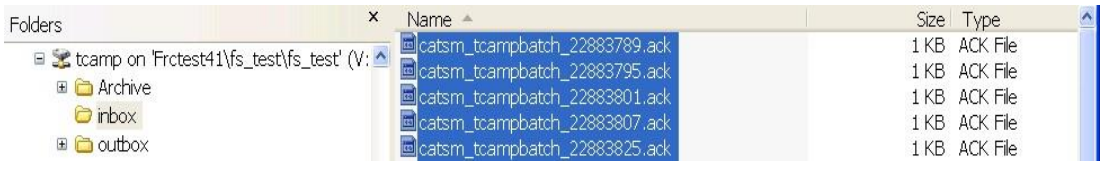

## **ACK deletion - web portal**

To delete an ACK from the web portal:

- Login to the web portal and navigate to **Data Load Import > Participant Inbox**.
- Select the check box next to the ACK file and click **Delete Selected**.

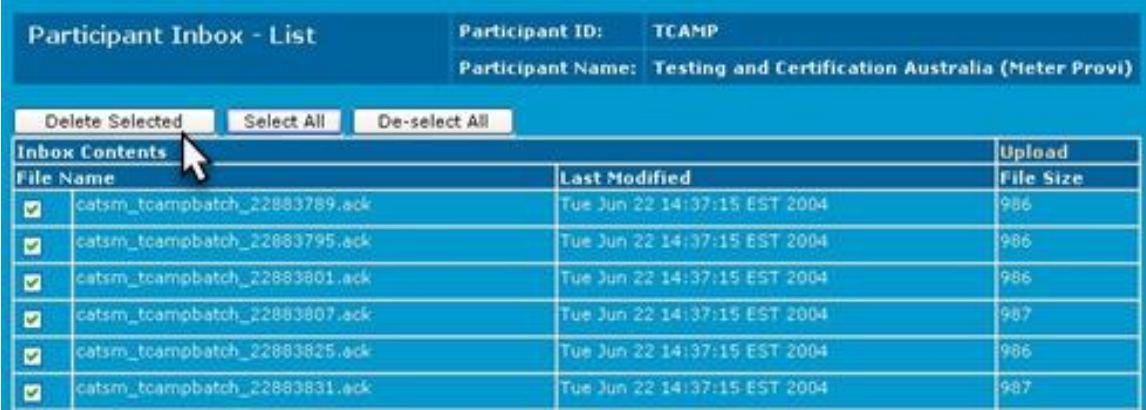

## **Zip deletion – API**

Follow the steps for Batch or web portal zip deletion.

## **Zip deletion – batch**

To delete the zip from the Participant File Server:

- 1. Login to the Participant File Server.
- 2. Select the zip file and on your keyboard press delete.

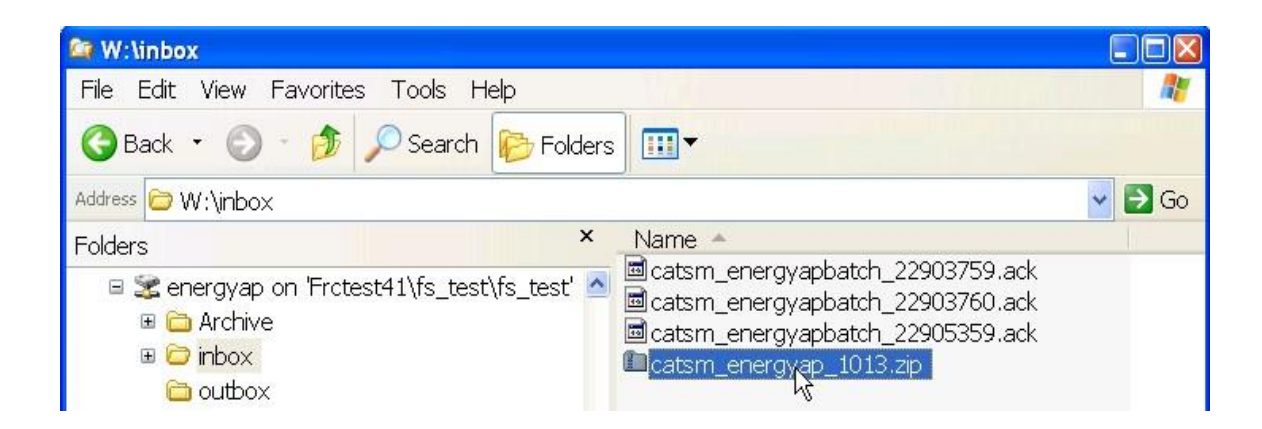

## **Zip deletion - web portal**

Sometimes, the MSATS Web Portal cannot complete the Hokey-Pokey Protocol on your behalf (producing the ACK file and deleting your zip file) so the following message displays:

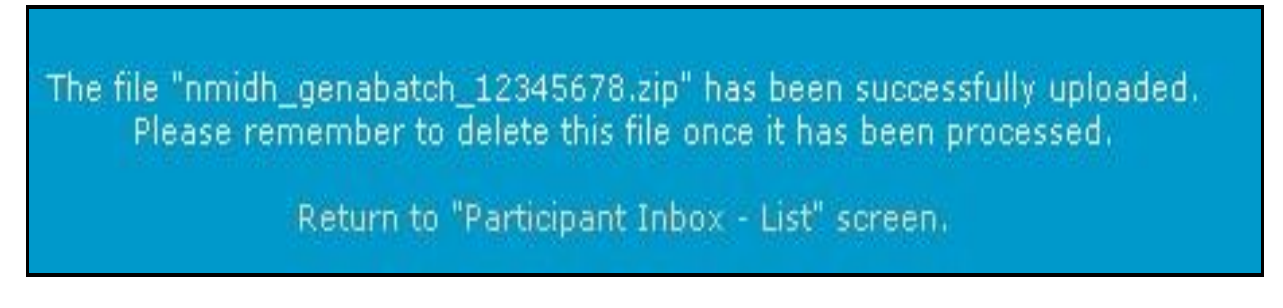

MSATS allows you to continue using the web portal for other tasks but the zip file is sitting in your Participant Inbox and there is no ACK file in your Participant Outbox.

When MSATS completes the Hokey-Pokey Protocol there is an ACK file in your Participant Outbox, so you must delete your zip file. You can do this in the web portal or Participant File Server.

Make sure you save the relevant information from the .ACK file before you delete the zip file because MSATS is not monitoring the processing for you.

When MSATS detects you deleted your zip file it deletes the ACK file in your Participant Outbox, so the file handling cycle is complete.

To delete the zip file from the web portal:

In **Data Load Import > Participant Inbox**, select the check box next to the File  $\bullet$ Name and click the Delete Selected.

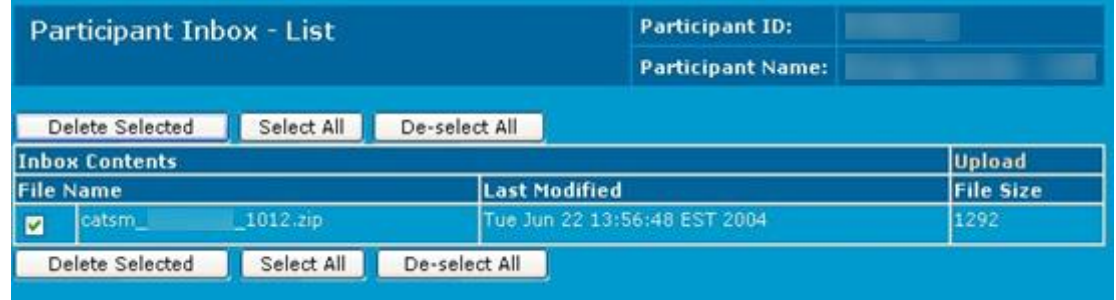

## **MSATS zip file deletion**

Before MSATS deletes a zip file, it is copied to your Participant Archive on the

Participant File Server. The time a file stays in the archive is about six months to one year. Participant Users with access rights can view the Participant Archive in the following interfaces.

The **web portal > Data Load Import**. For help, see **Guide to MSATS Web Portal**.

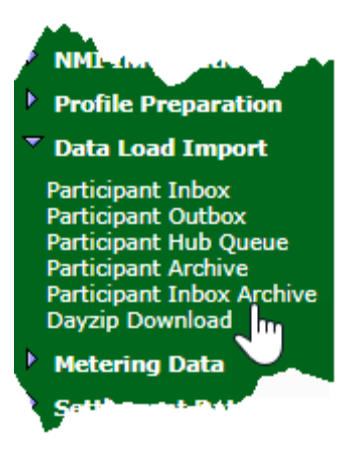

**Participant File Server > Archive**. $\bullet$  .

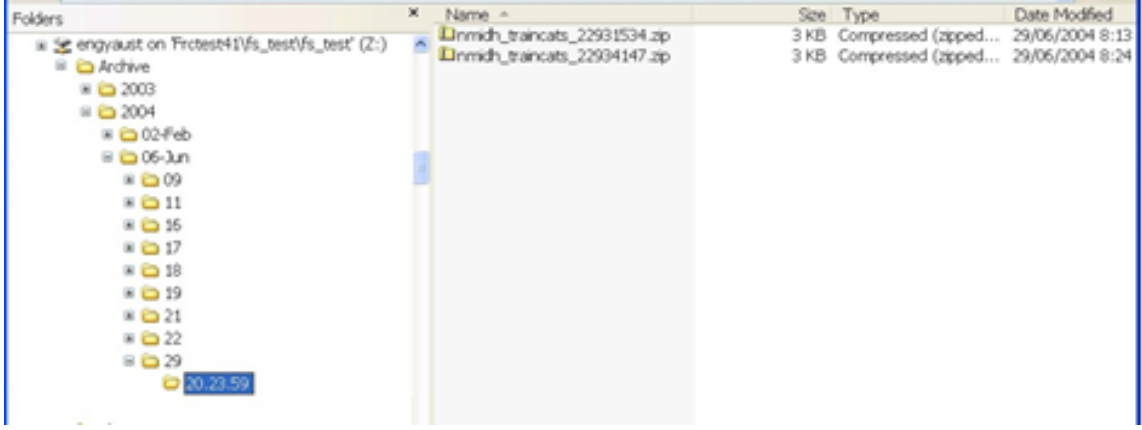

The folder structure follows the model in [Figure 22](#page-127-0) [below.](#page-127-0) For example, the full path and name of an archived file might be:

X:\PARTID\Archive\2003\4-Apr\07\15.22.03\catsm\_abcde\_123456zip

The folders underneath Day contain a maximum of 500 files. The names of these folders correspond to the time when the first file in the folder was archived and follow each other chronologically. The Last Modified date of each file in the directory is the original date the file was first created in your Participant Outbox and remains unchanged.

<span id="page-127-0"></span>Figure 22 Participant archive structure

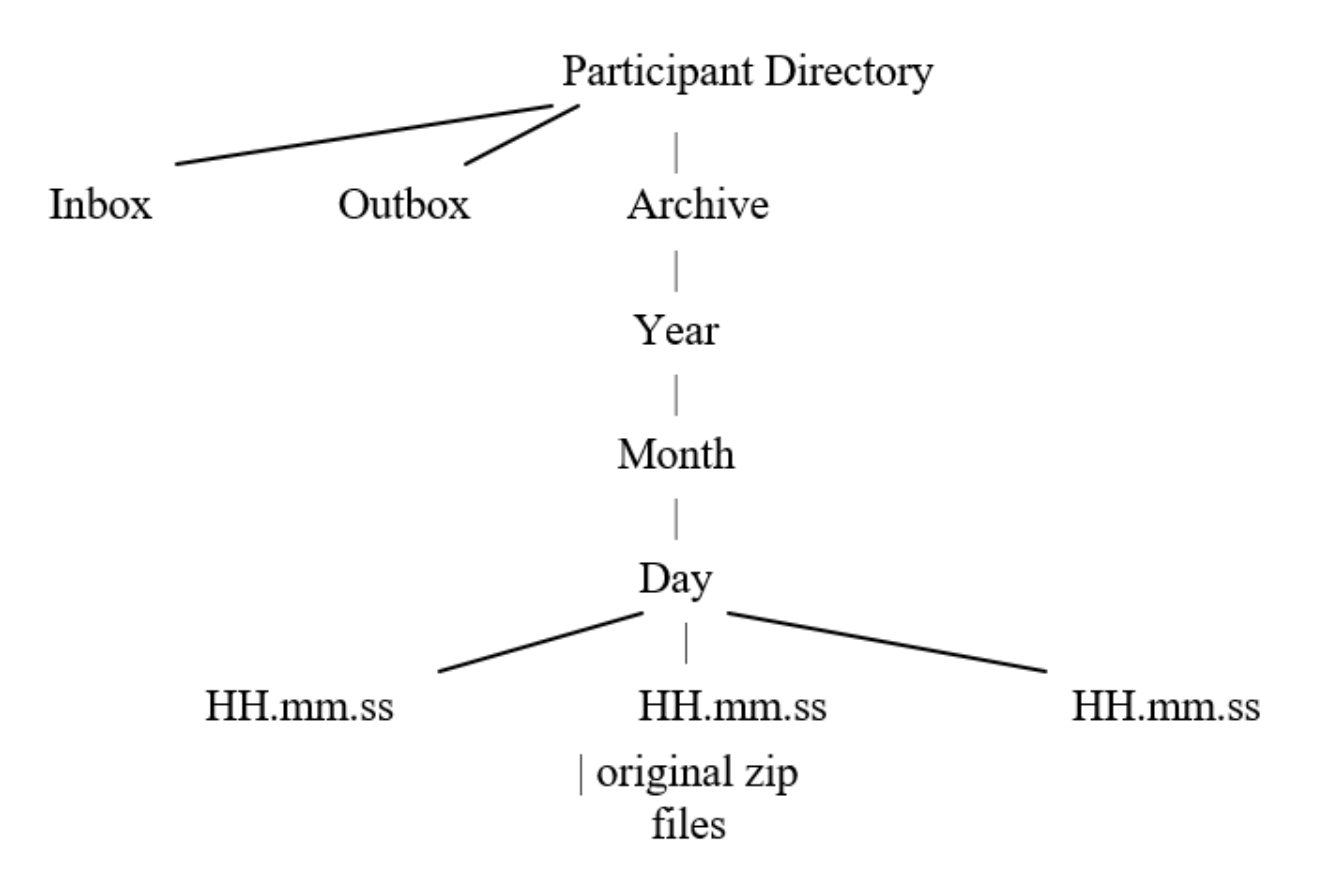

## **View outstanding messages and acks**

You can view your outstanding Messages and ACKS in the **MSATS Web Portal > Participants > Participant Schema** interface.

# **Response**

Zip files generated due to a Change Request, Notification, Objection and so on are always sent to the <ParticipantID> Batch. To see these messages login with the Batch Participant ID.

To see the responses to requests for information you initiated, such as NMI Discovery and report requests, login with your individual Participant User ID.

If your Participant User ID access right includes the Participant Mailbox - All entity, you may also see messages sent to the Batch Participant ID and messages sent to other Participant User IDs.

The MSATS generated aseXML response file has (see [Figure 23](#page-129-0) [on](#page-129-0)  [page 130\)](#page-129-0):

The <Event> code

A successful response is 0. An error is any other number (for error help, see page Error codes [on page 70\)](#page-69-0).

The rejection <Explanation>

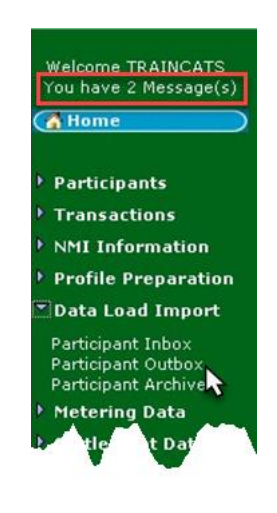

<span id="page-129-0"></span>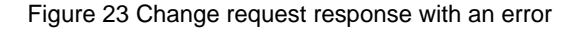

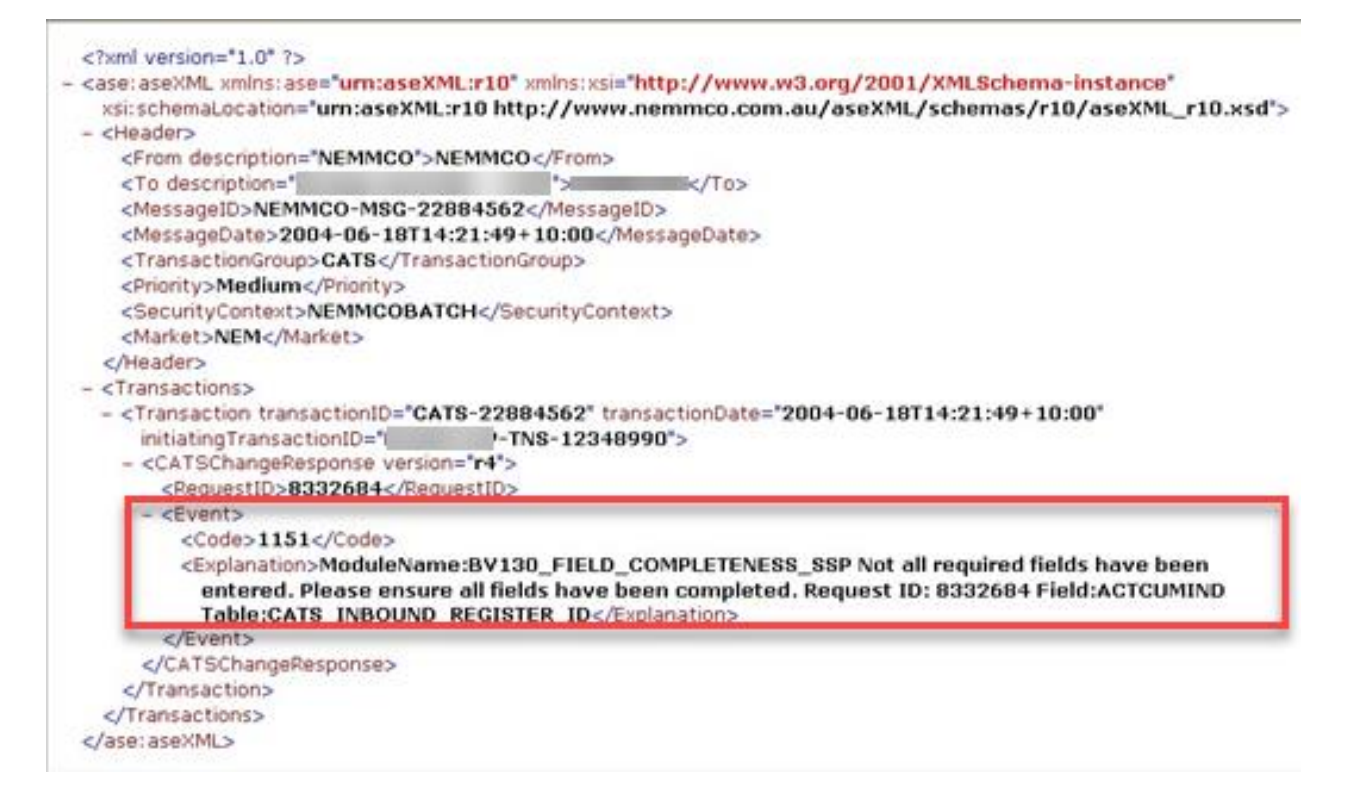

## **Change request response**

MSATS responds to a Change Request with an approval or rejection as it reaches the Pending Validation status.

For each approved Change Request, a change request response (CRR) transaction is generated. By default, each response transaction is in a separate .XML file in a separate .ZIP file. Therefore, if there are multiple transactions in the one batch file, multiple .ZIP files are placed into the participant outbox.

Because the response is sent to the <PARTICIPANTID>batch user ID, only someone logged on to the MSATS web portal with that user ID (or with a right that provides access to all items in the participant's outbox) can see the response message. That is, the originator of the change request may not necessarily see it.

Depending on the notification rules, the <PARTICIPANTID>BATCH user ID and other parties' equivalent user IDs may also receive notifications to indicate the status of the change request (Administration).

Participants can request Bundling from AEMO for some types of outbound Transactions (contact the AEMO's Support Hub). 'Bundling' is the term used when there are many transactions in a single .XML file. When notifications are bundled, there is no longer a one-to-one relationship between an outbound transaction, message and .ZIP file.

## **Change request response example**

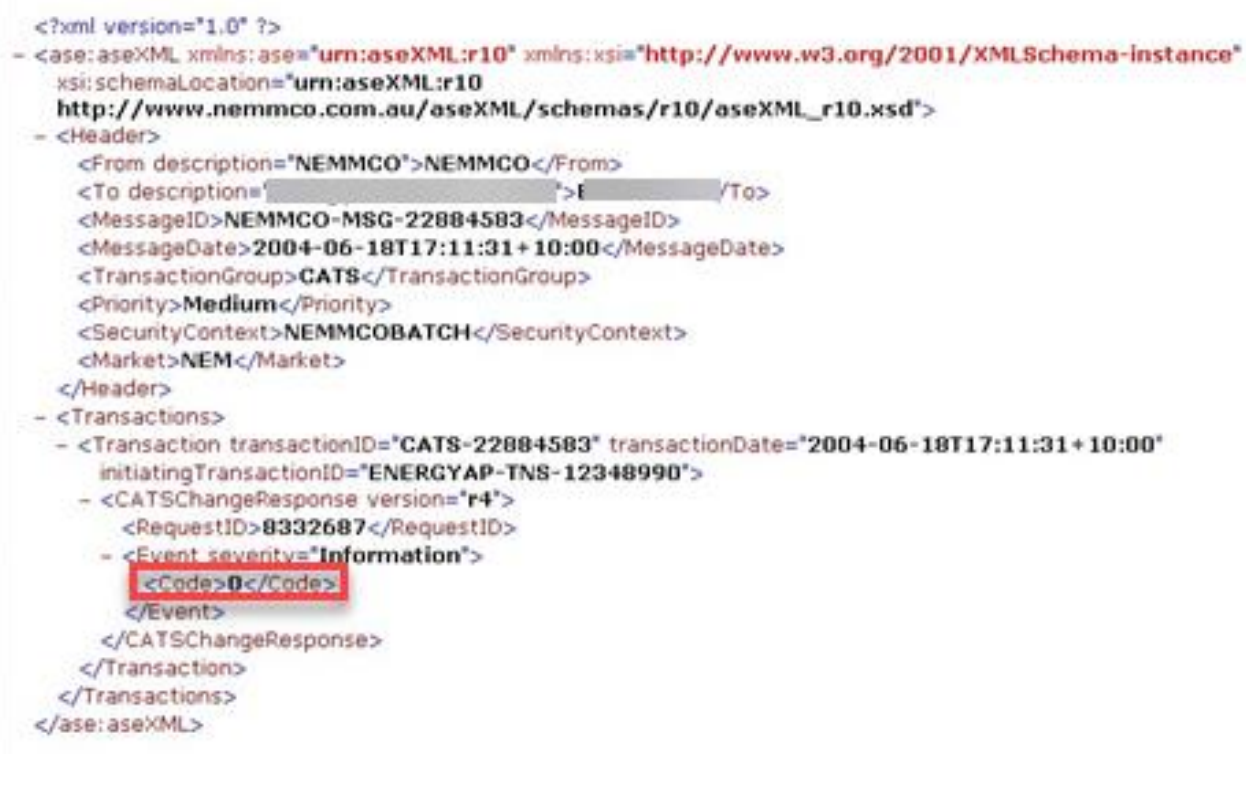

## **Objection response**

MSATS responds to an Objection with an approval or rejection. MSATS informs other participants according to the applicable Change Request Status Notification Rules.

## **Objection Response example**

```
\leq?xml version="1.0" ?>
- <ase:aseXML xmlns:ase="urn:aseXML:r10" xmlns:xsi="http://www.w3.org/2001/XMLSchema-instance"
   xsi:schemaLocation="urn:aseXML:r10
   http://www.nemmco.com.au/aseXML/schemas/r10/aseXML_r10.xsd">
 - <Header>
    <From description="NEMMCO">NEMMCO</From>
    <To description="Energy Australia - Retailer">ENGYAUST</To>
    <MessageID>NEMMCO-MSG-22886169</MessageID>
    <MessageDate>2004-06-19T15:07:21+10:00</MessageDate>
    <TransactionGroup>CATS</TransactionGroup>
    <Priority>Medium</Priority>
     <SecurityContext>NEMMCOBATCH</SecurityContext>
    <Market>NEM</Market>
   </Header>
 - <Transactions>
   - <Transaction transactionID="CATS-22886169" transactionDate="2004-06-19T15:07:21+10:00"
      initiatingTransactionID="OBJECT-001">
     - <CATSObjectionResponse version="r4">
        <ObjectionID>19730</ObjectionID>
      - <Event severity="Information">
         <Code>0</Code>
        </Event>
      </CATSObjectionResponse>
     </Transaction>
   </Transactions>
 </ase:aseXML>
```
## **NMI discovery response**

MSATS sends information to the Initiating party in response to a NMI Discovery Search, containing the following information:

- $\bullet$ The code within the <Event> element provides useful information. For a NMI Discovery a code of 0 (zero) means the result was successful but is not necessarily an exact match.
- A four-digit code indicates an error. For example, 1404 indicates that no data  $\bullet$ was found matching the search criteria.
- Assuming the response indicates success, the information returned depends on the jurisdictional rules. The same data is returned if the search is done in the web portal.
- All NMIs matching the search criteria are returned up to the jurisdictional limit.  $\bullet$

### **NMI discovery response example**

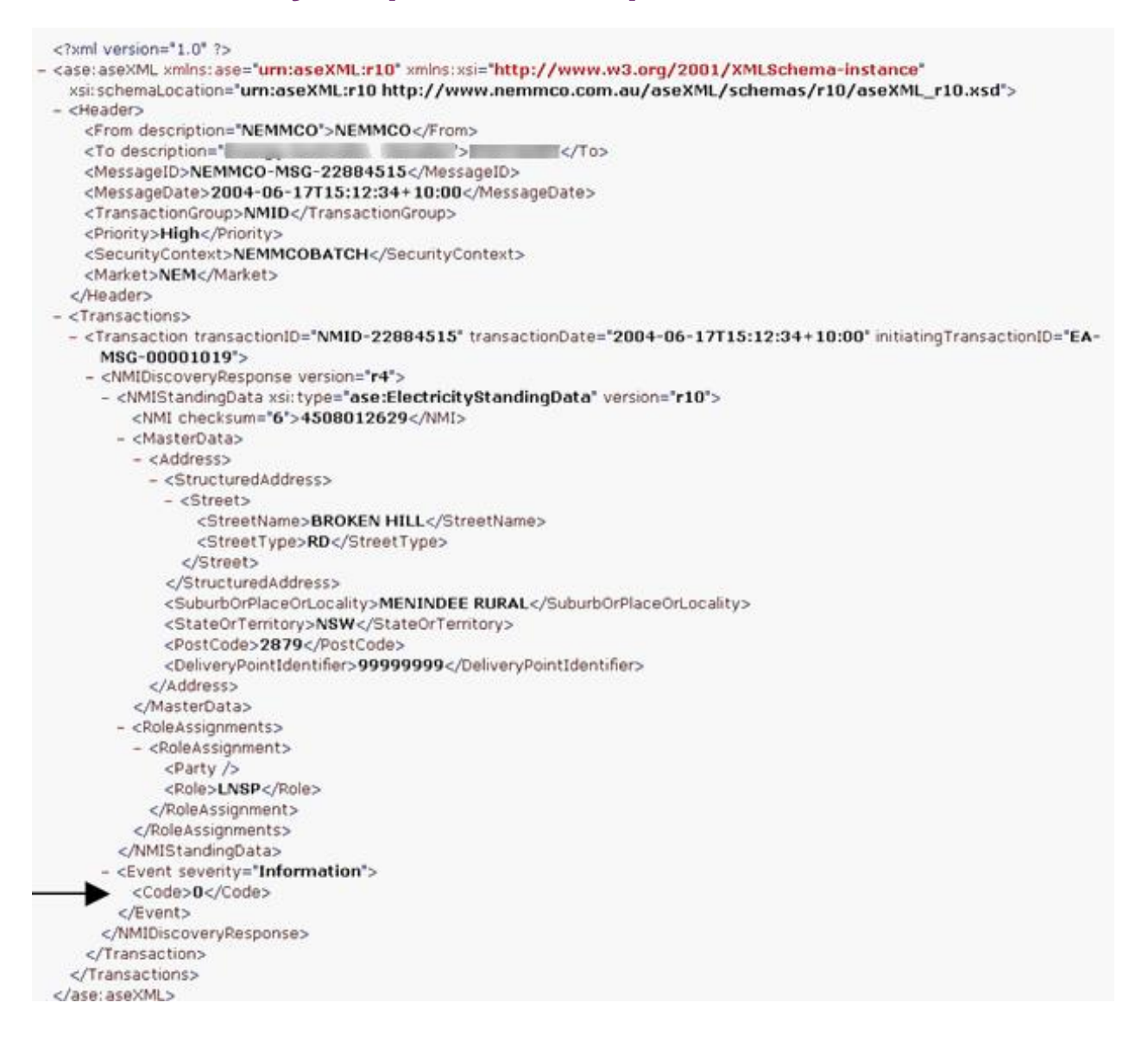

## **NMI discovery type 2 response example**

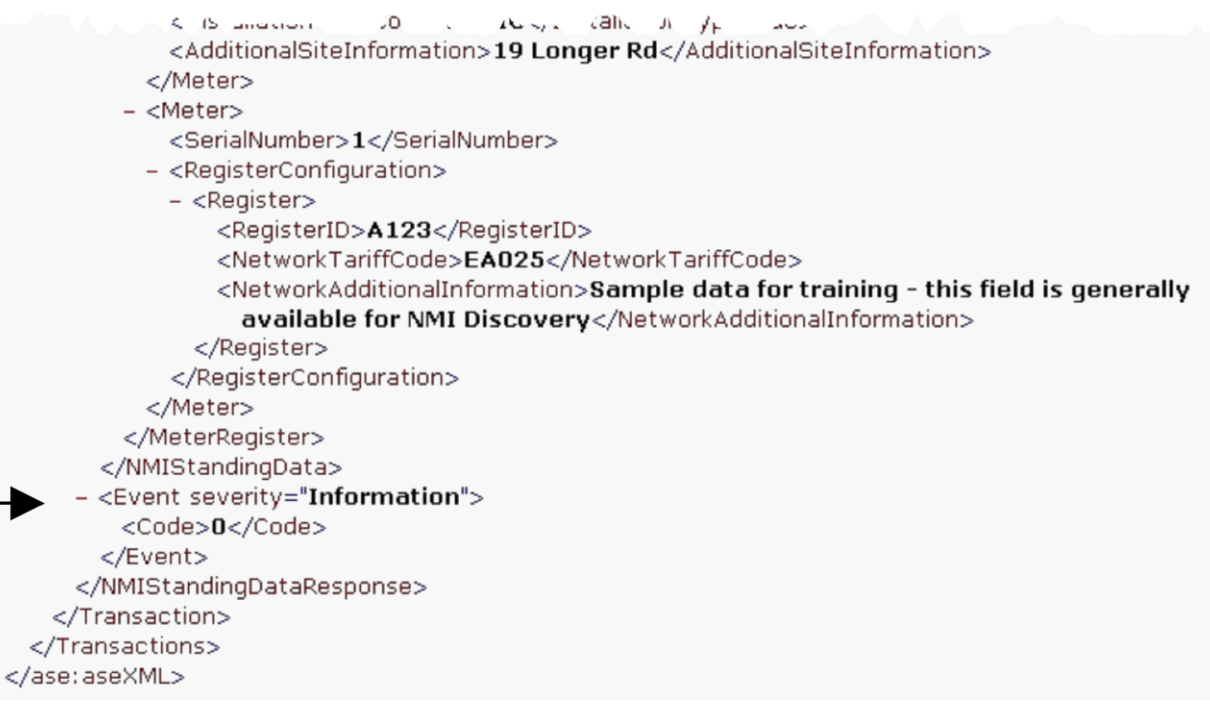

## **NMI master report response**

A report response Transaction returns the results from the report parameters you selected. All report output is delivered via Batch file even if you submit the report request from the web portal.

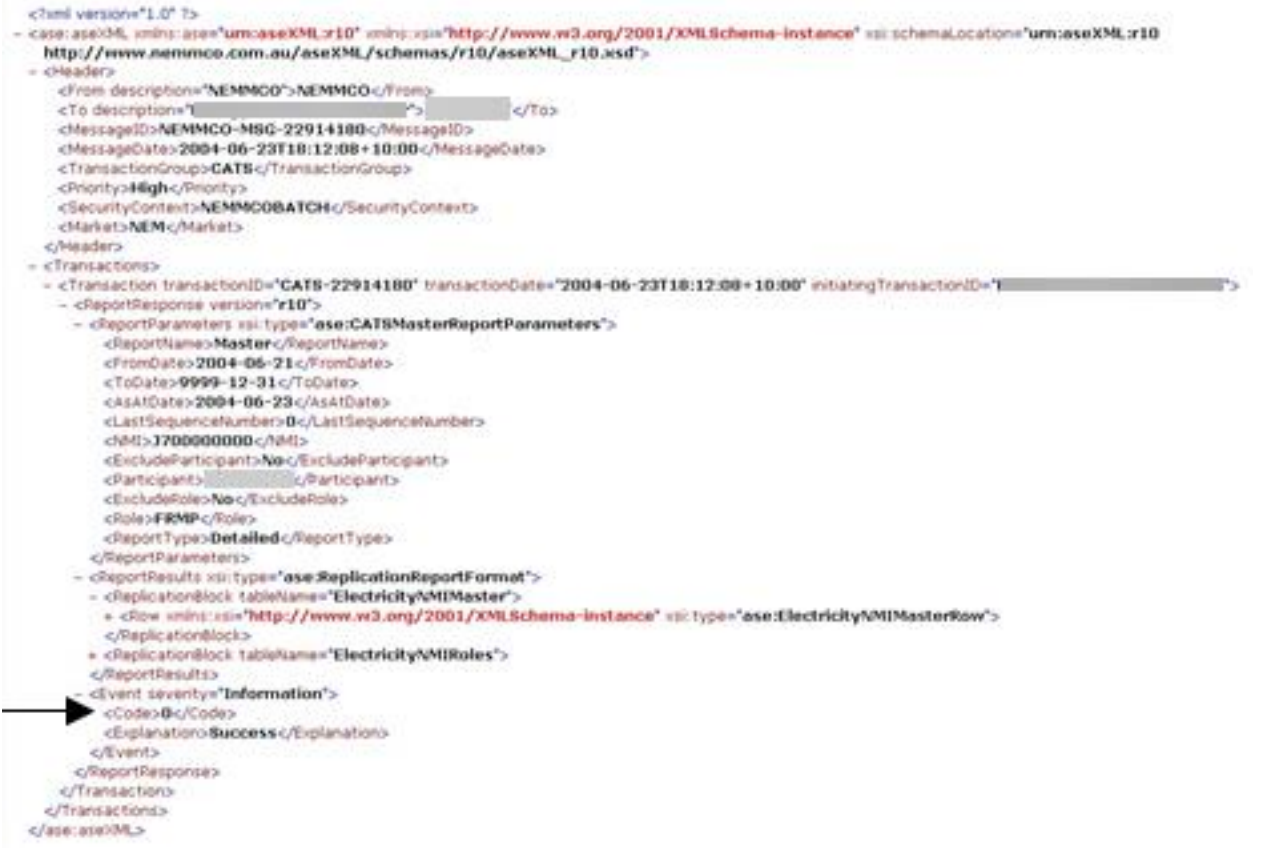

## **Report data response**

The data generated for a participant report request. For more details, see **Guide to MSATS Reports.**

# **Notifications**

# **Codes update**

MSATS notifies participants of any changes to codes, rules, or participant data.

## **Change request status notification**

The Change Request Status Notification Rules define which Roles are advised when a Change Request undergoes a change in status. For details, see page [200.](#page-199-0)

Jurisdictions specify rules to control:

- 1. The period when MSATS can accept retrospective information.
- 2. The period when participants can log an Objection.

# **Request for data transfer**

When MSATS receives a Change Request, it checks the existing data, ensuring it can proceed through the Validation process. If some data required to complete the Change Request is missing from the NMI Master Record, MSATS send a Request for Data Transfer (RDAT) to the appropriate participants according to the Change Request Field Validation Rules (see page [197\)](#page-196-0).

The nominated parties provide the requested data in a new Change Request. For more details, see [Receiving on page 92.](#page-91-0)

# **Retailer of last resort**

The NEM Retailer of Last Resort (RoLR) Processes define the processes participants and AEMO must follow to manage Market Transactions and communicate customer and site information if a RoLR event is invoked in the NEM. For details see **NEM RoLR Processes, Part A and B**.

# **Chapter 5 CATS History Model**

This chapter is essential reading for anyone wanting familiarity with the CATS history model because it assists understanding of the end-to-end Change Request process and how the CATS NMI Standing Data Access Rules affect data returned from NMI Discovery or a CATS report.

It explains:

- The 5 key master tables containing the NMI Standing Data and how MSATS  $\bullet$ manages its history.
- How MSATS supports Retrospective changes to NMI Standing Data, specifically  $\bullet$ because each billing period is settled after the Market trades occur.

# **Why such a complex history model?**

Settlements occur on a weekly basis, but a Billing Period is settled at least four times over approximately 30 weeks (Preliminary, Final, Revision 1 and Revision 2). So MSATS must facilitate Settlements by Billing Period, not just using the data for a certain Billing Period but also at any nominated date in the past. This is necessary, for example, for a dispute.

The CATS history model must be complex enough to identify:

 $\bullet$ As of today, what the NMI Standing Data looked like over time.

For example, when a Revision 2 Settlement run is initiated (30 weeks after the Settlements week), as well as using the latest available Metering Data, MSATS uses the version of NMI Standing Data for the Settlement period.

As of any date in the past, what the NMI Standing Data looked like on that date  $\bullet$ and on any date prior.

For example, if between the Final and Revision 1, there are Retrospective changes to a NMI's TNI or DLF, Revision 1 uses the new version of NMI Standing Data.

MSATS must work out the following for any NMI:

**For details about the data stored in the MSATS master tables, see Standing Data for MSATS.**

- As of today, what is the NMI  $\bullet$ Standing Data for today.
- As of today, what is the NMI Standing Data for Settlement Week 1.  $\bullet$
- As of 31-Jan-2002, what **did** the NMI Standing Data for Settlement Week 1 look like (such as, ignore all changes made since 31-Jan-2002 to the NMI Standing Data for the Settlement week 1 period).

# **NMI standing data master tables**

This section describes how and when MSATS updates the five NMI Standing Data master tables when participants submit Change Requests. It includes an explanation of the relationship between the dates supplied with a Change Request and the dates on the NMI Master Record.

[Table 16](#page-140-0) [on page 141](#page-140-0) describes the five MSATS master tables containing the Standing Data stored for each NMI.

To ensure there is a complete history for these tables, each time there is a change, MSATS:

- Makes old records inactive.
- 2. Creates new records.

<span id="page-140-0"></span>Table 16 NMI standing data master tables

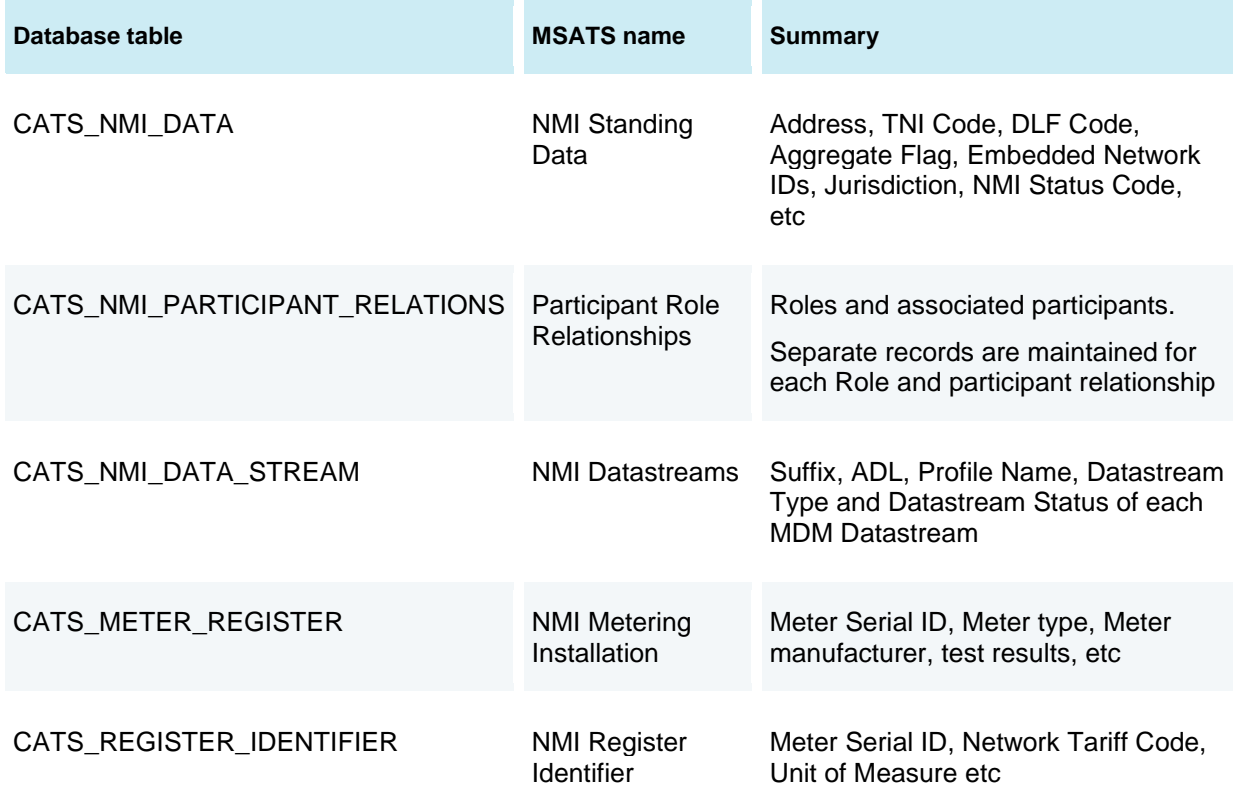

# **Mandatory NMI standing data**

To be valid, a NMI used in MSATS must have the following minimum data:

- At least one record on the CATS\_NMI\_DATA table.  $\bullet$
- At least eight records on the CATS\_NMI\_PARTICIPANT\_RELATIONS table.  $\bullet$ One for each of the mandatory Role ID Codes (See page [190\)](#page-189-0).

# **Other NMI standing data**

A NMI can also have:

At least one record on the CATS\_METER\_REGISTER table. $\bullet$ 

- At least one record on the CATS\_REGISTER\_IDENTIFIER table.  $\bullet$
- If Metering Data is submitted to MDM, at least one valid record on the  $\bullet$ CATS\_NMI\_DATA\_STREAM table.

# **NMI standing data**

NMI Standing Data is the information captured against a NMI, including its NMI classification, TNI, DLF codes, and physical location details.

# **Participant role relationship**

Participant Role Relationships define the roles played by Market Participants against a NMI record (see page [190\)](#page-189-0).

During the Change Request process, participants nominate and modify Roles for assignment to a NMI. These changes are not permanent until the Change Request is in Completed (COM) status. However, if information in a Change Request is modified while it is in progress, it is assigned a new Request ID and the life cycle restarts.

When a NMI is created, all Roles must be allocated on the Change Request. This Change Request is usually created by the LNSP and all nominated parties are sent a Notification informing them of the NMI and the role the LNSP has asked them to undertake. The parties can object to this nomination.

Once a NMI is created, Change Requests are submitted to change Roles or groups of Roles. For example, there is a specific Change Reason Code to change only the Local Retailer. The Change Retailer (for example, CR1000) generally allow nomination of a new FRMP, MDP, RP, MPB, or MPC.

## **NMI datastreams**

NMI Datastreams define the Metering Data MSATS expects to receive for any NMI. Datastreams are Metering Data associated with a Connection Point represented by a NMI. A NMI can have multiple Datastreams (for example, from one or more Meters, Channels, or Registers comprising a single Meter). Each Datastream is identified by a suffix.

# **NMI metering installation**

NMI Meter Register records contain data stored about Meters for each NMI. Some of the details recorded are the Next Scheduled Read Date (if it is manually read), the Metering Installation Type, the physical location, and the manufacturer's details.

# **NMI register identifier**

NMI Register Identifier records contain data stored against Meter Register identifiers for a Metering Installation associated with a NMI. These records contain information such as, the register ID, Network Tariff Code and a code representing the unit of measure. Each Metering Installation can have multiple registers.

# **How MSATS manages CATS history**

[Table 17](#page-143-0) [below](#page-143-0) describes the key fields every record has in the five NMI Standing Data tables. MSATS uses these fields to manage NMI history.

The start and end dates are referred to as the Trading Date. The record's NMI Standing Data, including its Start and End Dates never change. MSATS only updates an existing record if the data becomes redundant due to a change and only the MaintUpdtDt and the Maintactflg change.

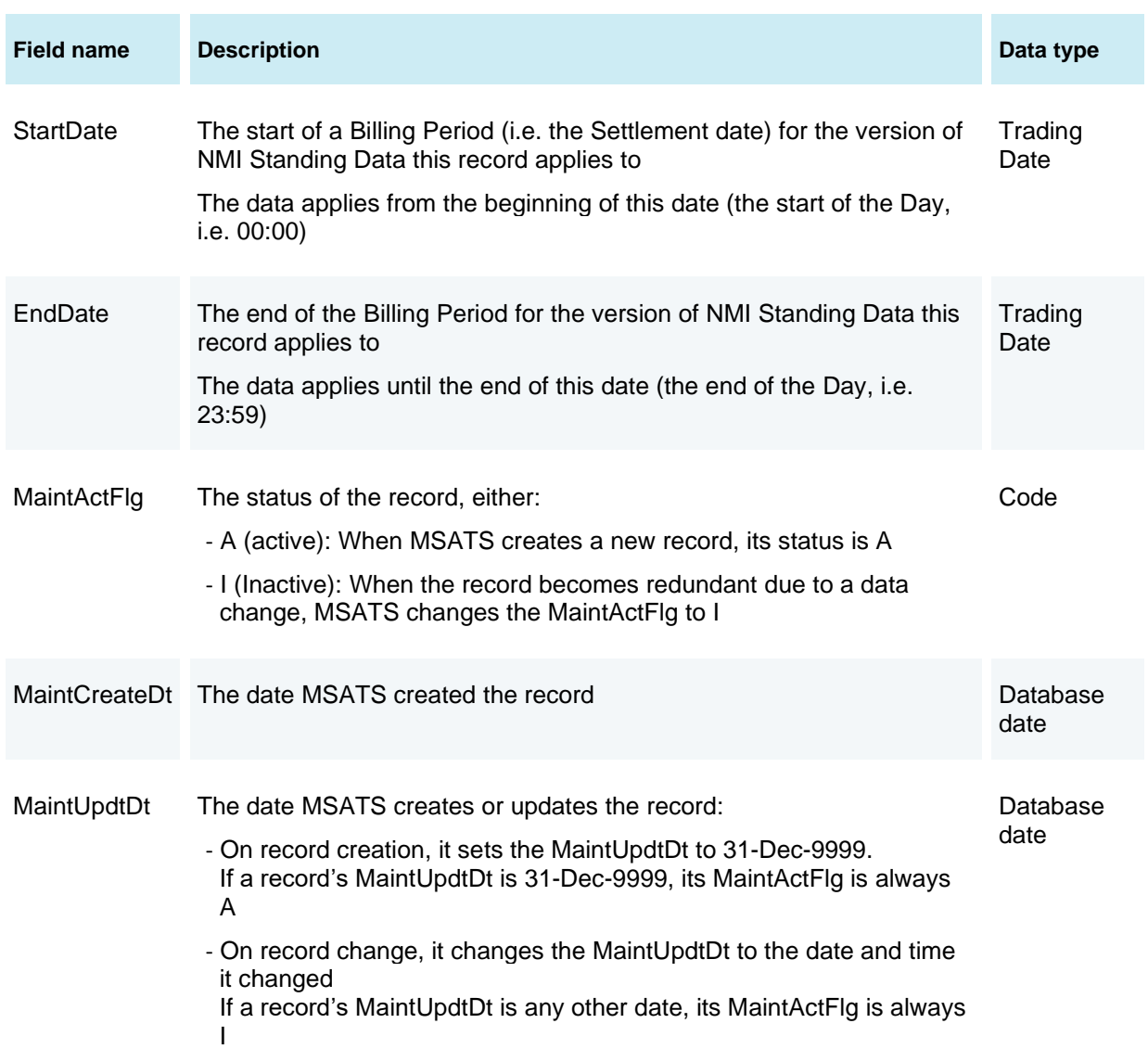

<span id="page-143-0"></span>Table 17 Key NMI standing data fields
### **Different field names**

In MSATS, the NMI Master tables, web portal, and report XML fields have different names. So, when you view records in these interfaces, there are different names for the same field. [Table 18](#page-144-0) [below](#page-144-0) explains the different names for the same field.

<span id="page-144-0"></span>Table 18 Different naming standards

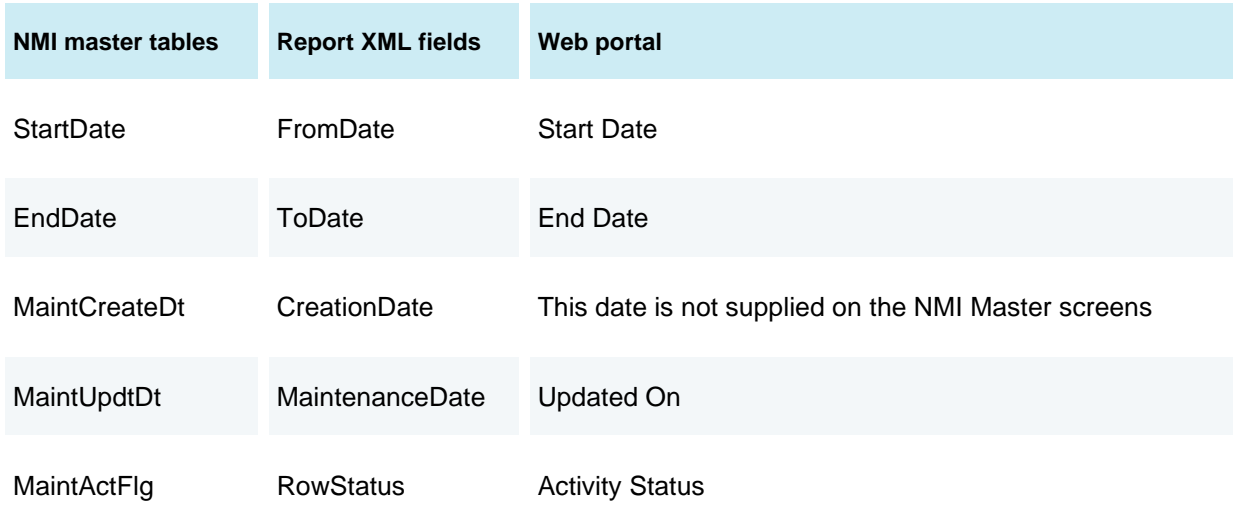

# **How MSATS updates the NMI master tables**

## **Changing NMI standing data**

Participants entitled to change data in any of the five NMI Master tables, for example, the LNSP if it is the TNI Code or the new Retailer if it is a change of FRMP, must submit a Change Request.

## **Proposed versus actual change date**

When submitting a Change Request, the Initiator specifies a Proposed Date. This date is the start of the Billing Period when the new version of NMI Standing Data applies. But the date when it applies is the Actual Change Date on the Change Request.

Sometimes, for example a Change of Retailer Transaction – CR 1000 and 1030, another participant (the MDP in this example) is requested to supply the Actual Change Date, which is usually the date of an Actual Meter Reading. Until the MDP submits a Transaction to supply the date the Initiator's Change Request cannot complete.

If there is no requirement for another participant to supply the Actual Change Date, MSATS inserts the Proposed Date into the Actual Change Date field when it does its initial Change Request validation.

## <span id="page-146-0"></span>**Processing the updates to master records**

Change Requests are completed and NMI Master Records updated as part of an overnight process. The process runs after midnight and after the end-of-day processing.

### **End-of-day process**

The end-of-day process starts at 00:10 am every day and runs for around two hours.

BU500 processes pending CRs that have reached their actual start date.

#### **Overnight process**

The overnight process completes all Change Requests satisfying these three criteria:

- 1. The Objection Logging Period is complete.
- 2. There are no outstanding Objections.
- 3. The Actual Change Date has passed.

For example, if the Actual Change Date on a Change Request is 08-Mar-2002 and the Objection Logging Period is complete, the overnight process completes the Change Request at about 01:00 on 09-Mar-2002.

A Change Request never completes until after the Actual Change Date passes.

When the overnight process updates the NMI Master Record, for records it makes inactive due to a change, it updates its MaintUpdtDt with the date and time of the change.

For any new record it creates due to a change, it makes its MaintCreateDt the date and time it made the changes to the newly Inactive records. Normally, the MaintCreateDt on any new records are the same as the MaintUpdtDt on the records made inactive.

## **Retrospective or prospective change**

Depending if it is a Retrospective or Prospective Change, the Proposed Date or Actual Change Date is in the past or future.

A Retrospective Change can use today's date. Optionally, for some types of Retrospective Changes, it is possible to specify an Actual End Date. If you supply an Actual End Date, it is the date the new version of the NMI Standing Data applies.

**For details about data in CATS\_NMI\_DATA, see page [141.](#page-140-0)**

If you don't supply an Actual End Date, MSATS assumes it is an open-ended change (for example, applying in the future) and overnight populates the End Date on the new NMI Master Record with 31-Dec-9999.

These examples describe how MSATS updates data in the CATS\_NMI\_DATA table for Prospective and Retrospective Change Requests.

## **Prospective and retrospective change request examples**

The examples in [Table 19](#page-147-0) [below,](#page-147-0) change the CATS\_NMI\_DATA table and describe of how MSATS updates data.

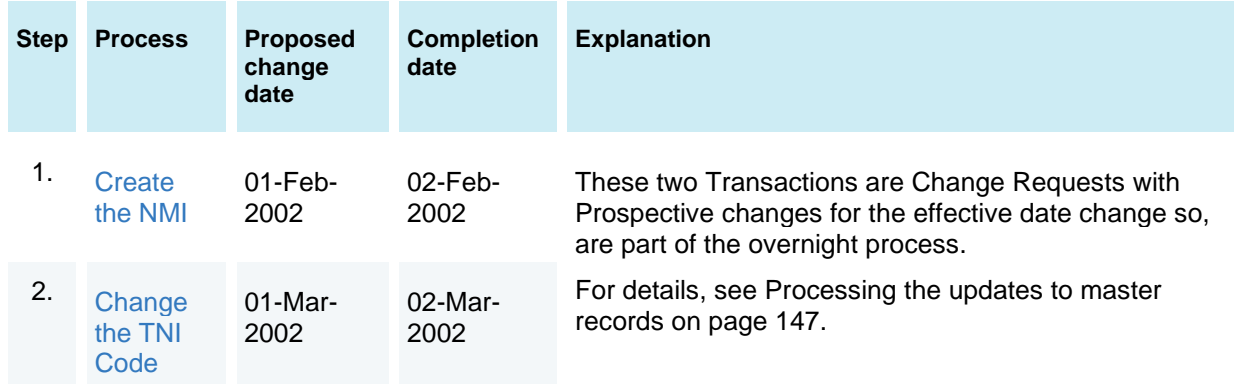

<span id="page-147-0"></span>Table 19 Prospective and retrospective Change Requests

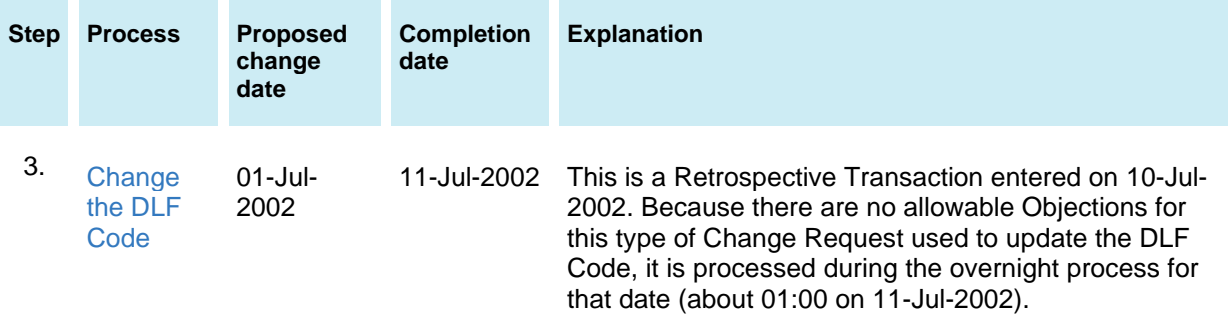

#### <span id="page-148-0"></span>**Create the NMI**

The Change Request to create the NMI includes the following fields:

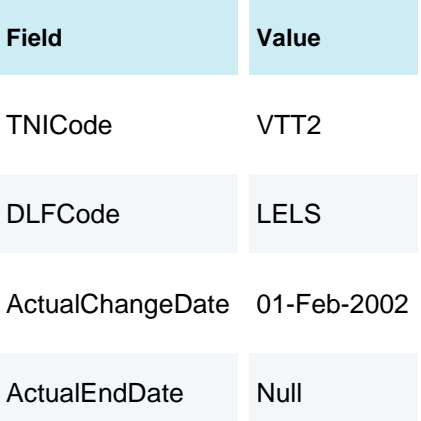

In the overnight processing for 1-Feb-2002 (approximately 01:00 on 2-Feb-2002), the record shown in [Table 20](#page-149-0) [on page 150](#page-149-0) is created in the CATS\_NMI\_DATA table with the following details:

- The EndDate is the high date because this record is active into the future.  $\bullet$
- The MaintActFlg is A.  $\bullet$
- The MaintUpdtDt is the high date because that is what it defaults to when the  $\bullet$ record is created.
- The ID\_ND is a unique identifier MSATS assigns to each record. $\bullet$

<span id="page-149-0"></span>Table 20 CATS\_NMI\_Data after NMI creation

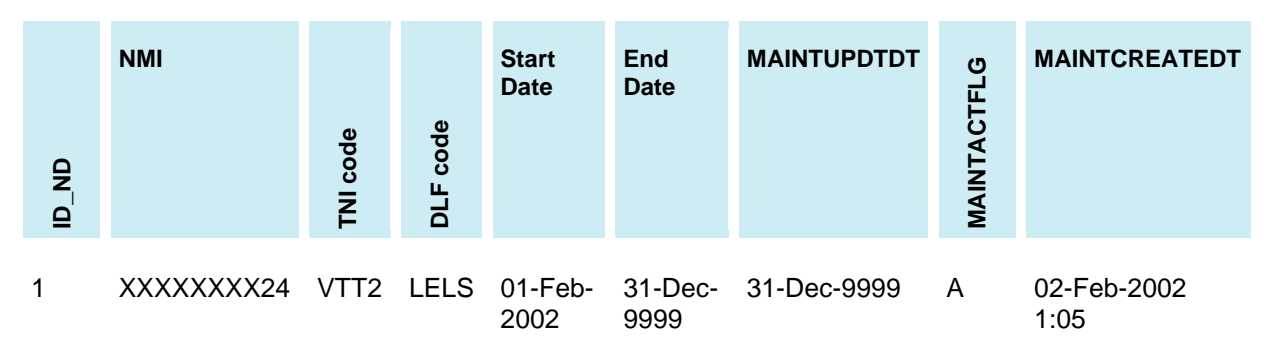

<span id="page-149-1"></span>The table [above](#page-149-1) represents the same record as a diagram with the following details:

- The dotted line at the top of an active record is used to indicate the MaintUpdtDt is the high date (31-Dec-9999). Otherwise, the MaintUpdtDt is the date MSATS made the record inactive.
- 2. If the record extends into the future on the Trading Date axis, it means its EndDate is the high date.

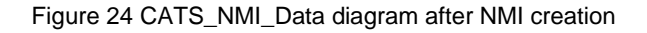

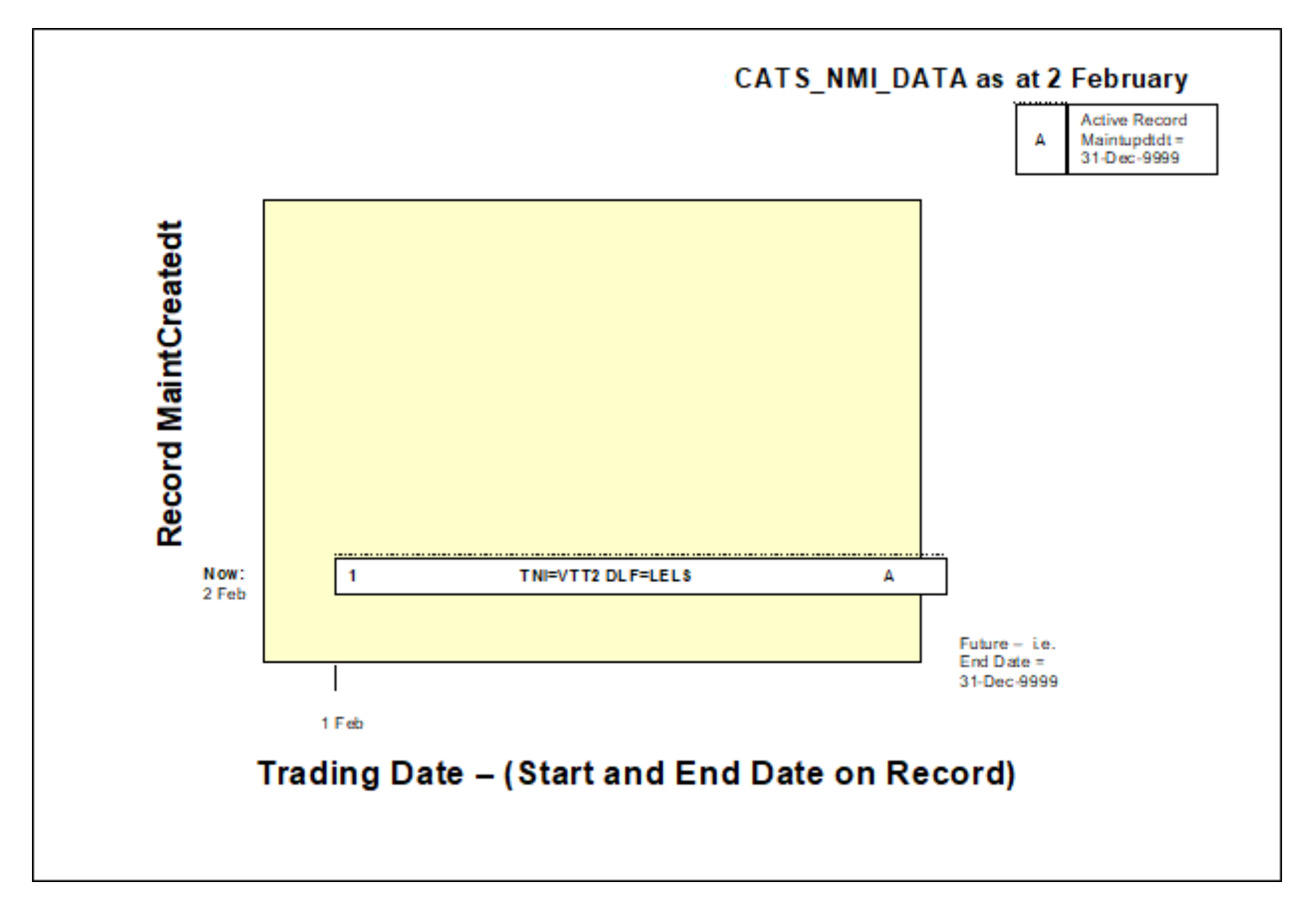

#### <span id="page-150-0"></span>**Change the TNI code**

The Change Request to change the TNI includes the following fields:

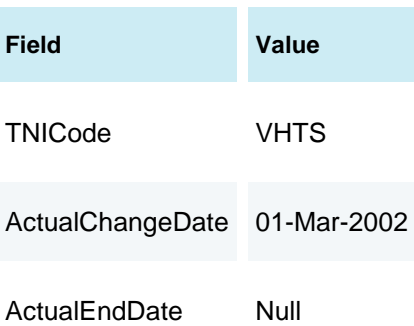

The overnight process for 1-Mar-2002 (approx. 01:00 on 2-Mar-2002), does the following:

1. Makes the existing record on the CATS NMI DATA table, (made redundant by this change), Inactive and updates its MaintUpdtDt with the system date and time.

The data in an existing MSATS record, including its start date and end date, can never change, so once the data is superseded by an update, MSATS makes the original record Inactive.

- 2. Creates two new active records:
	- a. One for the period up to the Day before the Change Request's Actual Change Date, containing the superseded data.
	- b. One for the period starting from the Actual Change Date.

The CATS NMI\_DATA table now contains the records shown in [Table 21](#page-152-0) [on page 153](#page-152-0) with the following details:

- 1. For the original record, record 1 (ID\_ND = 1), MSATS changes:
	- a. Its MaintUpdtDt to 02-Mar-2002 1:02:00 AM.
	- b. The MaintActFlg to I, making it redundant.

When MSATS makes active records redundant, it must create new active records covering the Billing Period the original records covered. Record 1 covered 01-Feb-2002 to 31-Dec-9999.

- 2. Now record 1 (ID  $ND = 1$ ) is incorrect because its End Date is wrong. But the data in record 1, including its End Date, cannot change so MSATS creates two new records, records 2 and 3 (ID\_ND = 2 and 3), both with MaintActFlg = A.
- 3. Record 2 ( $ID \nightharpoonup ND = 2$ ):
	- a. Has the original Standing Data and its End Date is the day before the Actual Change Date. This becomes the active record covering the period from the record's start date until 28-Feb-2002. Apart from its End Date, record 2 is a copy of Record 1.
	- b. Has its MaintUpdtDt is 31-Dec-9999, because this is the value inserted into this field whenever a new record is created.
	- c. Is created to cover the Billing Period from 01-Feb-2002 to 28-Feb-2002.
- 4. Record  $3 (ID_ND = 3)$ :
	- a. Has the Standing Data after the update, with the new TNI Code.
	- b. Has its StartDate is the Actual Change Date.
	- c. Has its End Date is the high date because it becomes the active record covering the period from 01-Mar-2002 into the future.
	- d. Has its MaintUpdtDt is also 31-Dec-9999.
	- e. Has the new TNI Code.
	- f. Covers the Billing Period from 01-Mar-2002 to 31-Dec-9999.

<span id="page-152-0"></span>Table 21 CATS\_NMI\_Data after TNI creation

- Blue shading = fields updated on an existing record.
- Purple shading = fields changed leading to the creation of the two new records.

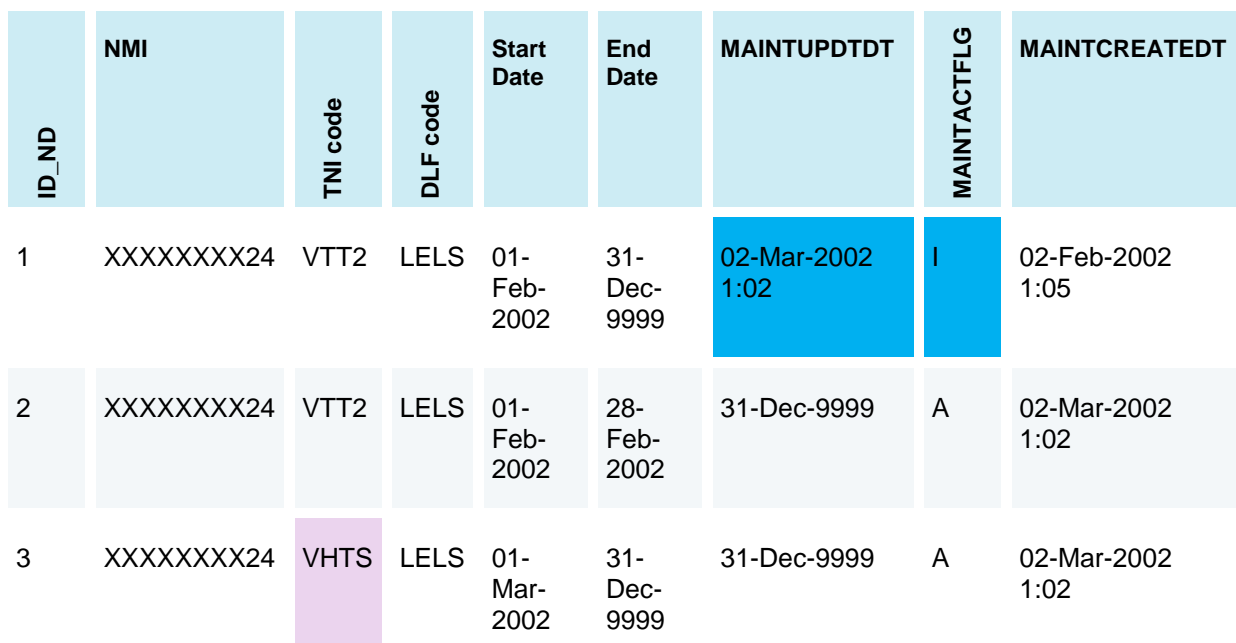

[Figure 25](#page-153-0) [on page 154](#page-153-0) represents the same record as a diagram with the following details:

Record 1 is now inactive, so it is only needed if there is an **as at** Settlements run for any Billing Period before 02-Mar-2002.

- Record 2 is the active record covering the Billing Period 01-Feb-2002 until 28- Feb-2002. It is used for any future settlements runs for Billing Periods falling in that period.
- 3. Record 3 is the active record covering the period from 01-Mar-2002 into the future.

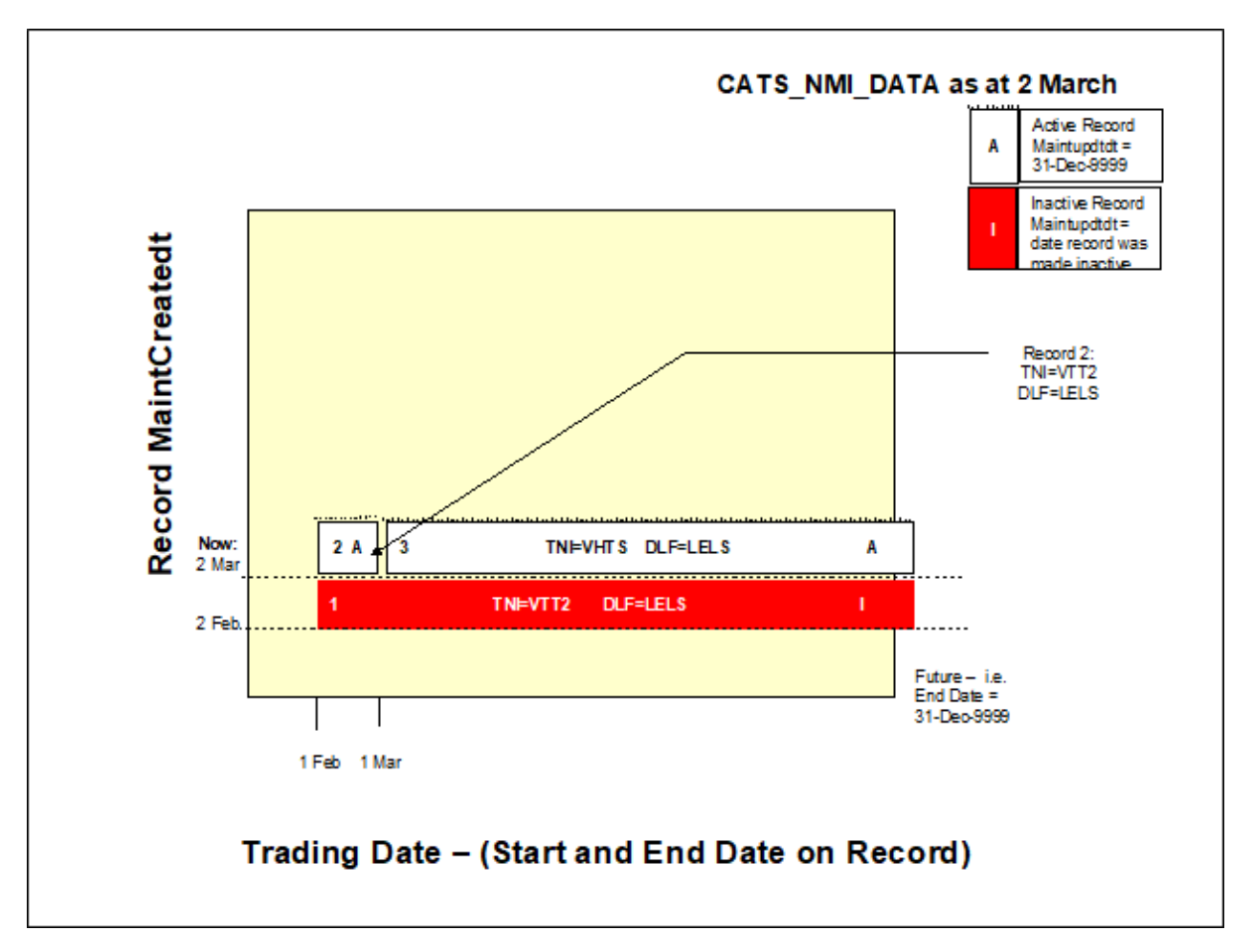

<span id="page-153-0"></span>Figure 25 CATS\_NMI\_Data diagram after TNI code change

### <span id="page-154-0"></span>**Change the DLF code**

The Change Request to change the DLF Code will include the following data:

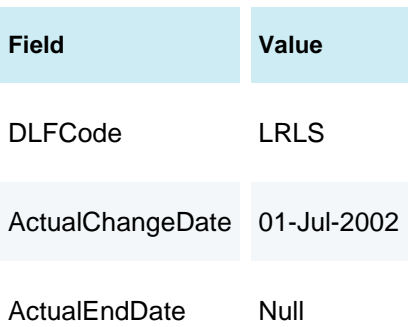

The overnight processing for 10-Jul-2002 (approx. 01:00 on 11-Jul-2002) does the following:

- 1. Makes record 3 (ID  $ND = 3$ ) inactive and updates the MaintUpdtDt with the system time and date.
- 2. Creates two new active records (ID  $ND = 4$  and 5):
	- a. One for the period prior to the Change Request's Actual Change Date, containing the old version of the record 3 data.
	- b. One for the period starting from the Actual Change Date.

The CATS\_NMI\_DATA table now contains the records shown in [Table 22](#page-155-0) [on page 156,](#page-155-0) remember:

1. The data in an existing record, including its End Date, cannot change. So, record 3 is in correct because from 1 July onwards, the DLF Code is different.

To fix this, MSATS makes the record redundant by changing its MaintActFlg to I and updating its MaintUpdtDt.

- 2. Record 4 (ID  $ND = 4$ ) covers the rest of the period originally covered by Record 3 (from 01-Mar-2002 until 30-Jun-2002). It contains the same data originally in Record 3 apart from the End Date.
- 3. Record 5 (ID  $ND = 5$ ) is the new record with the new DLF Code, starting from 01-Jul-2002.

[Figure 26](#page-156-0) [on page 157](#page-156-0) represents the same data as a diagram.

<span id="page-155-0"></span>Table 22: CATS\_NMI\_Data with changed DLF code

- Blue shading = fields updated on an existing record.

- Purple shading = fields changed leading to the creation of the two new records.

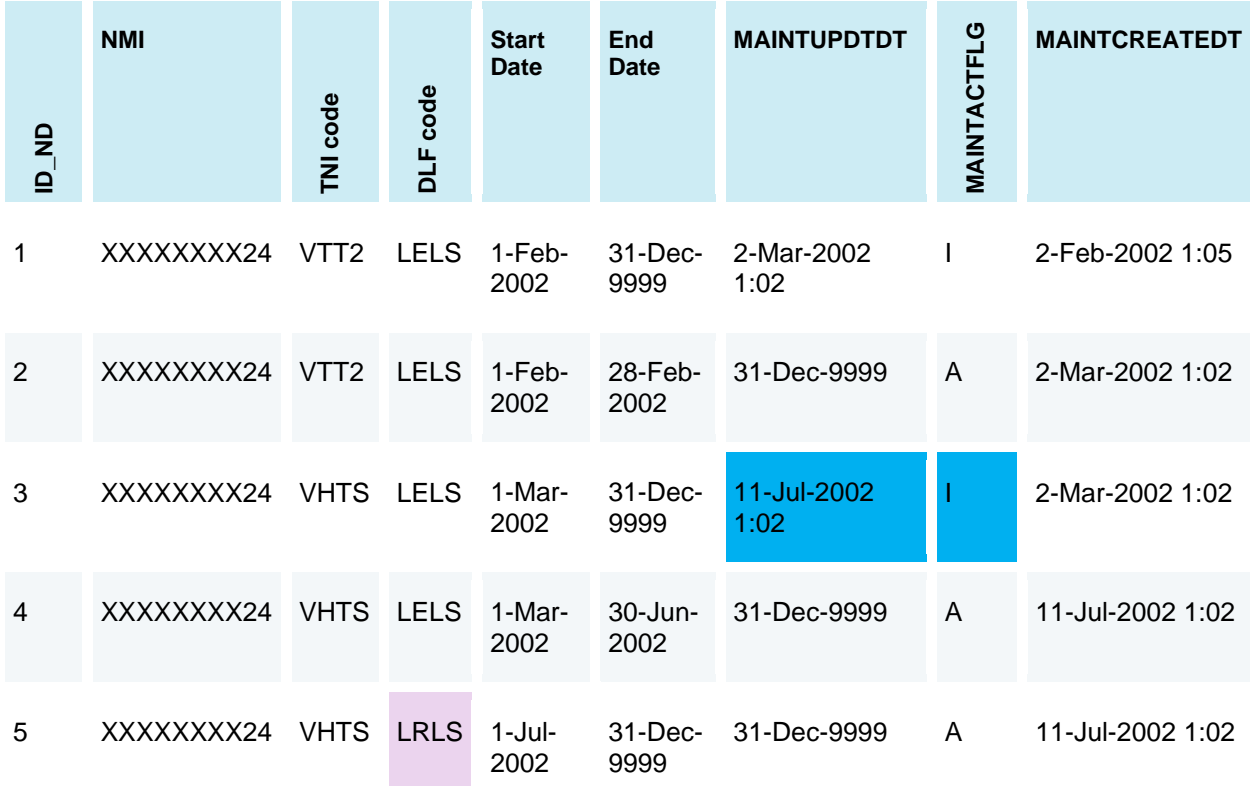

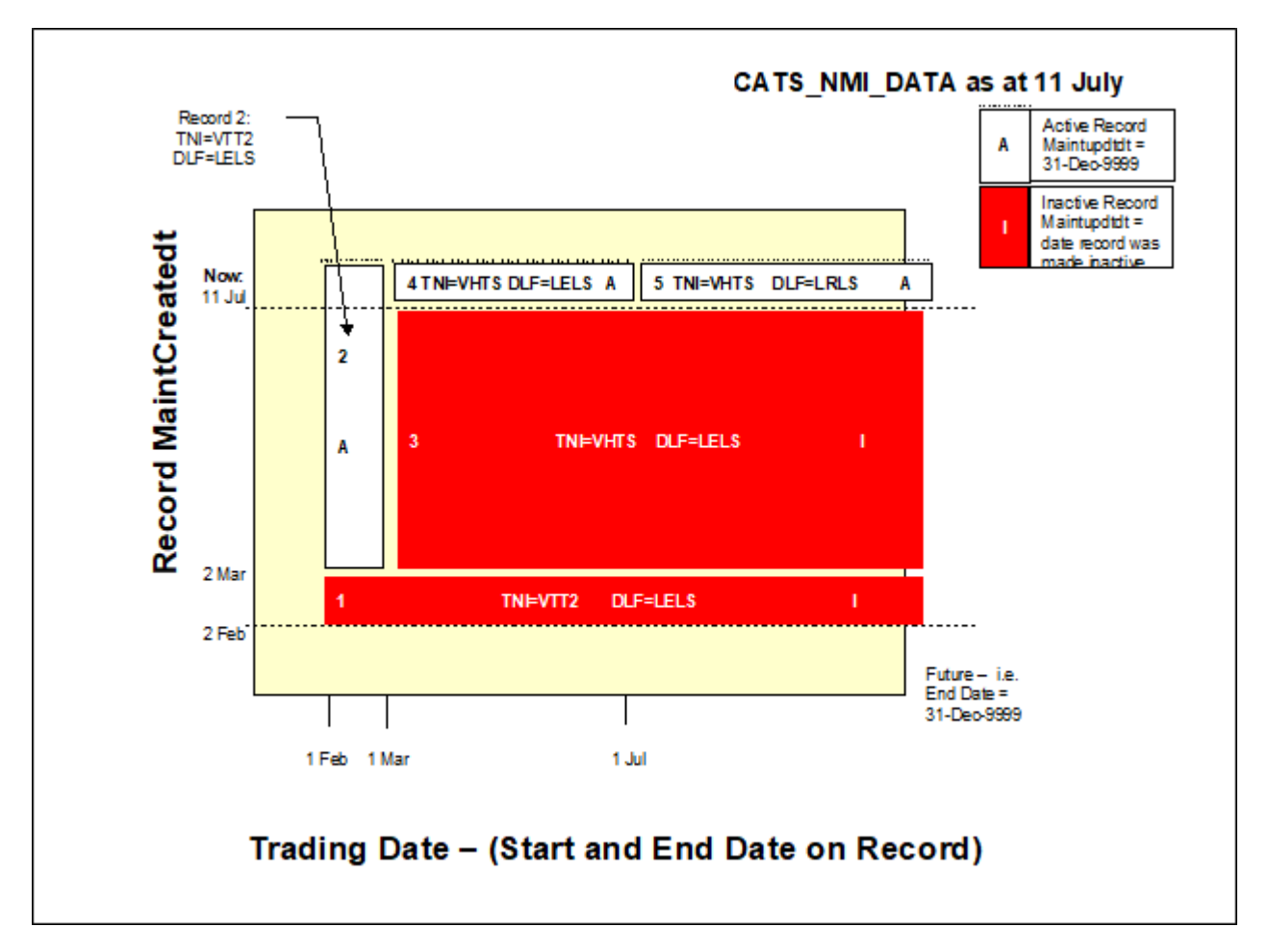

<span id="page-156-0"></span>Figure 26 CATS\_NMI\_Data diagram with changed DLF code

## **Retrospective change to the TNI with an end date**

In the previous examples, the Change Requests submitted to change the TNI Code and then the DLF Code were to change the data from the nominated date into the future. This example is more complicated and describes:

- What happens if you submit a Change Request with a Start and an End Date.
- Where another Change Request is submitted to change the TNI to VER2 for the period 01-May-2002 to 31-Aug-2002.

[Figure 27](#page-157-0) [on page 158](#page-157-0) describes the NMI's active TNI Code after completion of the Change Request over time.

<span id="page-157-0"></span>Figure 27 Active TNI code over time

| <b>Start Date</b> | <b>End Date</b>                    | TNI         |
|-------------------|------------------------------------|-------------|
|                   | 01-Feb-2002 28-Feb-2002 VTT2       |             |
| 01-Mar-2002       | 30-Apr-2002                        | <b>VHTS</b> |
|                   | 01-May-2002 31-Aug-2002 VER2 (New) |             |
|                   | 01-Sep-2002 31-Dec-9999            | <b>VHTS</b> |

The Change Request to change the TNI to VER2, submitted on 12-Sep-2002, includes the following data:

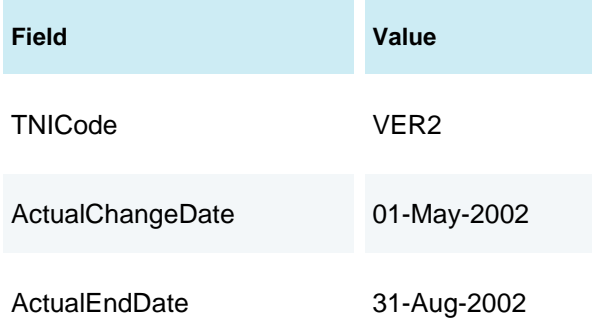

In the overnight processing for 12-Sep-2002 (approx. 01:00 on 13-Sep-2002), the following happens:

- 1. The two existing active records  $(ID_ND = 4$  and 5) are made inactive.
- 2. In addition to the active records covering the period from 01-Feb-2002 to 28-Feb-2002, not affected by this change, MSATS creates four new active records with the following Start and End Dates.

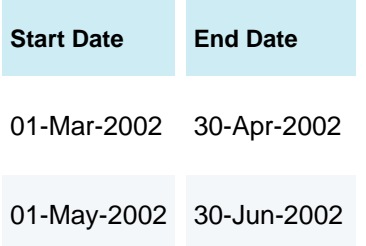

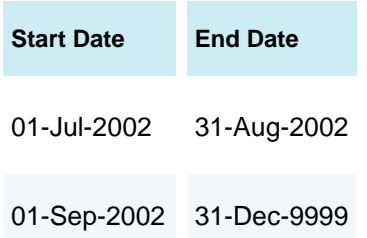

The CATS\_NMI\_DATA Table now contains the records shown in [Table 23](#page-158-0) [below](#page-158-0) with the following details:

 $1<sup>1</sup>$ Because the period covered by the Change Request overlaps two existing active records: 4 and 5 (ID\_ND = 4 and 5), both are made redundant.

Remember, when MSATS makes records redundant, it must create new active records, covering the entire Billing Period covered by the original redundant records.

- 2. MSATS creates Records 6 and 7 (ID  $ND = 6$  and 7). Between them, they cover the original record 4 Billing Period.
- Records 8 and 9 (ID\_ND = 8 and 9) cover the period originally covered by record 5 (ID\_ND 5).

<span id="page-158-0"></span>[Figure 28](#page-160-0) [on page 161](#page-160-0) represents this data as a diagram.

Table 23 CATS\_NMI\_Data for active TNI code over time

Blue shading  $=$  fields updated on an existing record.

- Purple shading = fields changed leading to the creation of the two new records.

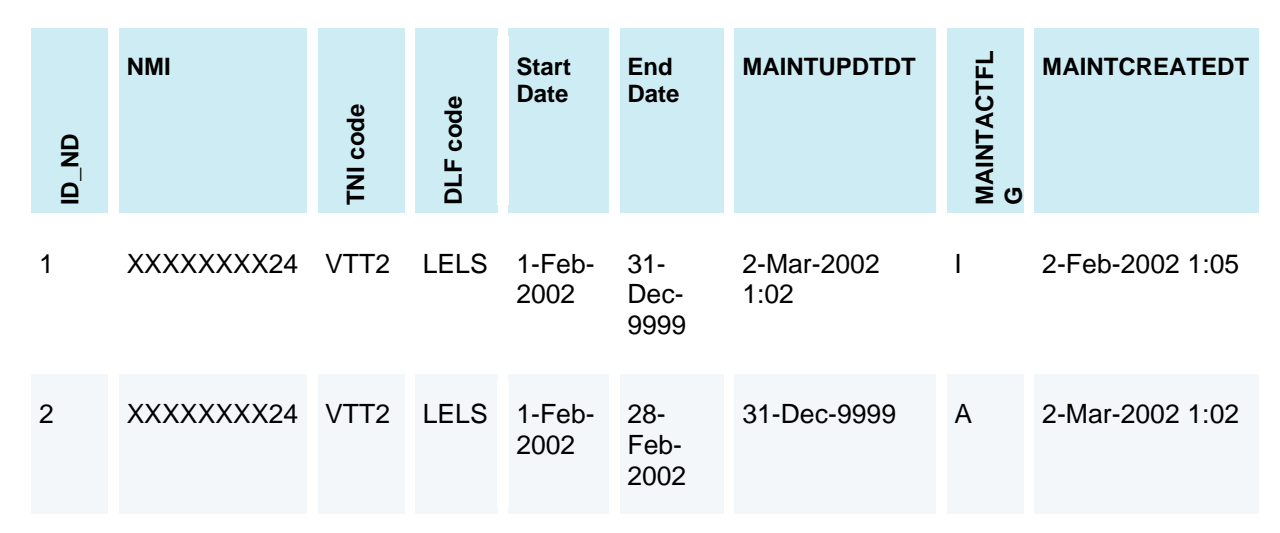

#### CATS History Model

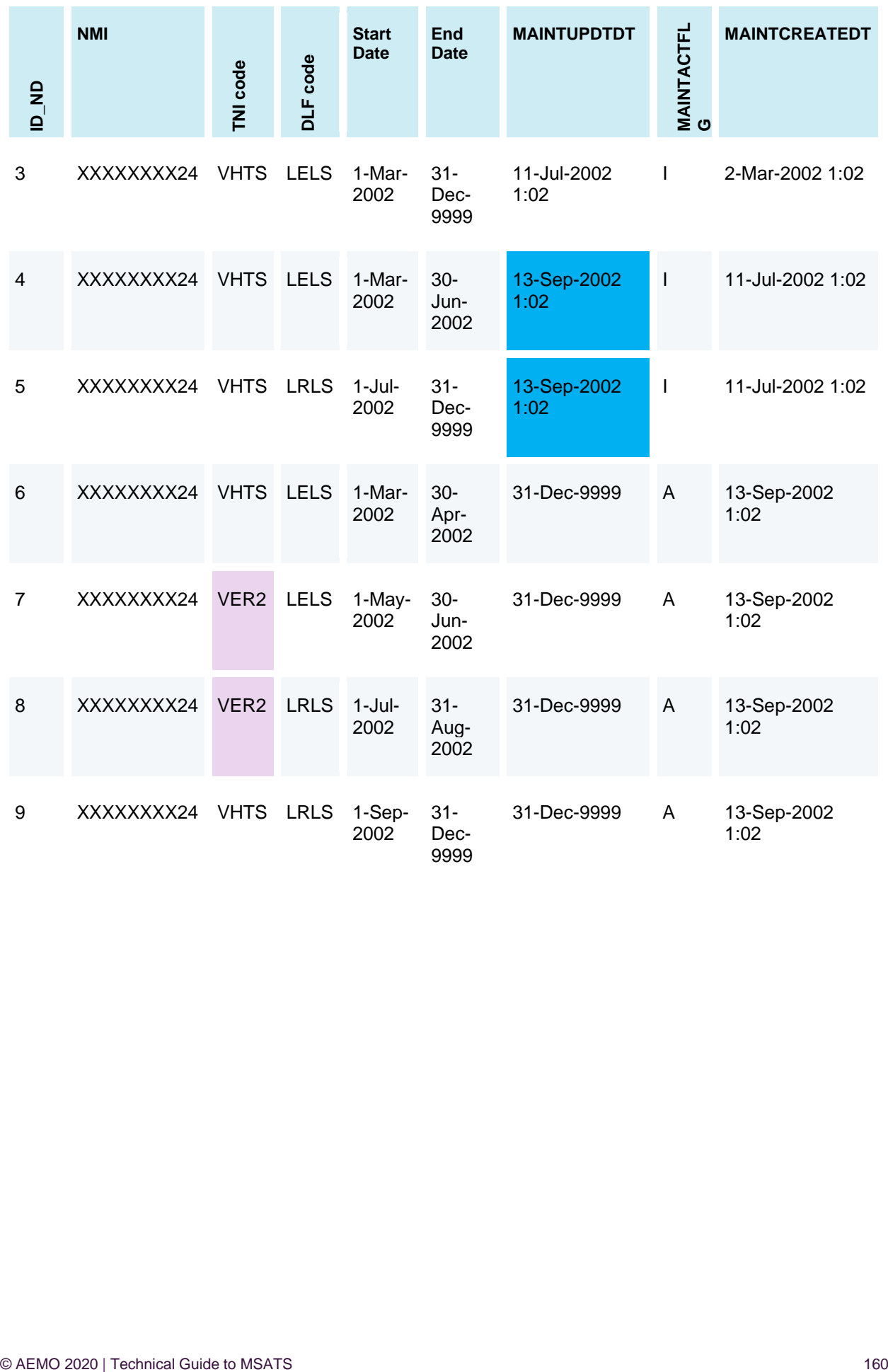

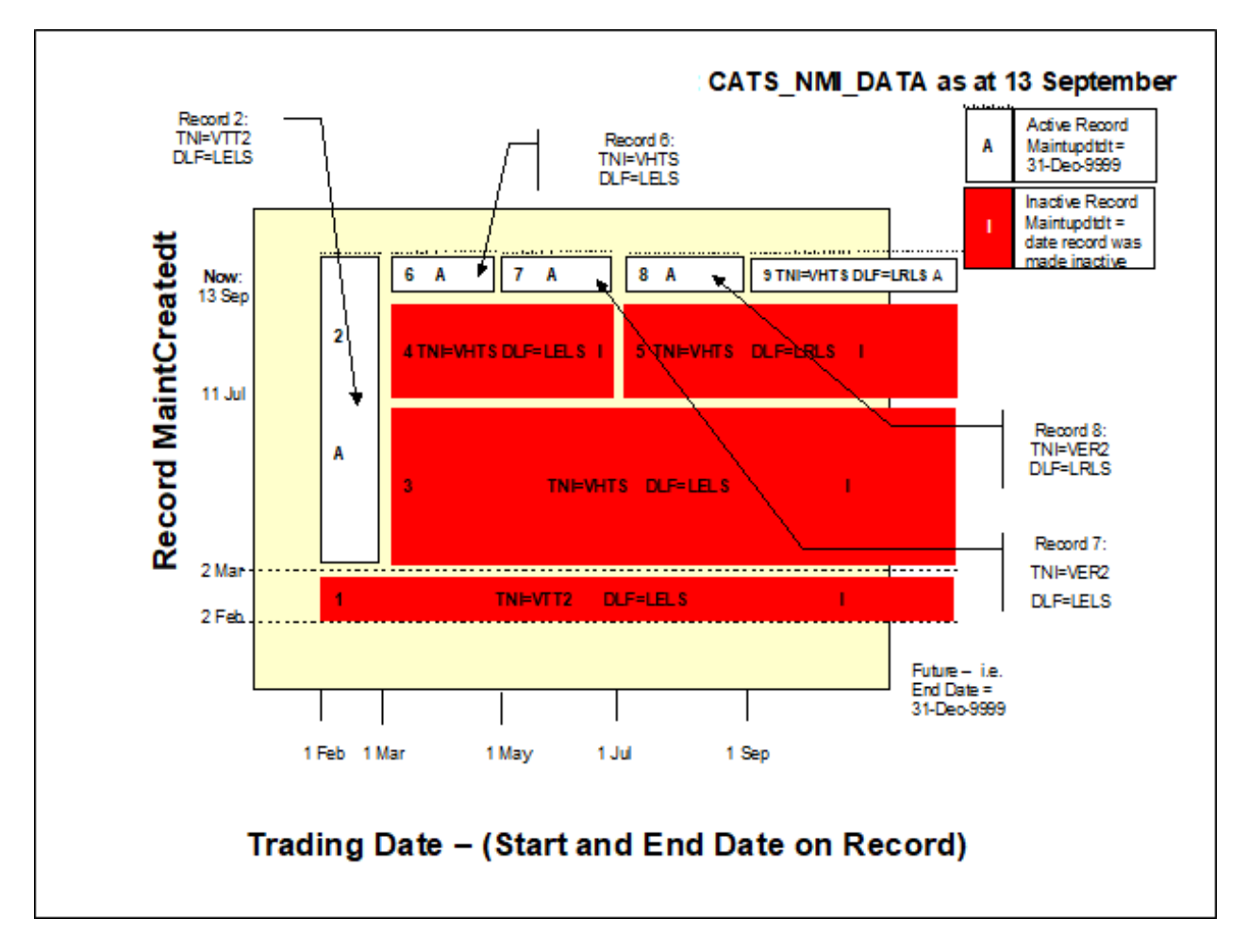

<span id="page-160-0"></span>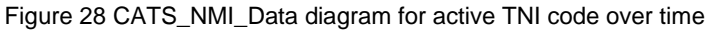

## **Changing a NMI's FRMP**

The CATS\_NMI\_PARTICIPANT\_RELATIONS table has significance because it is the basis for determining the records from any of the five NMI Master tables, participants are entitled to view.

This example traces the effect of the changes to this NMI's FRMP with the following Transactions:

- Create [the NMI](#page-161-0) [on page 162.](#page-161-0)
- [A prospective change to the NMI's FRMP](#page-163-0) [on page 164.](#page-163-0)

[A retrospective change to a NMI's FRMP to correct an error](#page-165-0) [on page 166.](#page-165-0)

#### <span id="page-161-0"></span>**Create the NMI**

Part of the process of creating a NMI record includes specifying the mandatory Role Codes: LR, FRMP, LNSP, MDP, MPB, ROLR, MPC, and RP.

The example in [Table 24](#page-161-1) [below](#page-161-1) explains what the

CATS\_NMI\_PARTICIPANT\_RELATIONS table looks like when the NMI record is created as a First Tier NMI. This table has the same key fields as CATS\_NMI\_DATA: StartDate, EndDate, MaintActFlg, MaintCreateDt and MaintUpdtDt.

<span id="page-161-1"></span>At the start of life for the FRMP NMI record, it looks like [Figure 29](#page-162-0) [on page 163.](#page-162-0)

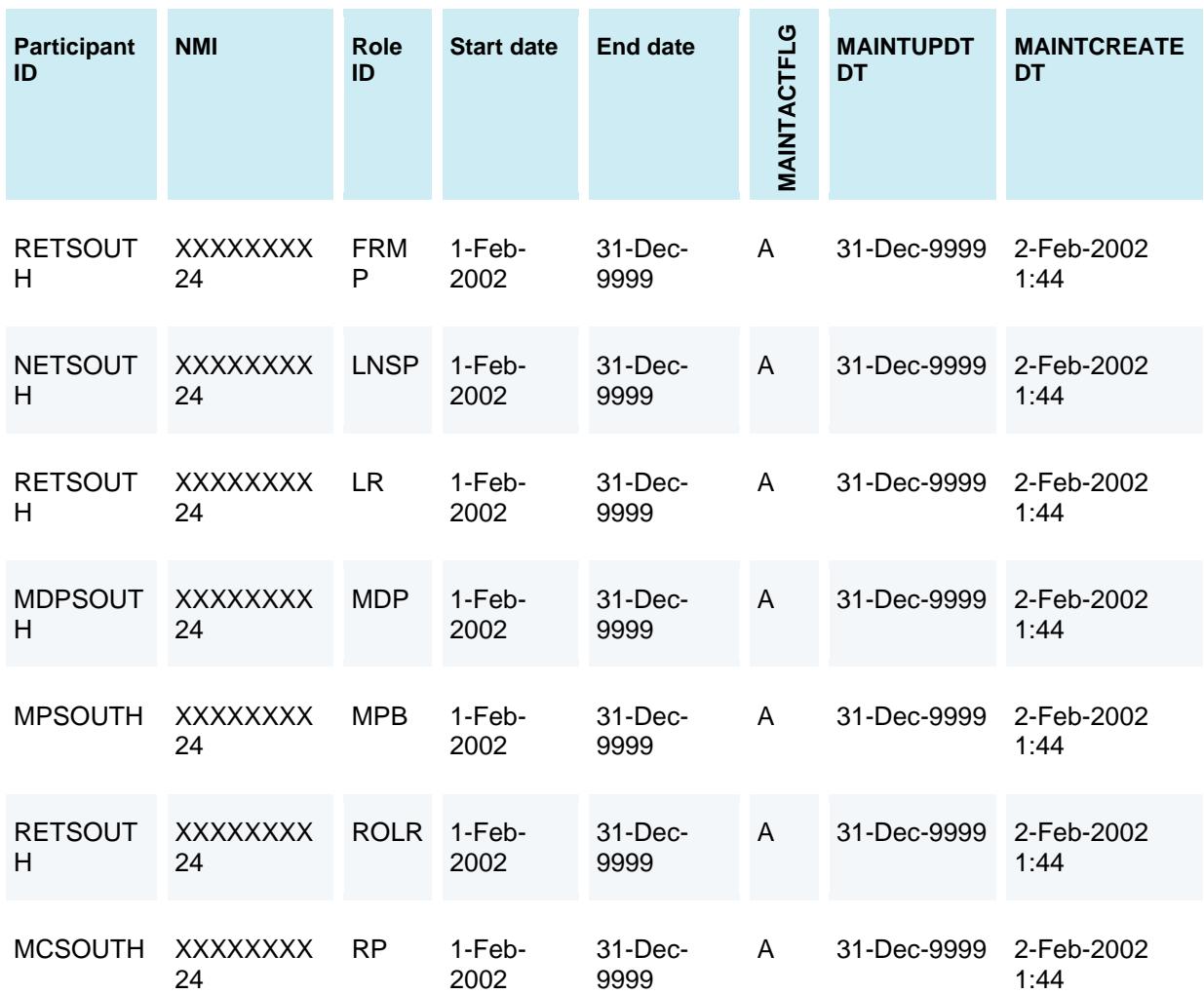

Table 24 Changing a NMI's FRMP table

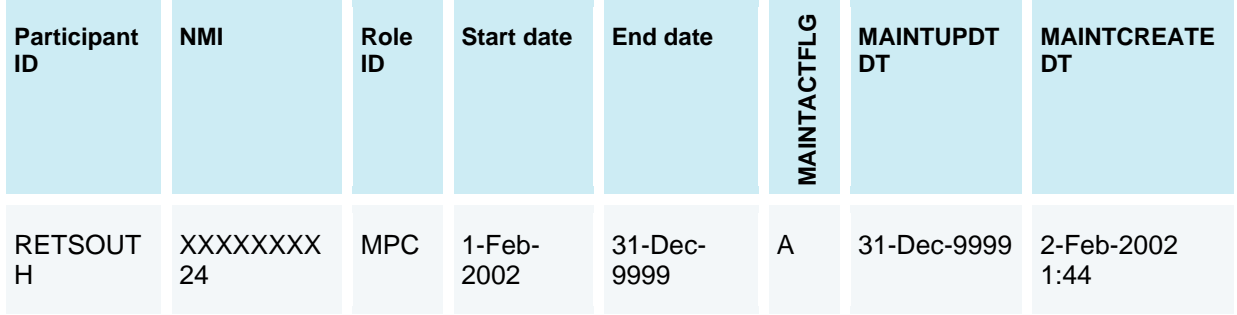

<span id="page-162-0"></span>Figure 29 Changing a NMI's FRMP diagram

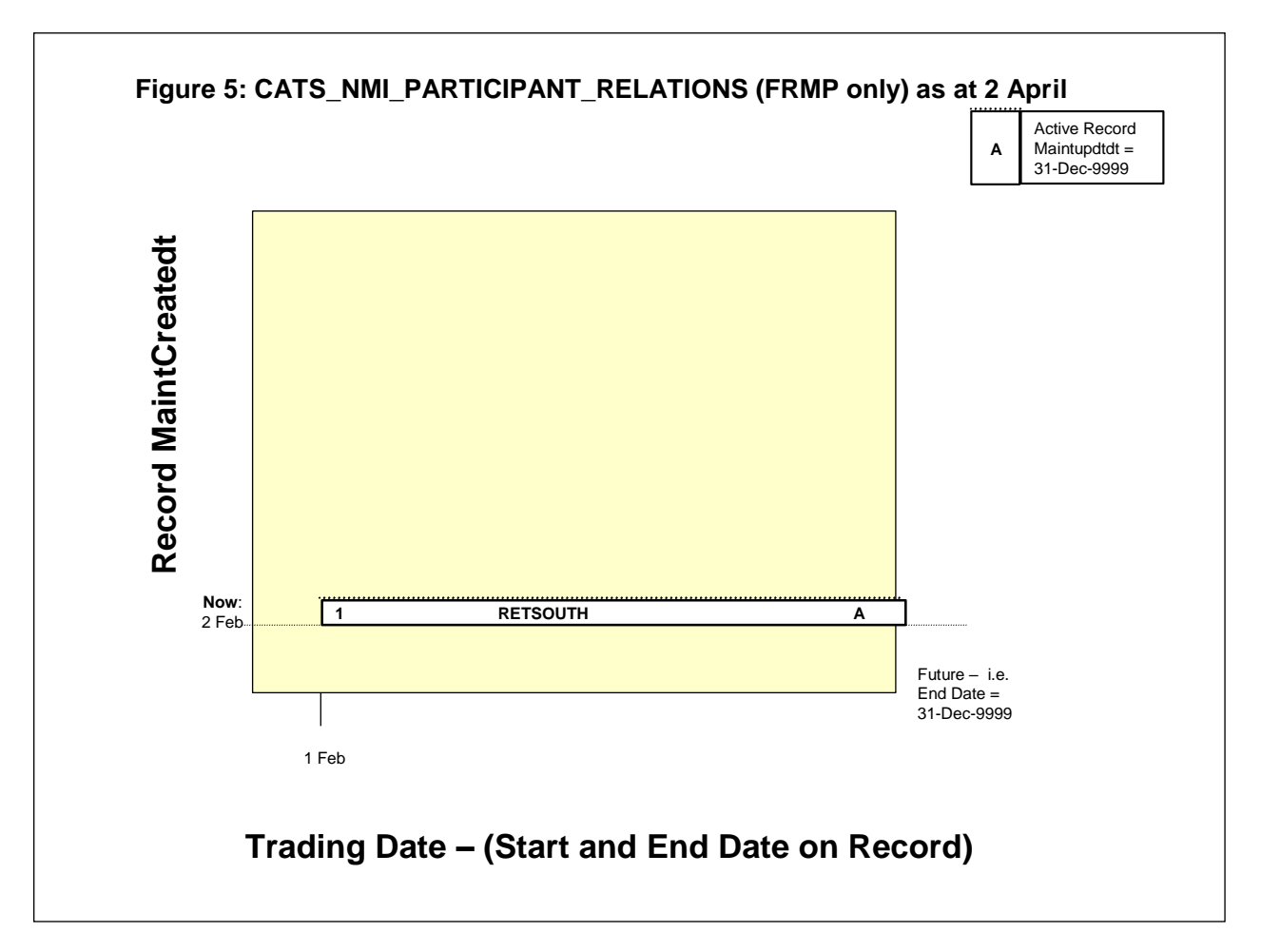

#### <span id="page-163-0"></span>**A prospective change to the NMI's FRMP**

In this example, RETEAST submitted a CR1000 to change the NMI's FRMP with a Proposed Date of 30-Mar-2002:

- After reading the Meter on 01-Apr-2002, the MDP submitted a Transaction on 02-Apr-2002 to update the original Change Request with an Actual Change Date of 01-Apr-2002.
- The overnight process for 02-Apr-2002 (approximately 01:00 on 03-Apr-2002) processes the Change of Retailer Transaction with an Actual Change Date of 01- Apr-2002.
- 3. Now, the records on the CATS\_NMI\_PARTICIPANT\_RELATIONS table, where the Role ID is FRMP, look like [Table 25](#page-163-1) [below.](#page-163-1)

Other Role IDs exist in this table but for simplicity, only the FRMP is shown.

<span id="page-163-1"></span>[Figure 30](#page-164-0) [on page 165](#page-164-0) represents the same data a diagram.

Table 25 A prospective change to the NMI's FRMP table

- Blue shading = fields updated on an existing record.

- Purple shading = fields changed leading to the creation of the two new records.

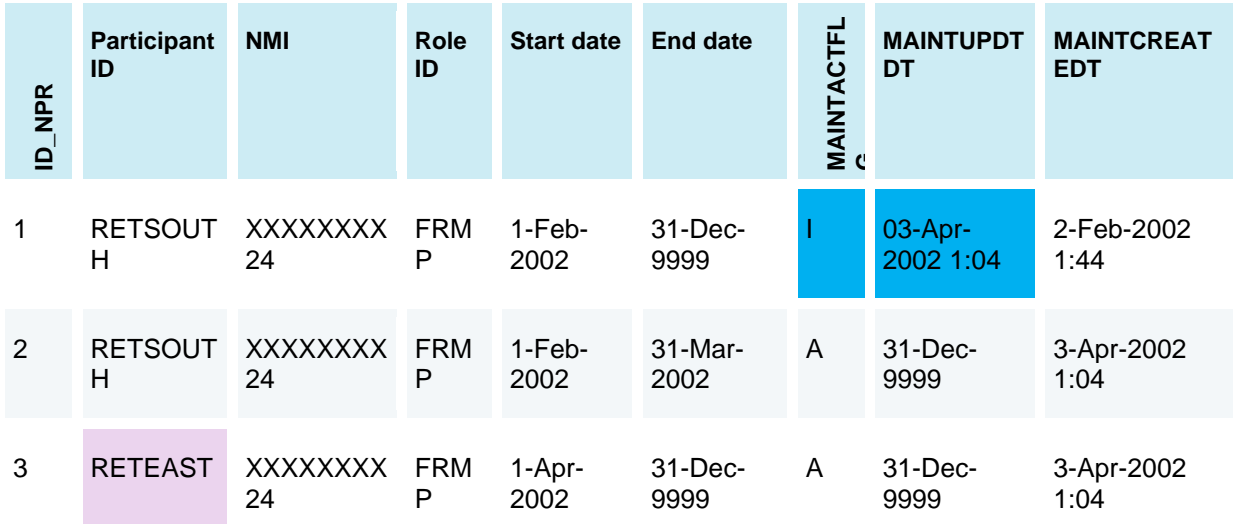

<span id="page-164-0"></span>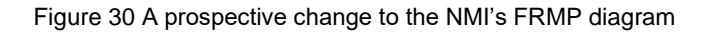

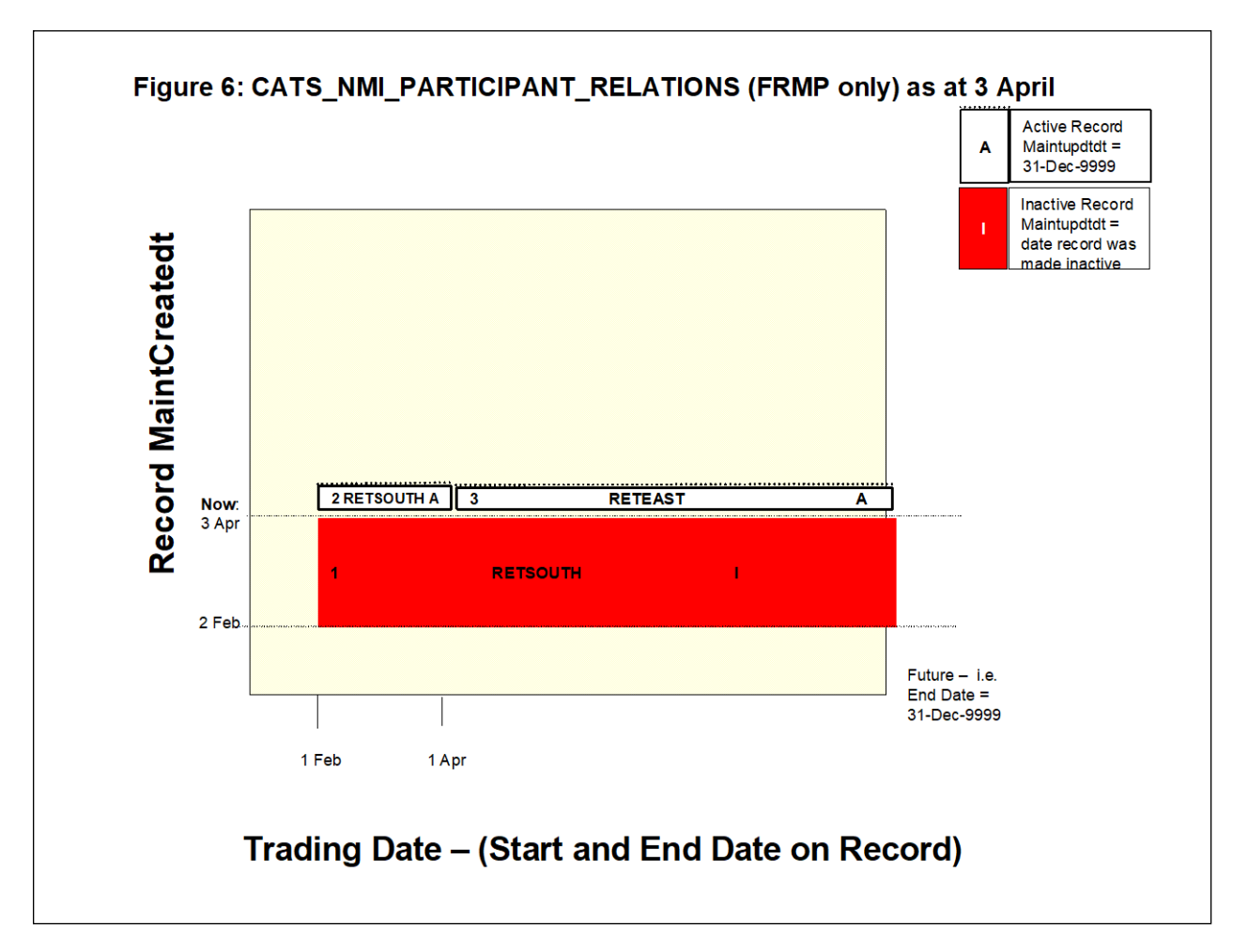

#### <span id="page-165-0"></span>**A retrospective change to a NMI's FRMP to correct an error**

In this final example for this NMI, a Retrospective change is submitted to correct an error.

There was a period when the NMI was with another FRMP, but not recorded in MSATS. The affected Retailers have agreed to fix the problem on-market:

RETWEST submits a CR1020 on Friday 01-Nov-2002 to change the NMI's FRMP for the Billing Period from 01-Mar-2002 to 15-Aug-2002.

They submit the Change Request with a Proposed Date of 01-Mar-2002 and an Actual End Date of 15-Aug-2002. No Request for Data is sent to the MDP for the Actual Change Date for this type of Change Request so the Proposed Date of 01-Mar-2002 becomes the Actual Change Date.

The time for overnight processing of this Transaction depends on the Objection Logging Period allowed for the CR1020.

Assuming there is a five-day Objection Logging Period and there are no Objections, this Transaction is processed after five full Business Days elapse. Meaning it completes in the overnight process for 08-Nov-2002 (approx. 01:00 on 09-Nov-2002) with an Actual Change Date of 01-Mar-2002.

3. Now, the records in the CATS\_NMI\_PARTICIPANT\_RELATIONS Table where the RoleID is FRMP look like the data in [Table 26](#page-166-0) [on page 167.](#page-166-0)

Each previously active record is treated individually and split up as required so record 2 is split in two and Record 3 is split in two.

[Figure 31](#page-167-0) [on page 168](#page-167-0) represents the same data a diagram.

<span id="page-166-0"></span>Table 26 A retrospective change to a NMI's FRMP to correct an error table

- Blue shading = fields updated on an existing record.
- Purple shading = fields changed leading to the creation of the two new records.

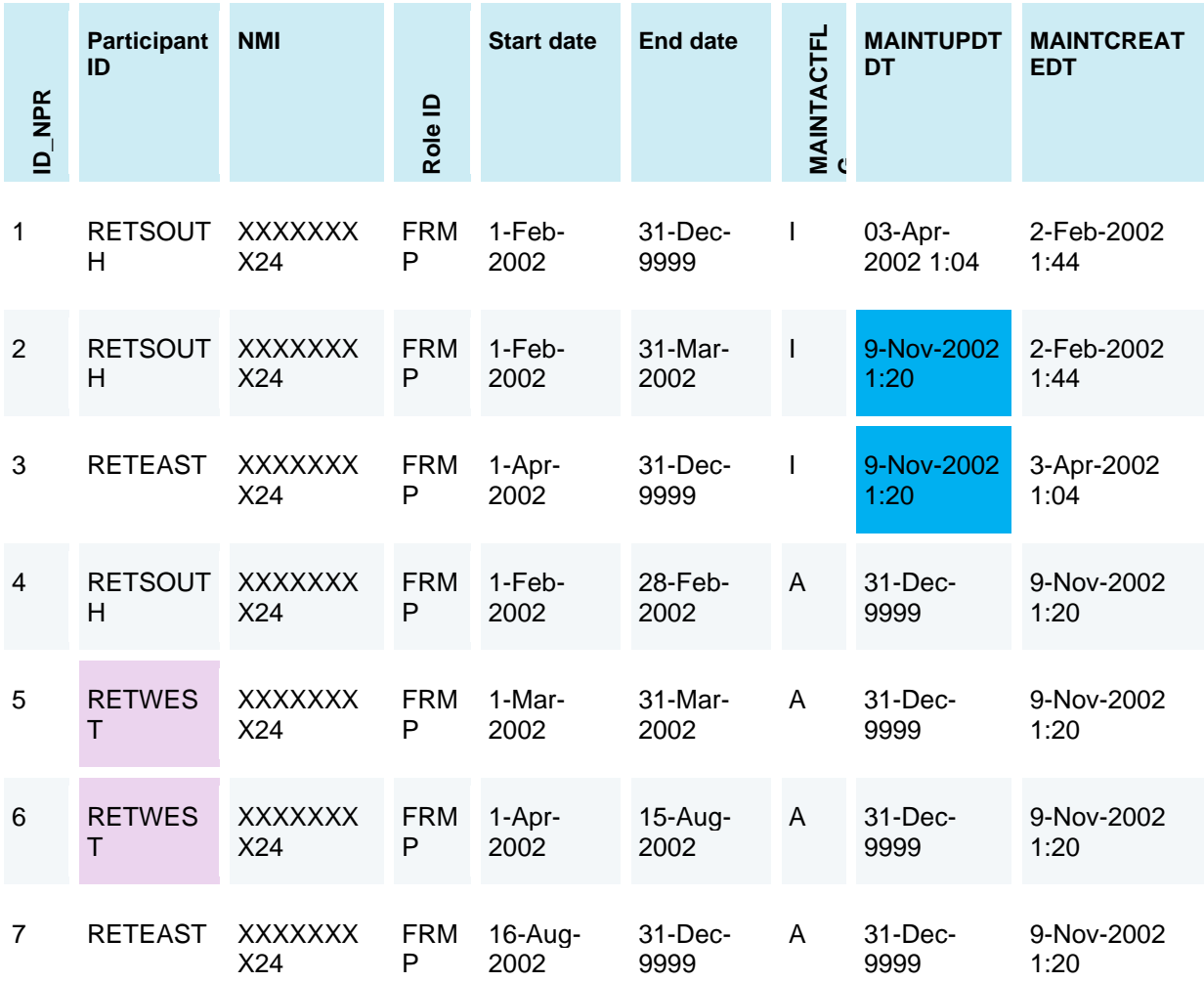

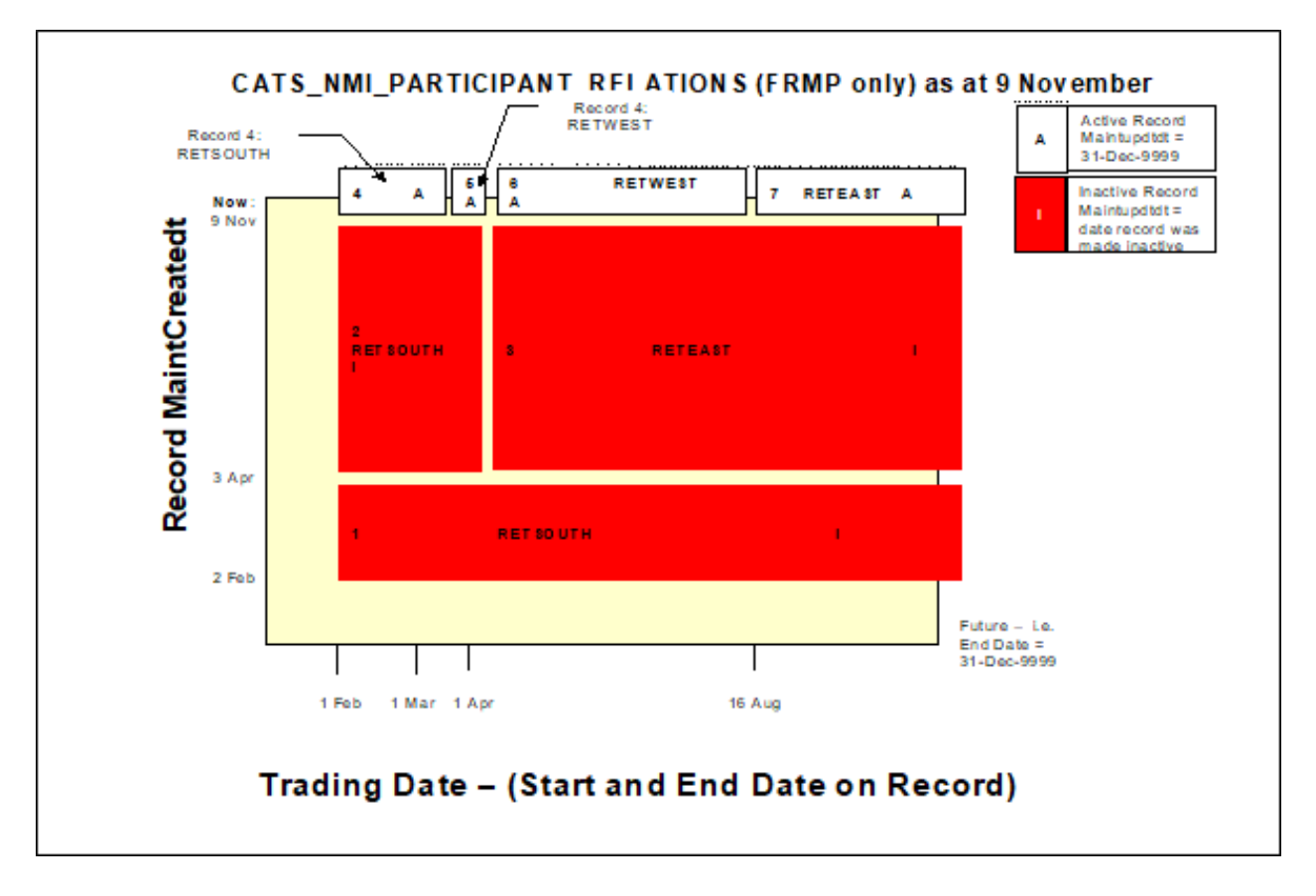

<span id="page-167-0"></span>Figure 31 A retrospective change to a NMI's FRMP to correct an error diagram

# **Chapter 6 Codes**

This chapter specifies the codes applying when participants submit a Change Request or seek access to CATS Standing Data.

For valid combinations of read type codes, metering installation type codes, and change reason codes, see **CATS Procedure Principles and Obligations**.

# **Codes maintenance**

**You can find codes in the MSATS Web Portal > Administration > Codes Maintenance.**

**You can download individual tables from the MSATS Web Portal > Reports and Alerts > CATS > C1 Data Replication Resynchronisation Report**

AEMO updates the codes tables in MSATS, as required and if a change is made sends a message to all participants in the **Data Replication Resynchronisation (C1) Report**.

For details about the use of codes. See **MSATS Procedures: CATS Procedure Principles and Obligations**.

[Table 27](#page-168-0) [below](#page-168-0) explains the CATS Configuration Codes and where you can find them.

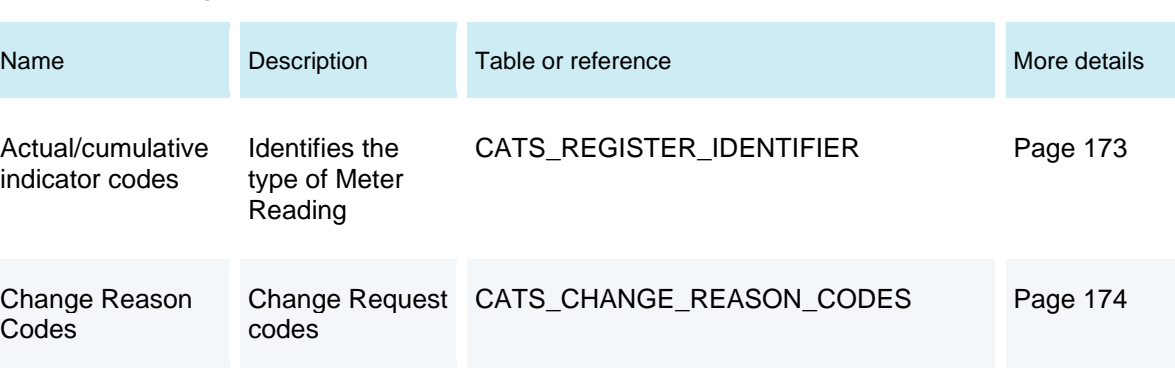

<span id="page-168-0"></span>Table 27 CATS configuration codes

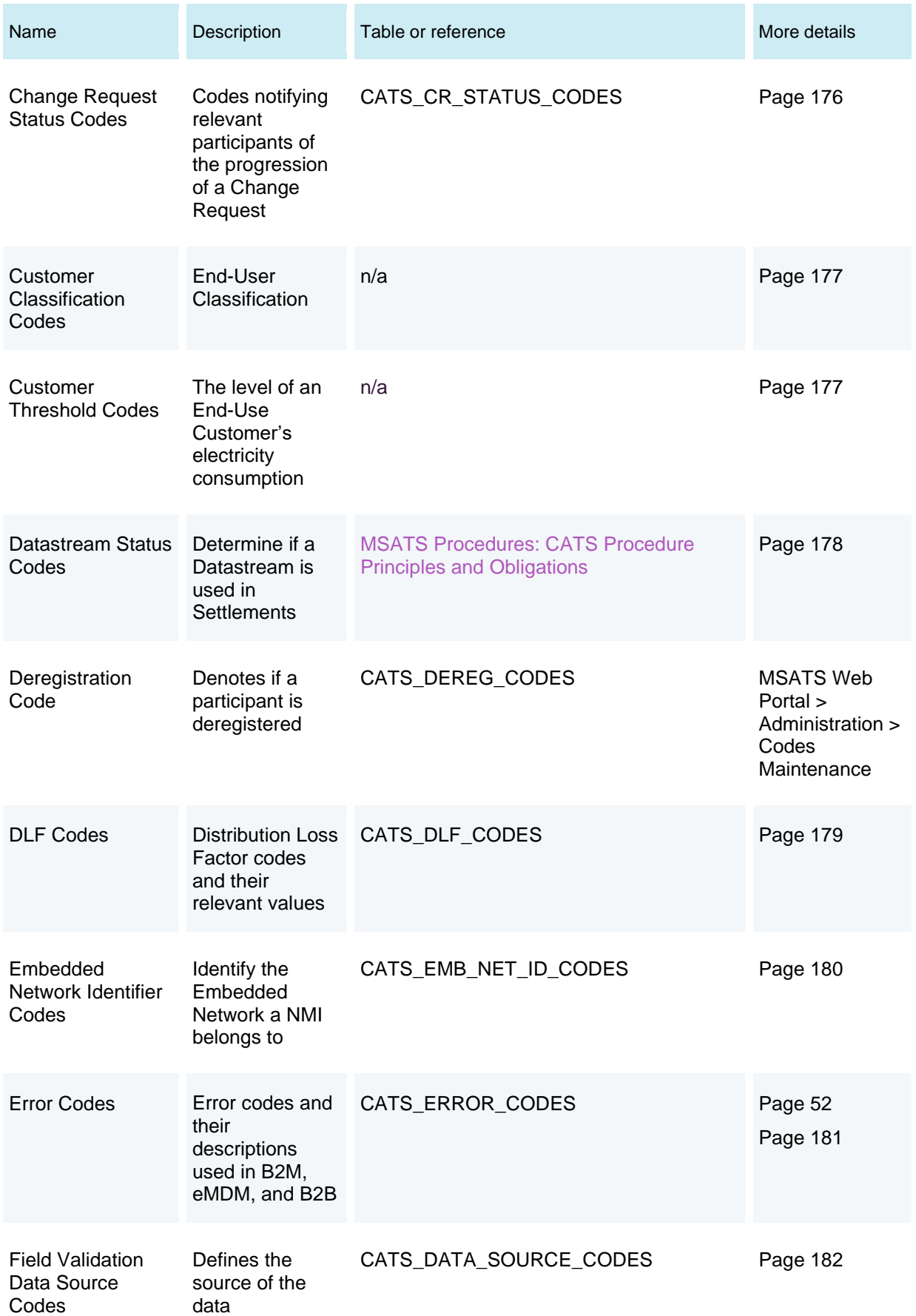

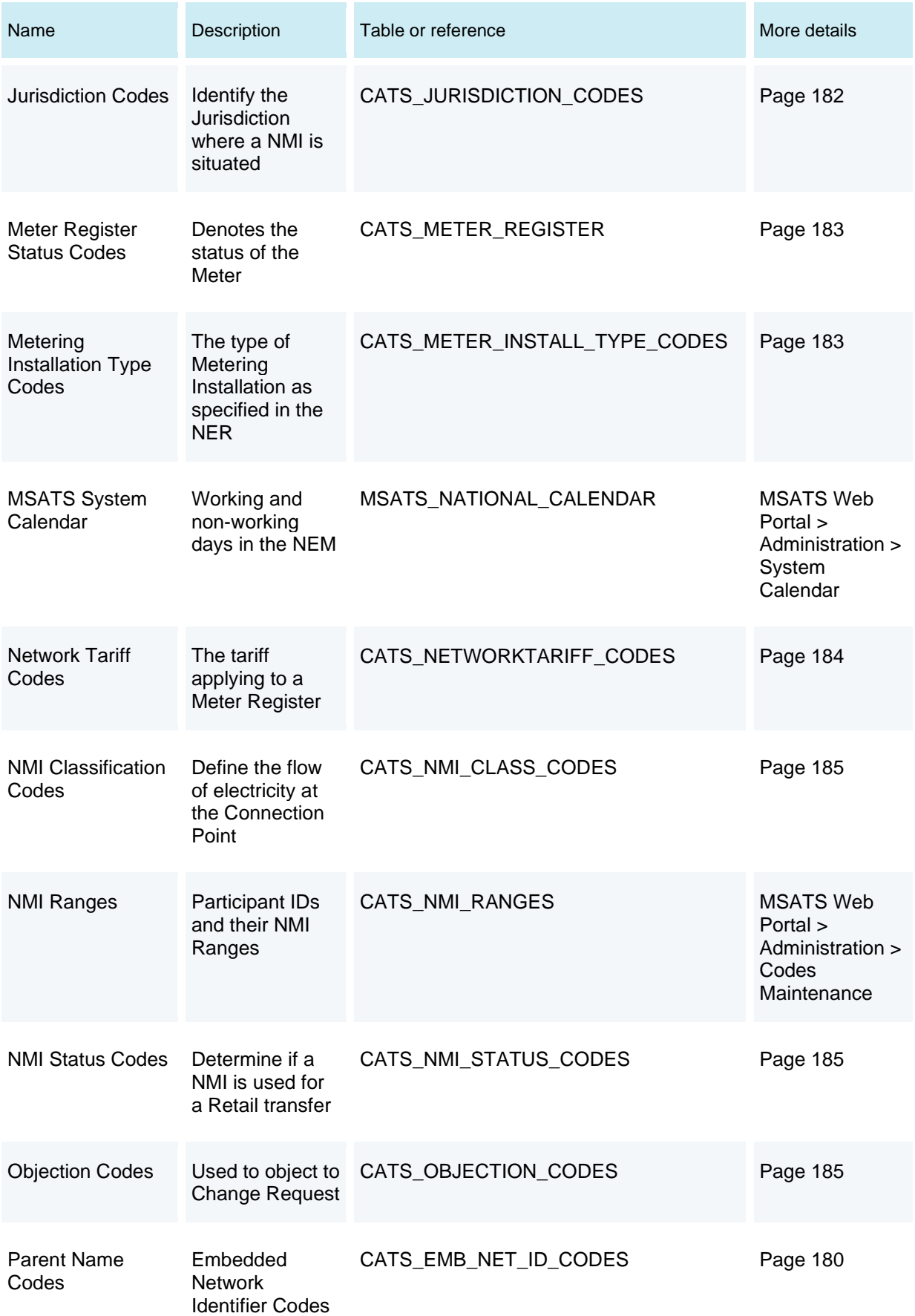

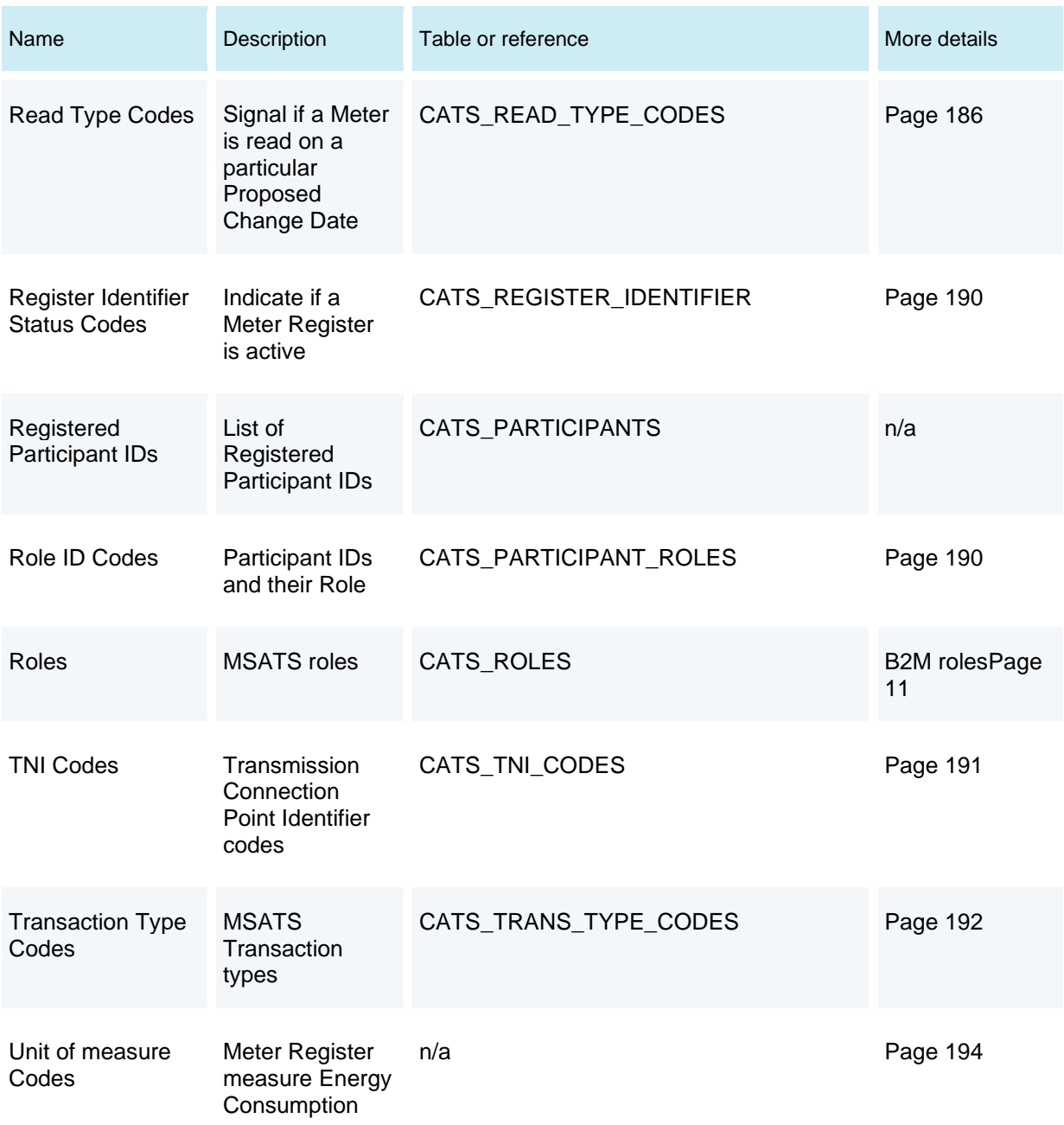

# <span id="page-172-0"></span>**Actual/cumulative indicator codes**

The Actual/Cumulative (ActCumInd) Code is an attribute of a Meter Register ID, identifying if the reading is actual or cumulative (see [Table 28](#page-172-1) [below\)](#page-172-1):

**Actual**: Implies a volume of  $\bullet$ energy metered between two dates.

**For more details, see MSATS Procedures: CATS Procedure Principles and Obligations**

**Cumulative**: Indicates a Meter Reading for a specific date.  $\bullet$ 

MSATS requires a second Meter Reading to determine the consumption between the two read dates.

<span id="page-172-1"></span>Table 28 Actual/cumulative indicator codes

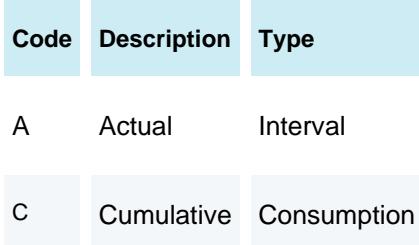

# <span id="page-173-0"></span>**Change reason codes**

Change Reason Codes govern the population of data in a Change Request. All Change Requests require a Change Reason Code:

- Identifying the type of Transaction (for example, Change of Retailer, Creation of a NMI, and so on)
- Defining the reason for the  $\bullet$ Transaction.

**You can find a list of Change Reason Codes in the MSATS Web Portal > Administration > Codes Maintenance > Change Reason Codes**

**For specific requirements for each Change Reason Code, see CATS Procedure Principles and Obligations**.

For any Change Reason Code, some elements are defined globally. For

example, they apply in all Jurisdictions. While others are defined separately for each Jurisdiction (see page [198\)](#page-197-0).

Change Reason Codes are separated into groups of events and contain rules specifying:

- Which participant(s) must provide the data and when.
- Which data must exist in the NMI Master Record before the Change Request can complete.

## **Change reason code parameters**

Each Change Reason Code has the following parameters:

- 1. The participants permitted to initiate a Change Request.
- 2. The data items in the Change Request.
- 3. The data that must already be present in MSATS before the Change Request can complete.
- 4. Whether another participant must supply the exact date of the change. For example, is the MDP required to supply the date of the Actual Meter Reading to Complete the Change Request.
- 5. The date range window.
- 6. The Roles notified of a Change Request each stage they are notified.
- 7. The Objection Logging Period.
- 8. The Objection Clearing Period.
- 9. The participants who can Object to Change Request and the basis for Objection.

### **Change reason code rules**

The Change Reason Codes control the following information:

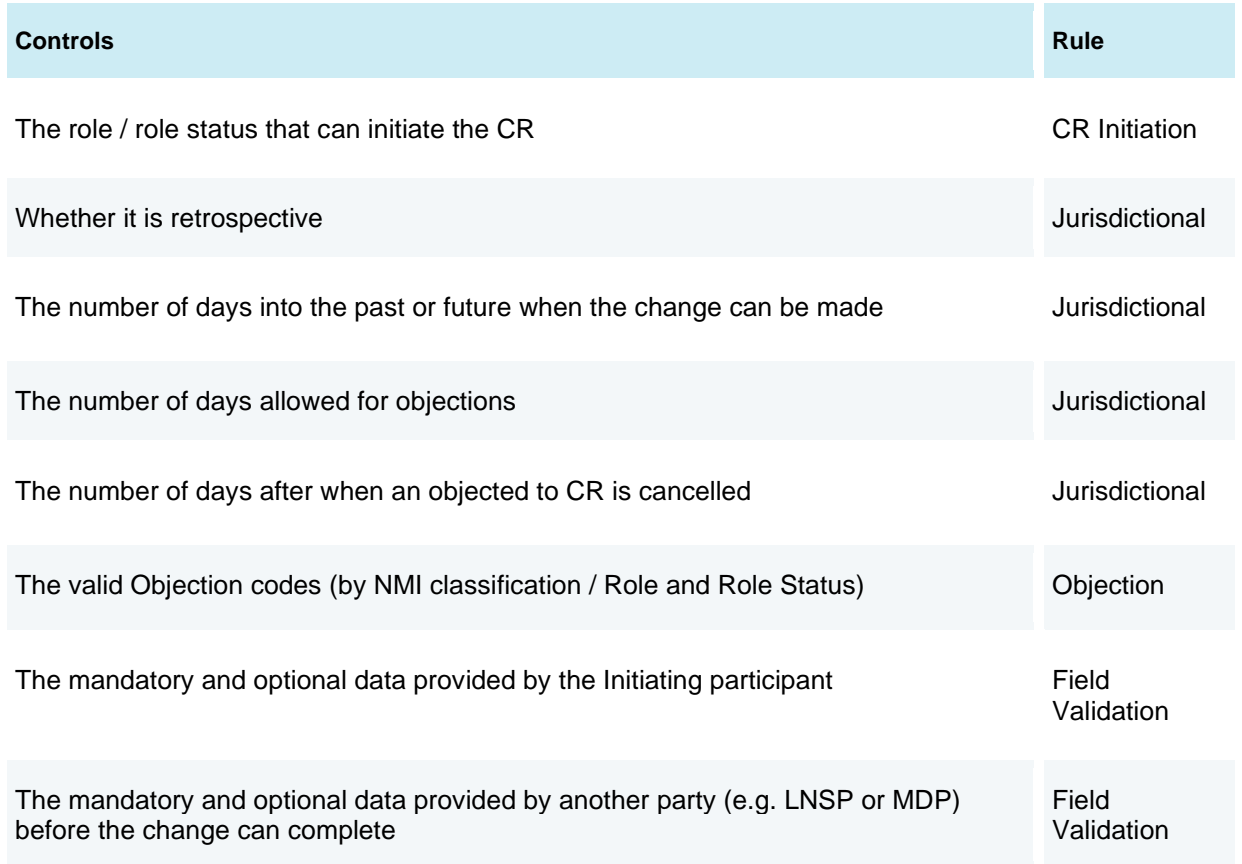

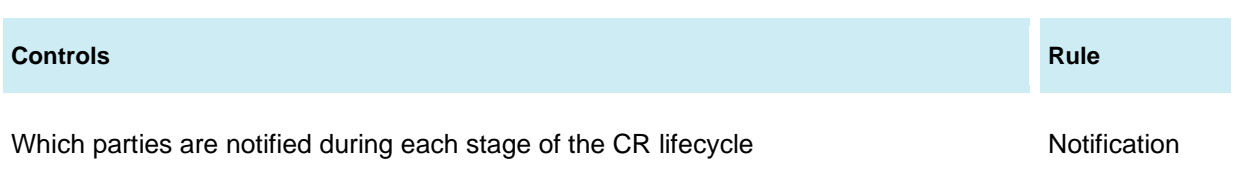

## **Address information**

For certain Change Reason Codes, participants must provide data items associated with address information, as either:

- 1. Mandatory information, including locality (suburb), state, and postcode.
- 2. Optional information, including information in the Unstructured Address format, except for state and postcode information, or other information participants can provide in the Structured Address format, which is mandatory in this format.

# <span id="page-175-0"></span>**Change request status codes**

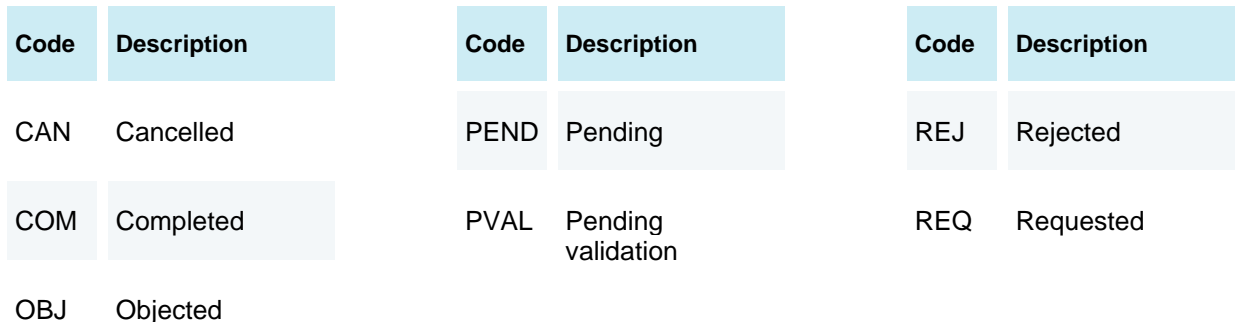

# <span id="page-176-0"></span>**Customer classification codes**

The Customer Classification Codes in [Table 29](#page-176-2) [below](#page-176-2) relate to an End-Use Customer or previous End-Use Customer at a single Connection Point where the NMI applies. See relevant Jurisdictional regulation for full details of Customer Classification Codes.

<span id="page-176-2"></span>Table 29 Customer classification codes

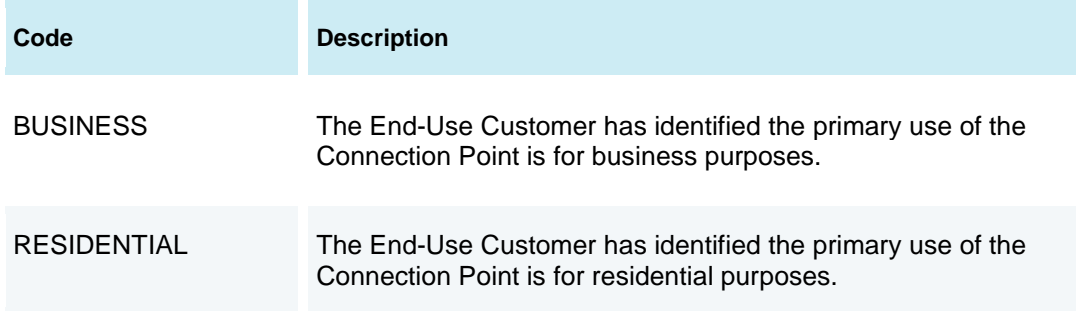

# <span id="page-176-1"></span>**Customer threshold codes**

The Customer Threshold Codes in [Table 30](#page-176-3) [below](#page-176-3) are used to indicate the level of an End-Use Customer's electricity consumption at a single Connection Point where a NMI applies. They are based on the LNSP's determination of the annualised consumption for an End-Use Customer at a single Connection Point.

A Customer Threshold Code is mandatory for all NMIs with a NMI Status Code of A or D, and a Customer Classification Code of BUSINESS.

<span id="page-176-3"></span>Table 30 Customer threshold codes - These codes are defined in the **National Energy Retail Regulations.**

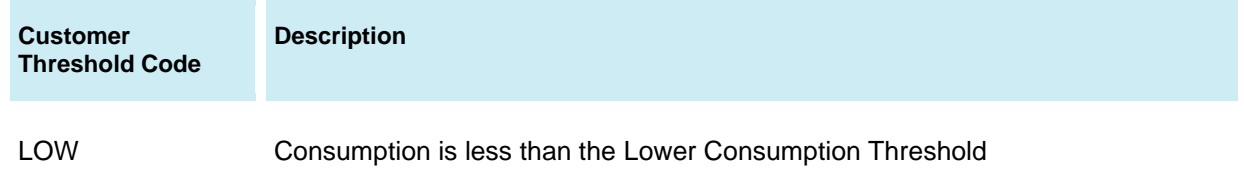

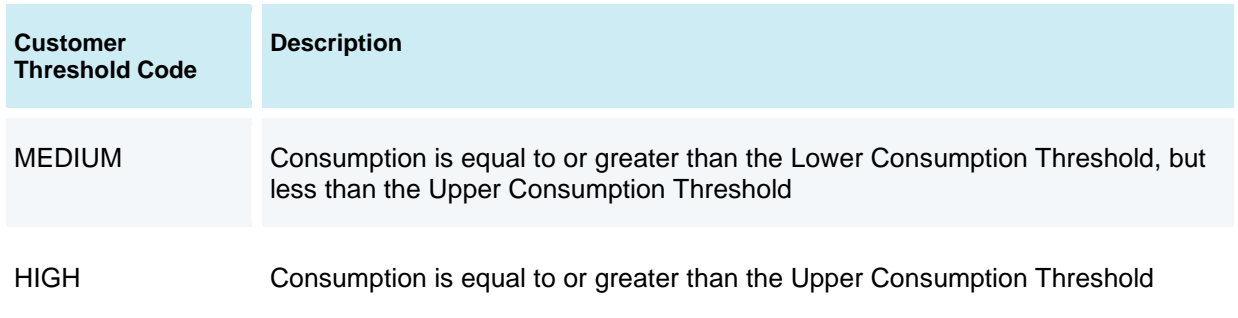

# <span id="page-177-0"></span>**Datastream status codes**

Datastreams are Metering Data associated with a Connection Point (NMI). A NMI can have multiple Datastreams, for example, from one or more Meters or from one or more channels or Meter Registers, comprising a single Meter. Each Datastream is identified by a suffix, associated to the NMI. The type is dependent on the Metering Installation Type.

Datastreams define the data the MDM can expect from each NMI. They are used to

determine if a Datastream is used in the Settlements process, because the NMI is Tier 2 or the Metering Data is required as part of the Load Profile process. In the MDM process, the Datastream Status Code is.

**You can find Datastream Status Codes in MSATS Procedures: CATS Procedure Principles and Obligations.**

For example, if the Metering Installation Type is:

- Consumption, the Datastream Type is C (Basic).  $\bullet$
- COMMSn or MRIM, the Datastream Type is I.

The definition of the Datastream also includes the profile name it is associated with and if the Datastream is active (if metering data must be supplied).

This information is useful to the Metering Provider (MP), Profile Preparation Service (PPS), and Basic Meter Profiler (BMP) as they determine the relevant data for use in creating a Profile or which profile it is applied.

Datastream Status Codes are part of **Standing Data for MSATS**. They manage Metering Data and determine if the Datastream is used in the Settlements process, either because:

- The NMI is Tier 2.
- Metering Data is required for the NMI as part of the creating a Load Profile  $\blacksquare$ process.

When required by a Change Reason Code, participants must nominate the Datastream Status Code for the selected NMI on the Change Request.

If a Datastream Status Code is set to A (active), MSATS uses this flag to indicate Metering Data is expected for the NMI for:

- $\bullet$ Aggregation in the Settlements process.
- <span id="page-178-0"></span>Netting off in the determination of a Profile shape.

# **DLF codes**

Distribution Loss Factors (DLF) Codes are three- or four-character defined by LNSPs. To avoid duplication of codes, the first character of the code, identifies the LNSP area.

Each DLF code has:

- An associated Jurisdiction: The LNSP must obtain the regulatory approval  $\bullet$ necessary under the Jurisdictional Rules for their network before requesting entry in MSATS.
- A value: consisting of a leading numeral of 1 or 0, a decimal place, and up to five  $\bullet$ numerals following the decimal place.
- A description.

# <span id="page-179-0"></span>**Embedded network identifier codes**

Embedded Network Identifier Codes define the relationships between child and parent NMIs in an Embedded Network. In MSATS, each Embedded Network is allocated an Embedded Network Identifier Code:

- The parent NMI for the Embedded Network (the one connected to the  $\bullet$ Distribution Network) has the Embedded Network Identifier Code recorded in the Embedded Network ID Parent field.
- All direct child NMIs have the same Embedded Network ID Code recorded in the  $\bullet$  . Embedded Network ID Child field.
- If this field is not populated in a NMI record, it is assumed it is not the Child of  $\bullet$ any Parent
## **Error codes**

You can find MSATS and B2B error codes in the following resources. For details, see References [on page 220.](#page-219-0)

### **B2B validation module matrix**

You use the **B2B Validation Module Matrix** to use with the **Validation Module Software** to ensure B2B message content in your systems aligns with the **B2B Procedures**.

### **Data replication resynchronisation (C1) report**

Download the **Data Replication Resynchronisation (C1) Report** from **MSATS Web Portal > Reports and Alerts > Table > CATS\_ERROR\_CODES**. For help, see **Guide to MSATS Reports**.

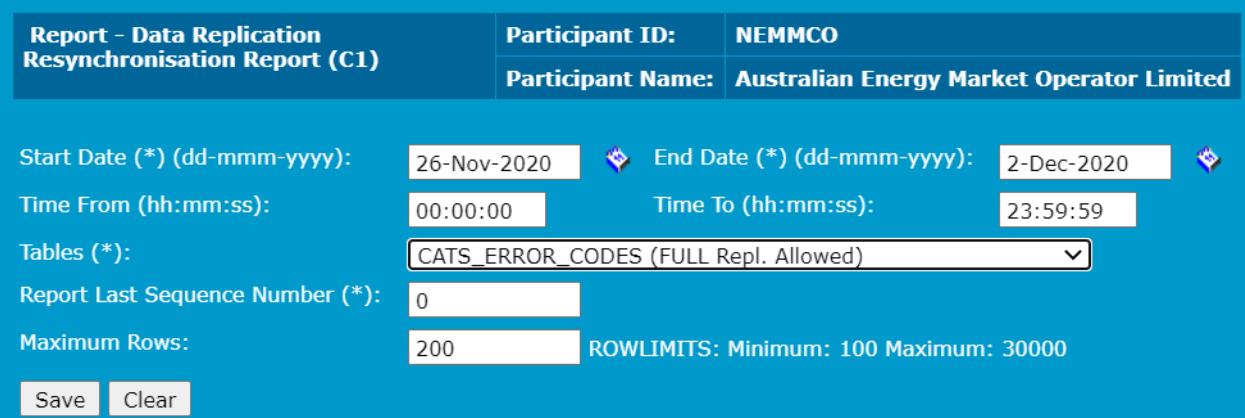

### **Meter data validation matrix**

You use the **Meter Data Validation Matrix** to link B2M and eMDM validation codes to their respective error codes.

## **MSATS web portal**

You can copy and paste a table of error codes and their messages to a spreadsheet from **MSATS Web Portal > Administration > Codes Maintenance > Error Codes.**

## **SMP validation matrix**

The **SMP Validation Matrix** covers the errors related to receiving and processing messages by the e-Hub. It also covers the associated NACK errors, descriptions, and HTTP error codes.

## **Field validation data source codes**

The Data Source Code is a field in the Field Validation Rules table (see page [197\)](#page-196-0) defining the source of the data.

## **Jurisdiction codes**

The Jurisdiction Codes:

Identify the Jurisdiction where a NMI is situated. $\bullet$ 

- Are used to apply Jurisdiction-based business rules.  $\bullet$
- Is associated with each NMI in MSATS.
- Is used in many rules and many validations to enforce correct transactions.

## **Meter register status codes**

The Meter Register Status Codes identify:

- The status of the Meter.  $\bullet$
- The status of the Meter Register.  $\bullet$

## **Metering installation type codes**

The Metering Installation Type Codes identify the type of Metering Installation as specified in the NER. They indicate if a Meter is manually or remotely read.

This affects the transfer transaction process flow because:

If a Meter is manually read, the Metering Data Provider (MDP) must supply the  $\bullet$ Actual Change Date before the transaction completes.

If manually read (MSATS flag is set to Y) and the Change Request Field Validation Rules are set up to request a date, MSATS sends requests the nominated party to provide it (for example the new MDP).

For Interval meters, the Manually Read Field, indicates MDPs must supply the date of change manually. It does not indicate the Metering type. This confirms the Metering Installation is National Electricity Rules (NER) compliant.

If it is remotely read, the transaction completes at the requested transfer date.  $\bullet$ 

## **Allocating metering installation codes**

**For more details, see DataStreamType in Standing Data for MSATS**

Consequences of allocating certain Metering Installation Codes:

- 1. If the Metering Installation Type Code is COMMSx, COMMS4C, COMMS4D, MRIM, MRAM, VICAMI, or UMCP:
	- a. If the Datastream Suffix is Nx (for example, N1), the DataStreamType must be I (Interval) or  $P(P = Profile Area, Sample Meters only)$ .
	- b. The ProfileName must be NOPROF
	- 2. If the Metering Installation Type Code is BASIC:
		- a. The DataStreamType must be C.
		- b. In Victoria, Tasmania, and ACT: The ProfileName must be NSLP.
		- c. In NSW, QLD, and SA: The ProfileName must be NSLP or the relevant Controlled Load Profile (CLP).
		- d. The Datastream Suffix must be numeric (for example, 11).

## **Network tariff codes**

Network Tariff codes represent the tariff applying to a nominated Meter Register. These are the fees charged by the Distribution Network, passed on to the End-use Customer by the Retailer.

Network Tariff codes do not support the Settlement of the wholesale NEM. They are included in MSATS because they can assist Retailers to prepare quotes.

If the NMI is known and the Jurisdiction allows, a new Retailer can view the Network Tariff Code using NMI Discovery.

## **NMI classification codes**

NMI Classification Codes:

- Define, for retail Connection Points, the volume of energy consumed.  $\bullet$
- Identify Wholesale, Generator, and Directional Interconnector Connection Points.  $\bullet$ Informing MSATS of the flow of electricity at the Connection Point.
- Are based on the total annual load of the NMI.

The NMI Classification Codes LARGE and SMALL are used in the **CATS Procedure Principles and Obligations** and are parameters for defining Change Reason Codes, Time Frame Rules, and Objection Rules.

## **NMI status codes**

The NMI Status Codes determine if a NMI is used for a retail transfer. The NMI Status Code X is the only status not allowing NMI transfers between Retailers.

## **Objection codes**

Participants use Objection Codes to object to a Change Request. They are applied to each Jurisdiction and each Change Reason Code in accordance with the

following Objection Rules:

- $\bullet$ Identify the reason a participant has objected to a Change Request.
- Are used within the Objection Rules table.

**See the relevant Jurisdictional regulation for full details of the NMI Classification Codes.**

Specify the business rules for  $\bullet$ Objections, under what circumstances, and by which roles.

**The MSATS Procedures: CATS Procedure Principles and Obligations defines the use of each Read Type Code with certain combinations of Change Reason and Metering Installation Codes.**

## **Read type codes**

The Read Type codes relate to the Proposed Change Date and are used to signal if a Meter is read on:

- 1. The Next Scheduled Read Date.
- 2. A Special Read Date
- Or is an Estimated Read.
- 4. No Meter Reading is required

### **Read type code scenarios**

[Table](#page-186-0) 31 [below](#page-186-0) assists participants to understand the consequences and permissible actions for different combinations of Change Requests, Read Type Codes, and Metering Installation Types. Also, which Read Type Code are used for a Change Request and what communications between participants, if any, are expected.

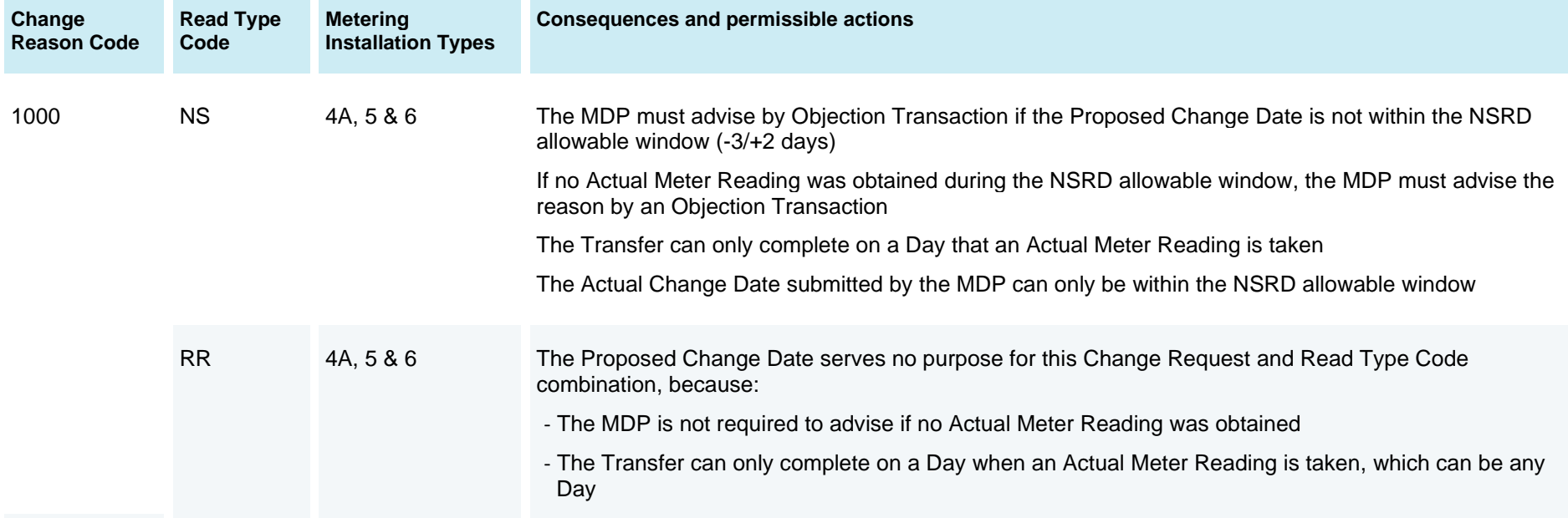

<span id="page-186-0"></span>Table 31 Consequences and permissible actions for different combinations of Change Requests, read type codes, and metering installation types

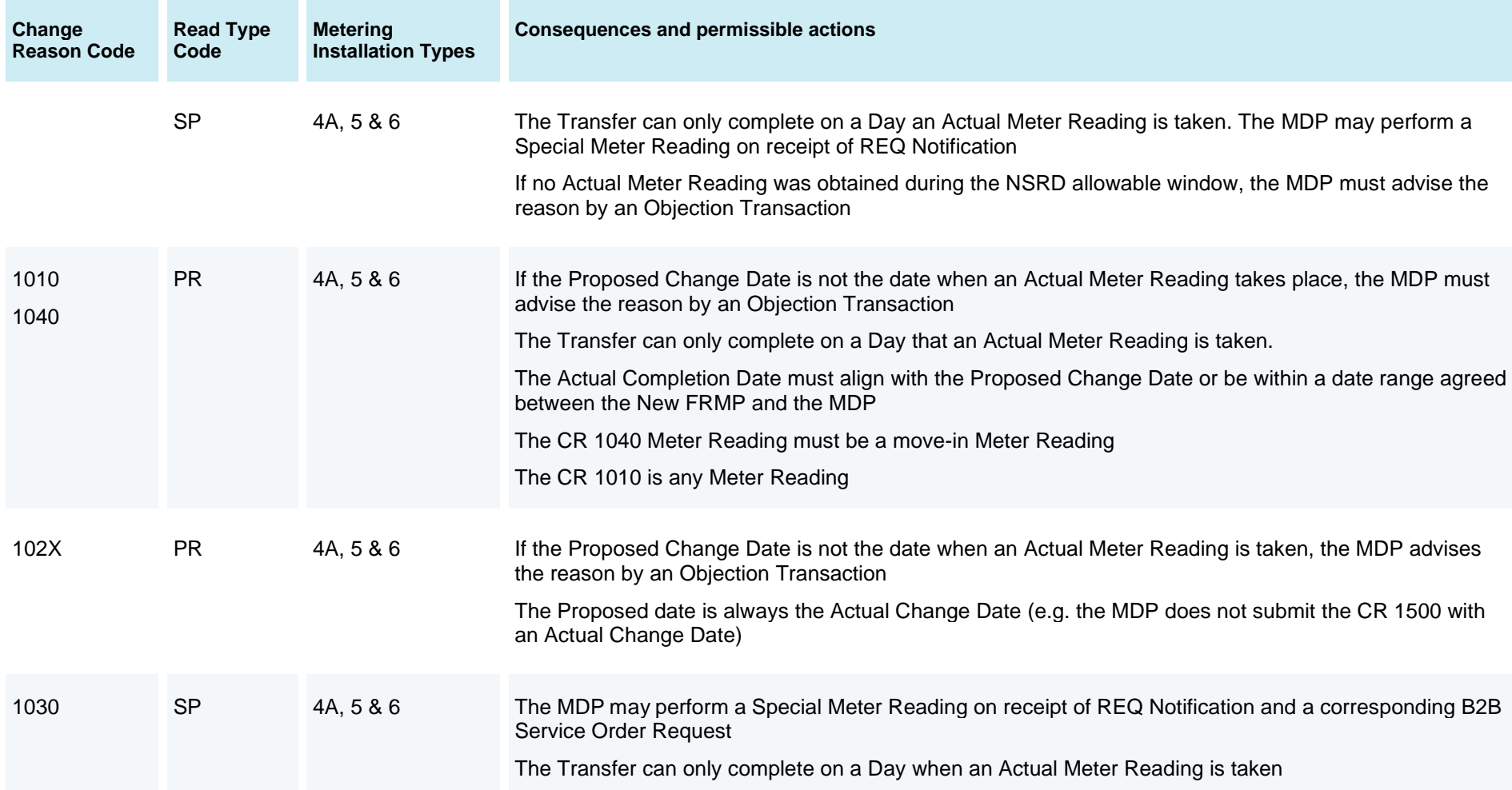

![](_page_188_Picture_96.jpeg)

## **Register identifier status codes**

The Register Identifier Status Code in [Table 32](#page-189-0) [below](#page-189-0) indicate if a Meter Register is active.

**For Roles and responsibilities, see MSATS Procedures: CATS procedure, principles, and obligations.**

<span id="page-189-0"></span>Table 32 Register identifier status codes

![](_page_189_Picture_121.jpeg)

## **Role ID codes**

Participants are assigned a relationship to a NMI in a nominated Role, identifying their responsibility. Each Role associated with a NMI has obligations associated with that NMI. For example, if a participant is assigned the Role of LNSP, that participant takes on LNSP responsibilities for the NMI.

For any NMI, you can identify the participant allocated to each Role, for example, who is the LNSP, FRMP, RP, MDP, and so on.

The NMI Master Record contains each Current Role for each NMI*.* Each proposed Role for a NMI is referred to as a New Role.

The Role ID Codes are used to define:

- Which participants can initiate a Change Request.  $\bullet$
- Which participants can supply data when needed to complete a Change Request.
- The Change Request Status Notification Rules.  $\bullet$
- The Objection Rules.  $\bullet$  .
- $\bullet$ The access rights to CATS Standing Data.

## **TNI codes**

Transmission Node Identifier (TNI) Codes in [Table 33](#page-190-0) [below](#page-190-0) are four-character codes conceptually representing a Transmission Connection Point (or several at the same bus), where the Distribution Network meets the Transmission Network.

All NMIs with the same TNI code belong to a part of the Distribution Network receiving Energy through the same Transmission Connection Point(s).

In CATS, a TNI code consists of a code and a description. Each TNI code is assigned a Transmission Loss Factor (TLF).

<span id="page-190-0"></span>Table 33 TNI codes

The first character of the code identifies the Jurisdiction where the TNI is located:

![](_page_190_Picture_126.jpeg)

**TNI code first letter Jurisdiction**  V Victoria

# **Transaction type codes**

![](_page_191_Picture_207.jpeg)

![](_page_192_Picture_113.jpeg)

## **Unit of measure codes**

[Table 34](#page-193-0) [below](#page-193-0) defines the units of measure the Meter Register uses to measure Energy Consumption.

#### <span id="page-193-0"></span>Table 34 Unit of measure codes

![](_page_193_Picture_127.jpeg)

# **Chapter 7 Rules**

This chapter specifies the rules applying when participants submit a Change Request or seek access to CATS Standing Data.

## **Rules maintenance**

AEMO updates the following codes tables in MSATS, sending a message via the **Data Replication Resynchronisation (C1) Report** to all participants when it makes a change.

**You can find rules in the MSATS Web Portal > Administration > Rules Maintenance.**

**You can download individual tables from the MSATS Web Portal > Reports and Alerts > CATS > C1 Data Replication Resynchronisation Report**

AEMO only makes changes after a formal consultation process with participants and the outcome is a new version of the **MSATS Procedures: CATS Procedure Principles and Obligations,** describing all the rules.

<span id="page-194-0"></span>[Table 35](#page-194-0) [below](#page-194-0) explains the CATS Configuration Rules and where you can find them.

![](_page_194_Picture_192.jpeg)

Table 35 CATS configuration rules

#### Rules

![](_page_195_Picture_214.jpeg)

## <span id="page-196-0"></span>**Change request field validation rules**

The Field Validation Codes are based on Data Source Codes. For any Change Reason Code, the Field Validation Rules specify:

- 1. Which fields are mandatory when the Transaction is Initiated.
- 2. Which fields are optional when the Transaction is Initiated.
- 3. Which fields must be in the NMI Master Record for the Transaction to proceed from Pending Validation to Requested. If they are not present, which Participant must supply them
- 4. If the Actual Change Date must be obtained from another participant for NMIs where the Metering Installations are manually read. If yes, who must supply it.

The obligations on participants arising from the allocation of the Field Validation Rules, are detailed in the section where the Change Reason Code applies.

## <span id="page-196-1"></span>**Change request initiation rules**

- 1. Initiation Rules are defined for each Change Reason Code.
- 2. New and Current Roles can Initiate a Change Request.
- 3. Participants can only enter a New Role on a Change Request.

## <span id="page-197-0"></span>**Jurisdictional parameters**

The type of information, search criteria, and number of results returned from the NMI Discovery or Standing Data Search is governed by the NMI Discovery Search Key Rules and the NMI Discovery Field Access Rules, defined by each Participating Jurisdiction.

If there are no NMI Discovery Search Key Rules or NMI Discovery Field Access Rules defined for a Jurisdiction, it means the jurisdiction does not allow NMI Discovery for their Jurisdiction.

Jurisdictional updates to the NMI Discovery Access and Search Key Rules are included in a report that is sent to participants whenever there are changes.

Jurisdictions specify rules to control:

- When MSATS can accept a Retrospective Change.
- When participants can log an Objection.  $\bullet$ If an Objection to the Change of Retailer Transaction is submitted by a participant within the Objection Logging Period (see page [85\)](#page-84-0), the transfer cannot proceed until the Objection is cleared. If the Objection is not cleared, the Change of Retailer Transaction expires (Cancelled) and MSATS notifies all relevant Participants.
- The date range for lodging and clearing objections.  $\bullet$
- The date range for lodging the Change Request.  $\bullet$

The number of days into the future or past the Proposed Change Date can be.

Who can object or Initiate a Change Request Reversal, the reason for the Objection or Reversal, and the NMI Classification Code appropriate to the Objection or Reversal.

## <span id="page-198-1"></span>**NMI discovery field access rules**

A NMI Discovery search returns NMI information based on the Discovery Field Access Rules. Information included is the Network Tariff Code, TNI code, DLF code, Metering configuration. These rules are governed by the NMIs Jurisdiction.

**For details about what is returned for multiple matches, see MSATS Procedures: CATS Procedure Principles and Obligations.**

## <span id="page-198-2"></span>**NMI discovery search key rules**

The NMI Discovery Search Key Rules define which search parameters participants can use in a Jurisdiction.

The entire set of CATS and NMI Standing Data for NMI Discovery Searches is the specified subset of CATS Standing Data.

Separate rules apply to CATS Standing Data available for NMI Discovery Searches and CATS Standing Data accessed by participants with a NMI relationship.

### <span id="page-198-0"></span>**NMI discovery search multiple match rules**

The NMI Discovery Search Key Rules define how many matches are returned if there are multiple.

There is a further Jurisdictional rule determining if, in the event of multiple matches, the address of each matching NMI returned. The rule is set to Yes for all jurisdictions allowing NMI Discovery.

Jurisdictions configure the maximum number of records returned for multiple matches. Currently, all Jurisdictions allow up to 99 matching records.

## **Change request status notification rules**

MSATS initiates the Notification process when there is a change to the status of a Change Request, or when an Objection is received or withdrawn.

The Notification Rules determine when notifications are sent. The rules are based on the following fields:

- 1. Transaction type
- 2. Change Request status
- 3. Change reason
- 4. Affected Role type
- 5. Role status

## <span id="page-199-0"></span>**Objection rules**

The Objection Rules:

- Are applied to each Jurisdiction and each Change Reason Code in accordance  $\bullet$ with the Objection Rules.
- Specify the way participants can use Objection Codes for each Change Reason  $\bullet$ Code and Role.
- Apply in every Jurisdiction (unless stated otherwise). $\bullet$

## <span id="page-200-0"></span>**Standing data access rules**

The CATS Standing Data Access Rules specify which items each Role within a Jurisdiction can access. The items are grouped by the following:

- 1. Meter Register
- 2. NMI Data
- 3. NMI Datastream
- 4. NMI Participant Relations
- 5. Register ID

They define:

- 1. Which Role can initiate a request for NMI Standing Data.
- 2. Which NMI Standing Data items return for a request.
- 3. The NMI Data Access Rules may be defined by Jurisdiction.
- 4. The NMI Standing Data items returned to a FRMP or LNSP in all Jurisdictions on a successful request. For more details, see **Standing Data for MSATS**.

To fully understand the standing data access rules, you must understand the CATS History Model, see page [on page 139.](#page-138-0)

### **Metering coordinator standing data search**

Metering Coordinators (MC) can access NMI Standing Data to identify a LARGE NMI Classification to arrange a change of MC. For details about the NMI Standing Data items returned to an MC, see **MSATS Procedures: CATS Procedure Principles and Obligations**.

## <span id="page-201-0"></span>**Time frame rules**

The Time Frame Rules specify if a Jurisdiction, Change Reason Code, and NMI Classification Code are a valid combination.

A Jurisdiction may specify the Time Frame Rules. Unless stated otherwise, the Time Frame Rules apply to all Jurisdictions.

The Time Frame Rules specify:

- 1. If the Change Reason Code can make a Prospective or Retrospective Change.
- 2. The number of days in the future (Prospective Days) or the past (Retrospective Days) allowable for the Proposed Change Date.
- 3. The number of days allowed for Objections (Objection Logging Period), commencing from the next Business Day after the date the Change Request is Initiated
- 4. The number of days after an Objected Change Request is Cancelled (Objection Clearing Period), commencing from the next Business Day after the date the Change Request is Initiated.

# **Chapter 8 FAQs**

## **Transactions**

### **When does a change request complete?**

A Change Request cannot complete until all conditions below are met:

- The proposed date has passed.  $\bullet$
- The Objection period has passed.  $\bullet$
- There are no active Objections lodged against it.  $\bullet$
- It is not awaiting an Actual Change Date from another party. $\bullet$

### **How do I update NMI standing data?**

Updates to NMI Standing Data require a Change Request so the process can start. Change Requests are the main Transactions participants use in MSATS.

### **How do I create a change request?**

**MSATS Web Portal > Transactions > Change Requests > New**.

### **How do I find a previous change request?**

In the **MSATS Web Portal > Transactions > Change Request – Search** interface, enter the known details: proposed date range (required), Change Request ID, NMI range, participant details, or request details.

### **How do I object to a change request?**

In the **MSATS Web Portal > Transactions > Objections > New** interface.

### **How do I find a previous objection?**

In the **MSATS Web Portal > Transactions > Objections – Search** interface, enter the known details: Date Range (required), Change Request ID, Objection Raised By, Objection Code, or NMI Range.

### **How do I find a previous notification?**

In the **MSATS Web Portal > Transactions > Notifications – Search** interface enter the known details: Notification Date (required), Change Request ID, Change Request Status, Role Being Notified, or NMI Range.

### **What do I do if I receive a request for data?**

Either read the message in your Participant Outbox or in the **MSATS Web Portal > Transactions > Request for data** search, click **Respond** and create new Change Request with the data.

### **How do I make changes to a large number of Tier 1 NMIs?**

You can use the Bulk Data Tool (BDT) instead of change requests in the **MSATS Web Portal > Transactions > Bulk Updates**.

# **Inbox, Outbox, and Archive**

## **Why didn't I receive my zip file?**

Check your Participant Inbox to see if you have reached the maximum allowed number of files sent from MSATS. If yes, you need to acknowledge them so MSATS can send more.

Each Transaction Group or Transaction Priority (for example, cats and nmidh files), cannot receive more than 30 files at a time. Once you receive 30 files, MSATS stops sending more until you or your system acknowledge the files you have.

Sometimes, the number is higher than 30 files because the MSATS Batch Handlers lose contact with the database (for example, if there is a fail-over because the database is unavailable). When this happens, the Batch Handler starts counting again so you could get an additional 30 files.

### **Why are files not picked up from my inbox?**

Delete any zip files from your Participant Inbox corresponding to ACK files so MSATS can process new .zip files.

If you allow more than 20 ACK files to accumulate in your Participant Outbox (for example, MSATS has acknowledged 20 files you have not deleted from your Participant Inbox), it stops processing files you submit to your Participant Inbox.

### **Why are the ACK files in my inbox not processed**

Starting from the oldest ACK file in your Participant Inbox, check if they are valid. If you find an invalid one you must remove it so MSATS can continue processing the next one in the queue. Then write a valid ACK file to replace theoriginal invalid one.

MSATS stops processing the ACK files in your Participant Inbox if it detects an ACK file it cannot read (for example, the ACK file is not well-formed). Until the invalid ACK file is cleared MSATS cannot process ACK files.

### **Why are zip files no longer in my outbox**

Once you acknowledge zip files received from MSATS in your Participant Outbox, the files are copied into your Participant Archive. You can drill through the Participant Archive by years, months, and days.

Files are deleted from the Participant Archive after approximately 13 months. **If you submitted the search by Batch,** check the Error Code in the Event tag.

**computer.**

You can access the Participant Archive from the **MSATS Web Portal > Data Load Import** menu. If you cannot see the menu item, contact your company's Participant Administrator for access rights.

For help with user access rights, see **Guide to User Rights Management**.

## **NMI search**

### **My search only found one NMI. How do I know if it is a match?**

If your search only returns one record that does not contradict what the End-use Customer provided, you can assume it is the correct record. Otherwise you cannot be certain you have found the correct NMI. For help, see [Table 36](#page-207-0) [on page 208.](#page-207-0)

<span id="page-207-0"></span>Table 36 Common NMI search errors

![](_page_207_Picture_195.jpeg)

### <span id="page-207-1"></span>**I didn't get an exact match. What do I do now?**

If you received a message advising there is more data available, but you have reached the Jurisdictional limit (99), you must find a way to refine your search.

Look at the returned data to see if it contains any clues, for example:

In [Figure](#page-208-0) 32 [on page 209,](#page-208-0) a search for 6060 High St returned one record with a message advising there are more matching records.

Notice there is a Flat Number and a Flat Type suggesting you need to check if the address you are looking for is a flat.

- 2. If you entered a house number and street address and one record returns with a message advising there is more than one record matching your address, perhaps your address is a suffix, for example: 60A.
- 3. It is possible you cannot not uniquely identify your NMI. If you've exhausted all options and are certain the address is correct see, [Is the NMI I'm looking](#page-208-1) for nearly [impossible to find?](#page-208-1)

<span id="page-208-0"></span>Figure 32 returned search criteria

![](_page_208_Picture_141.jpeg)

### <span id="page-208-1"></span>**Is the NMI I'm looking for nearly impossible to find?**

Yes, and there are several reasons why:

Some NMIs in office towers are created with a value in the Floor Type but no Floor Number in the Location Descriptor field.

For example, for address 96 Elizabeth St, the Floor Type is FL, other Location Descriptor stored data is FL 2 RM 224. So, to find the NMI, you must know how the data is stored.

Searching for 96 Elizabeth St only provides a match.

2. Some addresses have a Street Name but no Street Number.

There may be supplementary information to identify the NMI in the Location Descriptor field, but it is impossible to find unless it is the first one returned when you search with only the street name and no address.

- 3. Some data was entered incorrectly during the original data load with a forward slash (/) in the Flat Number field, for example: 6/1. You cannot find these NMIs using NMI Discovery because:
	- a. You cannot enter 6/1 in the Flat Number field.
	- b. If you enter 6 and 1 in the Flat and Floor Number fields, the data is not in those fields.

4. Sometimes, it is impossible to find a NMI with an Unstructured Address because the Structured Address fields do not allow you to enter text exactly matching what is stored in the Unstructured Address fields.

### **What if I don't get any matches?**

If you see the message **0 records found** or using Batch, you get the Error 1404, meaning: no data found, complete the steps [below.](#page-209-0)

Eventually, you should get at least one match. If it is not exact, the data returned may provide some hints, for example, the record returned may have a flat or unit number. You can then add back your original search criteria a bit at a time. If you find a problem (like no records returned), you can assume there is something wrong with the latest criteria you entered.

If you still can't find a match (for example, with only the street name, postcode, and jurisdiction or the street name, locality, and Jurisdiction), either the information the Enduse Customer provide is incorrect or you might be working with an unusual Unstructured Address.

### <span id="page-209-0"></span>**Steps to try if you don't get matches**

- Check your spelling is correct, for example:
	- − Is the street name spelt correctly?
	- − Have you spelt the name correctly?
	- − Is the address Unstructured?
- 2. Check [Australia Post Address Data](https://auspost.com.au/business/marketing-and-communications/access-data-and-insights/address-data) to confirm the Locality and the Postcode spelling.
- 3. Check the White Pages to confirm the End-use Customer provided the correct address spelling.
- 4. Try removing some criteria (the minimum data to supply is the State and either Locality or Postcode), for example:
	- Street Type
- − Flat/Unit Type or Floor/Level Type (check you have the number and type correct).
- − If all the above fails, remove firstly: The Locality and then the Postcode (MSATS uses adjacent postcodes if no match is found).

### **Is the address I'm searching for unstructured?**

How can you find an Unstructured Address when you must complete the Structured Address fields?

Most MSATS addresses are Structured, but there are some Unstructured. Most are in country locations.

Even if you only complete the Structured Address fields MSATS looks in both the Structured and Unstructured fields. Initially, it searches the Structured Address fields and if there is no match, it searches the Unstructured Address fields.

MSATS has three Unstructured Address fields and there may be data in any or all of them. MSATS takes the values entered in these fields and combines them:

![](_page_210_Picture_184.jpeg)

Then, uses the combined value to search each of the three Unstructured Address fields, including the data you entered for Locality, Postcode and State. (for these three fields MSATS does not search the Unstructured Address). This works well if the Unstructured Addresses has values in Locality, Postcode, and State.

Often, the Locality in Unstructured Address fields is not populated as a separate field so is only part of the Unstructured Address. Including it in the search causes the search to fail.

### For example, if you entered the data in [Table 37](#page-211-0) [below.](#page-211-0)

<span id="page-211-0"></span>![](_page_211_Picture_131.jpeg)

After completing a Structured Address search, MSATS searches for:

- 1. NMIs with the value 105 Sunny St in one of the Unstructured Address fields (it does an Oracle-like '%105 SUNNY ST%' search).
- 2. Orange in Locality.
- 3. 2800 in Postcode.
- 4. NSW in State.

If you think an address is unstructured:

- 1. Try removing Locality from your search and just enter the postcode in the Postcode field.
- Start with a broad search and gradually add more criteria.

### **What are valid values for address fields?**

Using the File Interface, you must use the correct enumeration values in Structured Address fields. Otherwise your Transaction doesn't pass validation and is rejected. See [Address fields](#page-212-0)  [requiring valid values](#page-212-0) [below.](#page-212-0)

**You can check valid values in the Index of Schema Releases on AEMO's website.**

Doing a NMI Discovery Search using the

MSATS Web Portal means you don't have to worry about valid codes because you select them from the drop-down lists.

### <span id="page-212-0"></span>**Address fields requiring valid values**

- Flat Type  $\bullet$
- Floor or Level Type  $\bullet$
- State Code  $\bullet$
- Street Suffix
- Street Type  $\bullet$

This is an example for the AustralianFloorOrLevelType (Floor or Level Type). The valid values in this example are B, FL, G, L, LG, M or UG.

![](_page_213_Figure_2.jpeg)

### **Does it matter if I use upper or lower case?**

No, data in MSATS address fields is stored in upper case, but if you use lower case, MSATS converts it to upper case.

### **Why must I select a state after I've already chosen the Jurisdiction?**

The Jurisdiction is used to check the NMI Discovery Key Search Rules and NMI Standing Data Access Rules to determine which of the following search options you can select from (depending on the Jurisdiction, different options display on the NMI Discovery Search interface):

- Address
- DPID
- Meter Serial ID

The State is part of the NMI's address, so the value is matched against the State field in the CATS NMI\_DATA table. It is completely different information.

### **Why do I get the error 'No access rule'?**

You may see multiple items for the **Meter Register and MDM Datastream fields because a NMI can have multiple Meters and multiple Datastreams.**

This means either:

- You are searching for a NMI in a Jurisdiction not allowing NMI Discovery.
- The Participant ID you are logged on as is not entitled to do NMI Discovery. Currently, only FRMPs, LNSPs, or ENMs can do NMI Discovery.

### **What data can I see for NMID2?**

Currently, NMI Discovery is available for NMIs in all Jurisdictions. [Table 38](#page-214-0) [below](#page-214-0) describes the data returned for the selected NMI.

The NMI Discovery Field Access Rules define what you can see. Jurisdictions can either increase or decrease the types of data available. For more details, see [NMI discovery](#page-198-1)  [field access rules](#page-198-1) [on page 199.](#page-198-1)

<span id="page-214-0"></span>Table 38 NMID2 information

- \* Items with an asterisk always display. Other items display if there is stored data in MSATS.

![](_page_214_Picture_174.jpeg)

![](_page_215_Picture_137.jpeg)

### **What data can I see for NMID3?**

The Standing Data items returned for a NMI Discovery Search 3 are explained in the **CATS Procedure Principles and Obligations**.
#### **Terms**

## **Terms**

For a list of terms used throughout this guide, see:

- **Retail Electricity Market Procedures – Glossary and Framework**
- **Guide to MSATS and B2B Terms**

## **NER terms**

Billing Period Business Day(s) Child Connection Point(s) Connection Point(s) Day Directional Interconnector Distribution Network(s) Eastern Standard Time

Embedded Network **Connection** 

Embedded Network Manager

Embedded Network(s)

Energy

Energy Ombudsman

Financially Responsible Market Participant

Final Aggregation

Estimated Metering Data

High Voltage

Interval Metering Data

Large Customer

Local Network Service Provider

Local Retailer

Market

Meter(s)

Metering

Metering Coordinator

Metering Data

Metering Data Provider

Metering Installation

Minimum Services **Specification** 

NEM

**NERL** 

**NERR** 

Net System Load Profile

Network

Network Connection

Network Service Provider

NMI

NMI Standing Data

Parent Connection Point

#### Terms

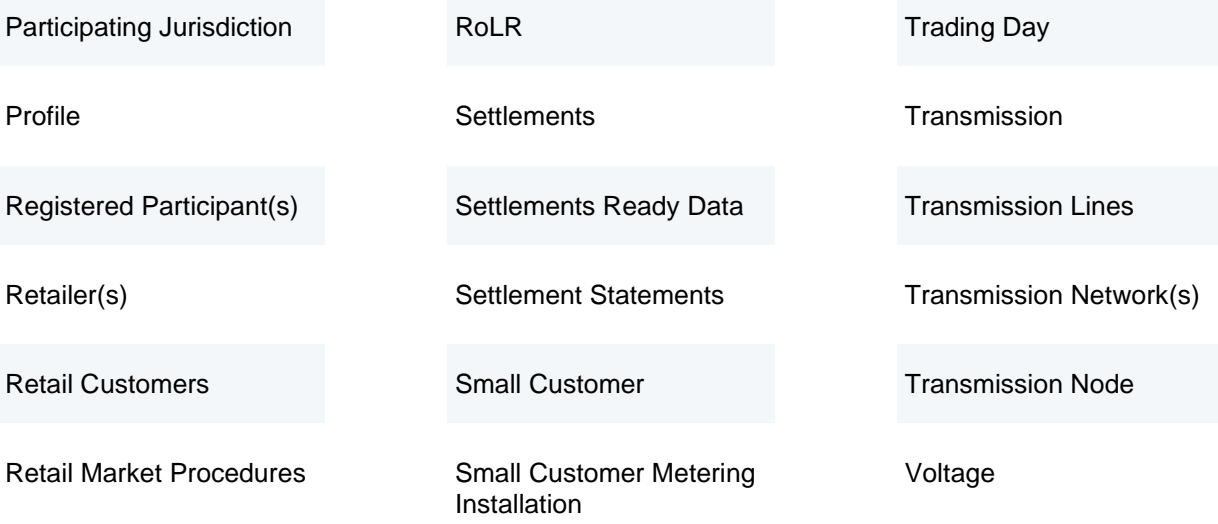

# **Needing Help**

## **Support Hub**

For non-urgent issues, normal coverage is 8:00 AM to 6:00 PM on weekdays, Australian Eastern Standard Time (AEST).

IT assistance is requested through one of the following methods:

- Phone: 1300 AEMO 00 (1300  $\bullet$ 236 600)
- [Contact Us](http://aemo.com.au/Contact-us) form on AEMO's  $\bullet$ website

**AEMO recommends participants call AEMO's Support Hub for all urgent issues.**

## **Information to provide**

Please provide the following information when requesting IT assistance from AEMO:

- Your name
- $\bullet$ Organisation name
- Participant ID  $\bullet$
- System or application name  $\bullet$
- Environment: production or pre-production  $\bullet$
- Problem description
- **Screenshots**

# **References**

## **Australia post**

[Australia Post Address Data:](https://auspost.com.au/business/marketing-and-communications/access-data-and-insights/address-data) Access to a database of over 13 million Australian addresses.

## **AEMO website**

You can find references in the following places on [AEMO's website.](http://www.aemo.com.au/)

### **aseXML standards**

**aseXML Guidelines**: Guidelines for the Development of A Standard for Energy Transactions in XML (aseXML) provides guidance and advice for developing aseXML documents (Messages and Acknowledgments).

**aseXML Schemas**: Index of schema releases.

### **Business-to-business procedures**

- **SMP Validation Matrix:** covers the errors related to receiving and processing messages by the e-Hub.
- **Guide to Transition of aseXML:** provides information and guidance for participants transitioning to another B2M or B2B asexml schema.

### **Electricity system guides > participant IT interfaces**

- **Connecting to AEMO's Electricity IT Systems:** Explains the IT interfaces available for electricitiy participants and how to connect to them.
- **Guide to AEMO's e-Hub APIs**: Provides details about using AEMO's e-Hub as an interface to communicate information with AEMO. It assists Wholesale electricity and gas participants developing their own APIs.
- **Guide to Electricity Information Systems**: Provides guidance for Registered Participants and interested parties about AEMO's participant electricity market systems.
- **Guide to NEM Retail B2M APIs**: Explains how to build B2M retail metering APIs.

### **Market Settlement and Transfer Solutions**

**B2B Validation Module Matrix:** Links validations with respective error codes for B2B.

- **Guide to MSATS and B2B Terms:** Assists readers to understand the terms used in the retail electricity market procedures and MSATS.
- **Guide to Participant Batcher Software:** Covers the setup and use of the MSATS Participant Batcher software.
- **Guide to User Rights Management:** Explains the user rights management functions in AEMO's Market Systems.
- **MSATS Ombudsman Enquiry User Interface Guide:** Provides guidance for using the MSATS Ombudsman Enquiry system.
- **MSATS Participant Batcher Software:** Sample software to exchange data with MSATS using the File Interface.

**Technical Guide to Bulk Data Tool in MSATS**: Describes the Bulk Data Tool (BDT), the relationship between aseXML data and the processing of that data.

### **Retail and metering**

**Retail Electricity Market Glossary and Framework**: assist participants of the Retail Electricity Market to understand the overall framework. It also contains a list of terms used in the Retail Electricity Market Procedures and a full list of NEM procedures, guidelines, and documents.

### **Metering procedures, guidelines and processes**

**MDM File Format and Load Process**: Specifies the Meter Data Management (MDM) Format used by MDPs for the provision of Metering Data to AEMO.

**Meter Data File Format Specification NEM12 & NEM13:** specifies the Meter Data File Format (MDFF) used by MDPs for the provision of Metering Data.

**Meter Data Validation Matrix:** Links validations with respective error codes for B2M and eMDM.

### **Coming soon**

**Guide to eMDM:** Describes the Enterprise Meter Data Management System.

**Guide to MSATS Reports:** Explains MSATS reports and their data.

## **Index**

**1** 1st level validations, 108 **2** 2nd level validations, 108 **A Accepted objection**, 86 **Accepted objection response**, 86 ACK deletion - batch, 124 ACK deletion - web portal, 125 ACK deletion -API, 124 ACK files, 115 Acknowledgement – API, 123 Acknowledgement - batch, 123 Acknowledgement - web portal, 123 acks & zips, 14 ActCumInd, 173 Actual change date, 61 Actual End Date, 148 Address (without DPID), 95 Address field tips, 99 Address information, 176 Administration, 14 Allocating metering installation codes, 184 API e-Hub, 19 aseXML, 17 aseXML schemas, 18 AustralianFloorOrLevelType, 214 **B** B2B message content, 181 B2B Procedures, 181 B2B schema, 18 **B2B Validation Module Matrix**, 181 B2M and eMDM validation codes, 182 B2M aseXML schema, 16 B2M functionality, 9 B2M functionality, interfaces, and protocols, 14 B2M message exchange, 17 B2M participant interfaces, 12 B2M roles, 11 B2M schema, 18 Batch, 18 Batch File Interface, 24 Batch files, 24 Batch notifications, 78 Batch Participant System Status, 37 Batch to Participant File Server, 24

Batch to Web Portal, 22

API and Batch change request edit, 68

Index

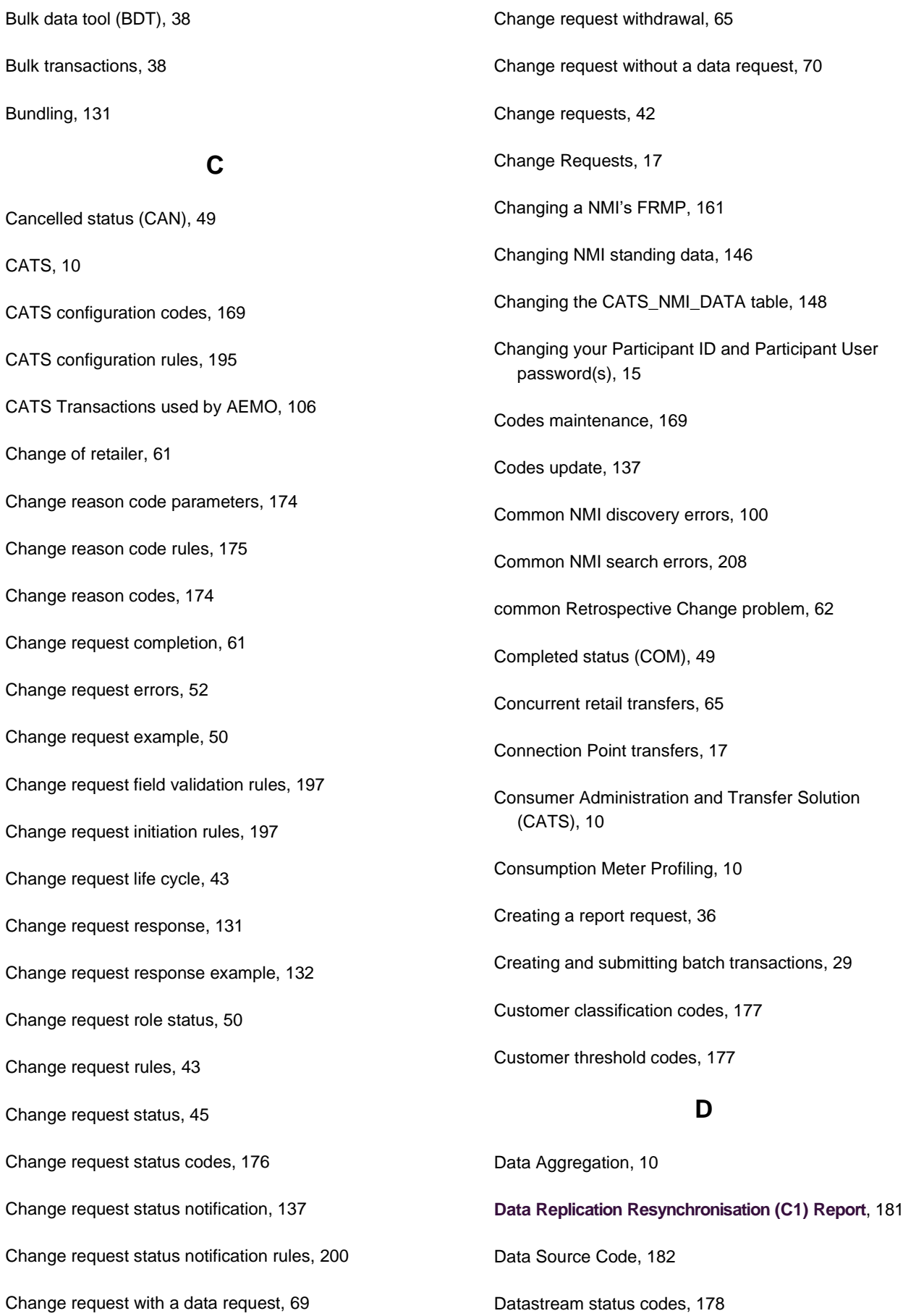

Dayzip download, 14 Delivery, 12 Different field names, 145 Direct Loading, 24 DLF codes, 179 Does it matter if I use upper or lower case?, 214 DPID, 95, 99

### **E**

Editing a rejected change request, 74

Editing a batch change request, 30

Editing change requests, 67

Editing the Change Request proposed date, 69

Embedded network identifier codes, 180

eMDM, 10

end-of-day process, 147

Enterprise Metering Data Management System (MDM), 10

Error codes, 181

### **F**

Field validation data source codes, 182

File Interface FTP, 24

File interface rules, 24

File name format, 25

File upload, 22

Finding a NMI tips, 99

Finding why MSATS rejected your transaction, 72

Floor or Level Type, 214

FTP, 24

#### **H**

Hokey-Pokey Protocol, 29 How do I create a change request?, 204 How do I find a previous change request?, 204 How do I find a previous notification?, 205 How do I find a previous objection?, 204 How do I make changes to a large number of Tier 1 NMIs?, 205 How do I object to a change request?, 204 How do I update NMI standing data?, 204 How MSATS handles the edited change request, 68 HTTP error codes, 182

#### **I**

I didn't get an exact match. What do I do now?, 208

Increasing limits, 122

Initiated status, 47

Interactive, 18

Interactive Loading, 22

Is the address I'm searching for unstructured?, 211

Is the NMI I'm looking for nearly impossible to find?, 209

#### **J**

Jurisdiction codes, 182

Jurisdictional parameters, 198

#### **L**

Locality or post code, 100

#### **M**

Mandatory NMI standing data, 141

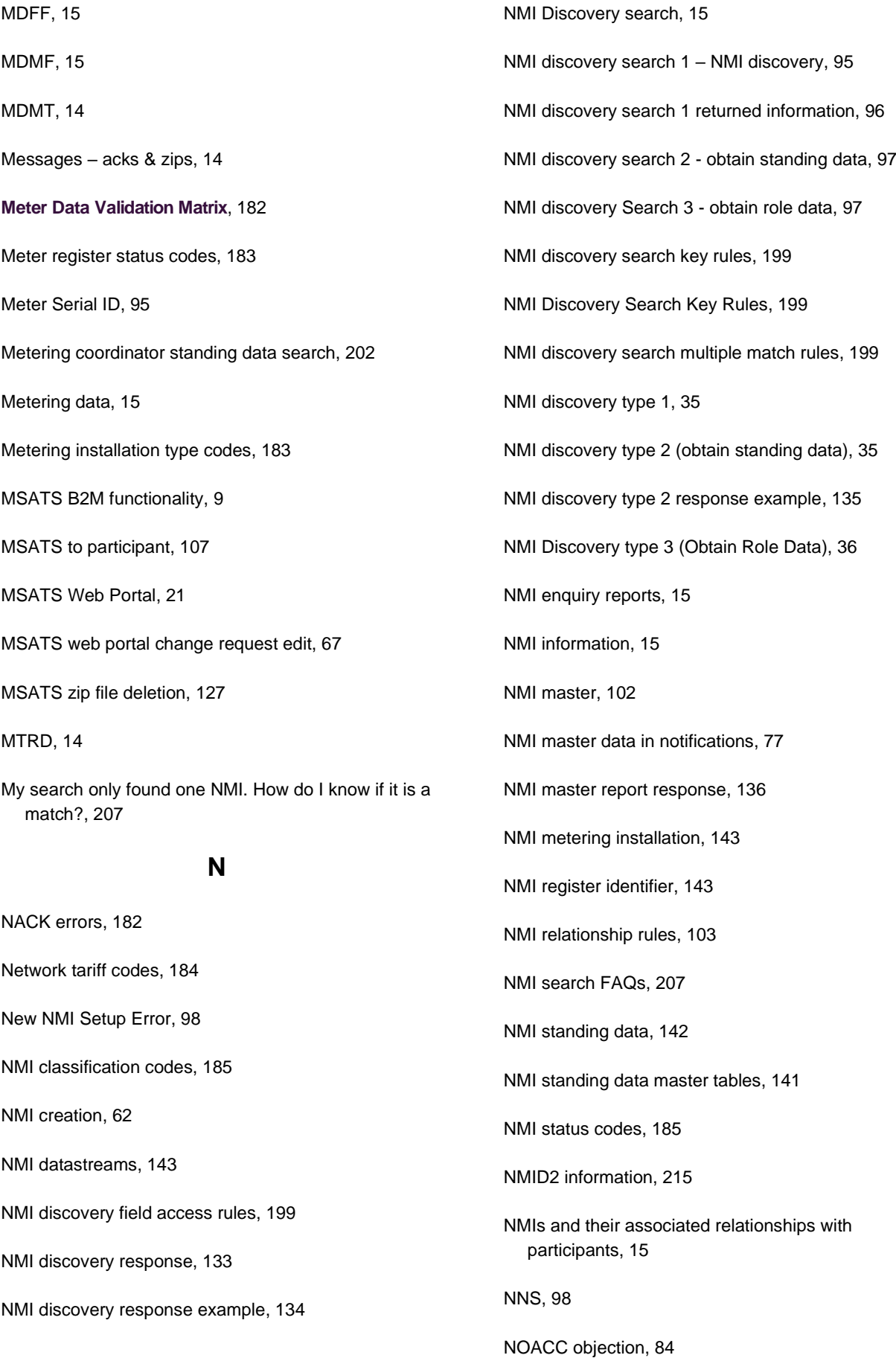

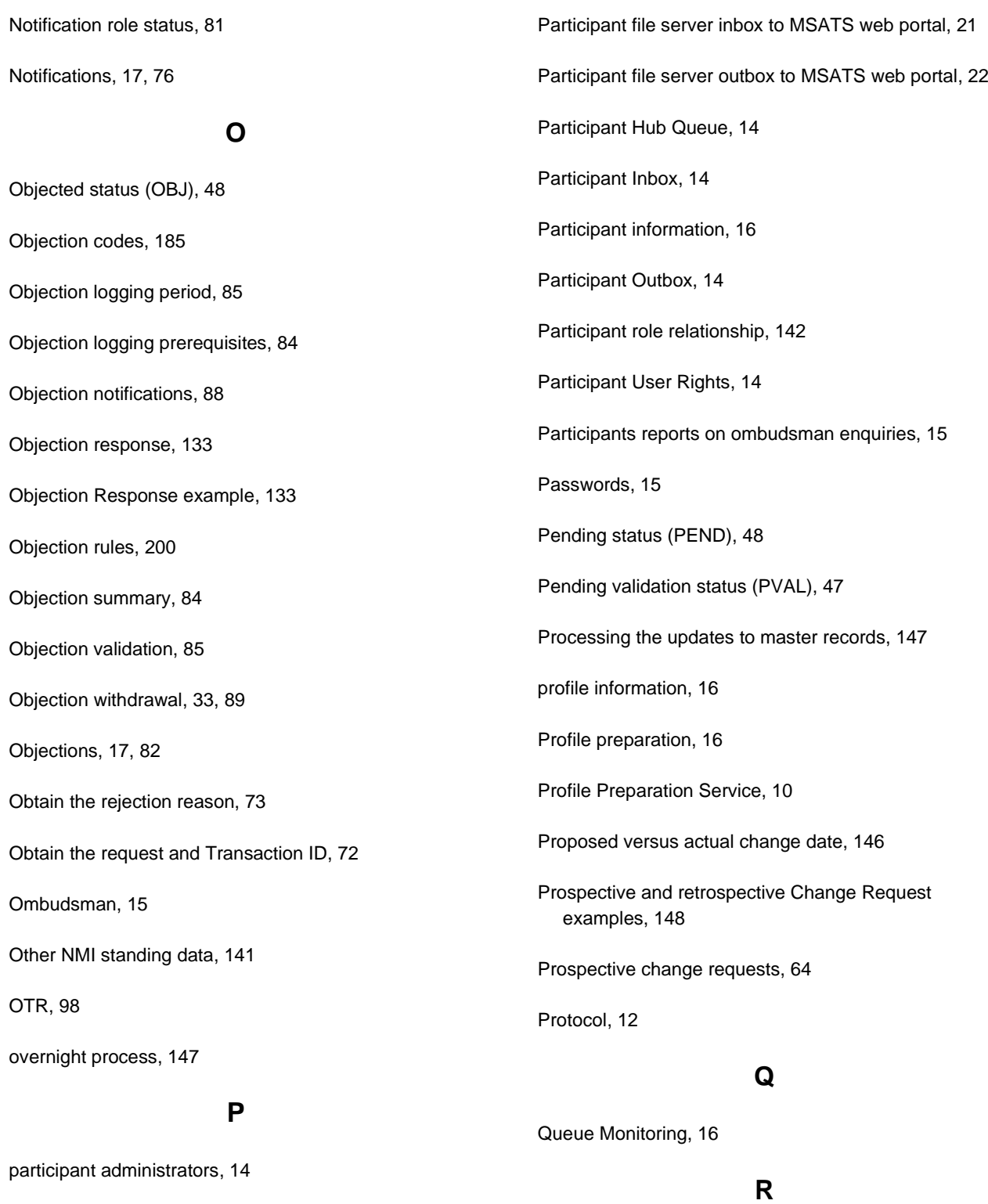

Participant API gateway to AEMO e-Hub, 20 Participant Archives, 14 participant contacts, 16 Participant file server, 20 Participant File Server, 24 RDAT, 138 Read type code scenarios, 187 Read type codes, 186 reason of NNS, 98

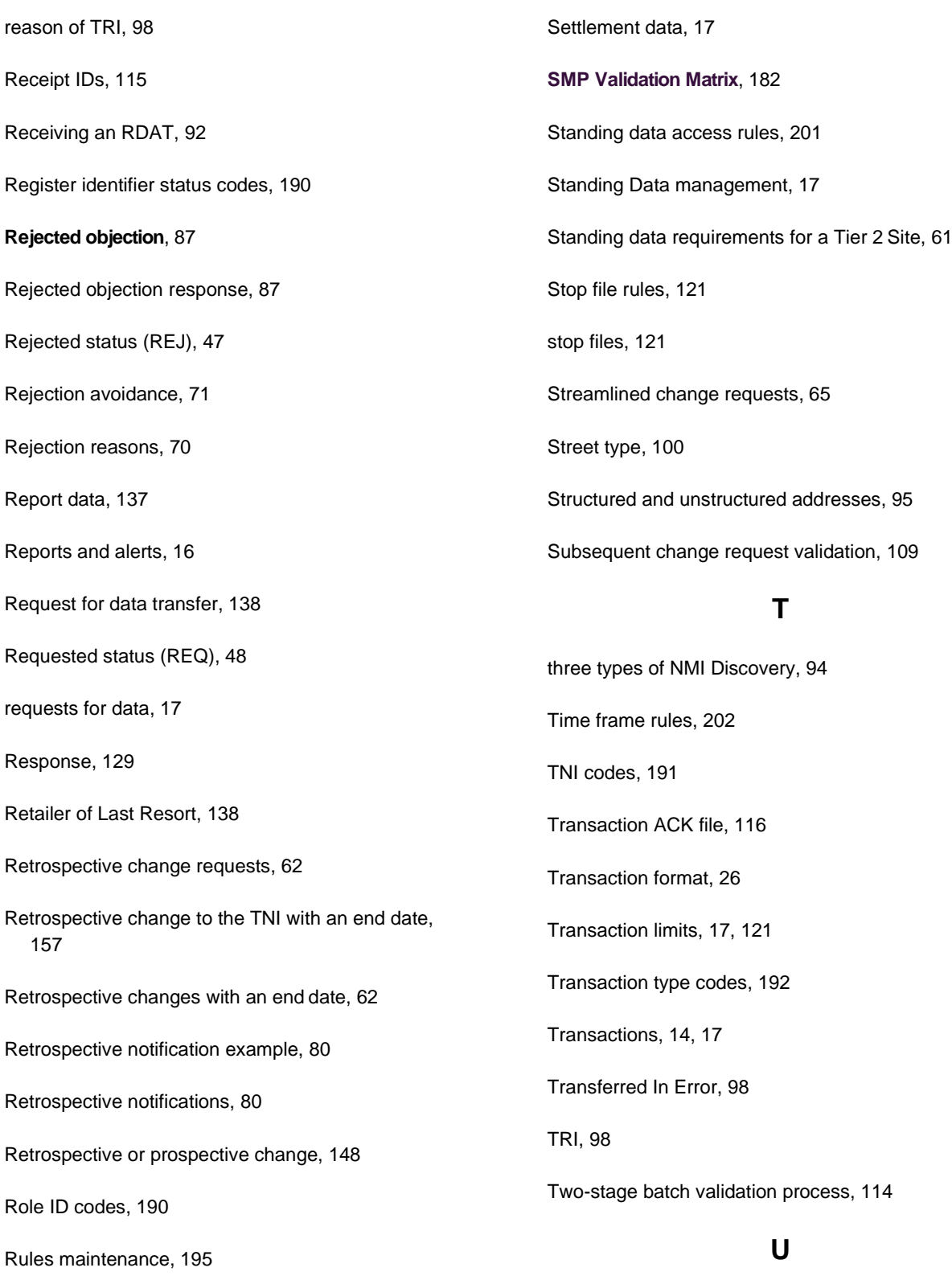

**S**

SAB, 98

Set participant, 38

User rights access, 18

**V**

Validation checks, 109

Validation Module Software, 181 Validations explanations, 111 View information categories, 105 View outstanding messages and acks, 129 Viewing limits, 122

### **W**

Web portal notifications search, 81 What are valid codes for address fields?, 213 What data can I see for NMID2?, 215 What data can I see for NMID3?, 216 What do I do if I receive a request for data?, 205 What if I don't get any matches?, 210 When does a change request complete?, 203 Wholesale, Interconnector, Generator and Sample (WIGS), 10

Why are files not picked up from my inbox?, 206

Why are the ACK files in my inbox not processed, 206

Why are zip files no longer in my outbox, 207

Why didn't I receive my zip file?, 205

Why do I get the error 'No access rule'?, 215

Why must I select a state after I've already chosen the Jurisdiction?, 214

WIGS, 10

Withdrawing a batch change request, 32

Withdrawing a batch objection, 33

### **Z**

Zip deletion – API, 125 Zip deletion - batch, 125 Zip deletion - web portal, 126